# Información técnica Proline Promass I 500

Caudalímetro Coriolis

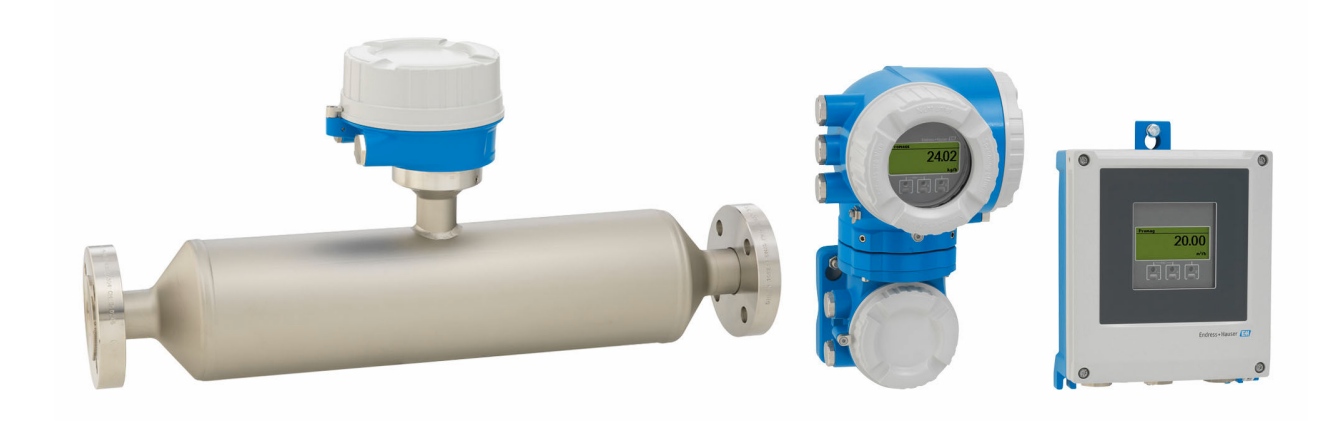

# Combina la medición en línea de la viscosidad y el flujo con una versión remota del transmisor con hasta 4 E/S

# Aplicación

- El principio de medición funciona con independencia de las propiedades físicas del fluido tales como la viscosidad o la densidad
- Medición en aplicaciones con líquidos y gases que requieren pérdidas de carga bajas y un tratamiento de los fluidos sin brusquedades

#### *Propiedades instrumento*

- Sistema de tubo único recto, fácil de limpiar
- Tecnología TMB
- Tubo de medición de titanio
- Versión separada con hasta 4 conexiones de E/S
- Indicador retroiluminado con control óptico y acceso WLAN

• Cable estándar entre el sensor y el transmisor

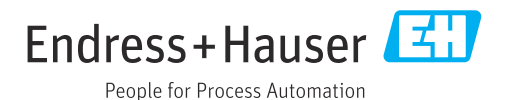

# *[Continúa de la página de portada]*

# Ventajas

- Ahorro de energía: el diseño de paso integral posibilita una pérdida de presión mínima
- Menor cantidad de puntos de medición Medición multivariable (caudal, densidad, temperatura)
- Instalación de tamaño reducido: no se necesitan tramos rectos de entrada/salida
- Acceso completo a la información de proceso y de diagnóstico: numerosas E/S libremente combinables y Ethernet
- Reducción de la complejidad y variedad: funcionalidad de E/S configurable a voluntad

• Verificación integrada: Heartbeat Technology

# Índice de contenidos

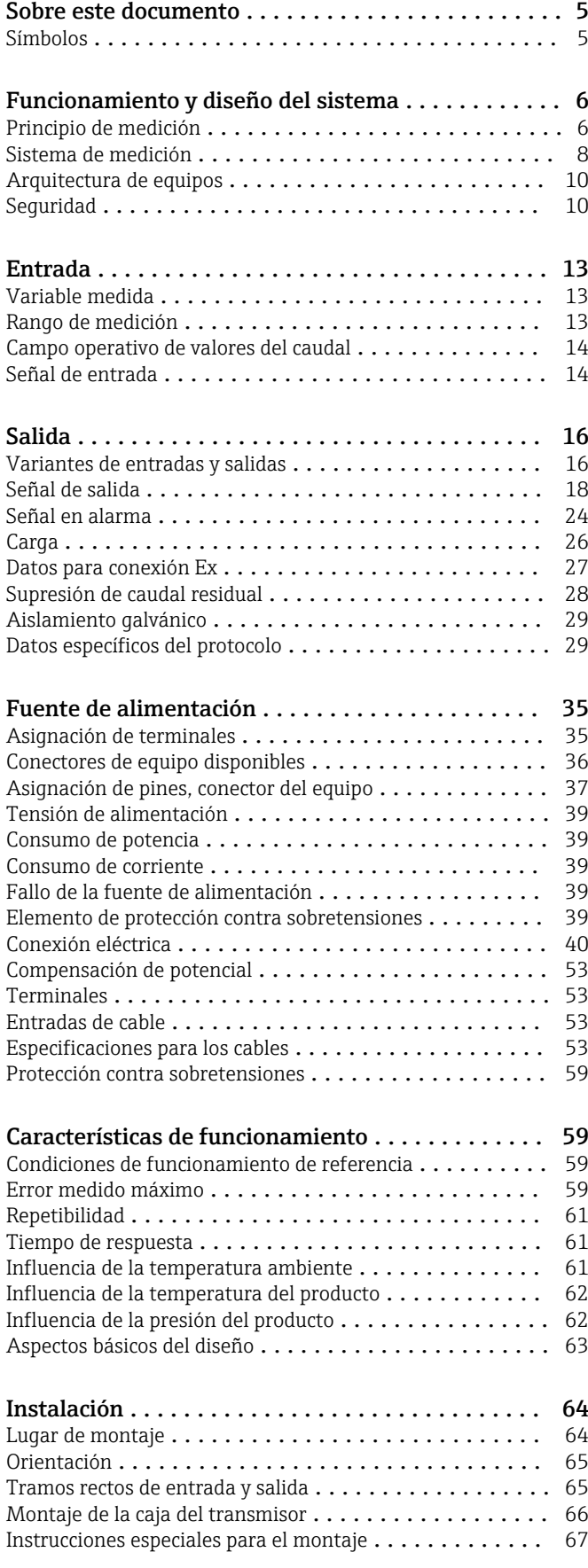

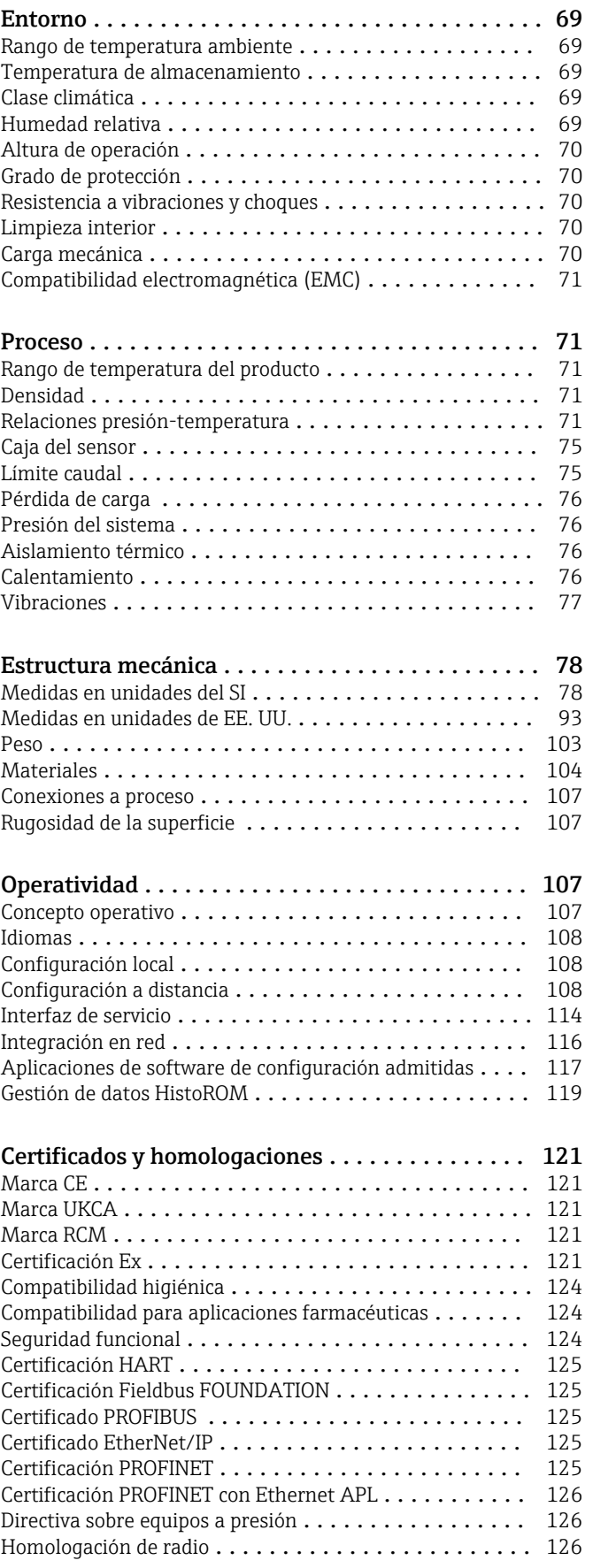

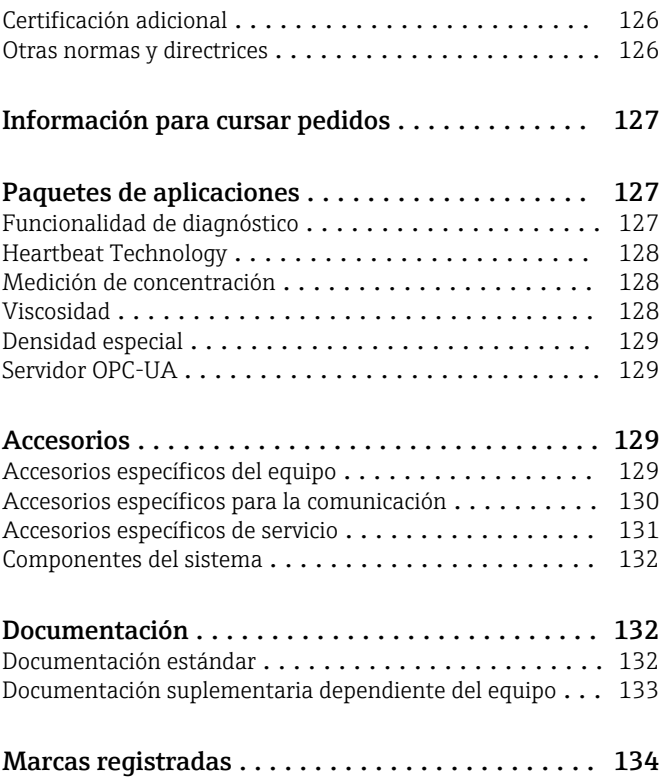

# Sobre este documento

# <span id="page-4-0"></span>Símbolos Símbolos eléctricos

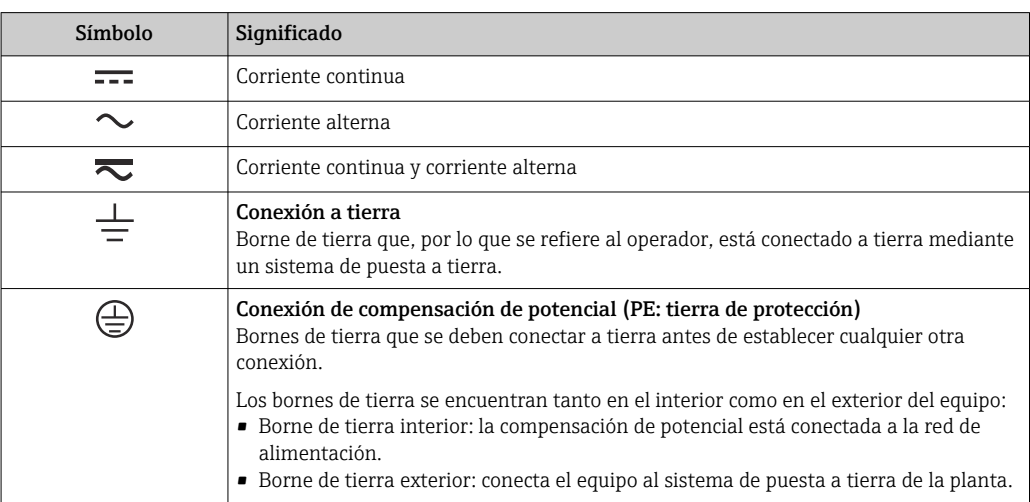

# Símbolos específicos de comunicación

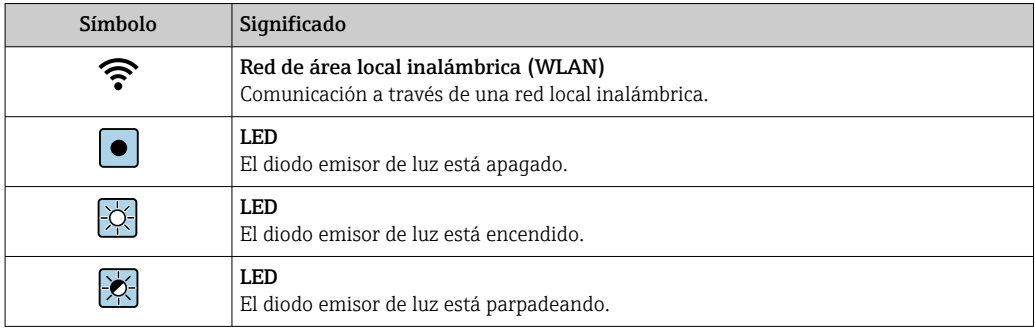

# Símbolos para determinados tipos de información

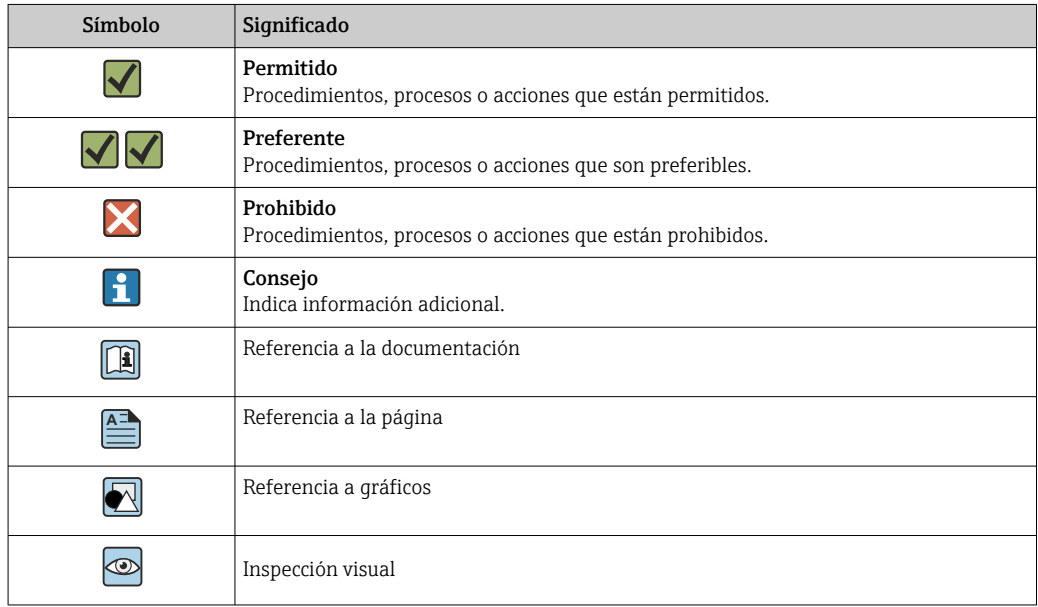

### <span id="page-5-0"></span>Símbolos en gráficos

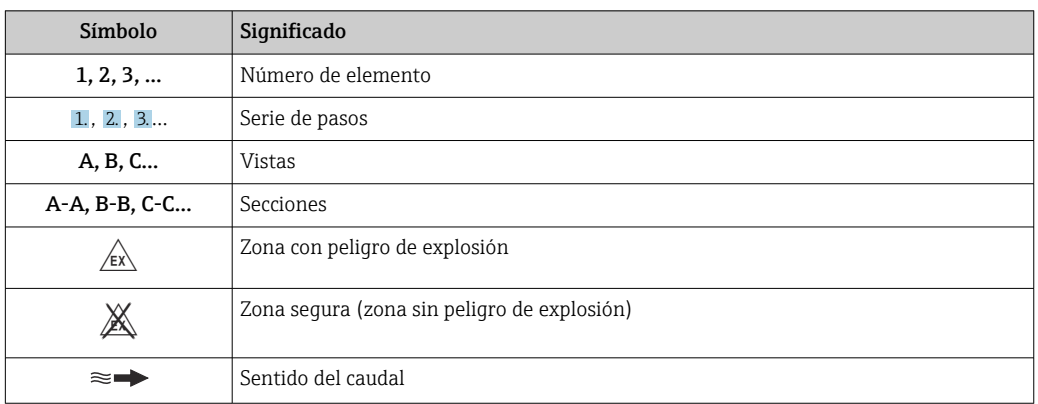

# Funcionamiento y diseño del sistema

Principio de medición El principio de medición se basa en la generación controlada de fuerzas de Coriolis. Estas fuerzas existen siempre en un sistema en el que se superpone un movimiento de translación a uno de rotación.

- $F_c = 2 \cdot \Delta m$  (v · ω)
- $F_c$  = Fuerza de Coriolis
- ∆m = masa en movimiento
	- $\omega$  = velocidad angular
	- ν = velocidad radial en sistema giratorio u oscilante

La intensidad de la fuerza de Coriolis depende de la masa en movimiento ∆m y de su velocidad v en el sistema, es decir, de su caudal. En lugar de una velocidad angular constante, el sensor se sirve de oscilaciones.

En el sensor, se produce una oscilación en el tubo de medición. Las fuerzas de Coriolis que se generan en el tubo de medición provocan un cambio de fase en las oscilaciones de los tubos (véase la ilustración):

- Si existe flujo cero (es decir, cuando se detiene el fluido), la oscilación medida en los puntos A y B presenta la misma fase (sin desfase) (1).
- El caudal másico produce una desaceleración de la oscilación a la entrada de los tubos (2) y una aceleración de la oscilación a su salida (3).

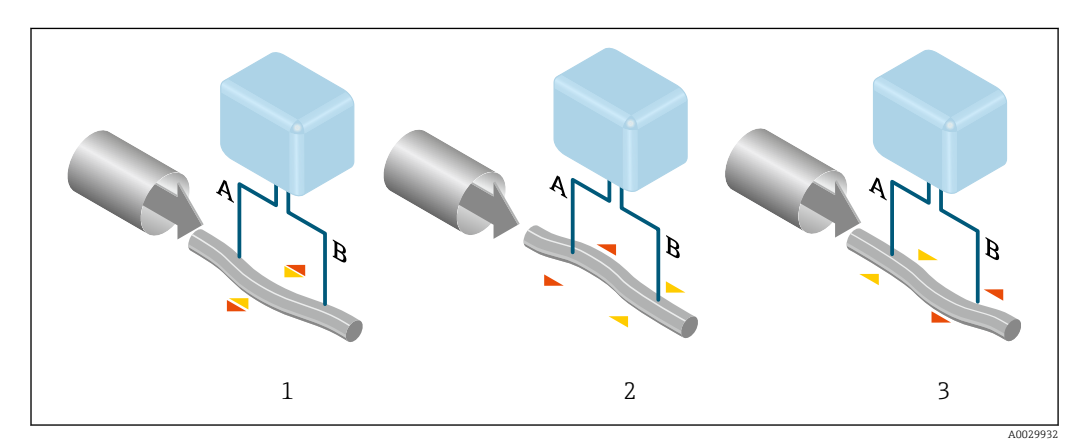

El desfase (A-B) aumenta con el caudal másico. Unos sensores electrodinámicos registran las oscilaciones del tubo a la entrada y a la salida. El equilibrio del sistema está asegurado por la oscilación en contrafase de una masa de balanceo de disposición excéntrica. Este principio de

medición no depende de la temperatura, la presión, la viscosidad, la conductividad ni del perfil de flujo del fluido.

#### Medición de densidad

Los tubos de medición oscilan continuamente a su frecuencia de resonancia. Un cambio en la masa, y por lo tanto en la densidad, del sistema oscilante (que comprende tanto los tubos de medición como el fluido) se corresponde automáticamente con una pequeña variación de la frecuencia de oscilación. Por lo tanto, la frecuencia de resonancia es una función de la densidad del producto. El microprocesador utiliza dicha relación para obtener el valor de la densidad del fluido.

#### Medición del volumen

Junto con el caudal másico medido, esto se utiliza para calcular el caudal volumétrico.

#### Medición de temperatura

La temperatura de los tubos de medición se determina para estimar el factor de compensación, que refleja los efectos debidos a la temperatura. Esta señal corresponde a la temperatura de proceso, que el equipo proporciona también en forma de una señal de salida.

#### Gestor de la fracción de gas (GFH)

El gestor de la fracción de gas es una función del software Promass que mejora la estabilidad y la repetibilidad de la medición. Esta función comprueba constantemente la presencia de perturbaciones en el flujo de una fase, p. ej., por la presencia de burbujas de gas en líquidos o de gotas en un gas. En presencia de la segunda fase, el flujo y la densidad se vuelven cada vez más inestables. La función del gestor de la fracción de gas mejora la estabilidad con respecto a la intensidad de las perturbaciones y no tiene ningún efecto en condiciones de flujo de una fase.

El gestor de la fracción de gas solo está disponible para versiones del equipo con HART, Modbus RS485, PROFINET y PROFINET con Ethernet-APL.

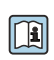

Para obtener información detallada sobre el gestor de la fracción de gas, véase la documentación especial "Gestor de la fracción de gas"  $\rightarrow \blacksquare$  134

<span id="page-7-0"></span>Sistema de medición El sistema de medición consta de un transmisor y un sensor. El transmisor y el sensor se montan en lugares físicamente distintos. Estos están interconectados mediante un cable de conexión.

### Transmisor

Están disponibles dos versiones del transmisor.

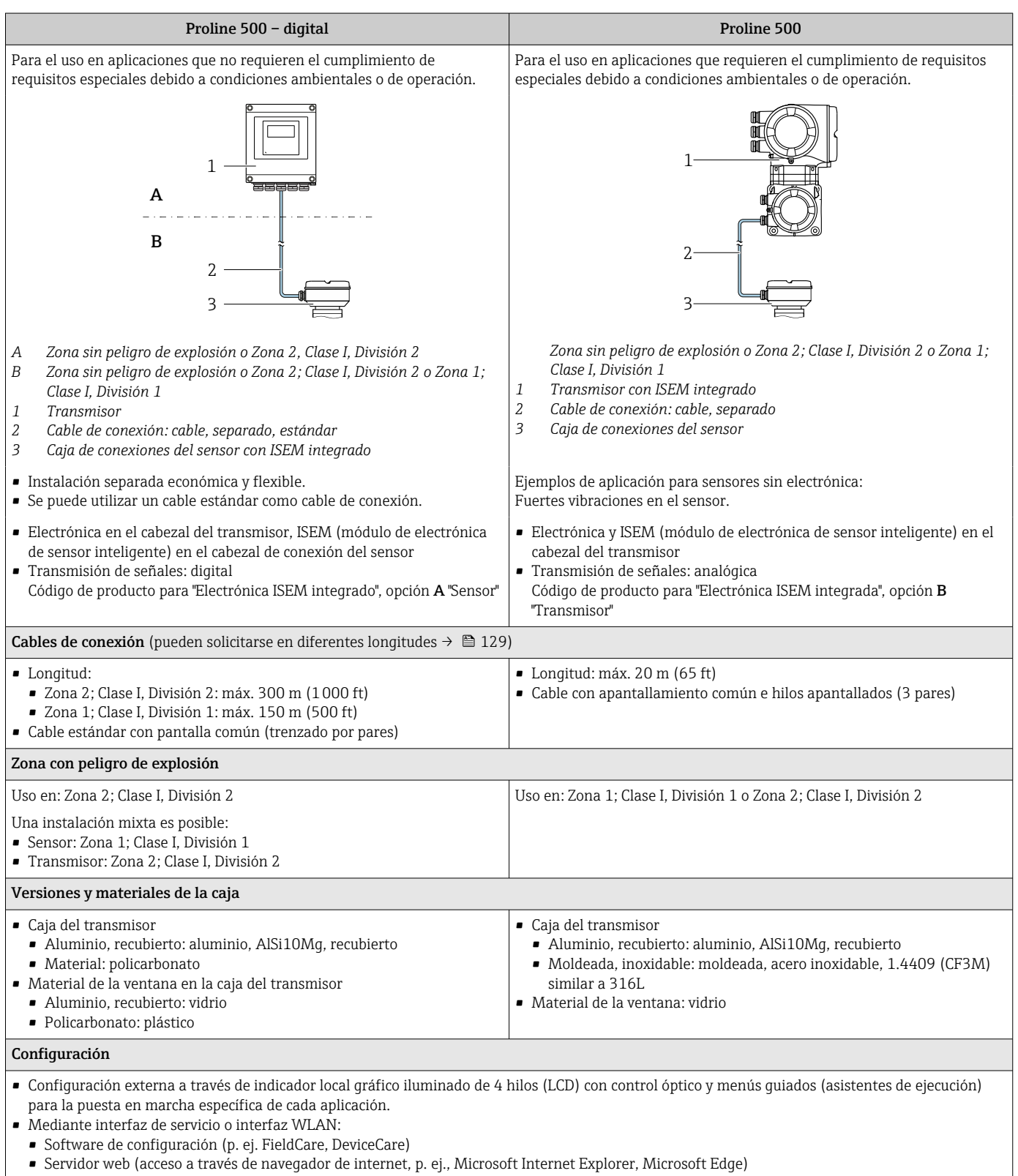

# Caja de conexiones del sensor

Están disponibles diferentes versiones de la caja de conexiones.

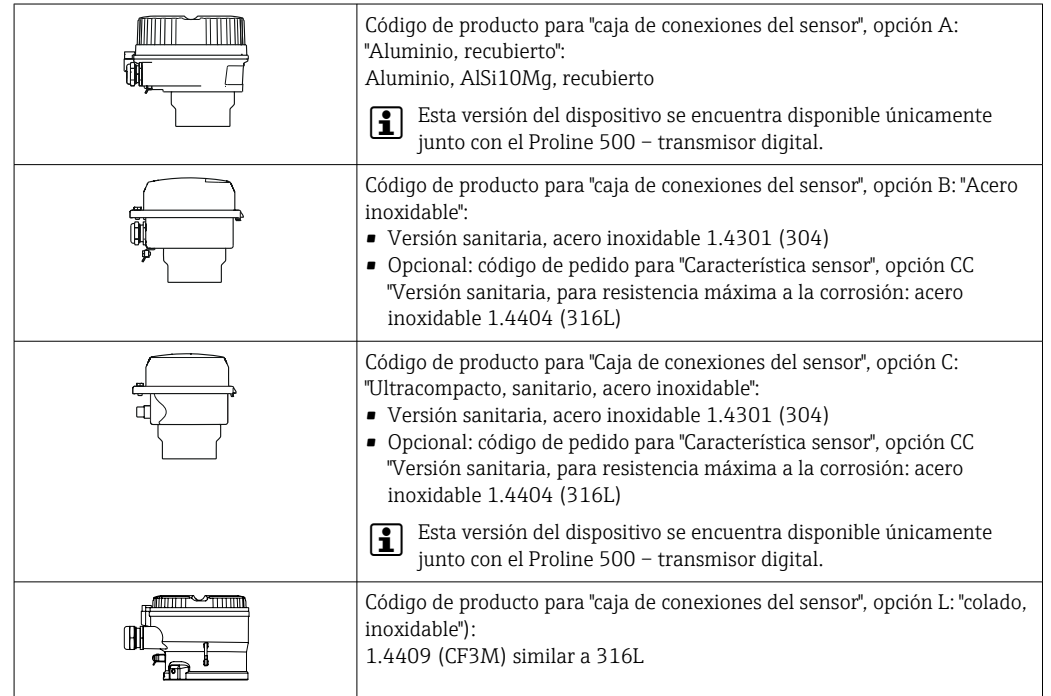

Sensor

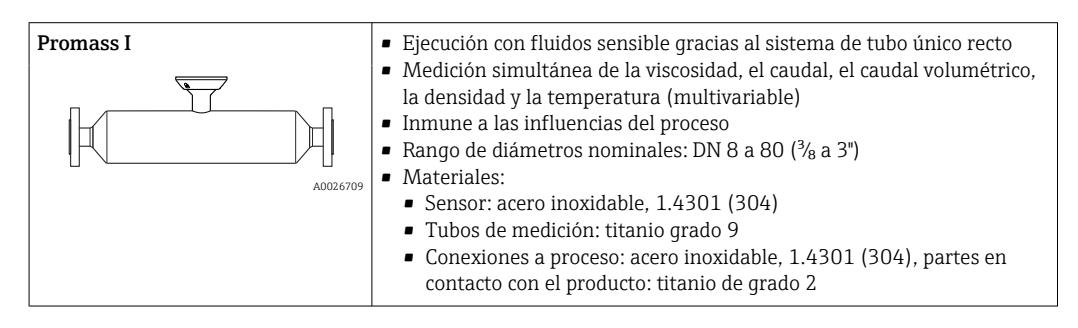

# <span id="page-9-0"></span>Arquitectura de equipos

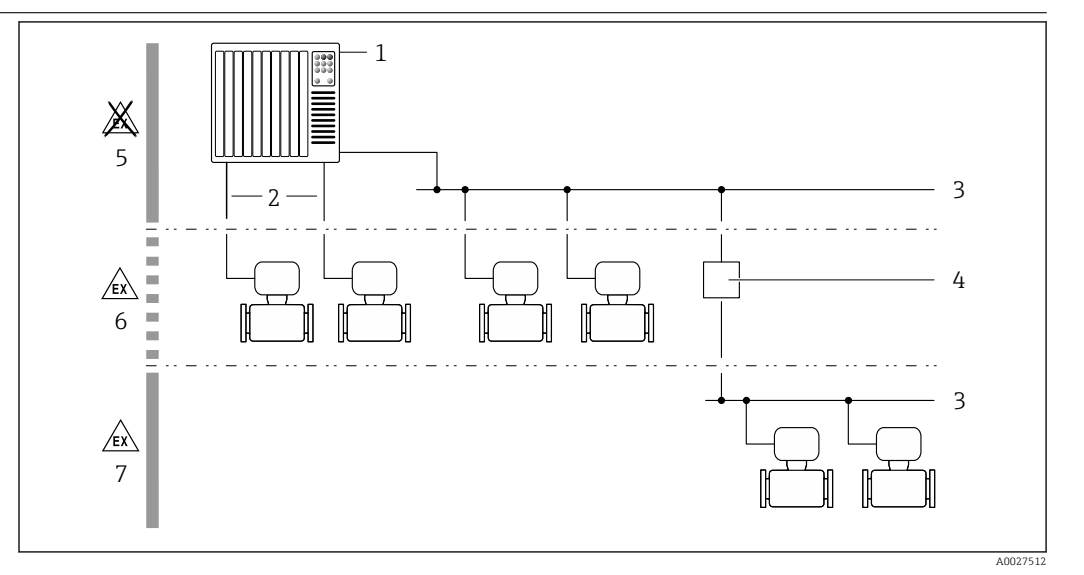

 *1 Posibilidades para integrar dispositivos de medición en un sistema*

- *1 Sistema de control (p. ej., PLC)*
- *2 Cable de conexión (0/4 a 20 mA HART, etc.)*
- *3 Bus de campo*
- *4 Acoplador*
- *5 Zona no peligrosa*
- *6 Zona con peligro de explosión; Zona 2; Clase I, División 2*
- *7 Zona con peligro de explosión; Zona 1; Clase I, División 1*

## Seguridad Seguridad informática

Nuestra garantía solo es válida si el producto se instala y se usa tal como se describe en el manual de instrucciones. El producto está dotado de mecanismos de seguridad que lo protegen contra modificaciones involuntarias en los ajustes.

El explotador, de conformidad con sus normas de seguridad, debe implementar medidas de seguridad informática que proporcionen protección adicional tanto al producto como a la transmisión de datos asociada.

## Seguridad informática específica del equipo

El equipo proporciona una gama de funciones específicas de asistencia para que se puedan tomar medidas de protección en el lado del operario. El usuario puede configurar estas funciones de modo que garanticen un nivel de seguridad mayor durante el funcionamiento, si se usan correctamente. En el apartado siguiente se proporciona una visión general de las funciones más importantes:

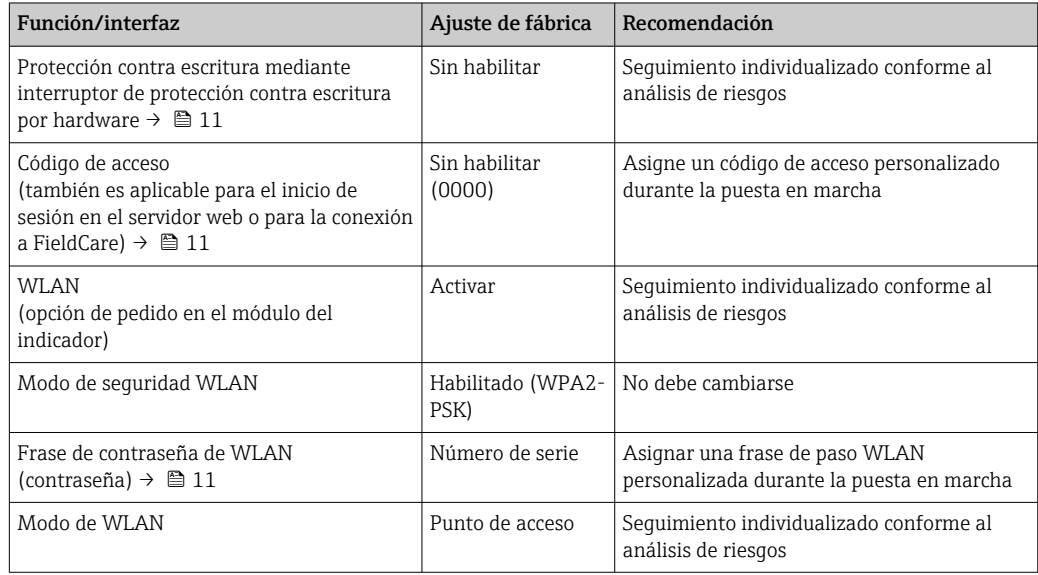

<span id="page-10-0"></span>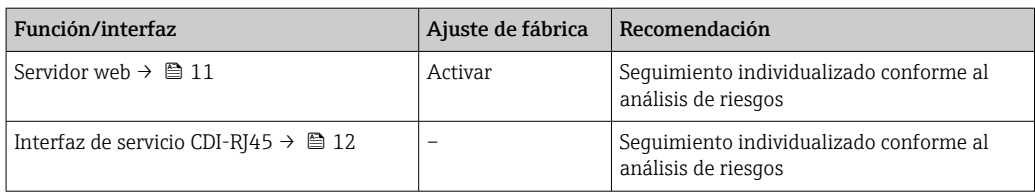

#### *Protección del acceso mediante protección contra escritura por hardware*

El acceso de escritura a los parámetros del equipo a través del indicador local, el navegador de internet o el software de configuración (p. ej., FieldCare o DeviceCare) se puede deshabilitar mediante un interruptor de protección contra escritura (microinterruptor en el módulo del sistema electrónico principal). Cuando la protección contra escritura por hardware está habilitada, el único acceso posible a los parámetros es el de lectura.

La protección contra escritura por hardware está deshabilitada en el estado de suministro del equipo.

#### *Protección del acceso mediante una contraseña*

Están disponibles contraseñas diferentes para proteger el acceso de escritura a los parámetros del equipo o acceso al equipo mediante la interfaz WLAN.

• Código de acceso específico de usuario

Proteja el acceso de escritura a los parámetros del equipo a través del indicador local, el navegador de internet o el software de configuración (p. ej., FieldCare o DeviceCare). La autorización de acceso se regula claramente mediante el uso de un código de acceso específico de usuario.

- Frase de acceso WLAN
- La clave de red protege la conexión entre una unidad de configuración (p. ej., un portátil o tableta) y el equipo a través de la interfaz WLAN que se puede pedir como opción.
- Modo de infraestructura Cuando se hace funcionar el equipo en modo de infraestructura, la frase de contraseña de WLAN se corresponde con la configurada en el lado del operador.

#### *Código de acceso específico para el usuario*

El acceso de escritura a los parámetros del equipo mediante indicador local, navegador de Internet o software de configuración (por ejemplo FieldCare, DeviceCare) puede protegerse mediante el código de acceso modificable específico para el usuario.

#### *Frase de acceso WLAN: Operación como punto de acceso a WLAN*

La conexión entre una unidad operativa (por ejemplo ordenador portátil o tableta) y el equipo mediante la interfaz WLAN, que puede solicitarse como opción extra, está protegida mediante una clave de red. La autentificación de la clave de red cumple con el estándar IEEE 802.11.

En la entrega del equipo, la clave de red está predefinida según el equipo. Esta puede cambiarse mediante el Submenú Configuración de WLAN en el Parámetro Frase de acceso WLAN.

#### *Modo de infraestructura*

La conexión entre el equipo y el punto de acceso a la WLAN está protegida mediante un SSID y una frase de contraseña en el lado del sistema. Póngase en contacto con el administrador del sistema pertinente para acceder.

#### *Observaciones generales sobre el uso de contraseñas*

- El código de acceso y la clave de red proporcionados con el equipo se deben cambiar durante la puesta en marcha.
- Para definir y gestionar el código de acceso o clave de red, siga las normas habituales para la generación de una contraseña segura.
- El usuario es el responsable de gestionar y manejar con cuidado el código de acceso y la clave de red.

#### *Acceso mediante servidor web*

Se puede operar y configurar el equipo mediante un navegador de Internet con el servidor web. La conexión se lleva a cabo mediante la interfaz de servicio (CDI-RJ45) o la interfaz WLAN. Para las versiones del equipo con los protocolos de comunicación EtherNet/IP y PROFINET, la conexión también se puede establecer a través de la conexión de terminales para la transmisión de señales con EtherNet/IP, PROFINET (conector RJ45) o PROFINET con Ethernet-APL (a dos hilos).

<span id="page-11-0"></span>El servidor Web está desactivado cuando se entrega el equipo. El servidor web se puede deshabilitar, si es necesario (p. ej., tras la puesta en marcha), a través del Parámetro Funcionalidad del servidor web.

La información sobre el equipo y el estado puede ocultarse en la página de inicio de sesión. Ello impide el acceso no autorizado a la información.

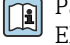

Para más información detallada sobre los parámetros del equipo, véase: El documento "Descripción de los parámetros del equipo" →  $\triangleq$  133

#### *Acceso mediante OPC-UA*

El paquete de la aplicación "Servidor OPC UA" está disponible en la versión del equipo que cuenta con el protocolo de comunicación HART  $\rightarrow \blacksquare$  129.

El equipo se puede comunicar con clientes OPC UA usando el paquete de aplicación "Servidor OPC UA".

El servidor OPC UA integrado en el equipo es accesible a través del punto de acceso a la WLAN usando la interfaz WLAN, que se puede pedir como opción adicional, o de la interfaz de servicio (CDI-RJ45) mediante red Ethernet. Derechos de acceso y autorización según la configuración independiente.

Compatible con los modos de seguridad siguientes según la especificación OPC UA (IEC 62541):

- Ninguno
- Basic128Rsa15: con firma
- Basic128Rsa15: con firma y cifrado

#### *Acceso mediante interfaz de servicio (CDI-RJ45)*

El equipo se puede conectar a una red mediante la interfaz de servicio (CDI-RJ45). Las funciones específicas de equipo garantizan la operación segura del equipo en una red.

Se recomienda tomar como referencia los estándares industriales correspondientes y las directrices definidas por comités de seguridad nacionales e internacionales, como IEC/ISA62443 o la IEEE. Esto incluye las medidas de seguridad organizativa como la asignación de autorización de acceso, así como medidas técnicas como la segmentación de red.

Los transmisores que cuentan con homologación Ex de no se pueden conectar a través de la interfaz de servicio (CDI-RJ45).

Código de pedido para "Homologación transmisor + sensor", opciones (Ex de): BA, BB, C1, C2, GA, GB, MA, MB, NA, NB

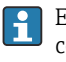

El equipo se puede integrar en una topología en anillo. El equipo se integra mediante la conexión a terminal para la transmisión de señales (salida 1) y la conexión a la interfase de servicio (CDI-RJ45).

# Entrada

<span id="page-12-0"></span>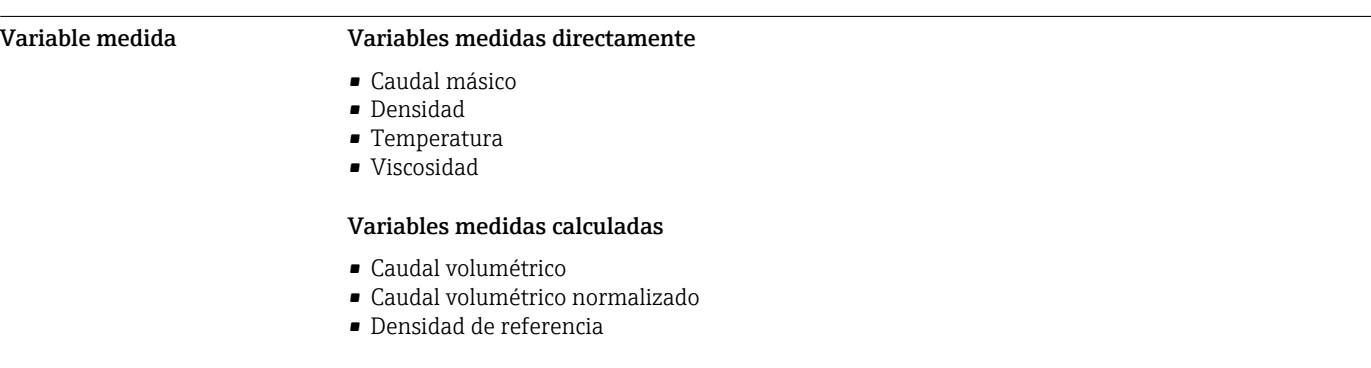

# Rango de medición Rango de medición para líquidos

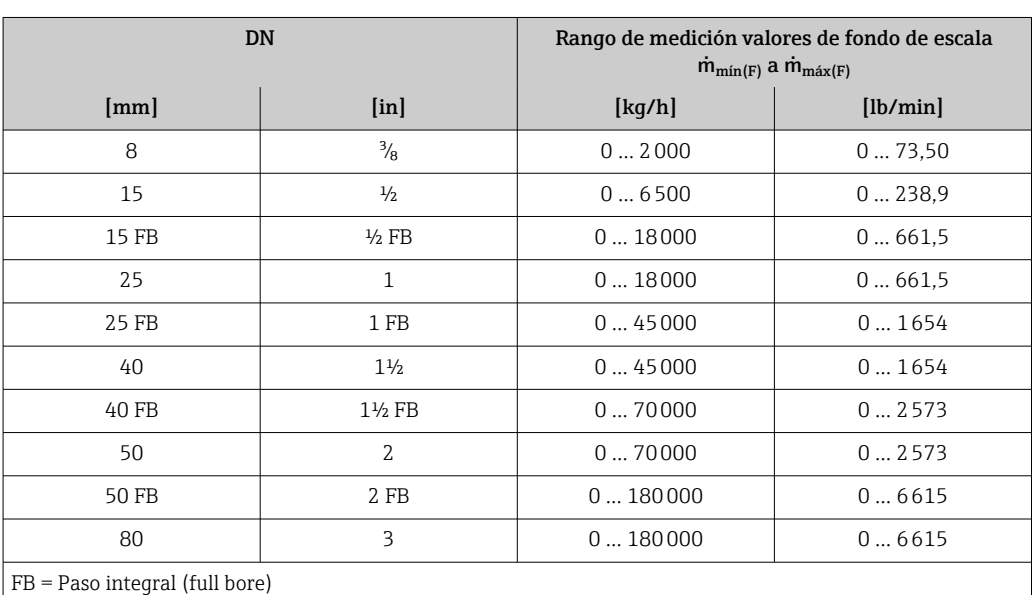

### Rango de medición para gases

El valor de fondo de escala depende de la densidad y la velocidad del sonido del gas utilizado y se puede calcular con la fórmula siguiente:

El valor de fondo de escala depende de la densidad y de la velocidad del sonido del gas usado. El valor de fondo de escala se puede calcular con las fórmulas siguientes:

- $\bullet$  m<sub>máx(G)</sub> = mínimo (m<sub>máx(F)</sub> ·  $\rho$ <sub>G</sub> : x)
- m<sub>máx(G)</sub> = mínimo ( $\rho$ <sub>G</sub> · (c<sub>G</sub>/2) · d<sub>i</sub><sup>2</sup> · (π/4) · 3600 · n)

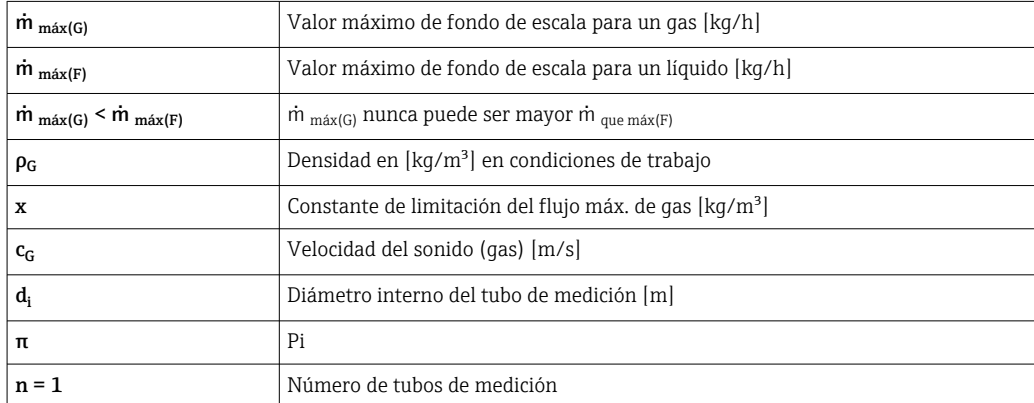

<span id="page-13-0"></span>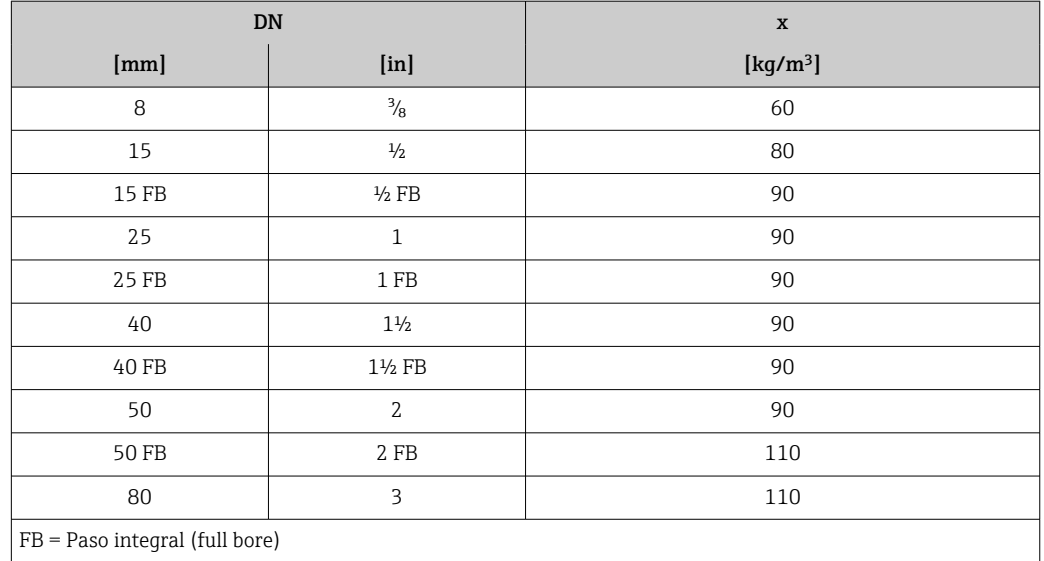

Para determinar el rango de medición utilice el *Applicator* software de dimensionado [→ 131](#page-130-0)  $\boxed{4}$ 

Si se calcula el valor de fondo de escala usando las dos fórmulas:

- 1. Calcule el valor de fondo de escala con ambas fórmulas.
- 2. El valor más pequeño de los dos es el que se debe usar.

#### Rango de medida recomendado

Límite de caudal →  $\bigcirc$  75 H

Campo operativo de valores Por encima de 1000 : 1. del caudal Los caudales superiores al valor de fondo de escala predeterminado no ignoran la unidad electrónica, con el resultado de que los valores del totalizador se registran correctamente. Señal de entrada Variantes de entradas y salidas  $\rightarrow$   $\blacksquare$  16 Valores medidos externamente Para aumentar la precisión de determinadas variables medidas o para calcular el caudal volumétrico normalizado de gases, el sistema de automatización puede registrar continuamente distintos valores medidos en el equipo de medición: • Presión de trabajo para aumentar la precisión (Endress+Hauser recomienda el uso de un instrumento que mida la presión absoluta, p. ej., Cerabar M o Cerabar S) • Temperatura del producto para aumentar la precisión (p. ej., iTEMP) • Densidad de referencia para calcular el caudal volumétrico normalizado para gases Endress+Hauser ofrece diversos equipos de medición de presión y temperatura: véase la sección f "Accesorios"[→ 132](#page-131-0) Se recomienda suministrar al equipo con valores medidos externamente siempre que se quiera que calcule el caudal volumétrico normalizado. *Protocolo HART* Los valores medidos se envían del sistema de automatización al equipo de medición a través del protocolo HART. El transmisor de presión debe ser compatible con las siguientes funciones específicas del protocolo: • Protocolo HART

• Modo de ráfaga

#### *Entrada de corriente*

El equipo de medición recibe por la entrada de corriente → 15 los valores medidos externamente que le proporciona el sistema de automatización.

## *Comunicación digital*

El sistema de automatización puede escribir los valores medidos a través de:

- FOUNDATION Fieldbus
- PROFIBUS DP
- PROFIBUS PA
- Modbus RS485
- EtherNet/IP
- PROFINET
- PROFINET con Ethernet APL

### Entrada de corriente de 0/4 a 20 mA

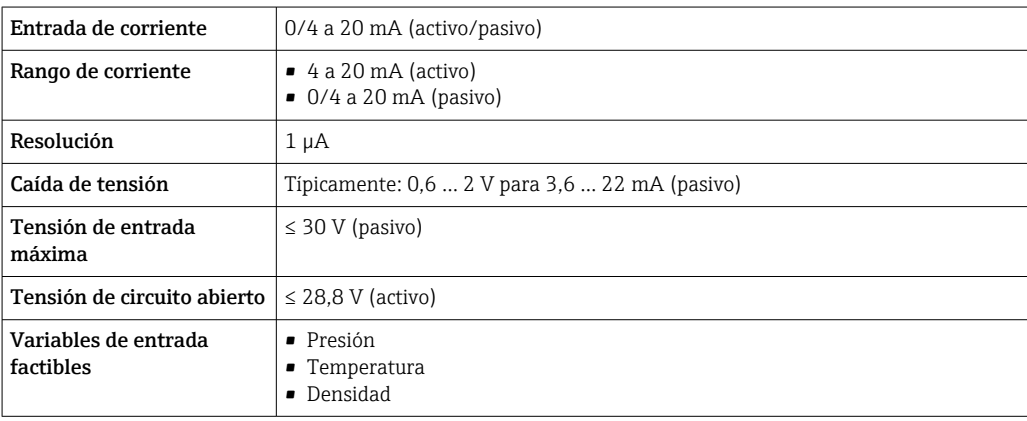

#### Entrada de estado

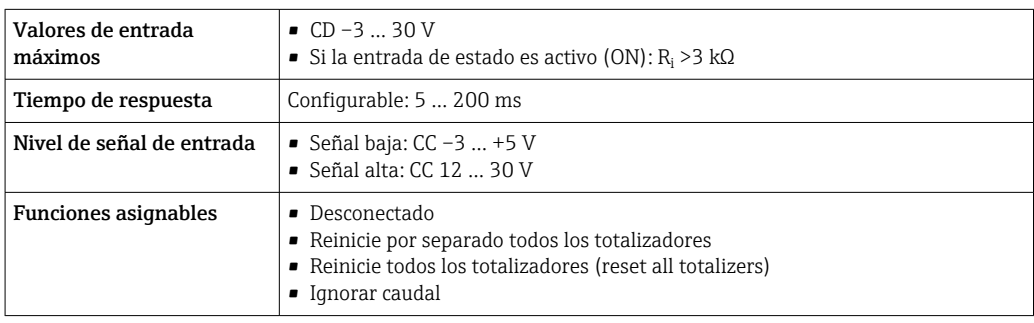

# Salida

<span id="page-15-0"></span>Variantes de entradas y salidas

Según la opción que se seleccione para la salida/entrada 1, se dispone de diferentes opciones para el resto de entradas y salidas. Solo es posible seleccionar una opción para cada salida/entrada 1 a 4. Las tablas siguientes se leen en vertical  $(4)$ .

Ejemplo: Si se elige la opción BA "4-20 mA HART" para la salida/entrada 1, una de las opciones A, B, D, E, F, H, I o J está disponible para ser la salida 2 y una de las opciones A, B, D, E, F, H, I o J está disponible para ser la salida 3 y 4.

# Salida/entrada 1 y opciones para salida/entrada 2

Opciones para salida/entrada 3 y 4  $\rightarrow$   $\blacksquare$  17  $\mathbf{H}$ 

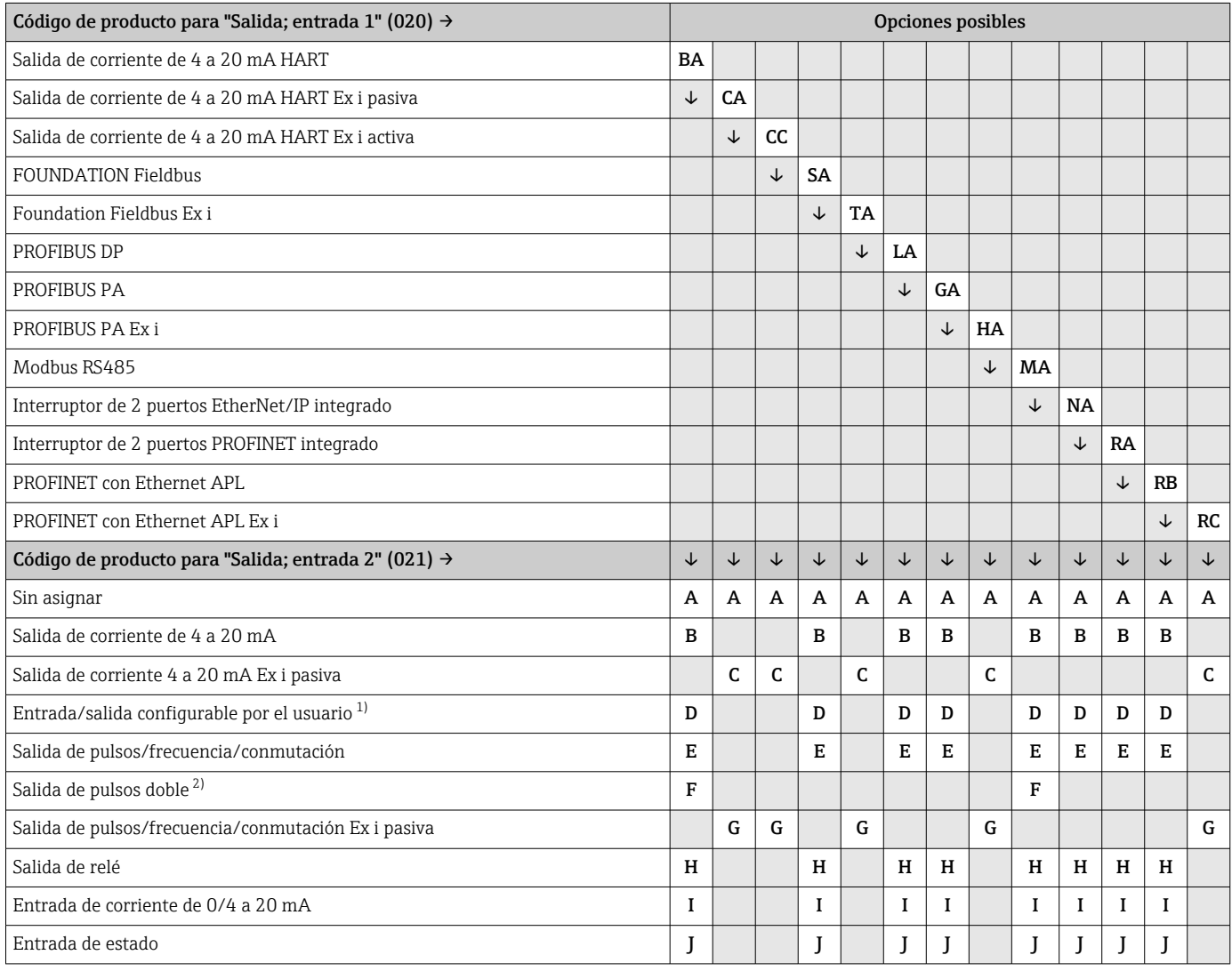

1) Puede asignarse una entrada o salida específica a una entrada/salida configurable por el usuario [→ 24](#page-23-0).

2) Si la salida de pulsos doble (F) se selecciona como salida/entrada 2 (021), solo queda disponible como opción de salida de pulsos doble (F) la salida/entrada 3 (022).

# Salida/entrada 1 y opciones para salida/entrada 3 y 4

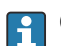

Opciones para salida/entrada 2 →  $\bigcirc$  16

<span id="page-16-0"></span>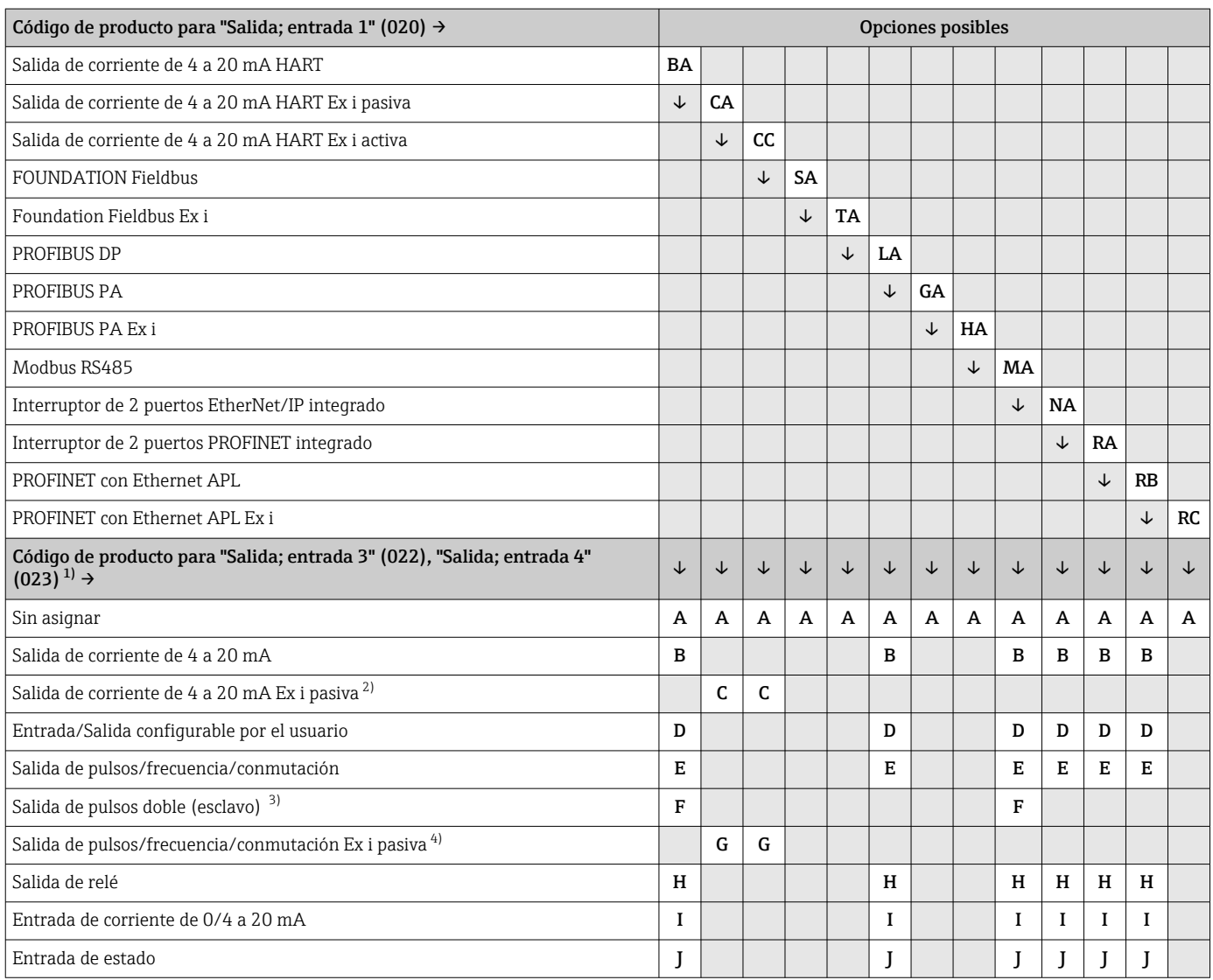

1) El código de producto para "Salida; entrada 4" (023) está solo disponible para el transmisor digital Proline 500, código de producto para "Electrónica ISEM integrada", opción A.

2) La opción de salida de corriente de 4 a 20 mA Ex i pasiva (C) no está disponible para la salida/entrada 4.

3) La opción de salida de pulsos doble (F) no está disponible para la salida/entrada 4.

4) La opción de salida de pulsos/frecuencia/conmutación Ex i pasiva (G) no está disponible para la entrada/salida 4.

# <span id="page-17-0"></span>Señal de salida Salida de corriente de 4 a 20 mA HART

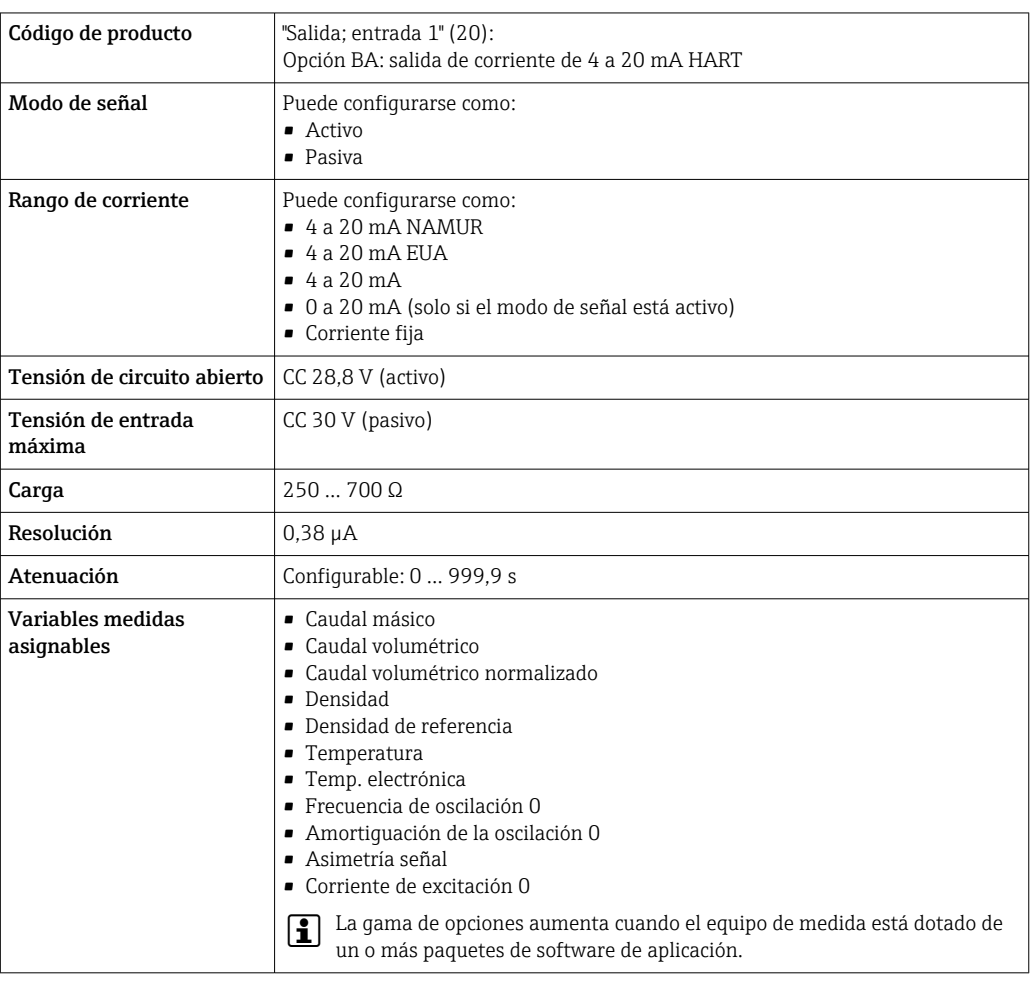

# Salida de corriente 4 a 20 mA HART Ex i

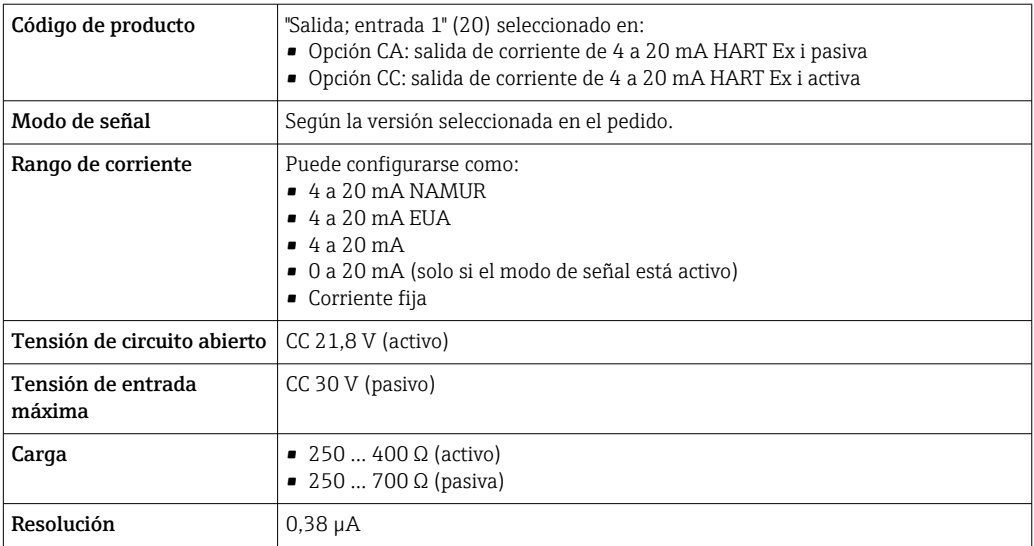

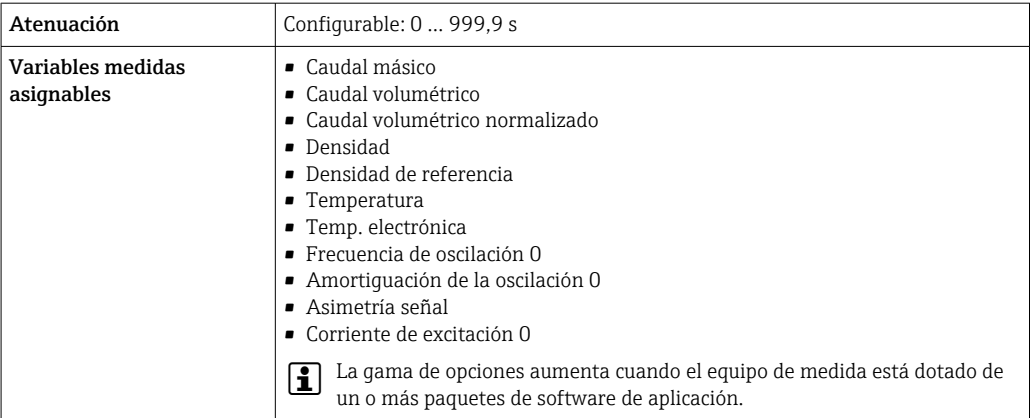

## FOUNDATION Fieldbus

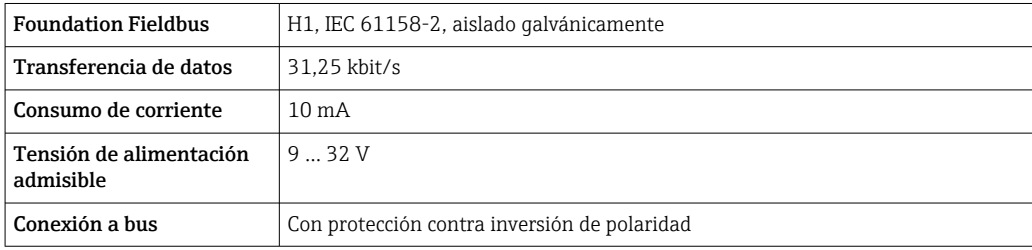

# PROFIBUS DP

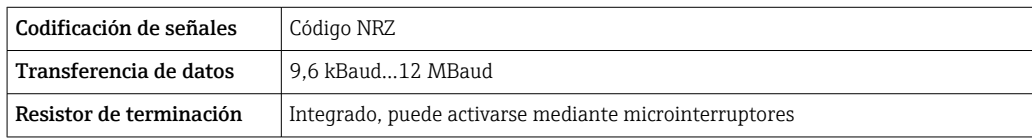

# PROFIBUS PA

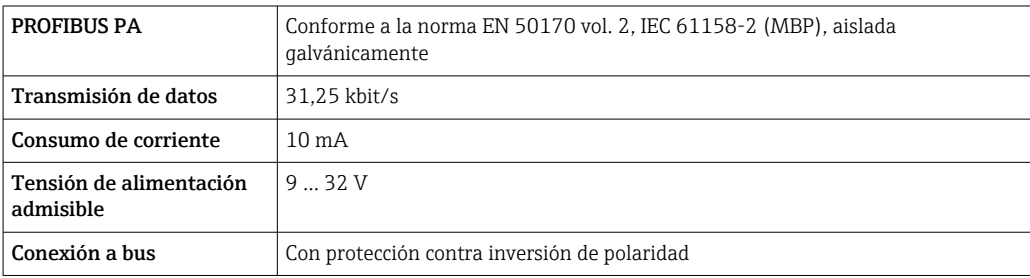

# Modbus RS485

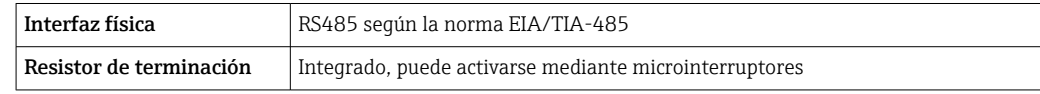

# EtherNet/IP

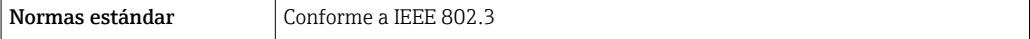

# PROFINET

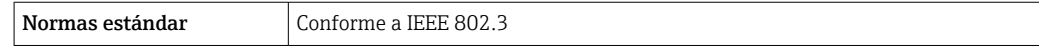

# PROFINET con Ethernet APL

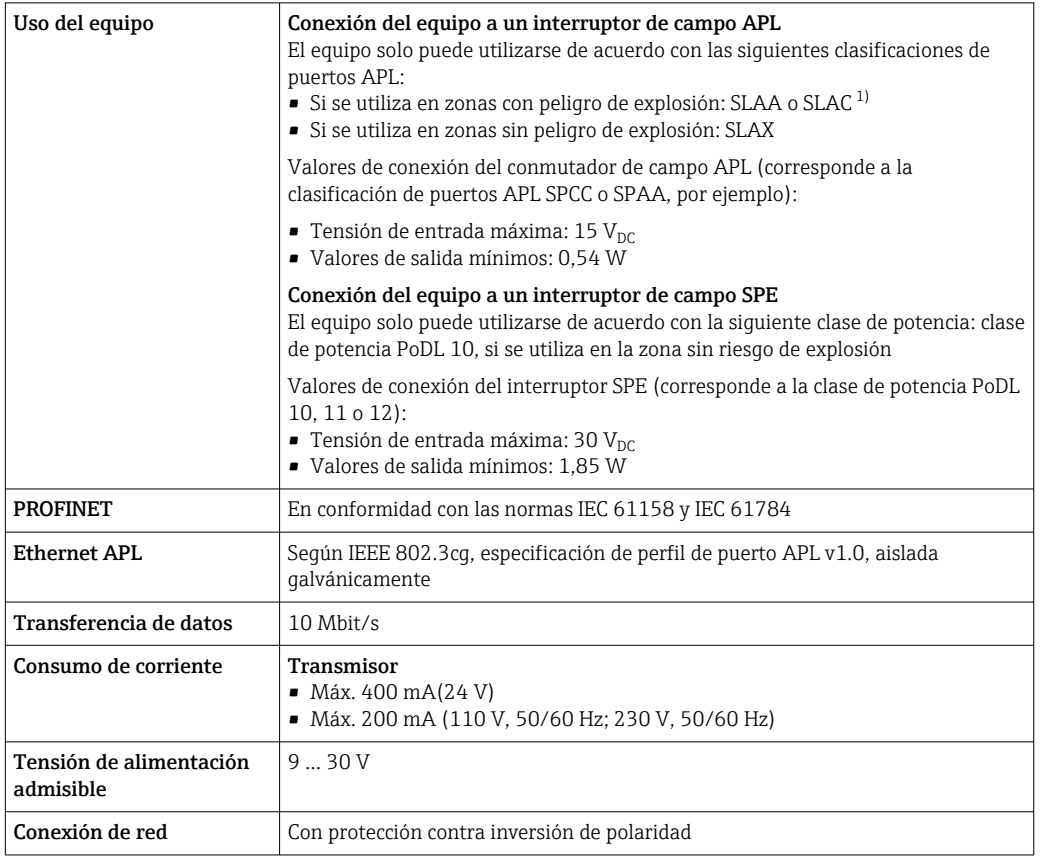

1) Para más información sobre el uso del equipo en la zona con peligro de explosión, consulte las instrucciones de seguridad específicas Ex

# Salida de corriente de 4 a 20 mA

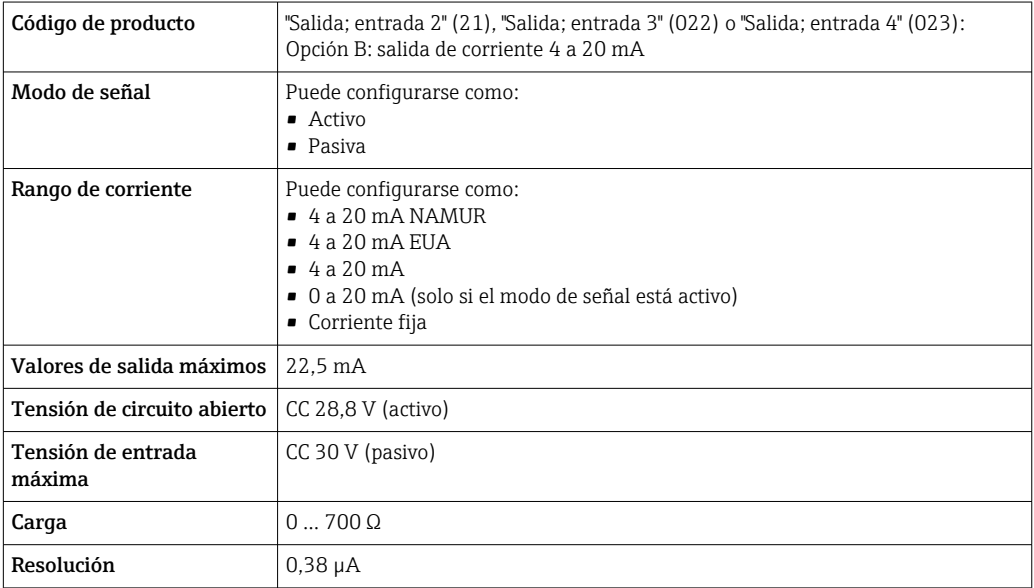

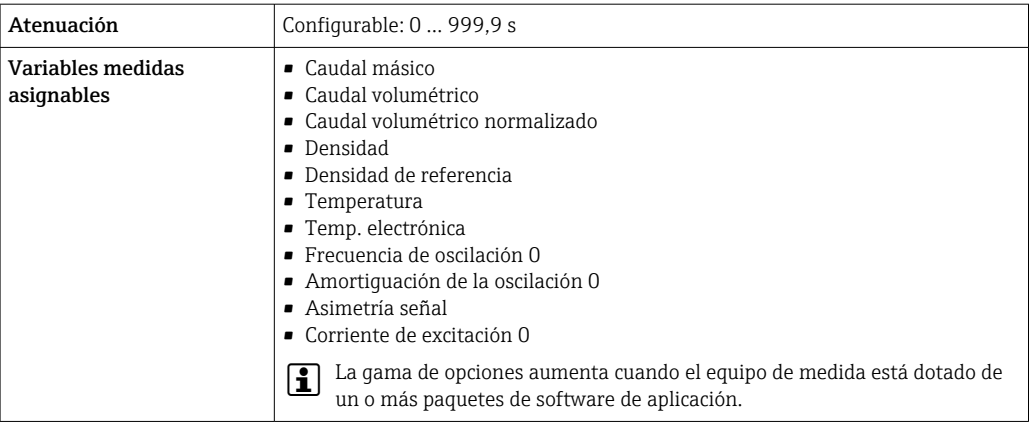

# Salida de corriente 4 a 20 mA Ex i pasiva

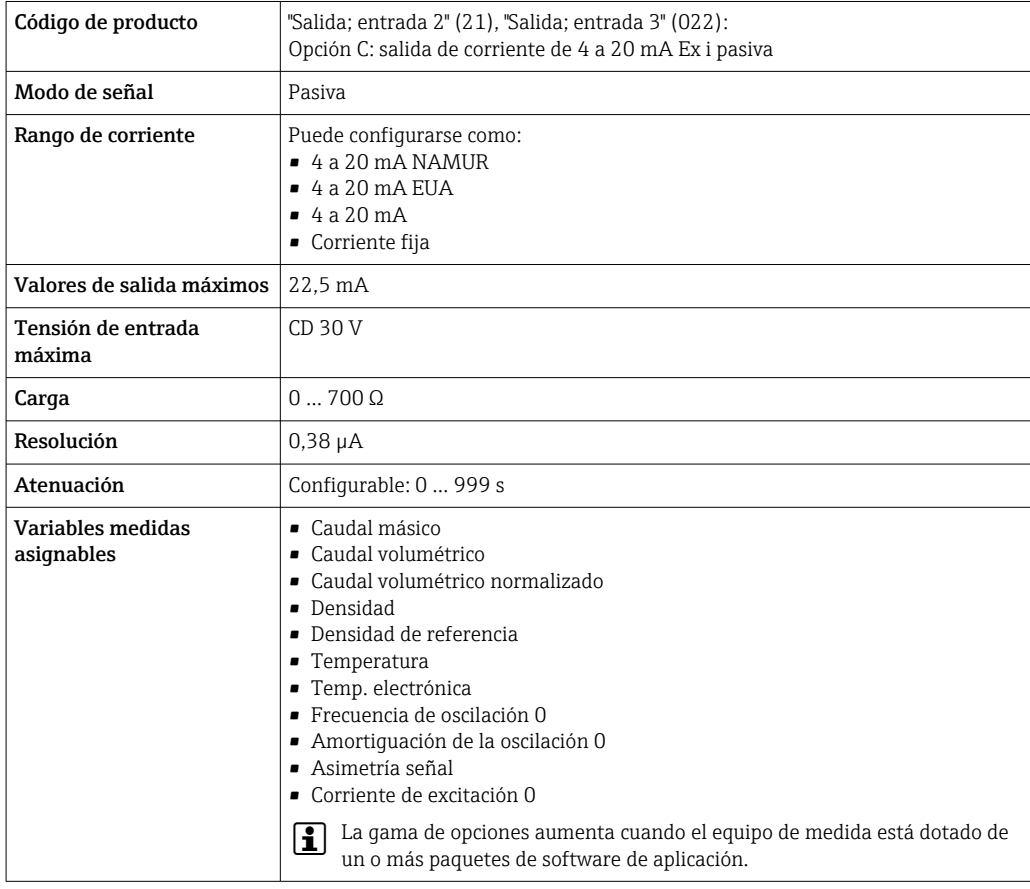

# Salida de pulsos/frecuencia/conmutación

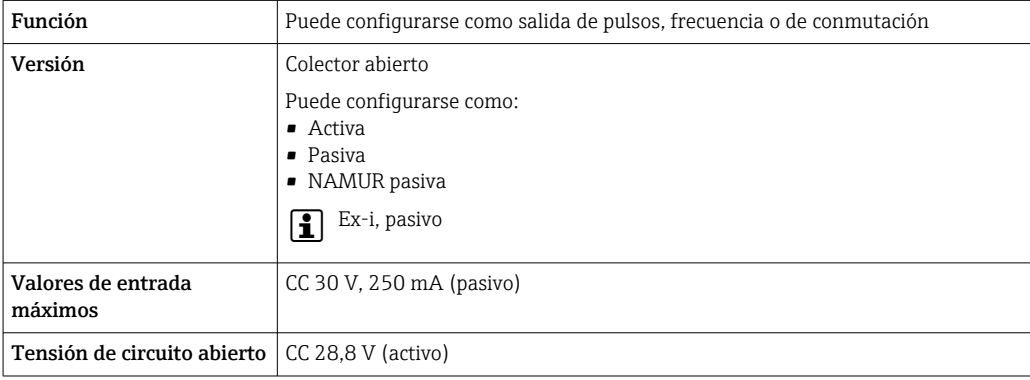

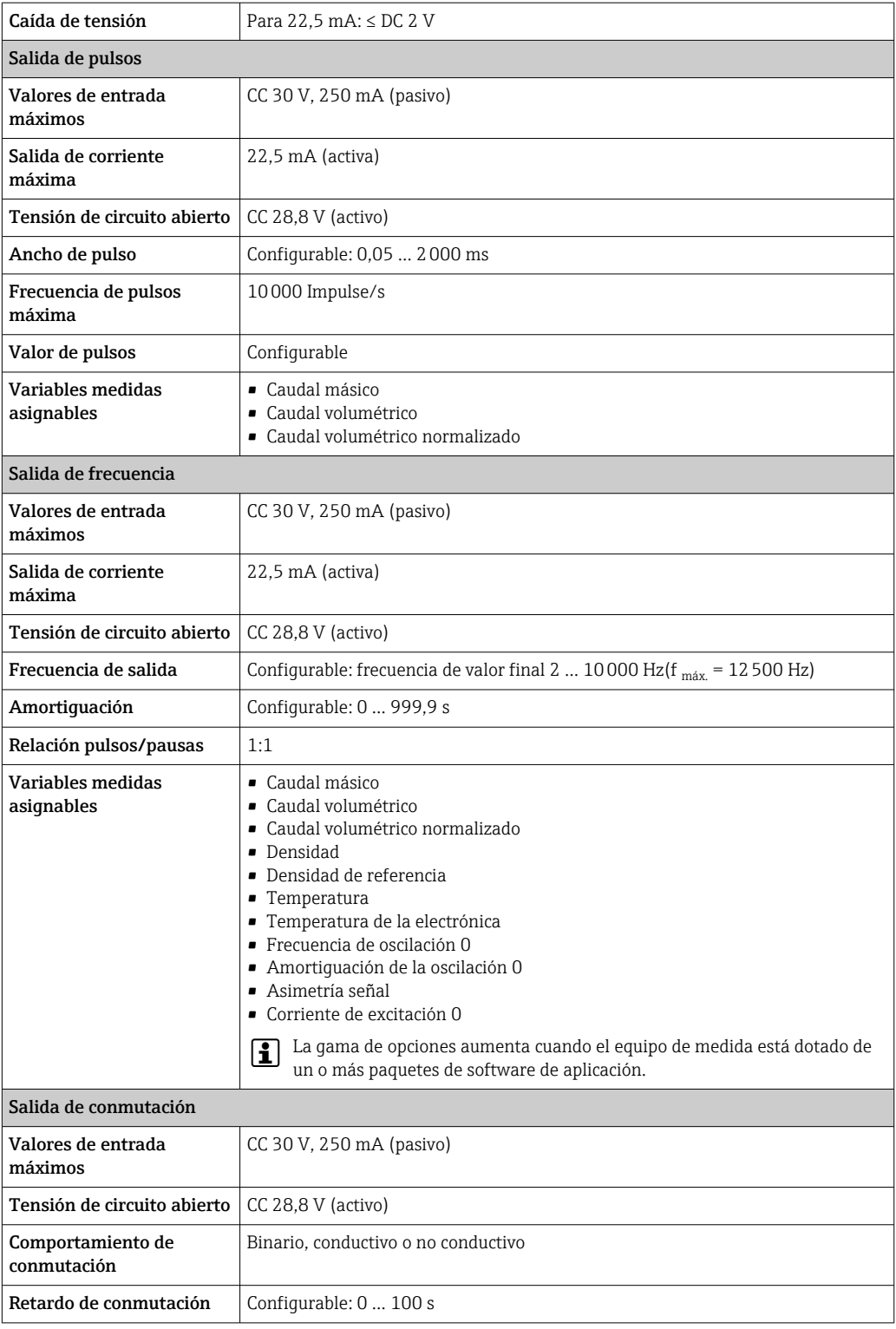

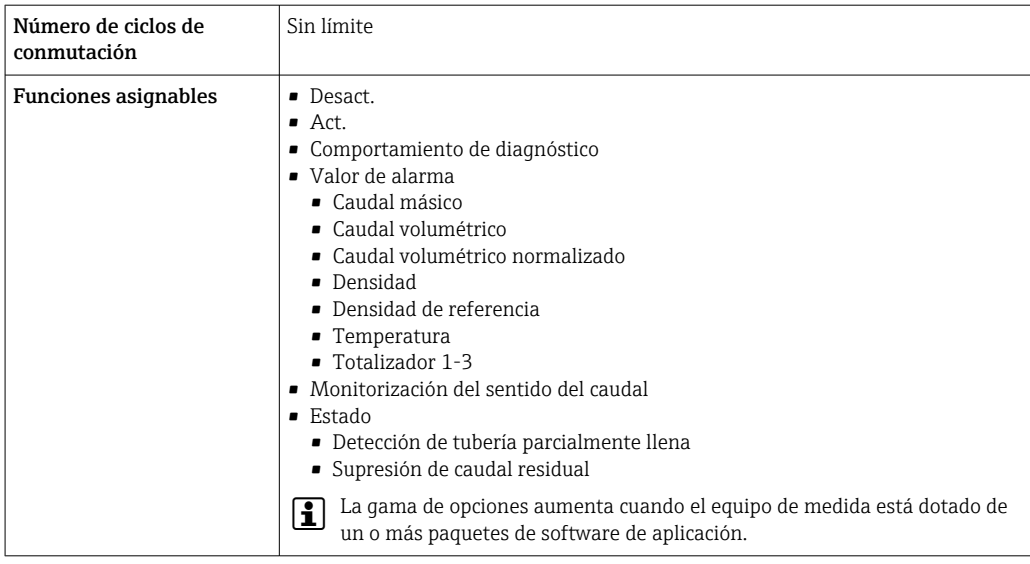

# Salida de pulso doble

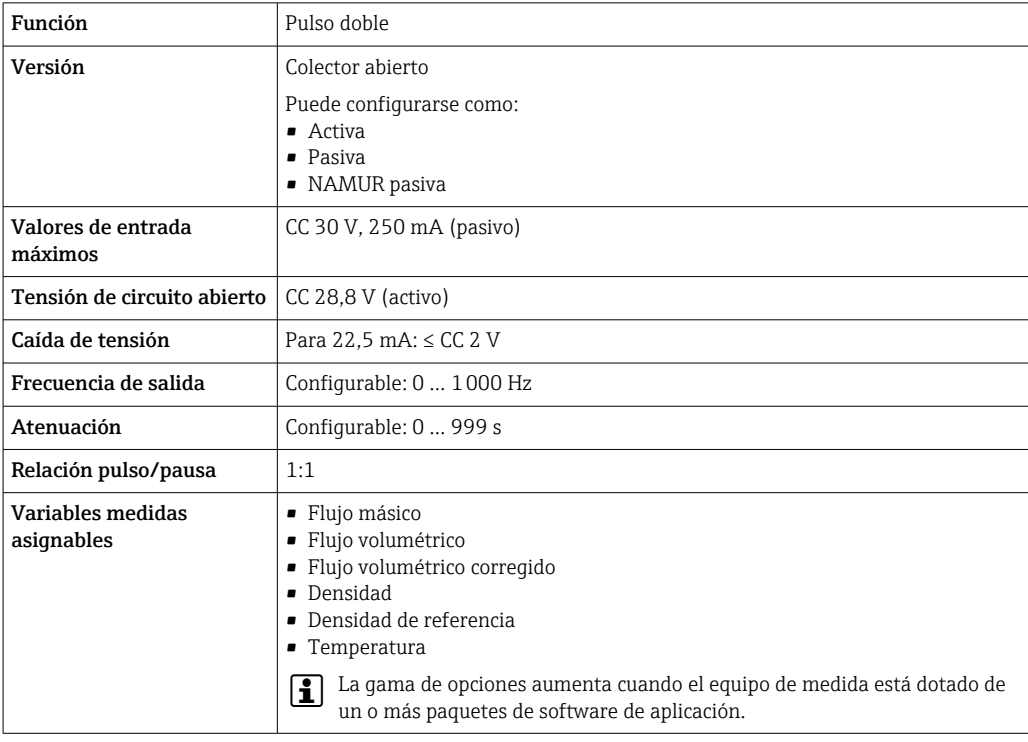

# Salida de relé

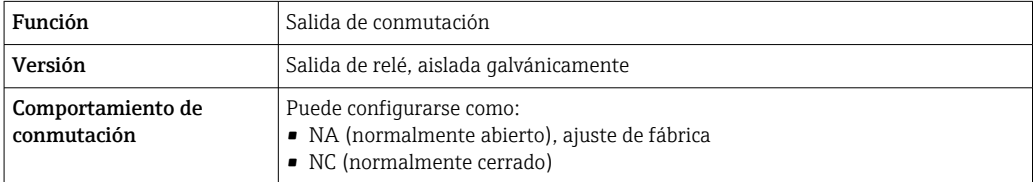

<span id="page-23-0"></span>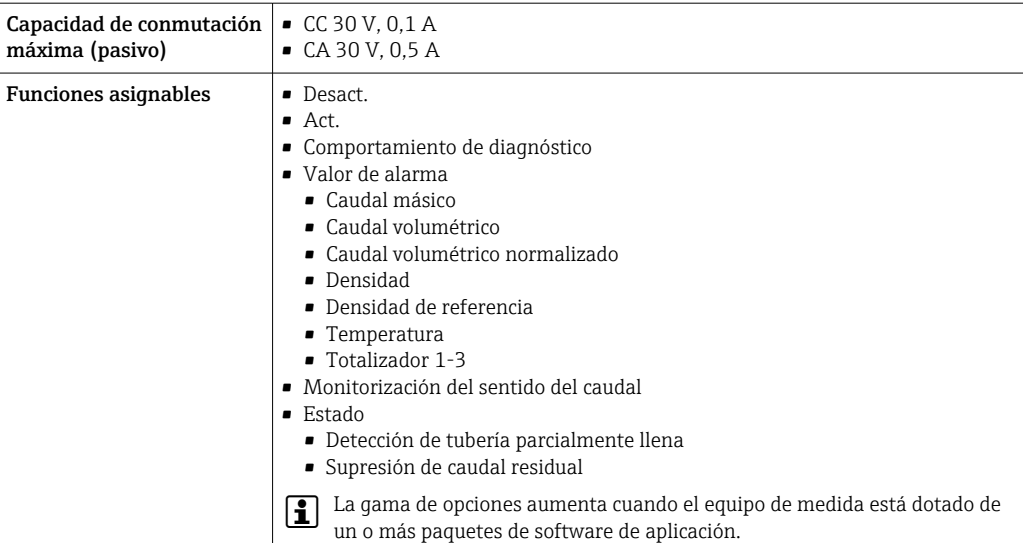

#### Entrada/Salida configurable por el usuario

Durante la puesta en marcha del equipo se asigna una entrada o salida a entrada/salida configurable por el usuario (E/S configurable).

Las siguientes entradas y salidas están disponibles para este fin:

- Selección de la salida de corriente: 4 a 20 mA (activo), 0/4 a 20 mA (pasivo)
- Salida de pulsos/frecuencia/conmutación
- Selección de la entrada de corriente: 4 a 20 mA (activo), 0/4 a 20 mA (pasivo)
- Entrada de estado

Los valores técnicos corresponden a los de las entradas y salidas que se han descrito en esta sección.

Señal en alarma La información sobre el fallo se visualiza, en función de la interfaz, de la forma siguiente:

### Salida de corriente HART

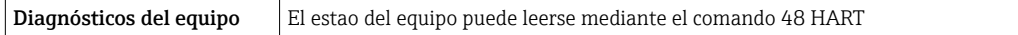

#### PROFIBUS PA

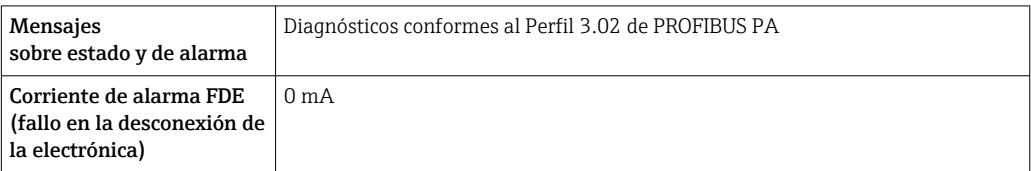

#### PROFIBUS DP

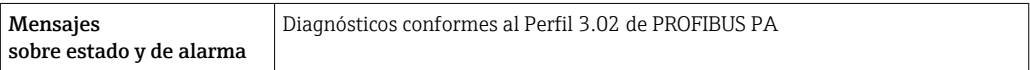

# EtherNet/IP

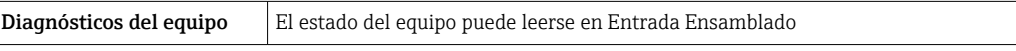

#### PROFINET

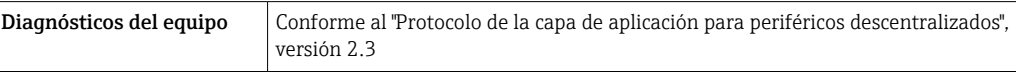

#### PROFINET con Ethernet APL

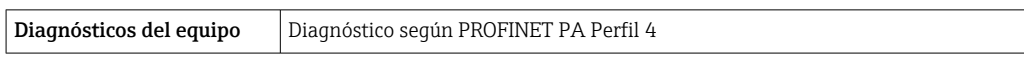

# FOUNDATION Fieldbus

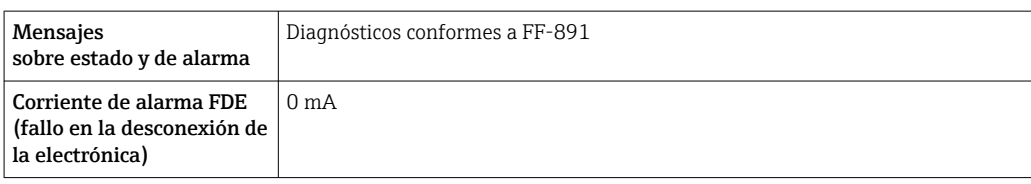

#### Modbus RS485

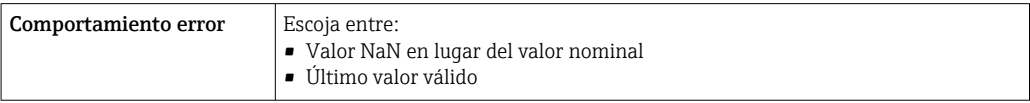

# Salida de corriente 0/4 a 20 mA

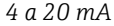

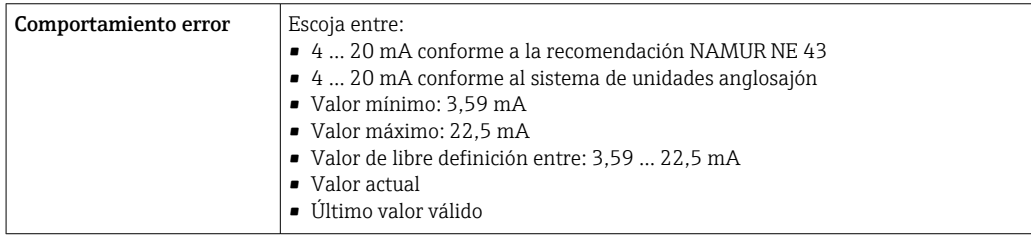

# *0 a 20 mA*

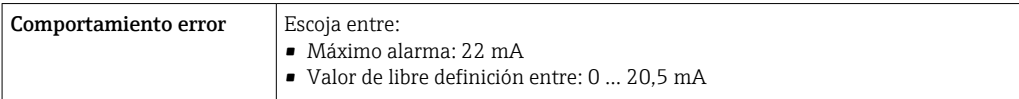

# Salida de impulsos / frecuencia / conmutación

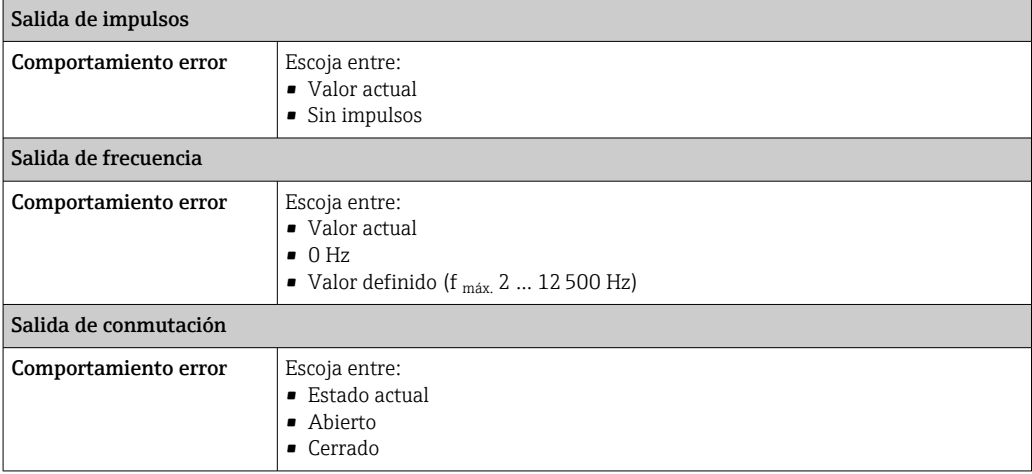

#### <span id="page-25-0"></span>Salida de relé

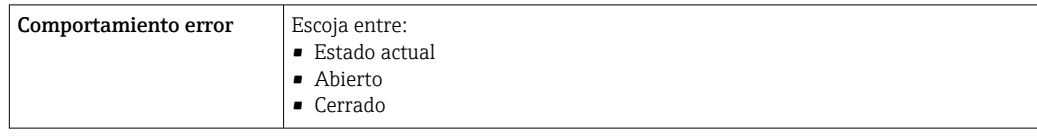

# Indicador local

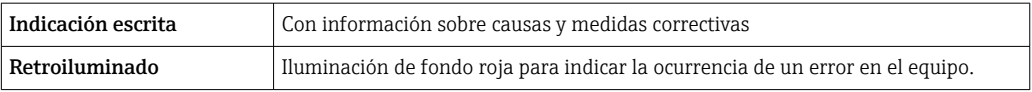

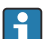

Señal de estados conforme a recomendación NAMUR NE 107

## Interfaz/protocolo

- Mediante comunicaciones digitales:
	- Protocolo HART
	- FOUNDATION Fieldbus
	- PROFIBUS PA
	- PROFIBUS DP
	- Modbus RS485
	- EtherNet/IP
	- PROFINET
	- PROFINET con Ethernet APL
- Mediante interfaz de servicio
	- Interfaz de servicio CDI-RJ45
	- Interfaz WLAN

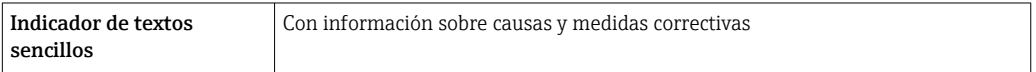

Información adicional sobre operaciones de configuración a distancia →  $\triangleq 108$  $\boxed{4}$ 

### Navegador de Internet

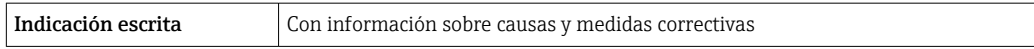

#### Diodos luminiscentes (LED)

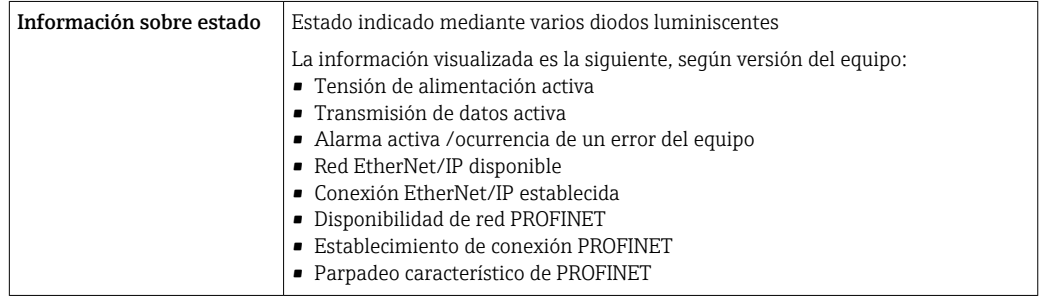

**Carga** Señal de salida  $\rightarrow \blacksquare$  18

# <span id="page-26-0"></span>Datos para conexión Ex Valores relacionados con la seguridad

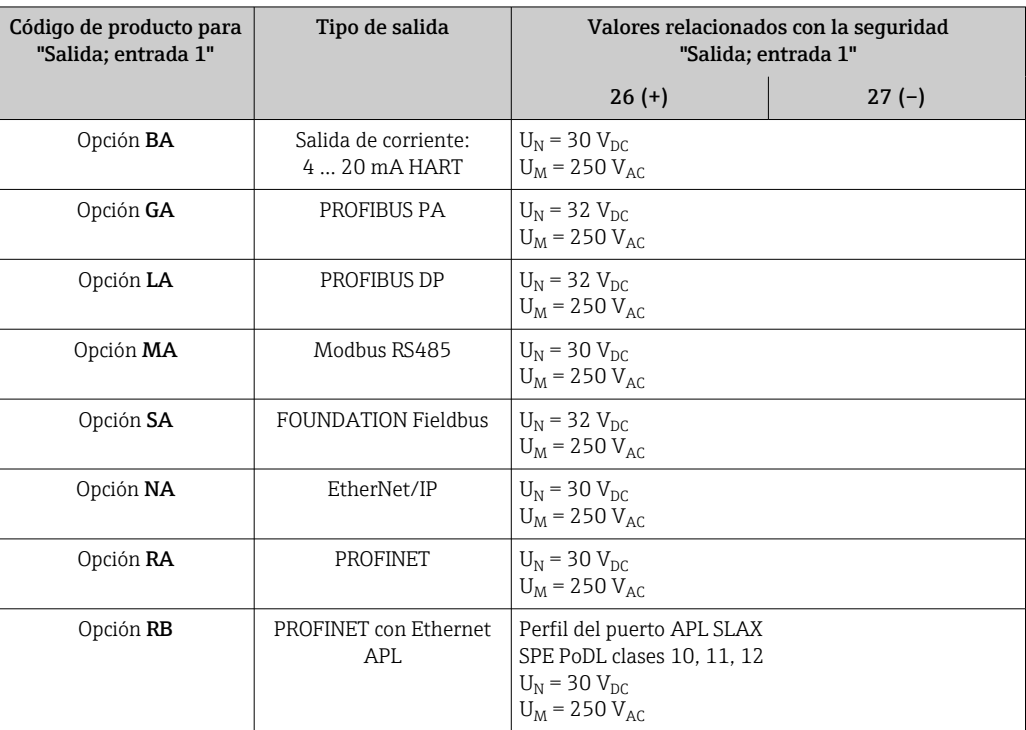

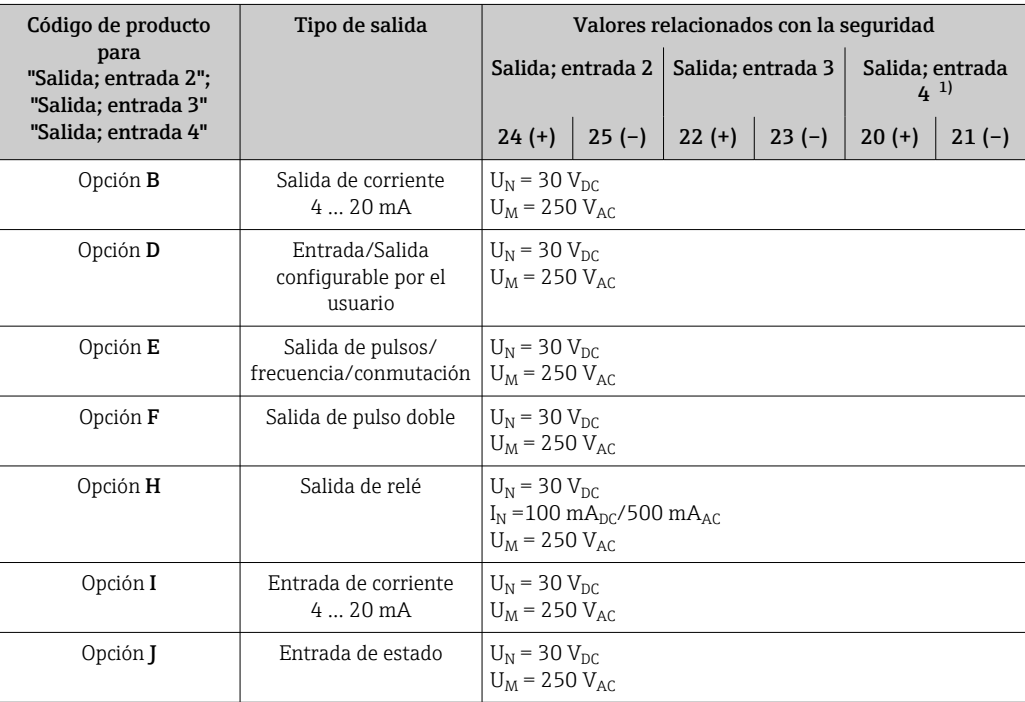

1) El código de producto con la opción "Salida; entrada 4" está solo disponible para Proline 500 – transmisor digital.

### <span id="page-27-0"></span>Valores intrínsecamente seguros

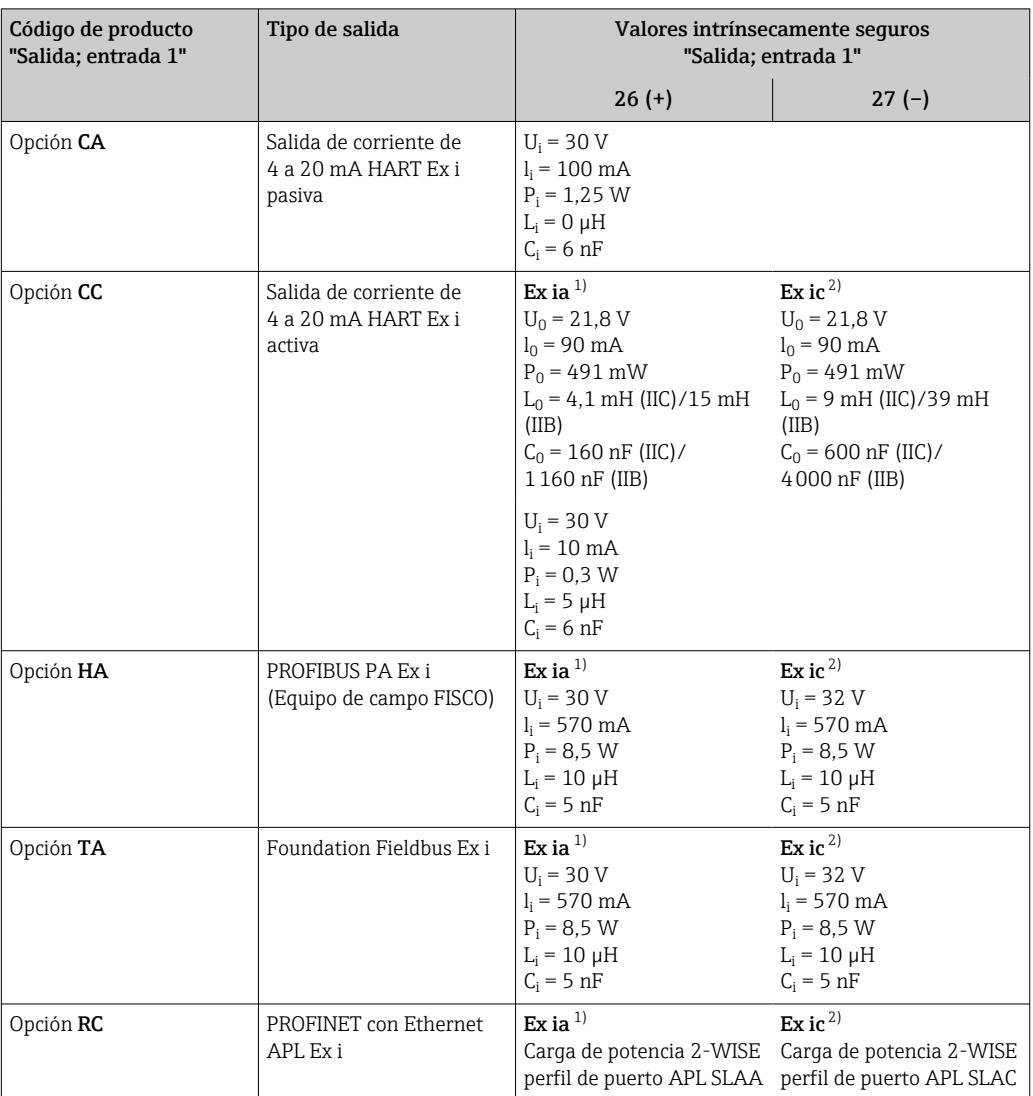

1) Solo disponible para el transmisor Proline 500 Zona 1; Clase I, División 1.

2) Solo disponible para el transmisor Zona 2; Clase I, División 2 y solo para Proline 500, transmisor digital

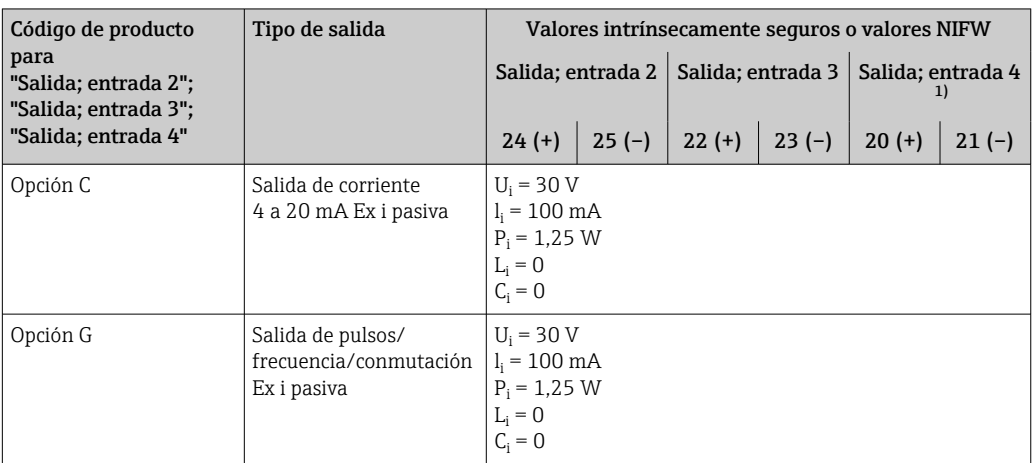

1) El código de producto con la opción "Salida; entrada 4" está solo disponible para Proline 500 – transmisor digital.

Supresión de caudal residual El usuario puede ajustar los puntos de conmutación de la supresión de caudal residual.

# <span id="page-28-0"></span>Aislamiento galvánico Las salidas están aisladas galvánicamente:

- de la alimentación
- entre ellas

HART

• del terminal de compensación de potencial (PE)

# Datos específicos del protocolo

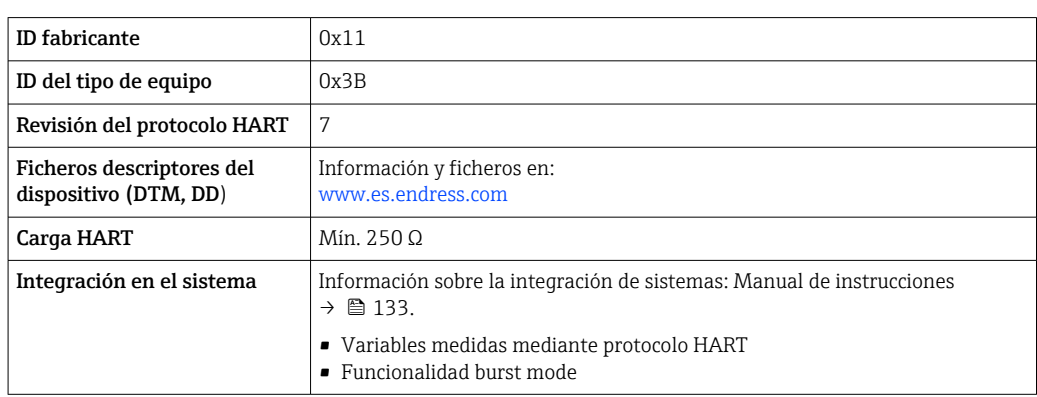

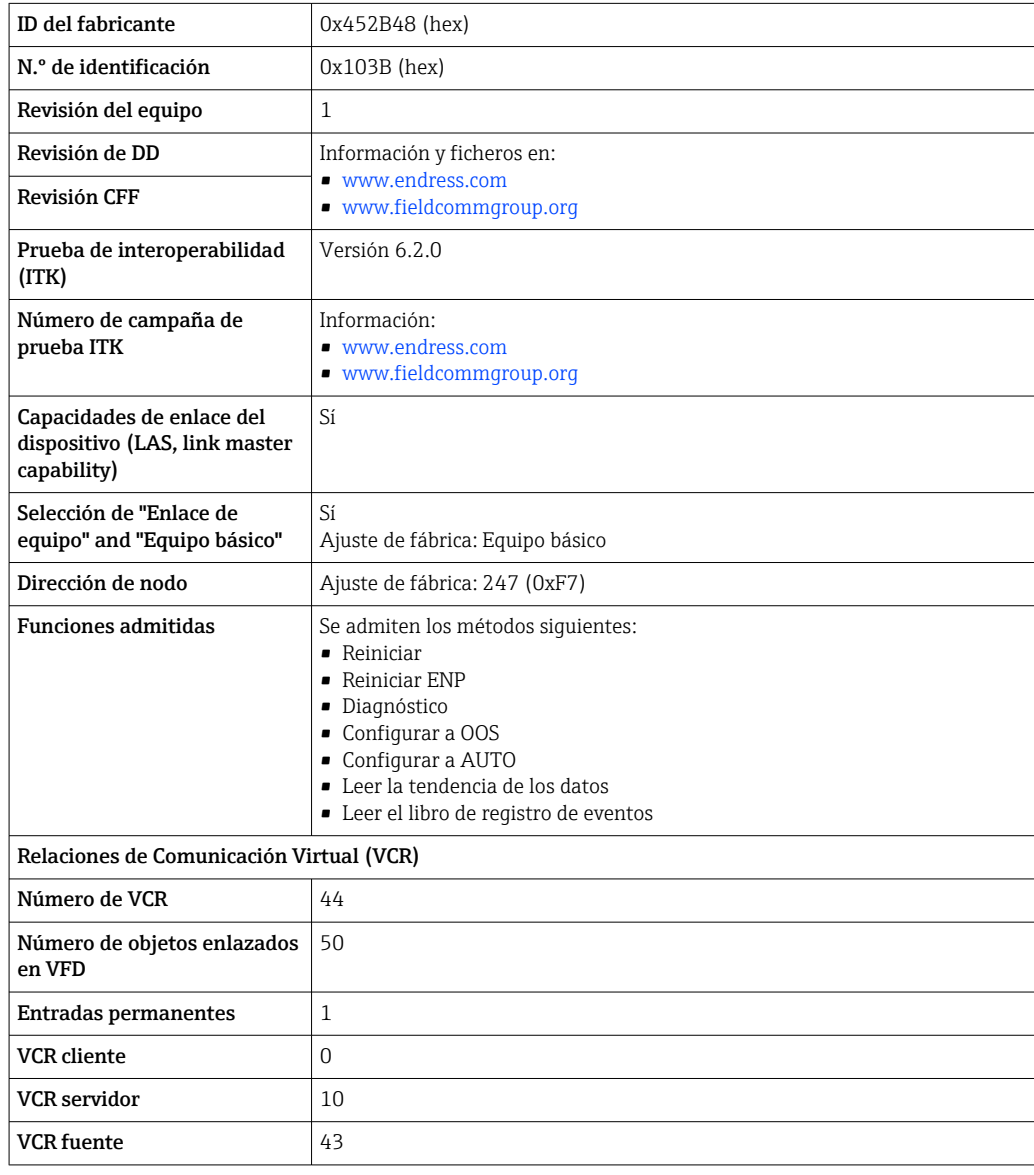

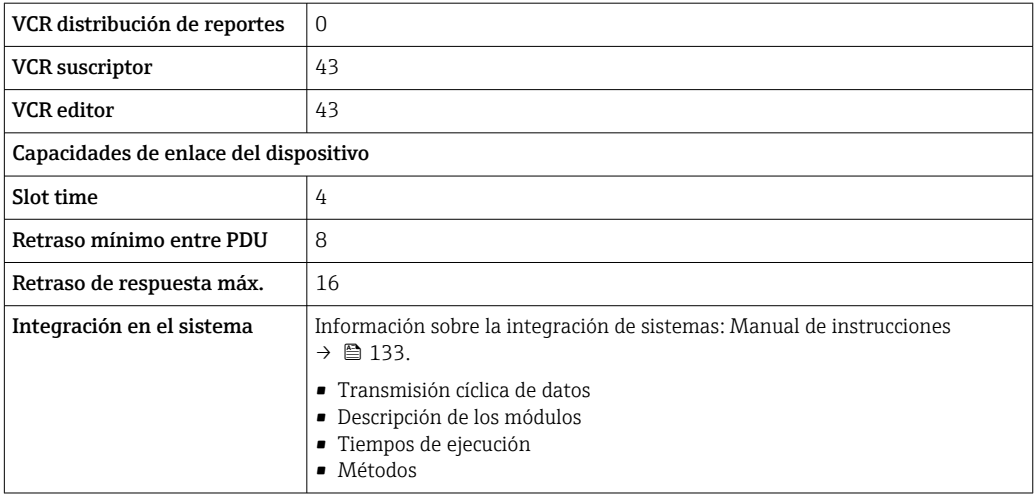

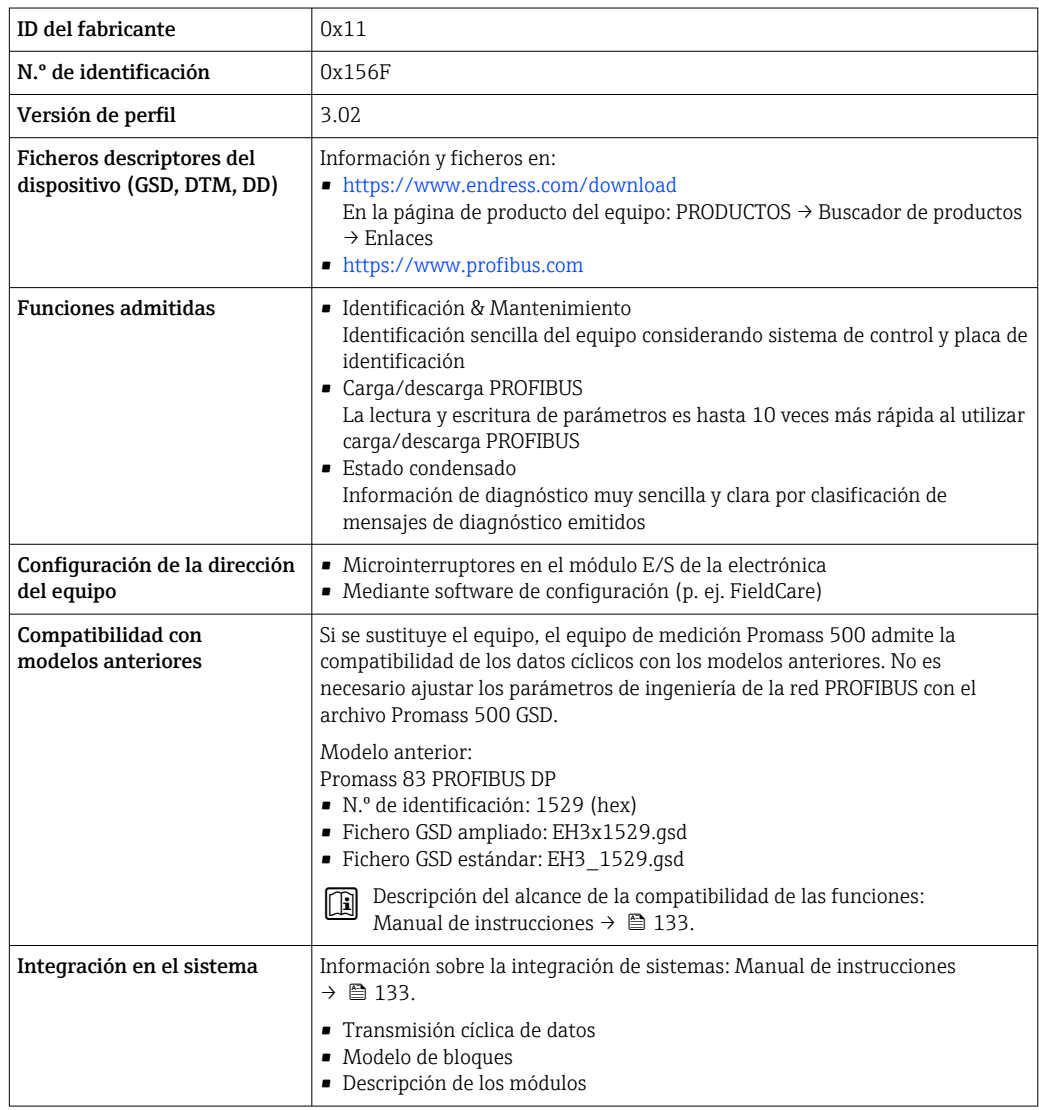

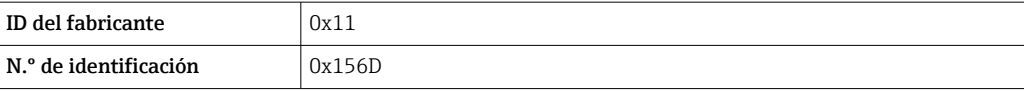

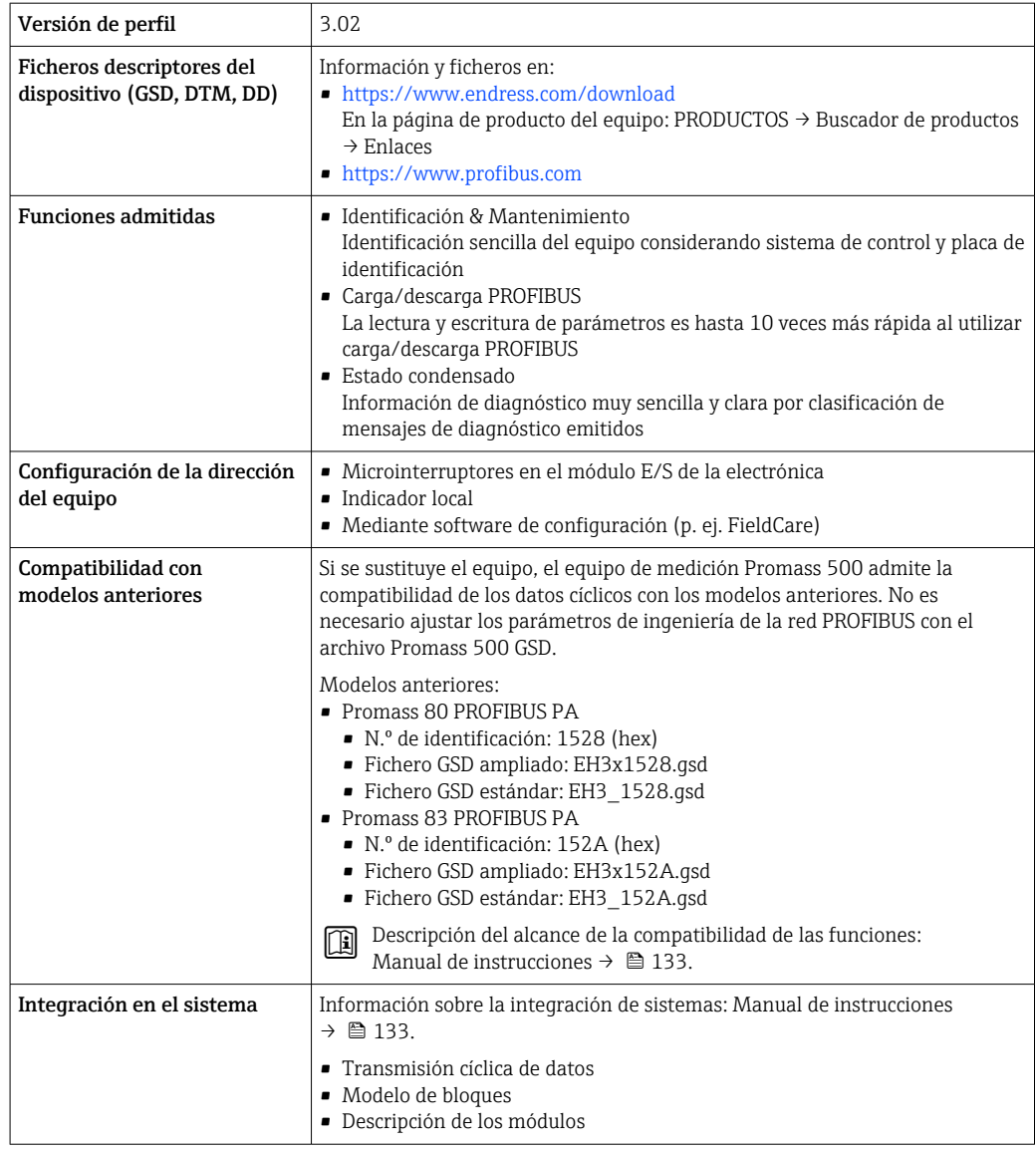

# Modbus RS485

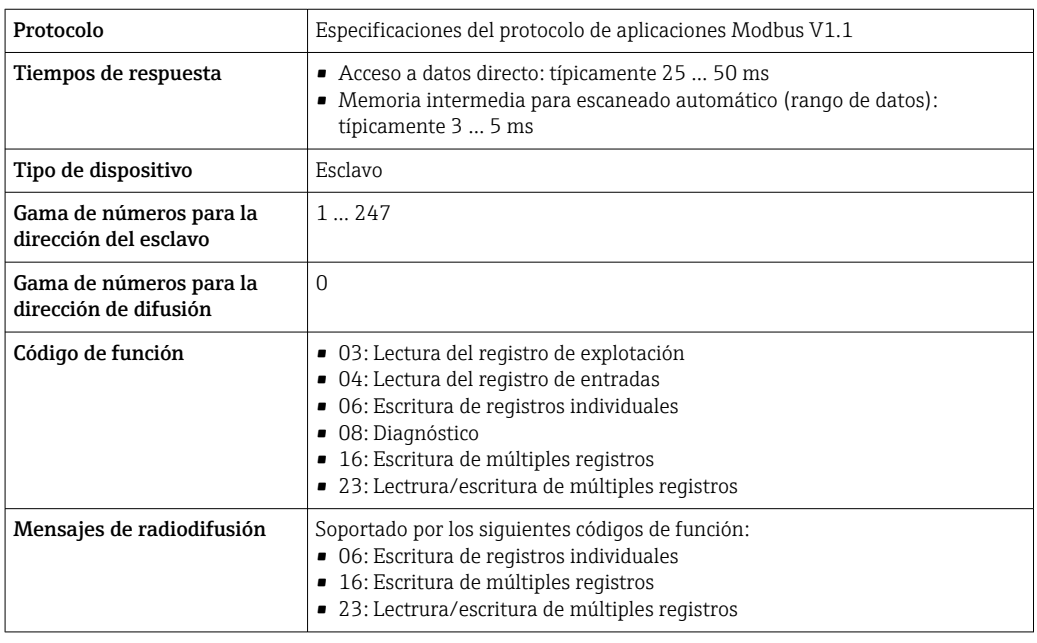

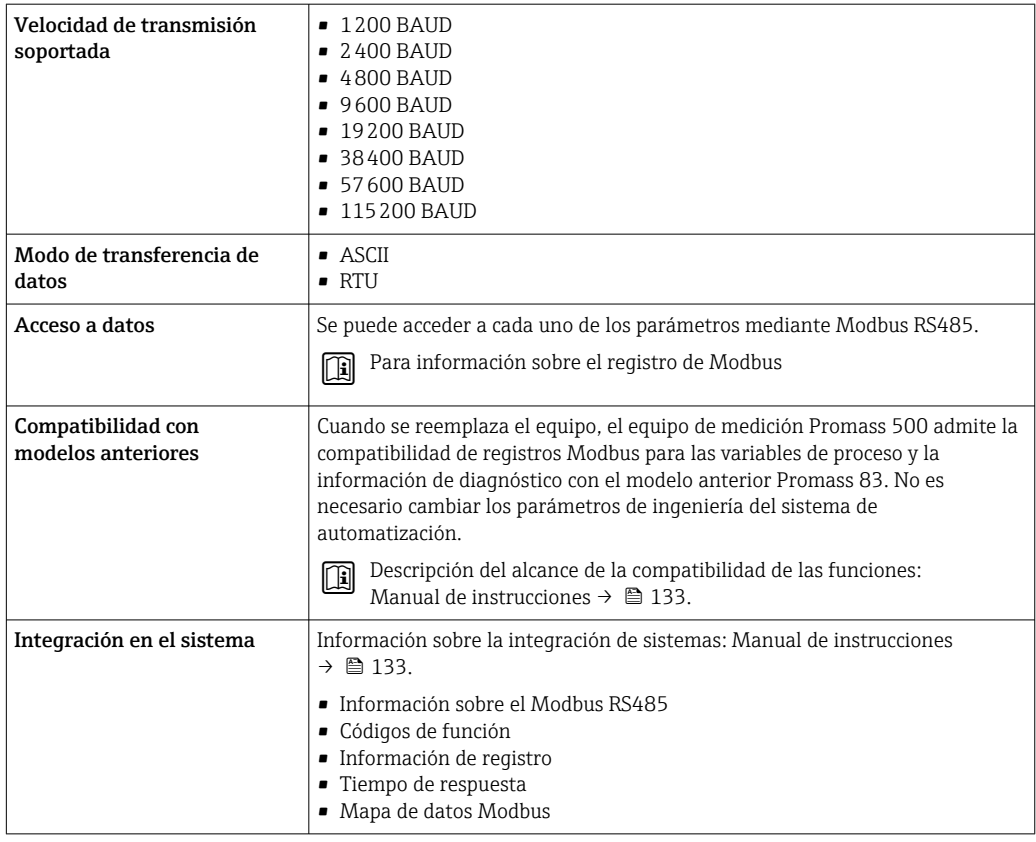

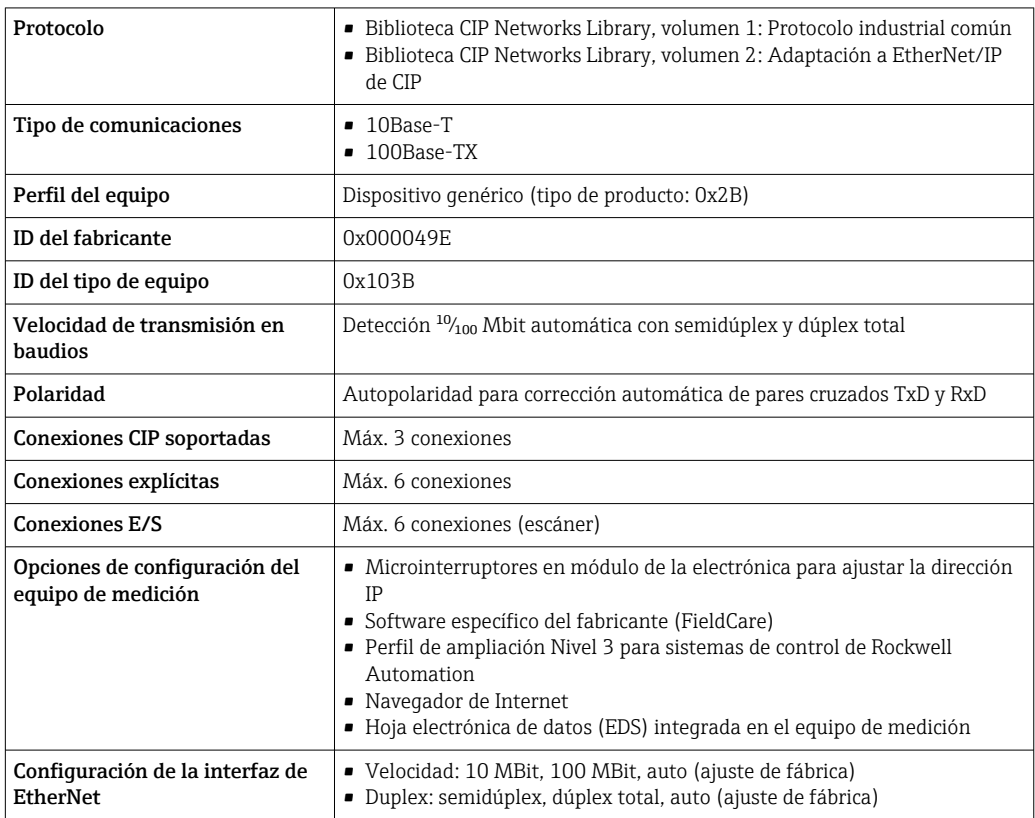

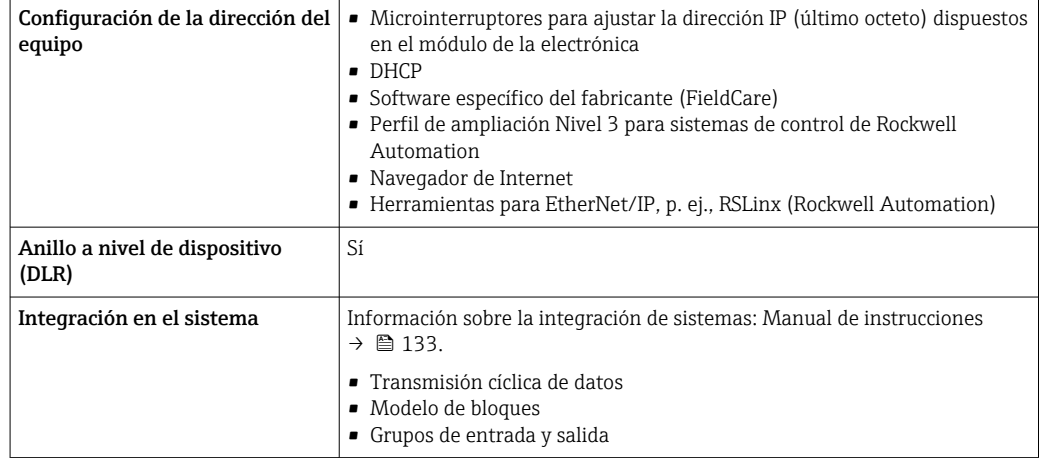

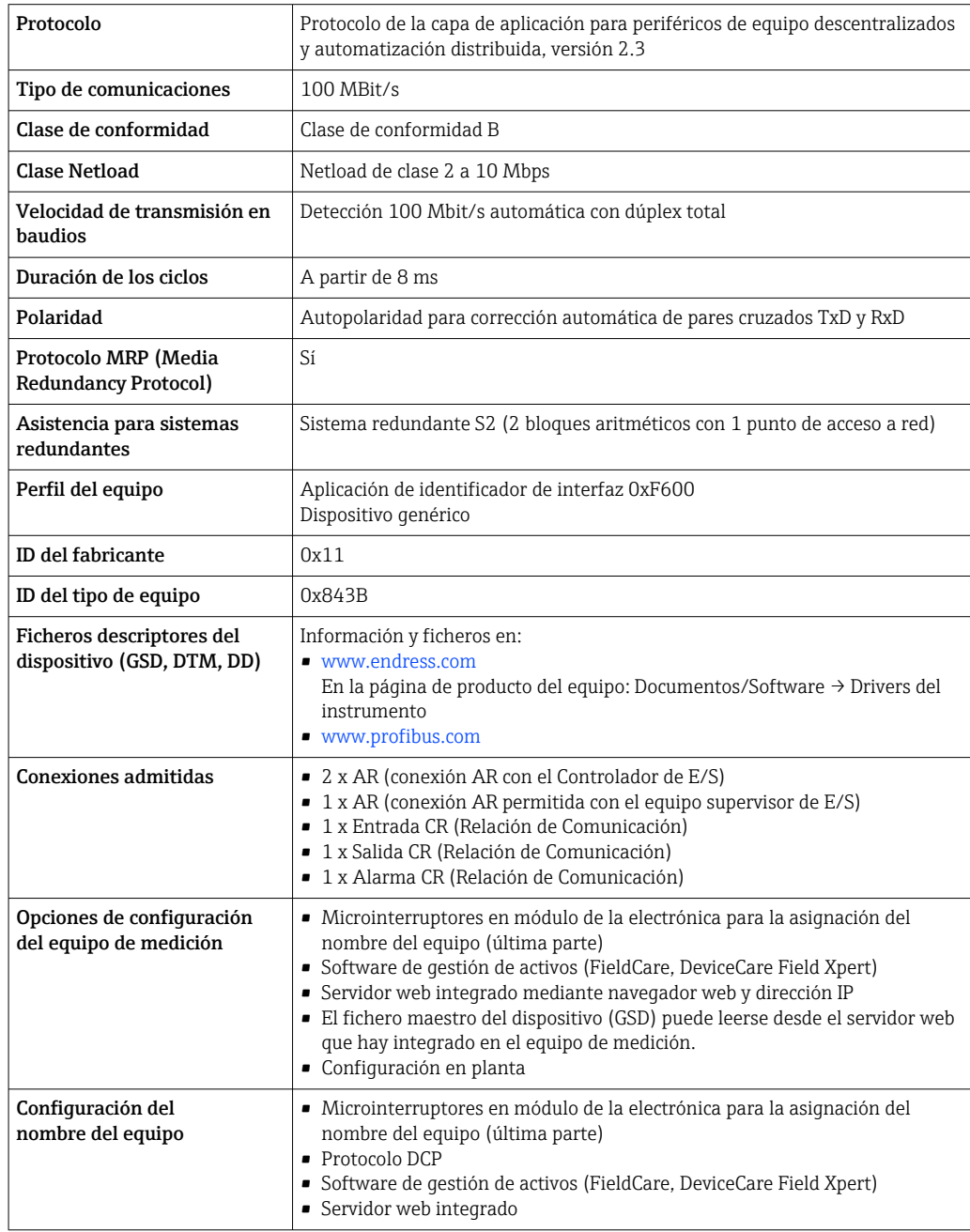

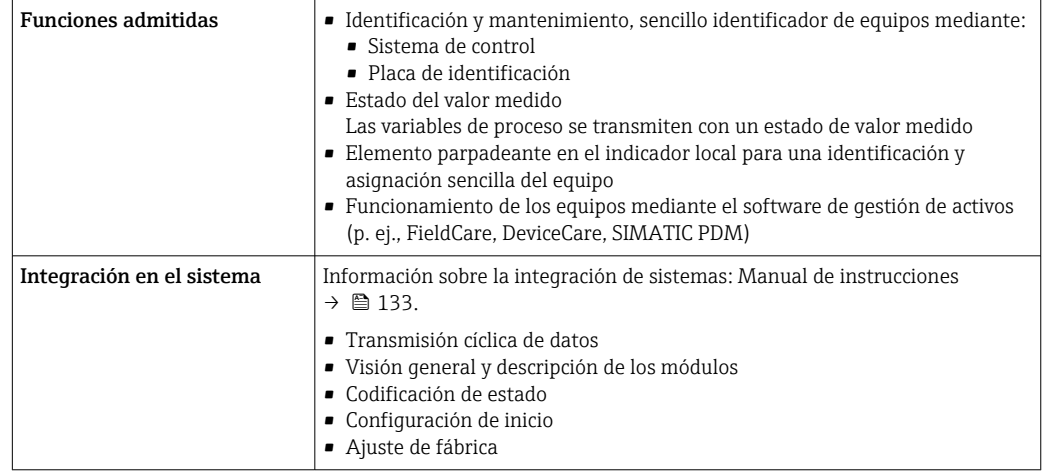

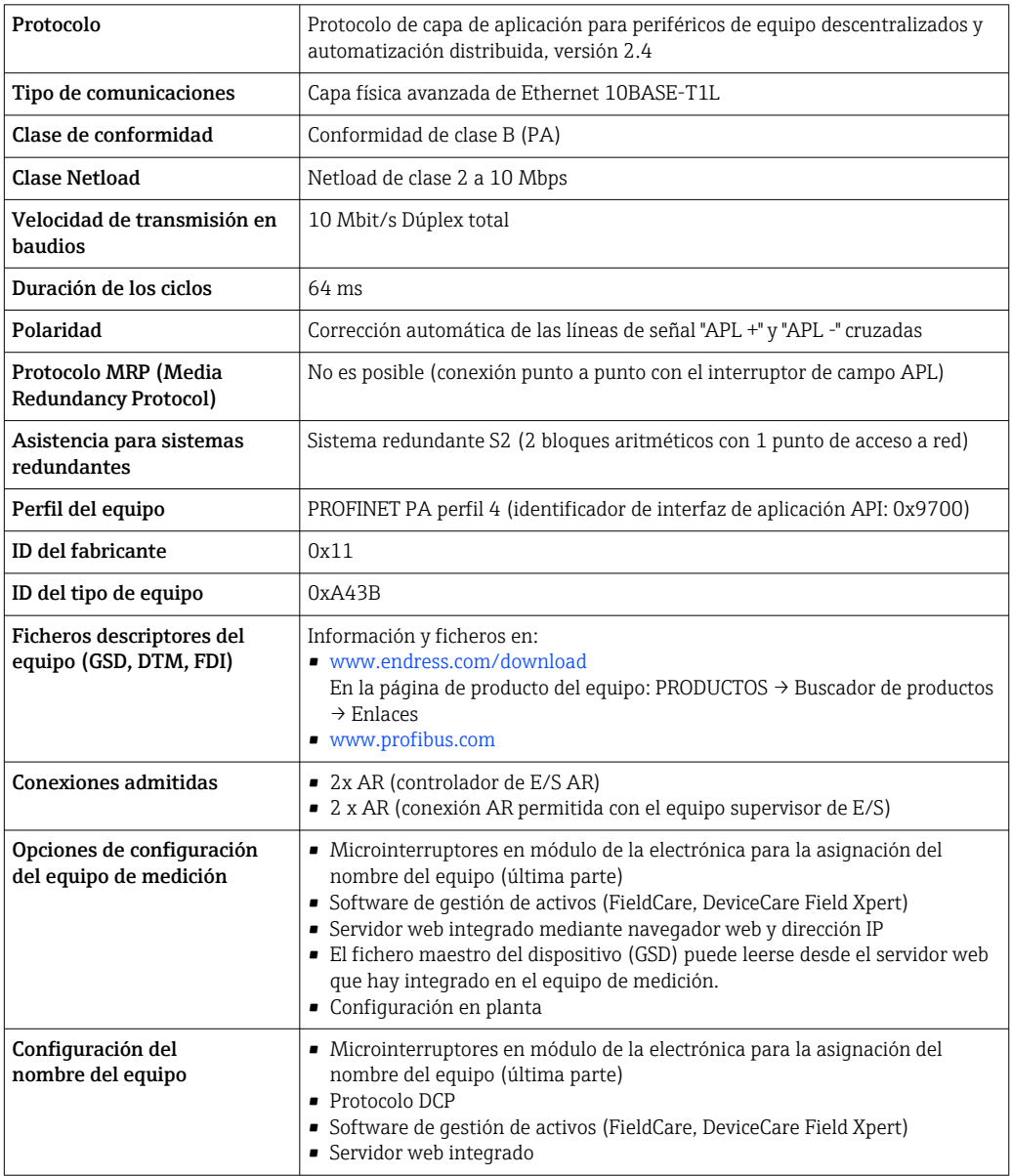

<span id="page-34-0"></span>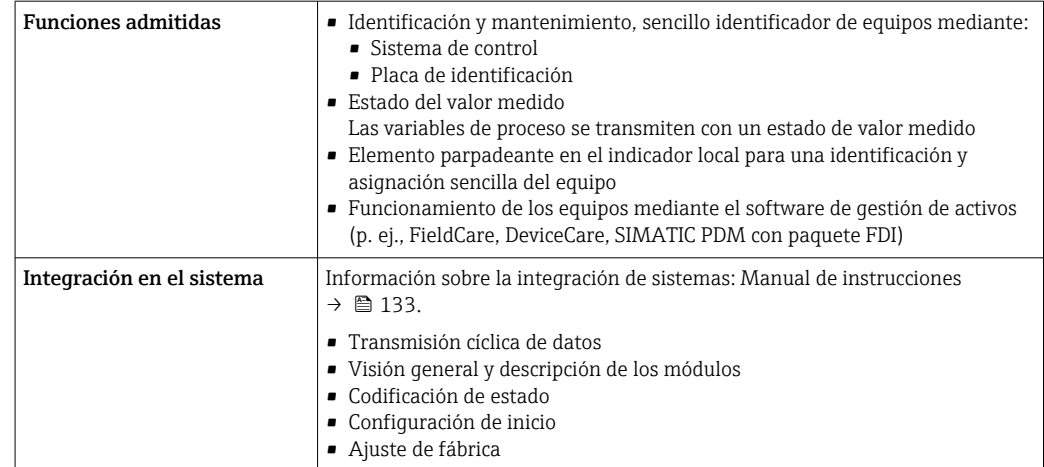

# Fuente de alimentación

# Asignación de terminales Transmisor: tensión de alimentación, entrada/salidas

*HART*

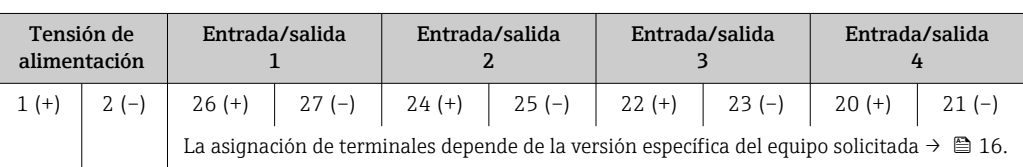

### *FOUNDATION Fieldbus*

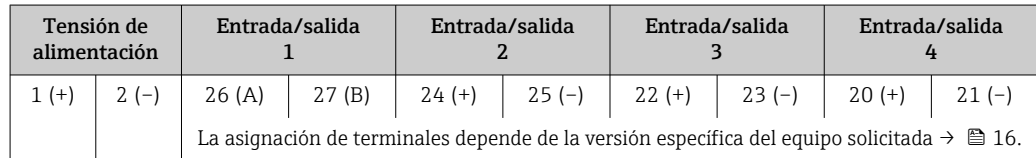

### *PROFIBUS DP*

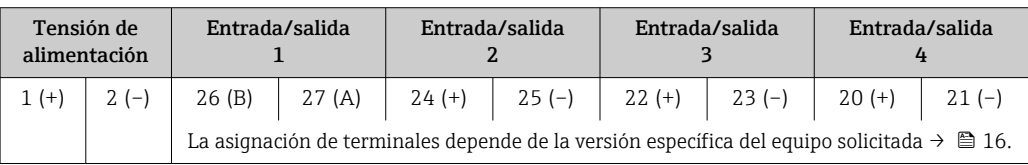

# *PROFIBUS PA*

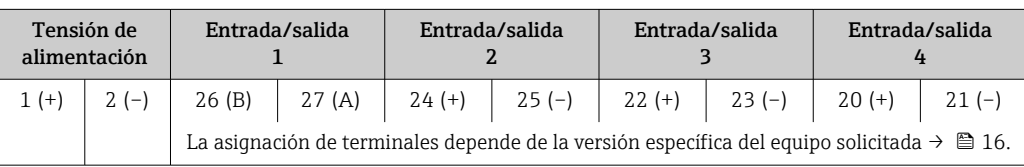

## *Modbus RS485*

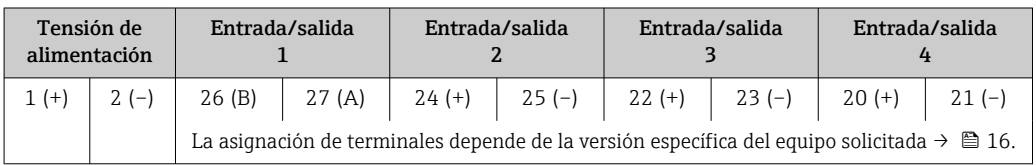

#### <span id="page-35-0"></span>*EtherNet/IP*

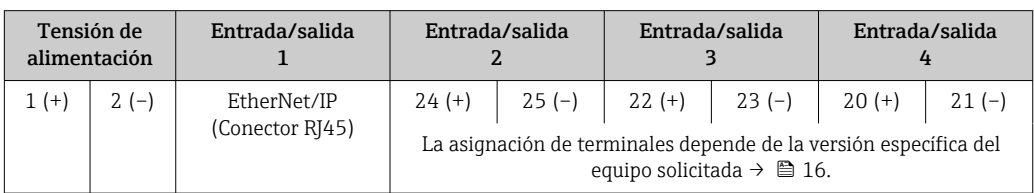

### *PROFINET*

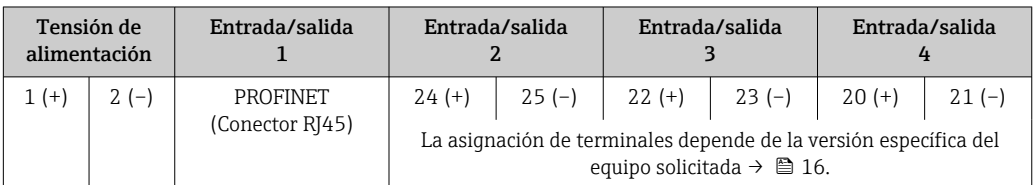

#### *PROFINET con Ethernet APL*

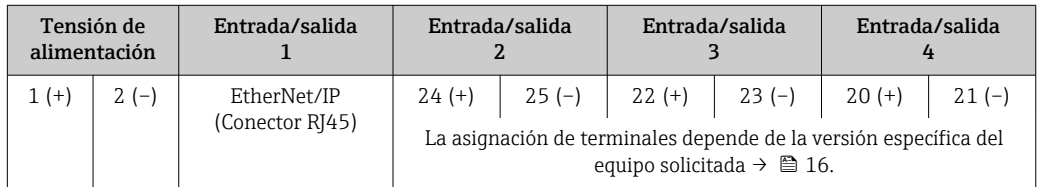

## Cabezal de conexión del transmisor y del sensor: cable de conexión

El sensor y el transmisor, que se montan cada uno en un lugar distinto, están interconectados mediante un cable de conexión. El cable se conecta mediante el cabezal de conexión del sensor y el cabezal del transmisor.

Asignación de terminales y conexión del cable de conexión:

- Proline 500 digital  $\rightarrow$   $\blacksquare$  40
- Proline  $500 \rightarrow \blacksquare 41$

#### Conectores de equipo disponibles

#### No se pueden utilizar los conectores en zonas con peligro de explosión.  $|\mathbf{f}|$

# Conectores de equipo para sistemas en bus de campo:

Código de producto para "Entrada; salida 1" • Opción SA "Foundation Fieldbus"  $\rightarrow$  36

- Opción GA "PROFIBUS PA"  $\rightarrow$   $\blacksquare$  37
- Opción NA "EtherNet/IP" → 37
- Opción RA: PROFINET  $\rightarrow$   $\blacksquare$  37
- Opción RB "PROFINET con Ethernet APL"  $\rightarrow$   $\blacksquare$  37

## Conectores de equipo para la conexión a la interfaz de servicio:

#### Código de producto para "Accesorios montados"

Opción NB, adaptador RJ45 M12 (interfaz de servicio)  $\rightarrow \blacksquare$  39

#### Código de producto para "Entrada; salida 1", opción SA "FOUNDATION Fieldbus"

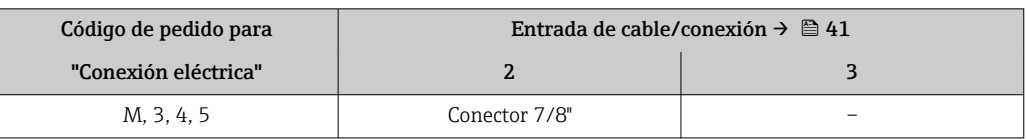
## <span id="page-36-0"></span>Código de producto para "Entrada; salida 1", opción GA "PROFIBUS PA"

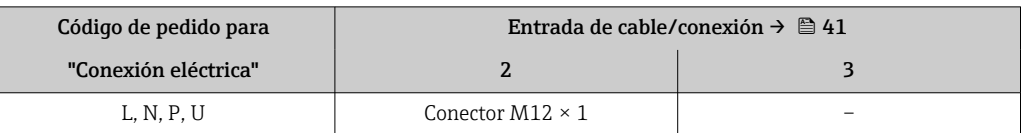

### Código de producto para "Entrada; salida 1", opción NA "EtherNet/IP"

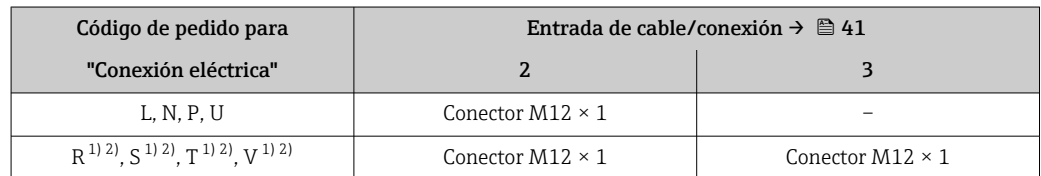

1) No se puede combinar con una antena WLAN externa (código de producto para "Accesorios adjuntos", opción P8) de un adaptador M12 RJ45 para la interfase de servicio (código de producto para "Accesorios montados", opción NB) o del módulo remoto de indicación y operación DKX001

2) Apto para la integración del equipo en una topología en anillo.

#### Código de producto para "Entrada; salida 1", opción RA "PROFINET"

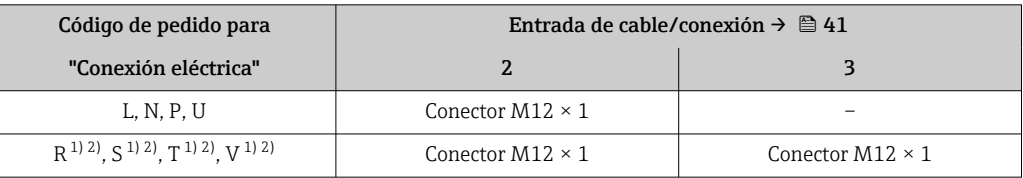

1) No se puede combinar con una antena WLAN externa (código de producto para "Accesorios adjuntos", opción P8) de un adaptador M12 RJ45 para la interfase de servicio (código de producto para "Accesorios montados", opción NB) o del módulo remoto de indicación y operación DKX001.

2) Apto para la integración del equipo en una topología en anillo.

#### Código de producto para "Entrada; salida 1", opción RB "PROFINET con Ethernet APL"

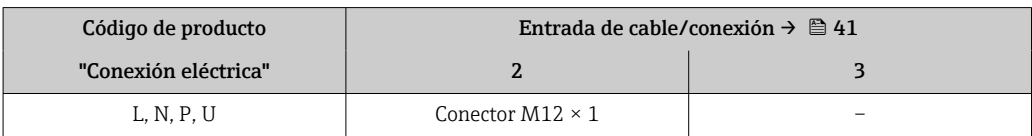

Código de producto para "Accesorios montados", opción NB "Adaptador RJ45 M12 (interfaz de servicio)"

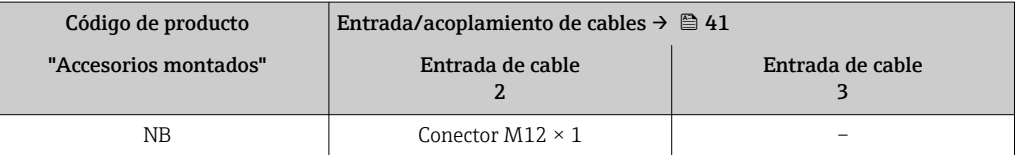

#### Asignación de pines para la conexión del equipo

#### Asignación de pines, conector del equipo

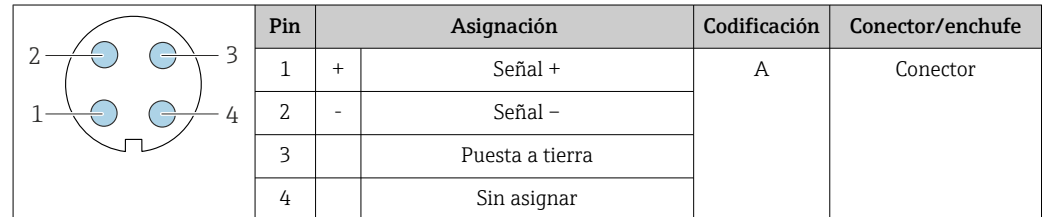

## Asignación de pines para la conexión del equipo

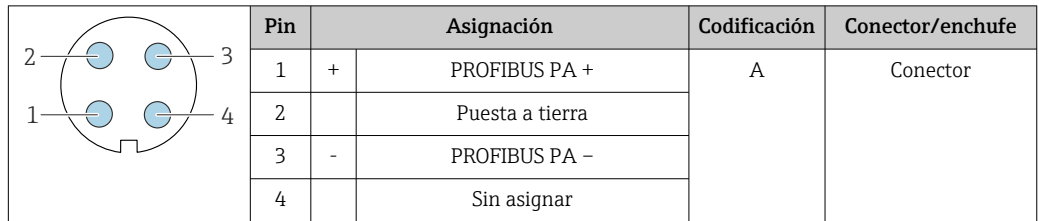

Conector recomendado: • Binder, serie 713, n.º de pieza 99 1430 814 04

• Phoenix, n.º de pieza 1413934 SACC-FS-4QO SH PBPA SCO

## Asignación de pines para la conexión del equipo

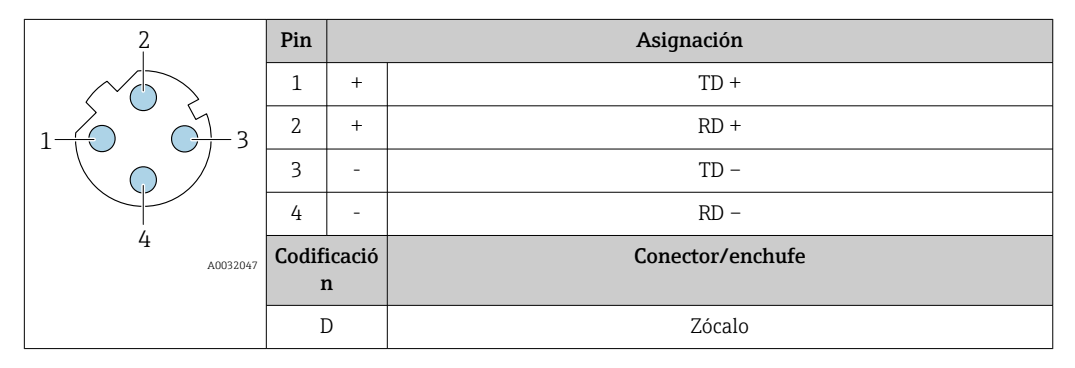

Conector recomendado:

- Binder, serie 825, n.º de pieza 99 3729 810 04
- Phoenix, núm. de pieza 1543223 SACC-M12MSD-4Q

## Asignación de pines para la conexión del equipo

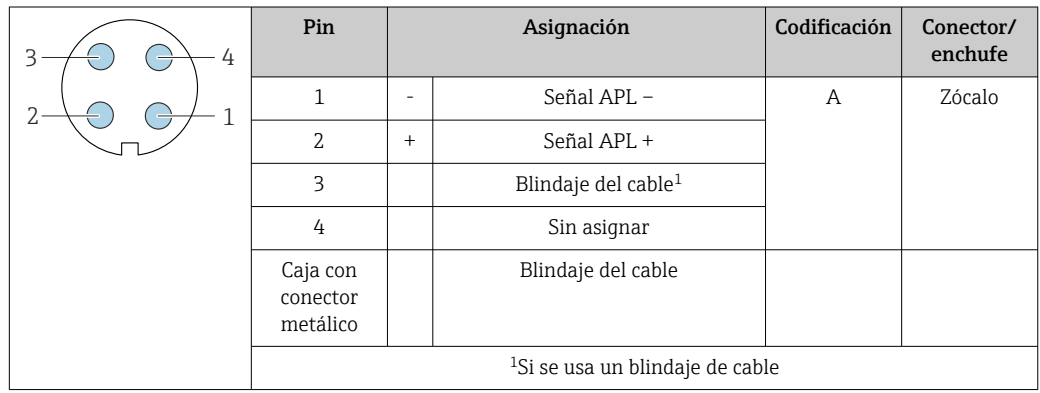

- Conector recomendado: Binder, serie 713, n.º de pieza 99 1430 814 04
	- Phoenix, n.º de pieza 1413934 SACC-FS-4QO SH PBPA SCO

## Asignación de pines para la conexión del equipo

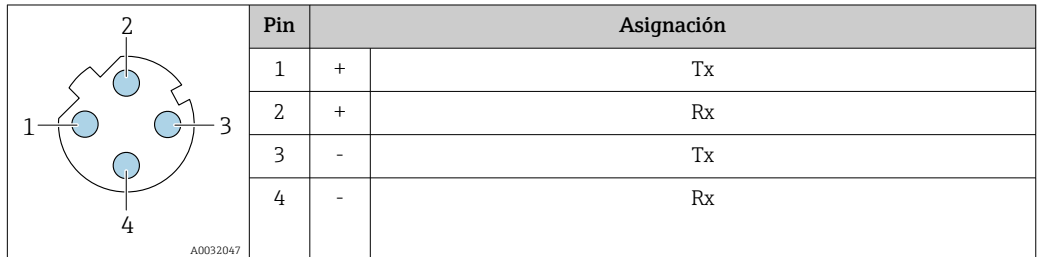

<span id="page-38-0"></span>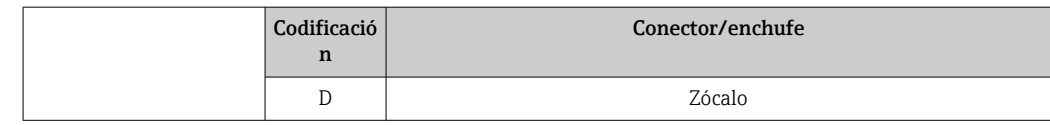

- Conector recomendado: Binder, serie 763, núm. de pieza 99 3729 810 04
	- Phoenix, núm. de pieza 1543223 SACC-M12MSD-4Q

## Asignación de pines para la conexión del equipo

Código de producto para "Accesorios montados", opción NB: "Adaptador RJ45 M12 (interfaz de servicio)"

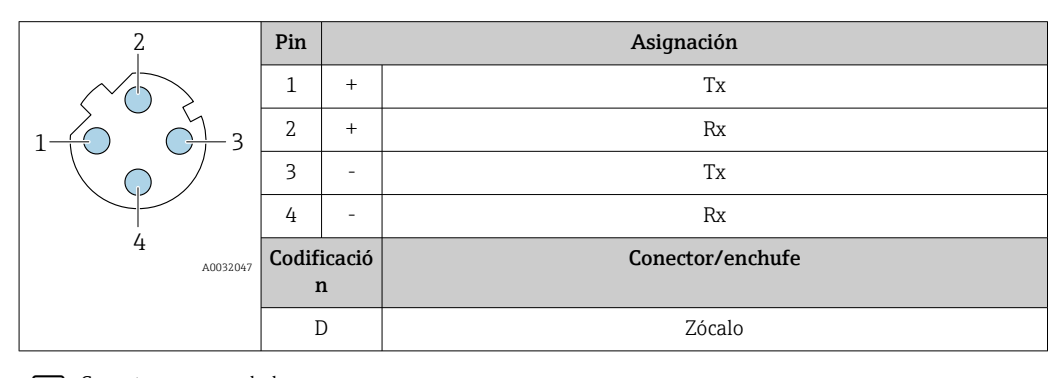

Conector recomendado: • Binder, serie 763, núm. de pieza 99 3729 810 04

• Phoenix, núm. de pieza 1543223 SACC-M12MSD-4Q

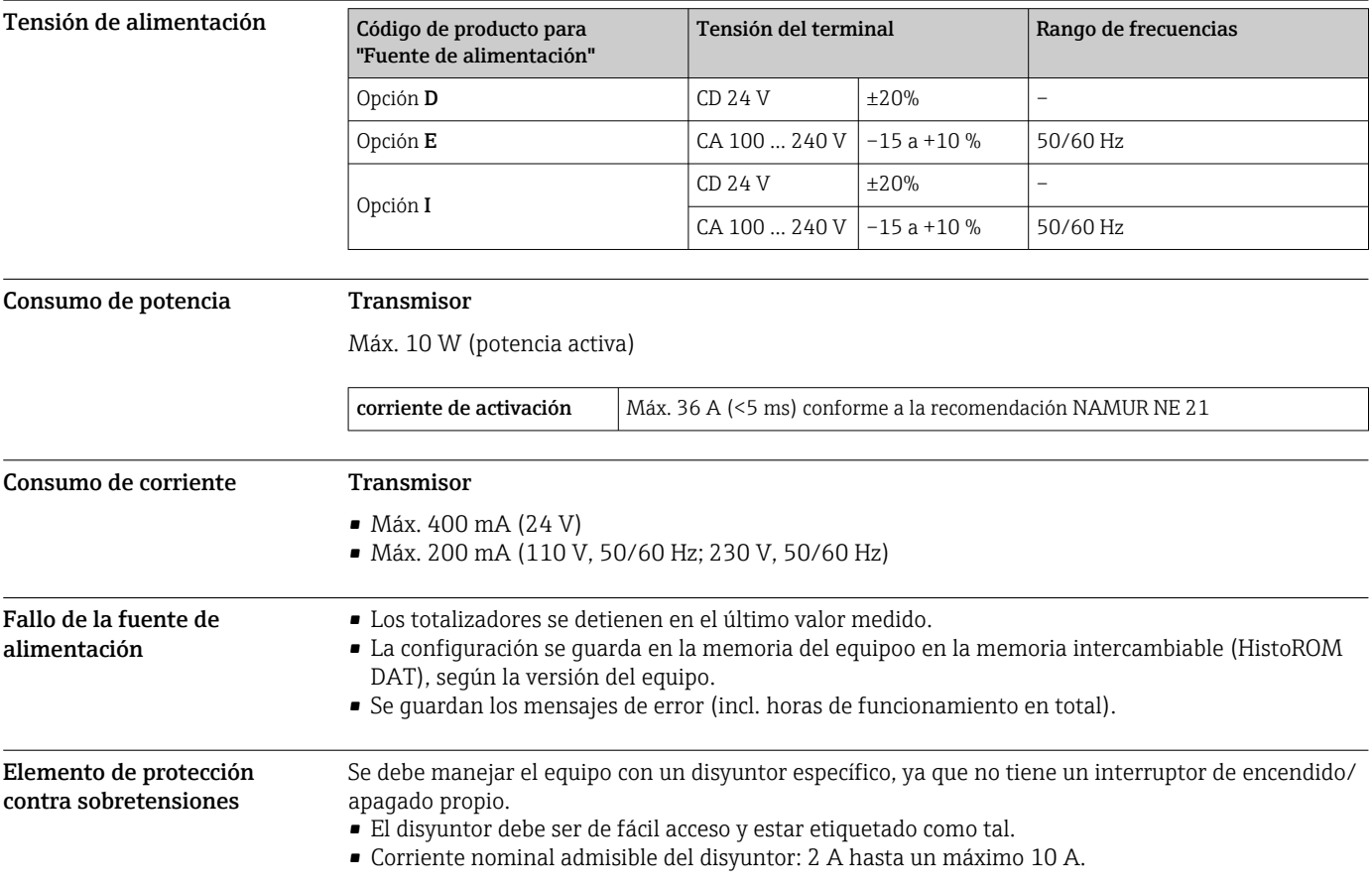

Conexión eléctrica Conexión del cable de conexiones: Proline 500 – digital

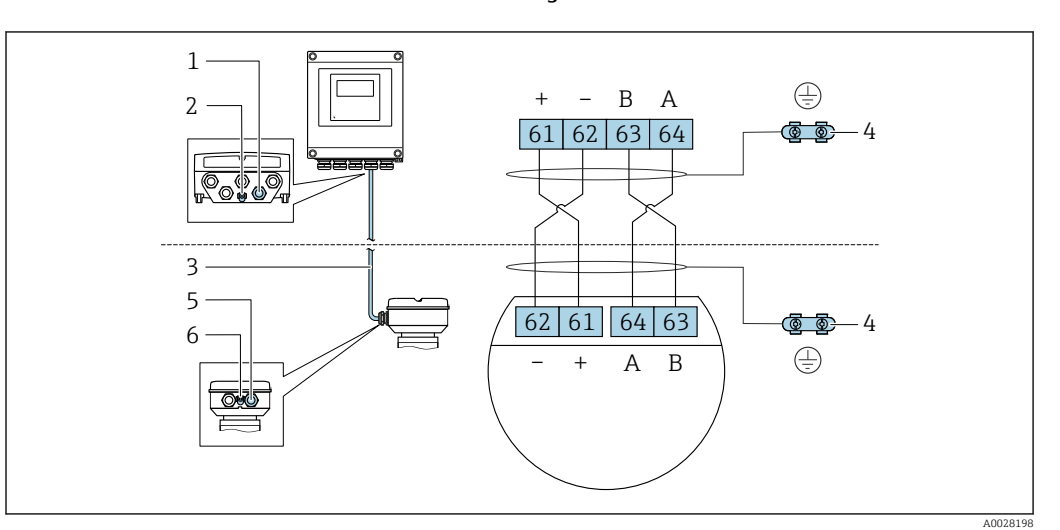

- *1 Entrada para el cable en la caja del transmisor*
- *2 Conexión del terminal para compensación de potencial (PE)*
- *3 Cable de conexión de comunicación ISEM*
- *4 Puesta a tierra mediante conexión a tierra; en la versión con conector de equipo se realiza a través del conector mismo*
- *5 Entrada de cables para cables o conexión de conectores de equipo en la caja de conexiones del sensor*
- *6 Conexión del terminal para compensación de potencial (PE)*

Dependiendo de la versión del equipo de la caja de conexiones del sensor, el cable de conexión se conecta mediante terminales o conectores del equipo.

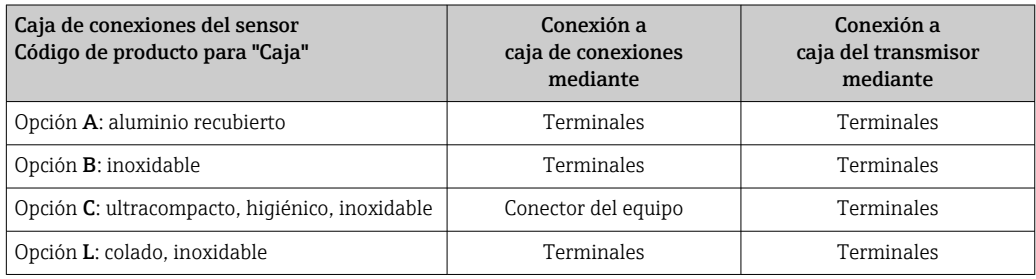

*Asignación de pines, conector del equipo*

Los conectores del equipo están disponibles únicamente para la versión del equipo, código de producto para "Caja":

Opción C: ultracompacto, higiénico, inoxidable

Para conexión a la caja de conexiones del sensor.

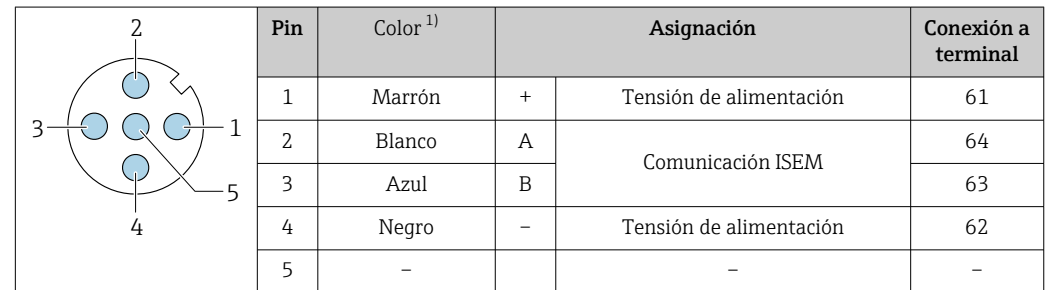

<span id="page-40-0"></span>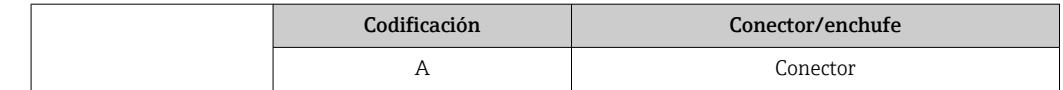

1) Colores del cable de conexión

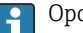

Opcionalmente se encuentra disponible un cable de conexiones con un conector del equipo.

## Conexión del cable de conexiones: Proline 500

El cable de conexiones se conecta a través de terminales.

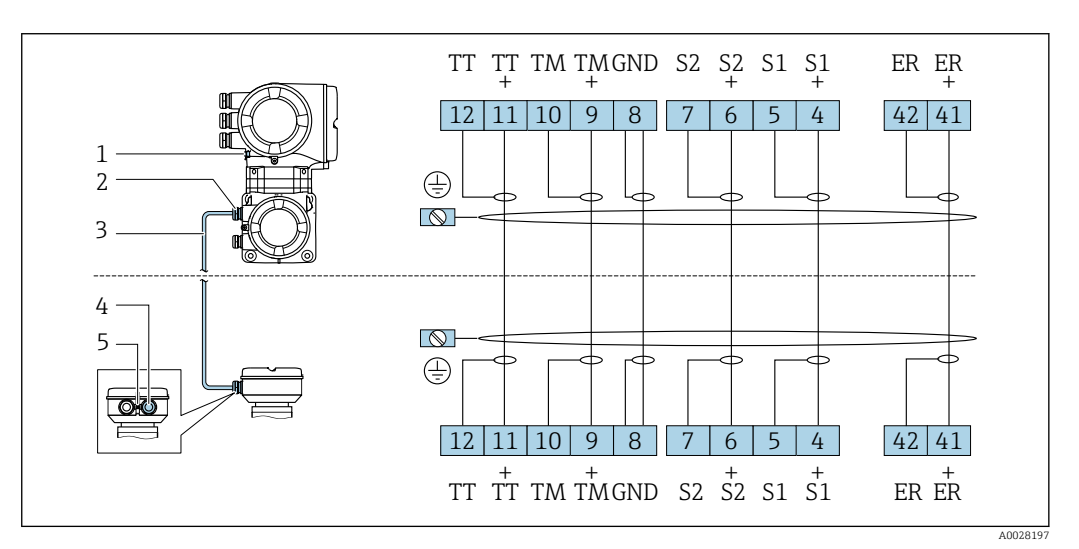

*1 Conexión del terminal para compensación de potencial (PE)*

*2 Entrada de cables para el cable de conexión en la caja de conexión del transmisor*

*3 Cable de conexión*

- *4 Entrada de cables para el cable de conexión en la caja de conexión del sensor*
	- *5 Conexión del terminal para compensación de potencial (PE)*

Conexión al transmisor

■ Asignación de terminales  $\rightarrow$  ■ 35

■ Asignación de pines del conector del equipo  $\rightarrow$  ■ 37

*Conexión del transmisor: Proline 500, digital*

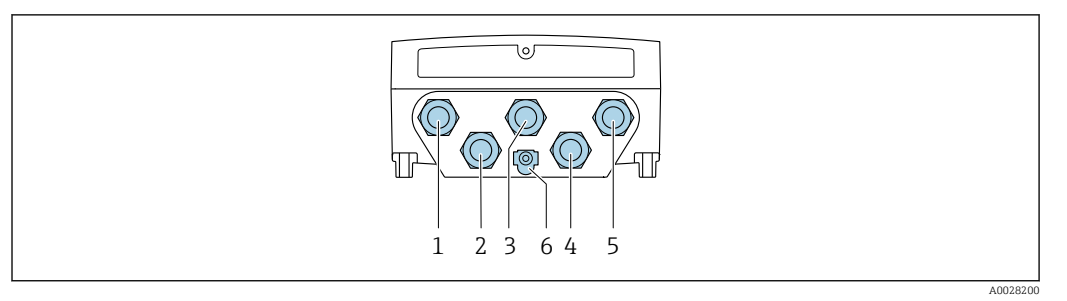

- *1 Conexión del terminal para tensión de alimentación*
- *2 Conexión del terminal para la transmisión de señales, entrada/salida*
- *3 Conexión del terminal para la transmisión de señales, entrada/salida*
- *4 Conexión del terminal para el cable de conexión entre el sensor y el transmisor*
- *5 Conexión del terminal para la transmisión de señales, entrada/salida o terminal para conexión a red (cliente DHCP) mediante una interfaz de servicio (CDI-RJ45); opcionalmente: terminal para conexión a antena WLAN externa*
- *6 Conexión del terminal para compensación de potencial (PE)*

También hay disponible opcionalmente un adaptador para RJ45 al conector M12:  $\mathbf{a}$ Código de producto para "Accesorios", opción NB: "Adaptador RJ45 M12 (interfaz de servicio)"

El adaptador conecta la interfaz de servicio (CDI-RJ45) a un conector M12 montado en la entrada de cable. Por lo tanto, la conexión con una interfaz de servicio se puede establecer mediante un conector M12 sin abrir el equipo.

Conexión a red (cliente DHCP) mediante una interfaz de servicio (CDI-RJ45)  $\rightarrow \blacksquare$  114

*Conexión del transmisor: Proline 500*

H

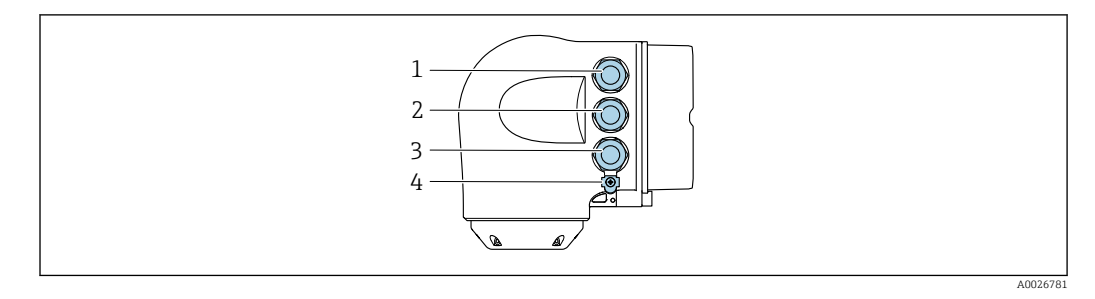

- *1 Conexión del terminal para tensión de alimentación*
- *2 Conexión del terminal para la transmisión de señales, entrada/salida*

*3 Conexión del terminal para la transmisión de señales, entrada/salida o terminal para conexión a red (cliente DHCP) mediante una interfaz de servicio (CDI-RJ45); opcionalmente: terminal para conexión a antena WLAN externa*

*4 Conexión del terminal para compensación de potencial (PE)*

También hay disponible opcionalmente un adaptador para RJ45 al conector M12: H Código de producto para "Accesorios", opción NB: "Adaptador RJ45 M12 (interfaz de servicio)"

El adaptador conecta la interfaz de servicio (CDI-RJ45)) con un conector M12 montado en la entrada de cables. Por lo tanto, la conexión con una interfaz de servicio se puede establecer mediante un conector M12 sin abrir el equipo.

Conexión a red (cliente DHCP) mediante una interfaz de servicio (CDI-RJ45)  $\rightarrow \blacksquare$  114

*Conexión en una topología en anillo*

Las versiones de equipo con los protocolos de comunicación EtherNet/IP y PROFINET pueden integrar en una topología en anillo. El equipo se integra mediante la conexión a terminal para la transmisión de señales (salida 1) y la conexión a la interfase de servicio (CDI-RJ45).

No es posible conectar los transmisores dotados con una homologación Ex de protección contra explosiones mediante la interfaz de servicio (CDI-RJ45). Código de producto para "Transmisor + sensor con certificado", opciones (Ex de): BA, BB, C1, C2, GA, GB, MA, MB, NA, NB

Integrar el transmisor en una topología en anillo:

- EtherNet/IP
- PROFINET

*Transmisor: Proline 500 – digital*

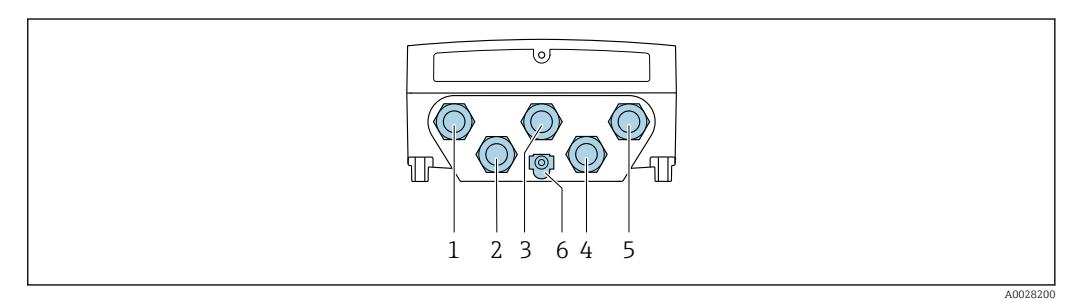

- *1 Conexión del terminal para tensión de alimentación*
- *2 Conexión del terminal para la transmisión de señales, entrada/salida*
- *2 Conexión del terminal para la transmisión de señales: PROFINET o EtherNet/IP (conector RJ45)*
- *4 Conexión del terminal para el cable de conexión entre el sensor y el transmisor*
- *5 Conexión de terminal a interfaz de servicio (CDI-RJ45)*
- *6 Conexión del terminal para compensación de potencial (PE)*

*Transmisor: Proline 500*

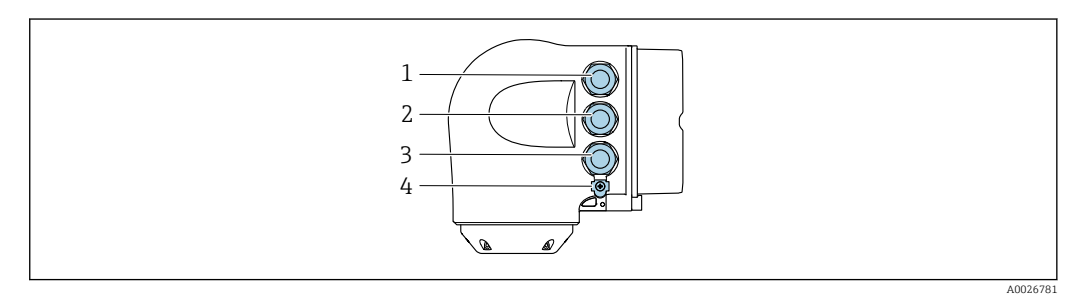

- *1 Conexión del terminal para tensión de alimentación*
- *2 Conexión del terminal para la transmisión de señales: PROFINET o EtherNet/IP (conector RJ45)*
- *3 Conexión de terminal a interfaz de servicio (CDI-RJ45)*
- *4 Conexión del terminal para compensación de potencial (PE)*

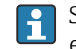

Si el equipo dispone de entradas/salidas adicionales, estas se guían en paralelo mediante la entrada de cables para la conexión a la interfaz de servicio.

### Ejemplos de conexión

*Salida de corriente de 4 a 20 mA HART*

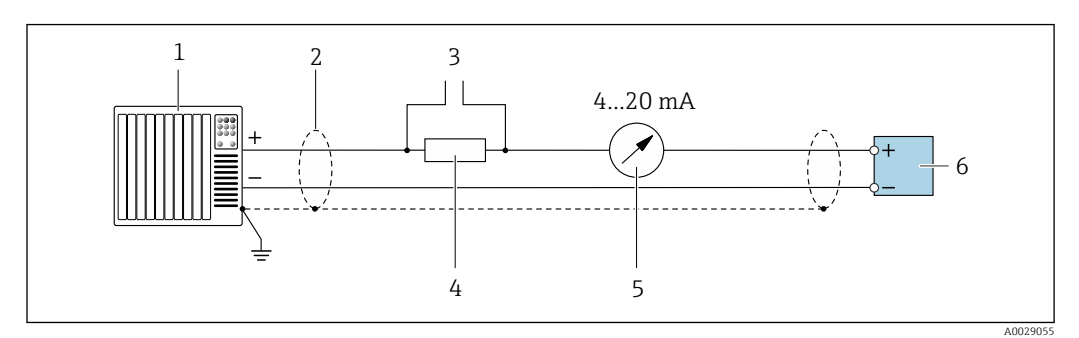

 *2 Ejemplo de conexión de una salida de corriente HART de 4-20 mA (activa)*

- *1 Sistema de automatización con entrada de corriente (p. ej., PLC)*
- *2 Blindaje de cable en uno de los extremos. Para cumplir los requisitos de compatibilidad electromagnética (EMC), el blindaje del cable debe conectarse a tierra por los dos extremos; cumpla asimismo con las especificaciones relativas al cable [→ 53](#page-52-0)*
- *3 Conexión para equipos de configuración con protocolo HART[→ 108](#page-107-0)*
- *4 Resistor para comunicación HART (≥ 250 Ω): Tenga en cuenta la carga máxima* **→**  $\Box$  **18<br>***5* **Indicador analógico: tenga en cuenta la carga máxima de →**  $\Box$  **18**
- *5 Indicador analógico: tenga en cuenta la carga máxima de [→ 18](#page-17-0)*
- *6 Transmisor*

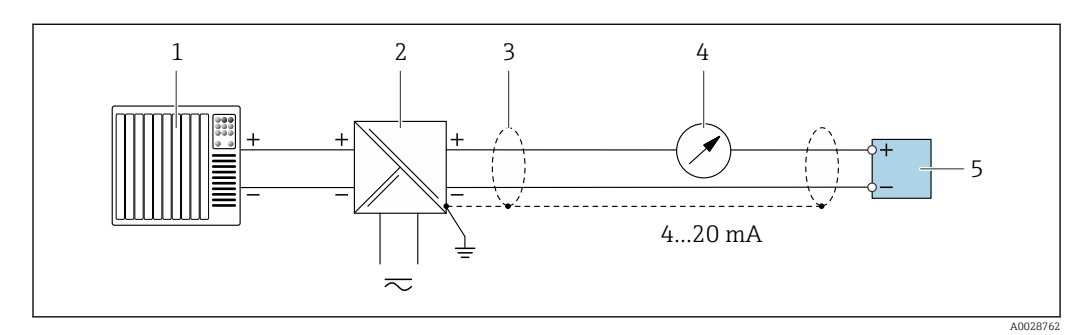

- *3 Ejemplo de conexión de una salida de corriente de 4-20 mA HART (pasiva)*
- *1 Sistema de automatización con entrada de corriente (p. ej., PLC)*
- *2 Alimentación*
- *3 Blindaje de cable en uno de los extremos. Para cumplir los requisitos de compatibilidad electromagnética (EMC), el blindaje del cable debe conectarse por los dos extremos con tierra; cumpla asimismo con las especificaciones relativas al cable [→ 53](#page-52-0)*
- *4 Indicador analógico: respete la carga máxima de [→ 18](#page-17-0)*
- *5 Transmisor*

*Entrada HART*

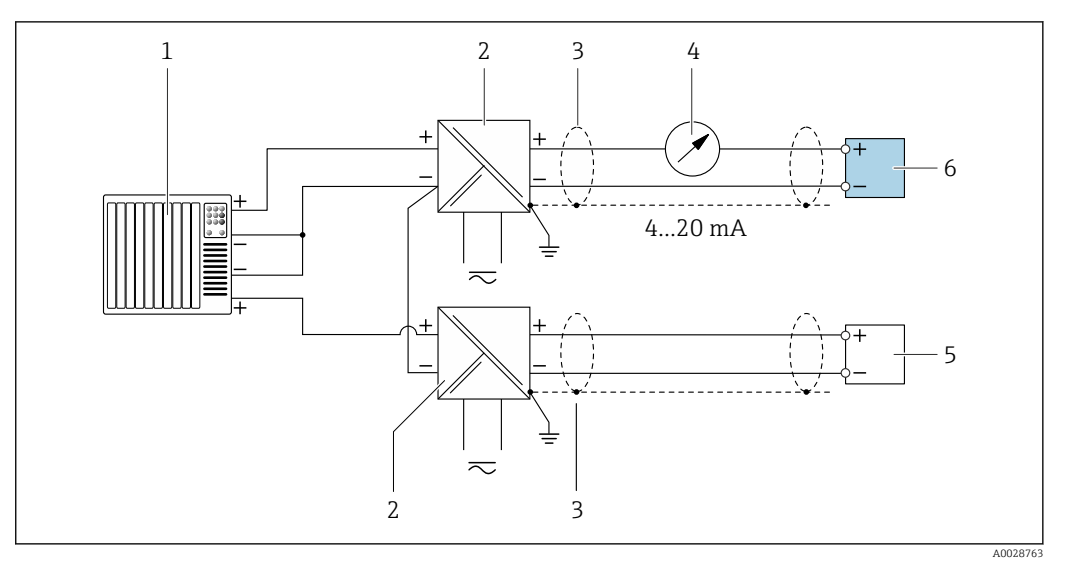

- *4 Ejemplo de conexión de una entrada HART con negativo común (pasivo)*
- 
- *Sistema de automatización con salida HART (p. ej., PLC) Barrera activa para fuente de alimentación (p. ej., RN221N)*
- *Blindaje de cable en uno de los extremos. Para cumplir los requisitos de compatibilidad electromagnética (EMC), el blindaje del cable debe conectarse por los dos extremos con tierra; cumpla asimismo con las especificaciones relativas al cable*
- *Indicador analógico: respete la carga máxima de [→ 18](#page-17-0)*
- *Transmisor de presión (p. ej. Cerabar M, Cerabar S): véanse los requisitos*
- *Transmisor*

## *PROFIBUS PA*

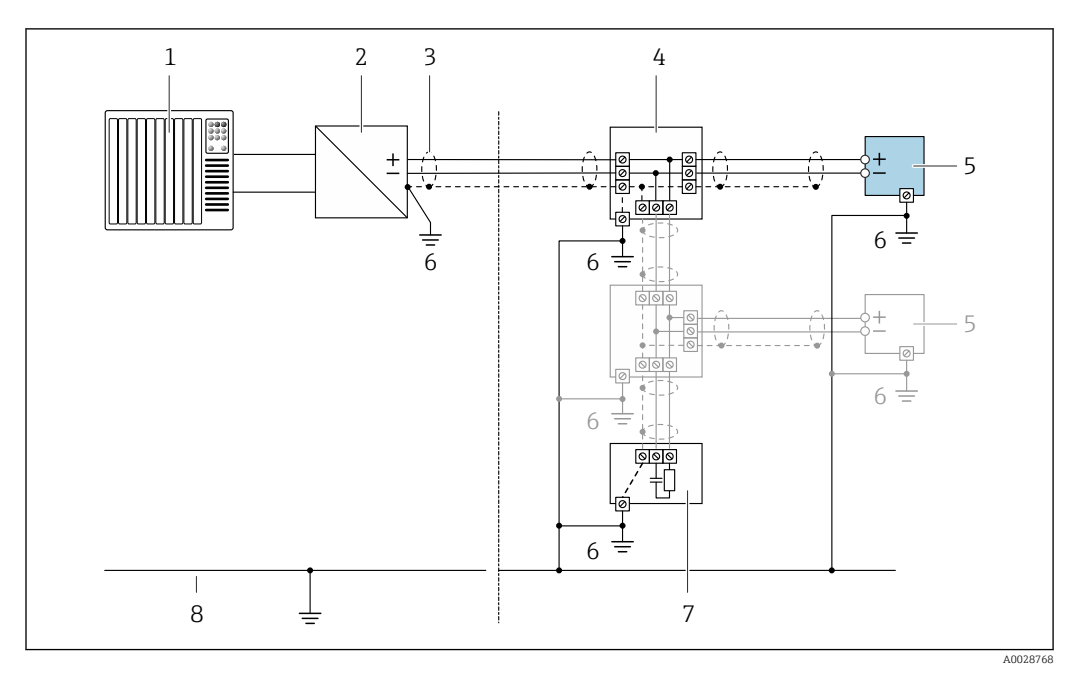

 *5 Ejemplo de conexión de PROFIBUS PA*

- *1 Sistema de control (p. ej., PLC)*
- *2 Acoplador de segmentos PROFIBUS PA*
- *3 Blindaje de cable en uno de los extremos. Para cumplir los requisitos de compatibilidad electromagnética (EMC), el blindaje del cable debe conectarse por los dos extremos con tierra; cumpla asimismo con las especificaciones relativas al cable*
- *4 Caja de conexiones en T*
- *5 Equipo de medición*
- *6 Conexión local con tierra*
- *7 Terminador de bus (impedancia terminal)*
- *8 Línea de igualación de potencial*

#### *PROFIBUS DP*

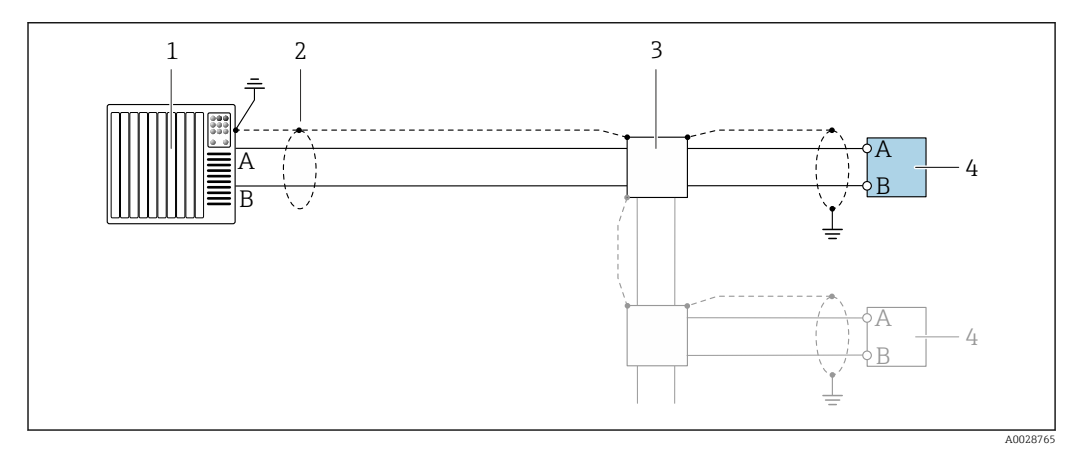

 *6 Ejemplo de conexión de PROFIBUS DP, zona no peligrosa y zona clase 2/div. 2*

- *1 Sistema de control (p. ej., PLC)*
- *2 Blindaje de cable en uno de los extremos. Para cumplir los requisitos de compatibilidad electromagnética (EMC), el blindaje del cable debe conectarse a tierra por los dos extremos; cumpla asimismo con las especificaciones relativas al cable*
- *3 Caja de distribución*
- *4 Transmisor*

Si la velocidad de transmisión es > 1,5 MBaud, debe utilizarse una entrada de cable EMC I÷ (Compatibilidad electromagnética) y el blindaje del cable debe llegar hasta el terminal, siempre que sea posible.

*EtherNet/IP*

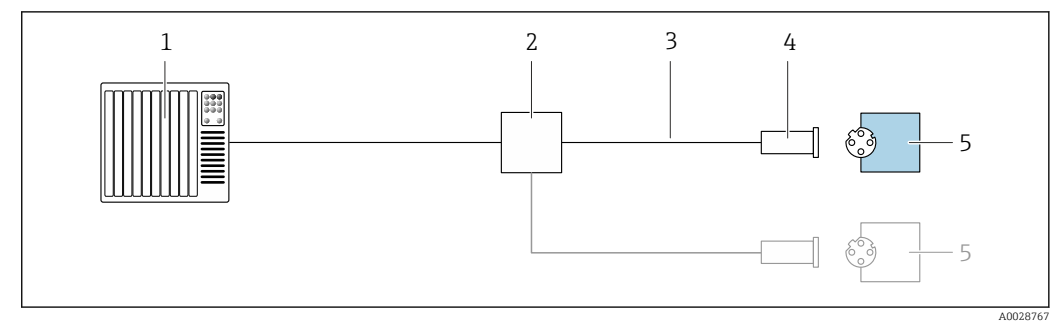

- *7 Ejemplo de conexión de EtherNet/IP*
- *Sistema de control (p. ej., PLC)*
- *Conmutador para Ethernet*
- *Tenga en cuenta las especificaciones del cable*
- *Conector del equipo*
- *Transmisor*

*EtherNet/IP: topología de anillo a nivel de dispositivo (DLR, device level ring)*

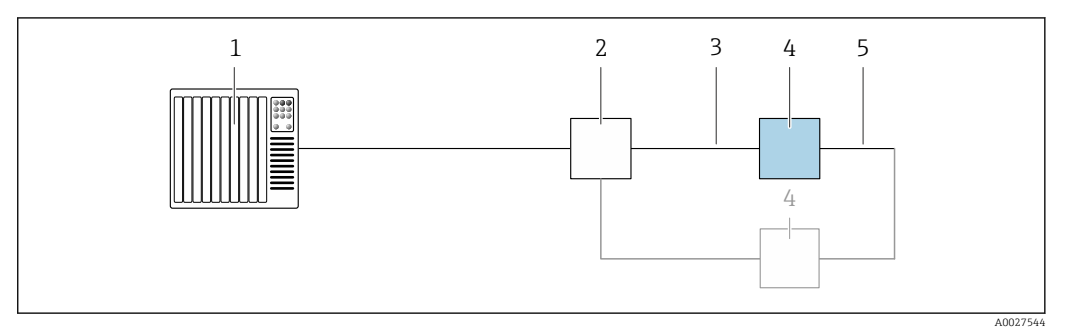

- *Sistema de control (p. ej., PLC)*
- *Conmutador para Ethernet*
- *Observe las especificaciones del cable [→ 54](#page-53-0)*
- *Transmisor*
- *Conexión de cables entre los dos transmisores*

#### *PROFINET*

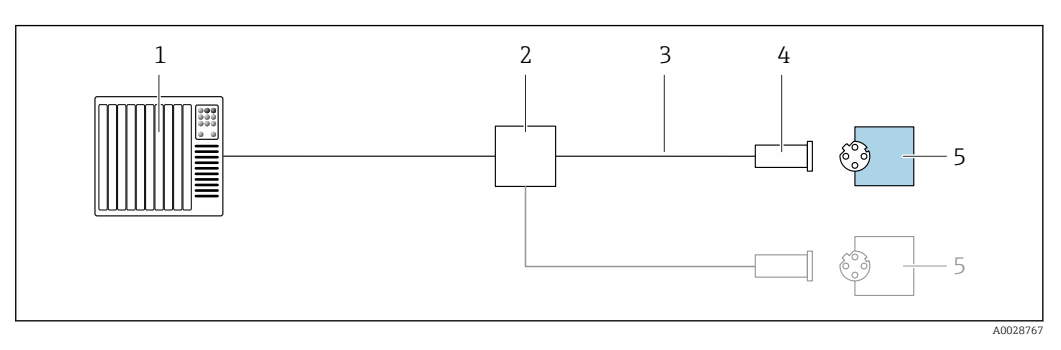

- *8 Ejemplo de conexión para PROFINET*
- *Sistema de control (p. ej., PLC)*
- *Conmutador para Ethernet*
- *Tenga en cuenta las especificaciones del cable*
- *Conector del equipo*
- *Transmisor*

### *PROFINET con Ethernet APL*

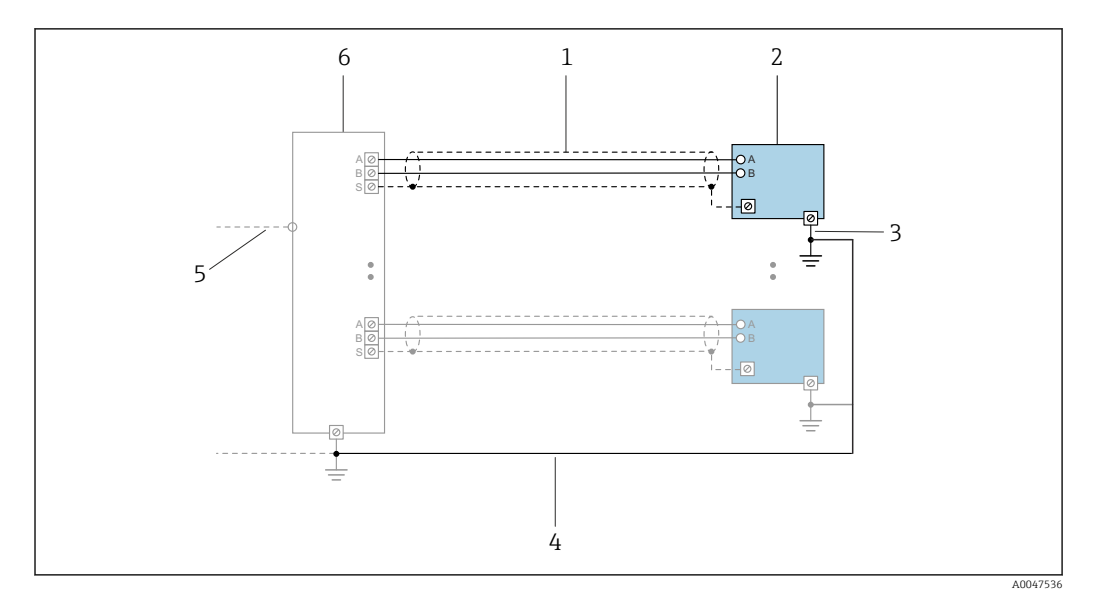

 *9 Ejemplo de conexión para PROFINET con Ethernet APL*

- *1 Blindaje del cable*
- 
- *2 Equipo de medición 3 Conexión local con tierra*
- *4 Compensación de potencial*
- *5 Enlace o TCP*
- *6 Interruptor de campo*

## *Protocolo MRP (Media Redundancy Protocol)*

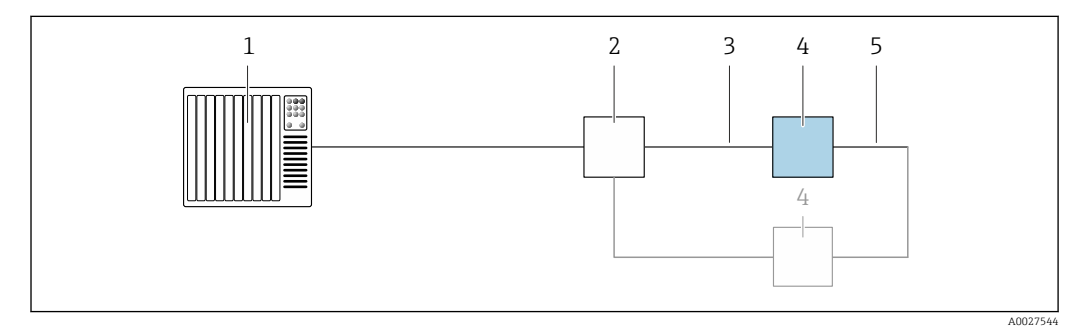

- *1 Sistema de control (p. ej., PLC)*
- *2 Conmutador para Ethernet*
- *3 Observe las especificaciones del cable [→ 54](#page-53-0)*
- *4 Transmisor*
- *5 Conexión de cables entre los dos transmisores*

*PROFINET: sistema redundante S2*

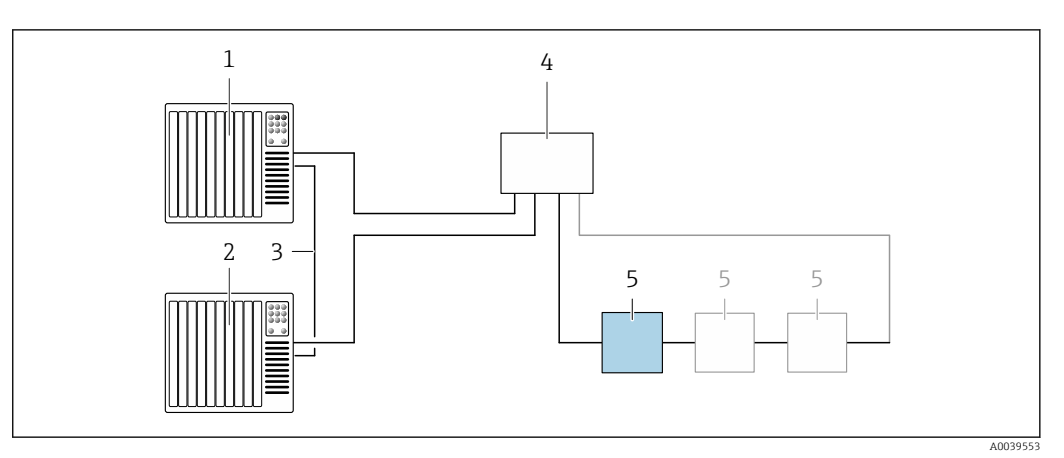

 *10 Ejemplo de conexión para redundancia de sistema S2*

- 
- *Sistema de control 1 (p. ej., PLC) Sincronización de los sistemas de control*
- *Sistema de control 2 (p. ej., PLC)*
- *Conmutador basado en tecnología de Ethernet industrial*
- *Transmisor*

#### *FOUNDATION Fieldbus*

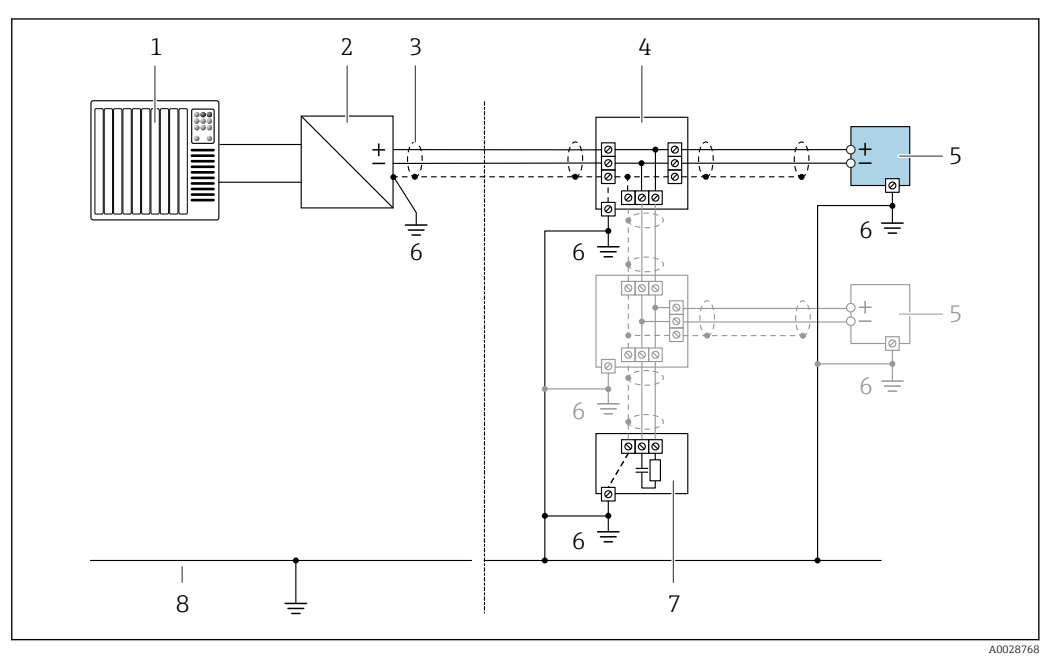

- *11 Ejemplo de conexión de FOUNDATION Fieldbus*
- *Sistema de control (p. ej., PLC)*
- *Acondicionador de energía (FOUNDATION Fieldbus)*
- *Blindaje de cable en uno de los extremos. Para cumplir los requisitos de compatibilidad electromagnética (EMC), el blindaje del cable debe conectarse por los dos extremos con tierra; cumpla asimismo con las especificaciones relativas al cable*
- *Caja de conexiones en T*
- *Equipo de medición*
- *Conexión local con tierra*
- *Terminador de bus (impedancia terminal)*
- *Línea de igualación de potencial*

*Modbus RS485*

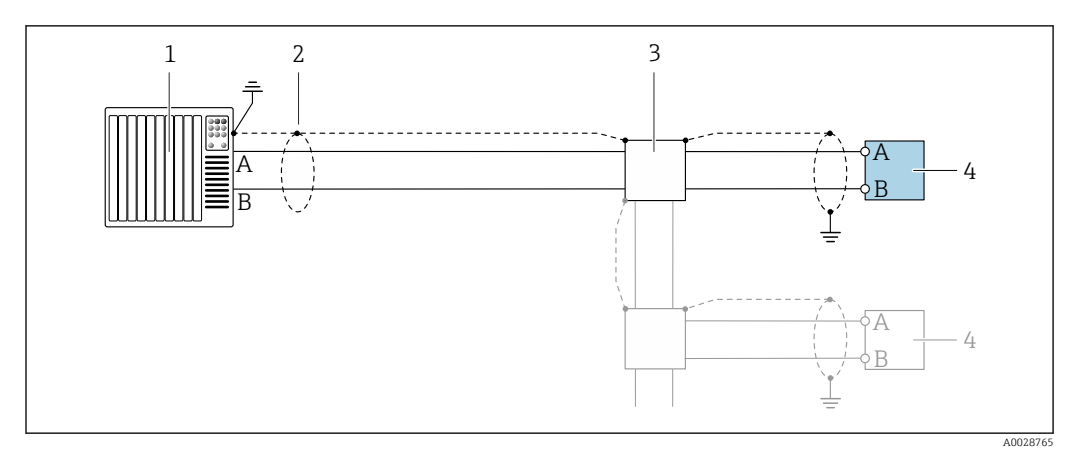

 *12 Ejemplo de conexión de Modbus RS485, zona clasificada como no peligrosa y zona 2; Clase I, División 2*

- *1 Sistema de control (p. ej., PLC)*
- *2 Blindaje de cable en uno de los extremos. Para cumplir los requisitos de compatibilidad electromagnética (EMC), el blindaje del cable debe conectarse a tierra por los dos extremos; cumpla asimismo con las especificaciones relativas al cable*
- *3 Caja de distribución*
- *4 Transmisor*

*Salida de corriente 4-20 mA HART*

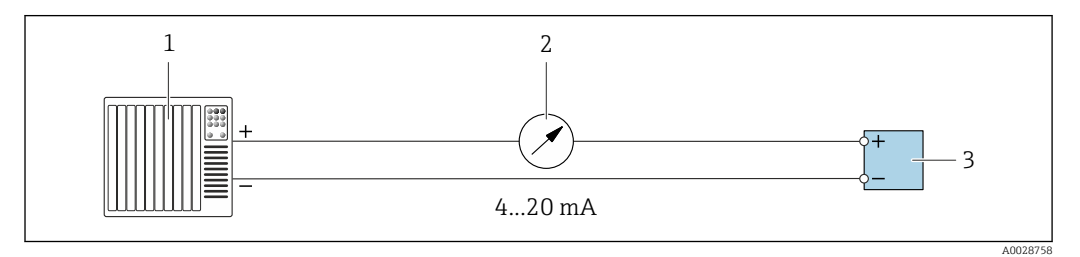

 *13 Ejemplo de conexión de salida de corriente de 4-20 mA (activa)*

- 
- *1 Sistema de automatización con entrada de corriente (p. ej., PLC)*<br>*2 Indicador analógico: respete la carga máxima de*  $\rightarrow$  **4** *18 2 Indicador analógico: respete la carga máxima de [→ 18](#page-17-0)*
- *3 Transmisor*

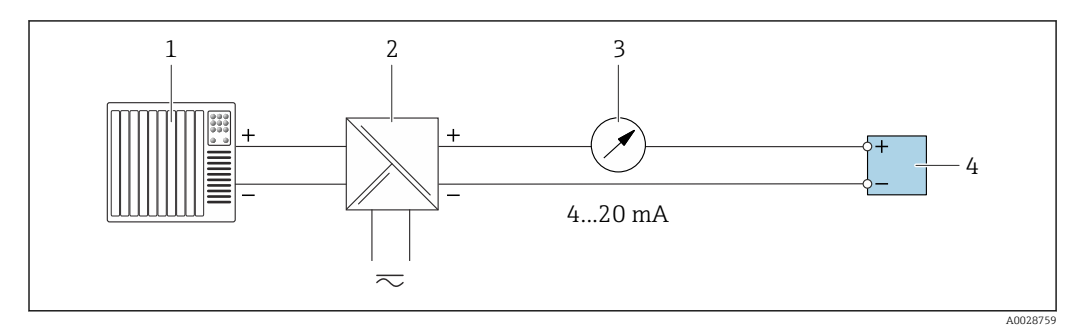

 *14 Ejemplo de conexión de salida de corriente de 4-20 mA (pasiva)*

- *1 Sistema de automatización con entrada de corriente (p. ej., PLC)*
- *2 Barrera activa para fuente de alimentación (p. ej., RN221N)*
- *3 Indicador analógico: tenga en cuenta la carga máxima de [→ 18](#page-17-0)*
- *4 Transmisor*

## *Pulsos/frecuencia*

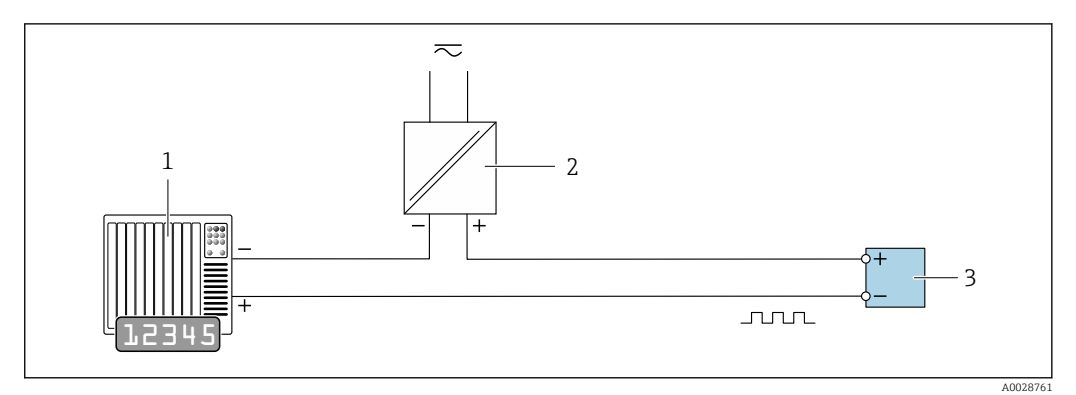

 *15 Ejemplo de conexión para salida de pulsos/frecuencia (pasiva)*

- *1 Sistema de automatización con entrada de pulsos/frecuencia (p. ej., PLC con resistencia "pull up" o "pull down" de 10 kΩ)*
- *2 Alimentación*
- *3 Transmisor: tenga en cuenta los valores de entrada [→ 21](#page-20-0)*

#### *Salida de conmutación*

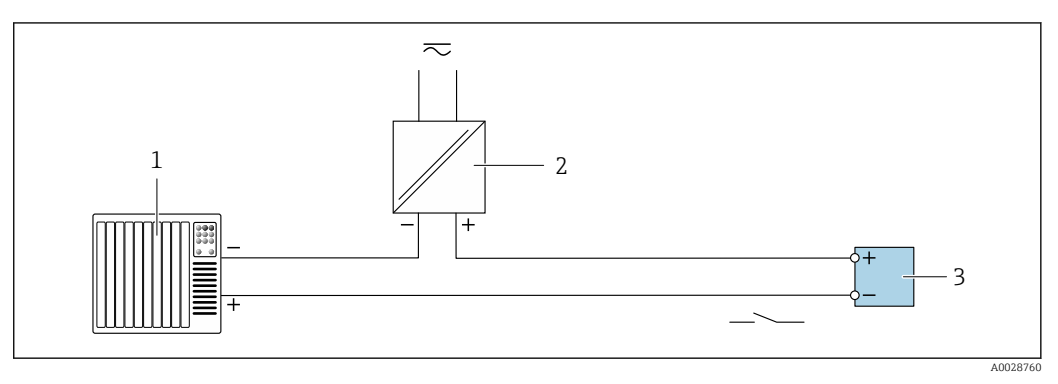

- *16 Ejemplo de conexión de una salida de conmutación (pasiva)*
- *1 Sistema de automatización con entrada de conmutación (p. ej., PLC con una resistencia "pull-up" o "pull-down" de 10 kΩ)*
- *2 Alimentación*
- *Transmisor: tenga en cuenta los valores de entrada*  $\rightarrow \Box$  21

#### *Salida de pulso doble*

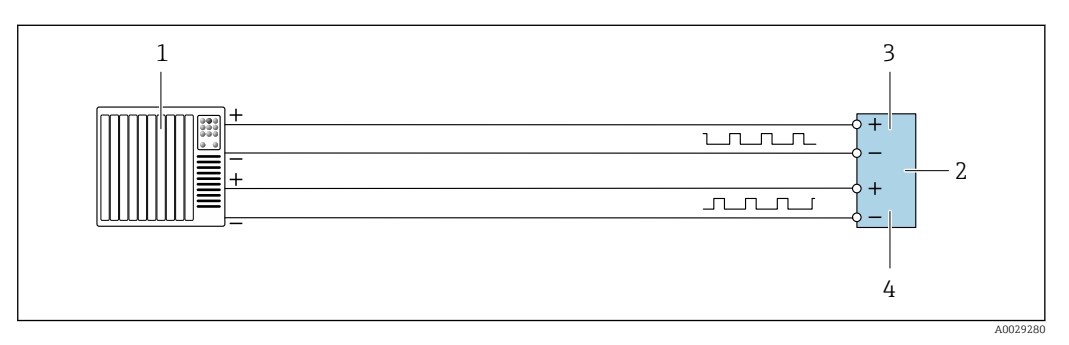

 *17 Ejemplo de conexión de una doble salida de pulsos (activa)*

- *1 Sistema de automatización con doble entrada de pulsos (p. ej., PLC)*<br>2 *Transmisor: tenga en cuenta los valores de entrada*  $\rightarrow \Box$  23
- *2 Transmisor: tenga en cuenta los valores de entrada [→ 23](#page-22-0)*
- *3 Salida de pulso doble*
- *4 Salida de pulsos doble (esclavo), desplazamiento de fase*

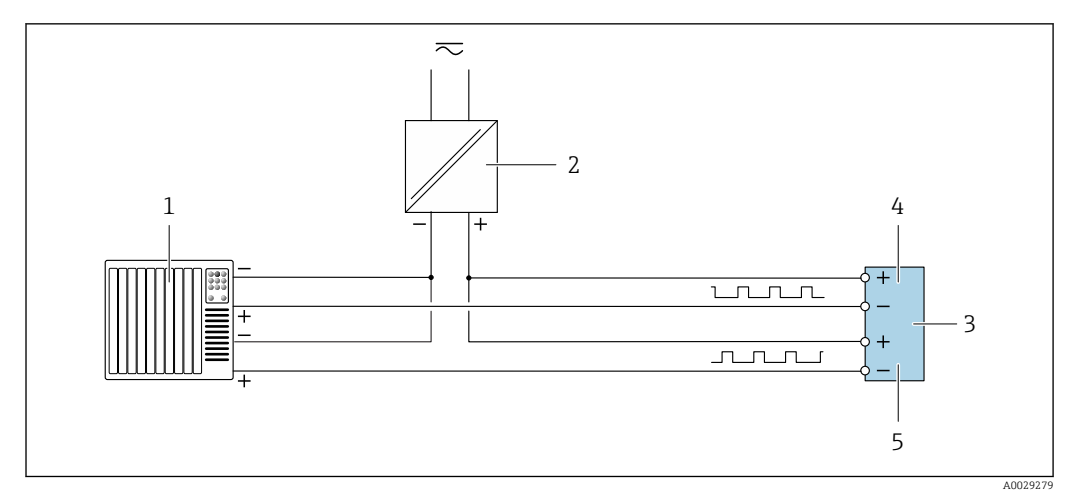

 *18 Ejemplo de conexión de una doble salida de pulsos (pasiva)*

- *Sistema de automatización con doble entrada de pulsos (p. ej., PLC con una resistencia "pull-up" o "pull-down" de 10 kΩ)*
- *Alimentación*
- *Transmisor: tenga en cuenta los valores de entrada [→ 23](#page-22-0)*
- *Salida de pulso doble*
- *Salida de pulsos doble (esclavo), desplazamiento de fase*

*Salida de relé*

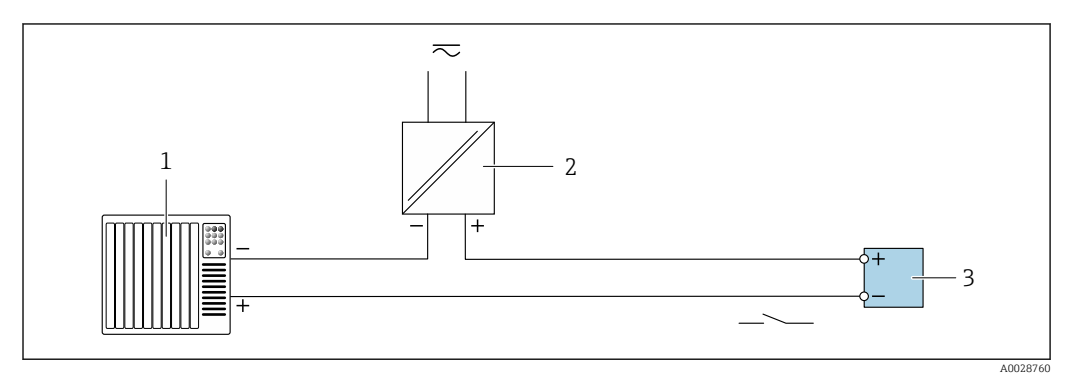

 *19 Ejemplo de conexión de una salida de relé (pasiva)*

*Sistema de automatización con entrada de relé (p. ej., PLC)*

*Alimentación*

*Transmisor: tenga en cuenta los valores de entrada [→ 23](#page-22-0)*

*Entrada de corriente*

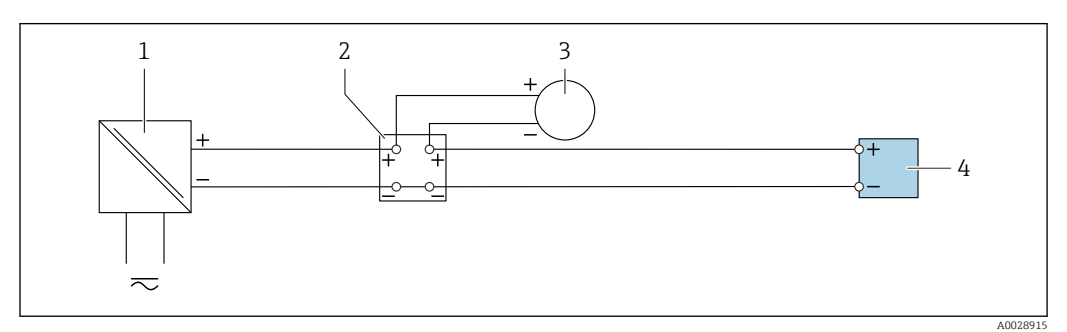

 *20 Ejemplo de conexión de una entrada de corriente de 4 a 20 mA*

- *Alimentación*
- *Caja de terminales*
- *Equipo de medición externo (por ejemplo, para la lectura de medidas de presión o temperatura)*
- *Transmisor*

*Entrada de estado*

<span id="page-52-0"></span>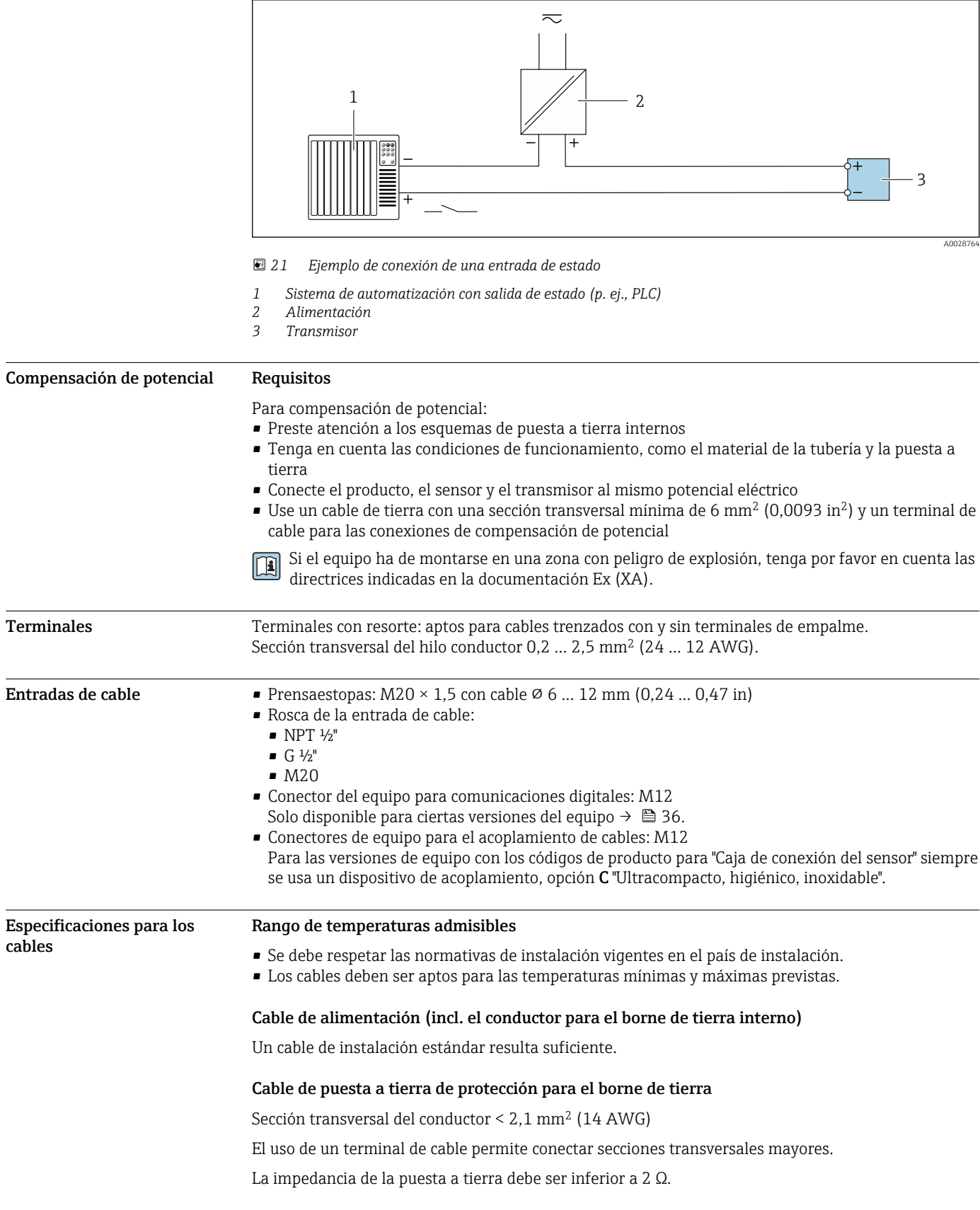

## <span id="page-53-0"></span>Cable de señal

*Salida de corriente de 4 a 20 mA HART*

Se recomienda usar un cable apantallado. Tenga en cuenta el esquema de puesta a tierra de la planta.

*PROFIBUS PA*

Cable apantallado a 2 hilos trenzados. Se recomienda cable de tipo A .

Para más información sobre la planificación e instalación de redes PROFIBUS, véase: m

- Manual de instrucciones "PROFIBUS DP/PA: guía para la planificación y puesta en marcha" (BA00034S)
- Directiva PNO 2.092 "Guía de usuario e instalación de PROFIBUS PA"
- IEC 61158-2 (MBP)

### *PROFIBUS DP*

La norma IEC 61158 especifica dos tipos de cable (A y B) para la línea de bus y que puede utilizarse para cualquier velocidad de transmisión. Se recomienda un cable de tipo A.

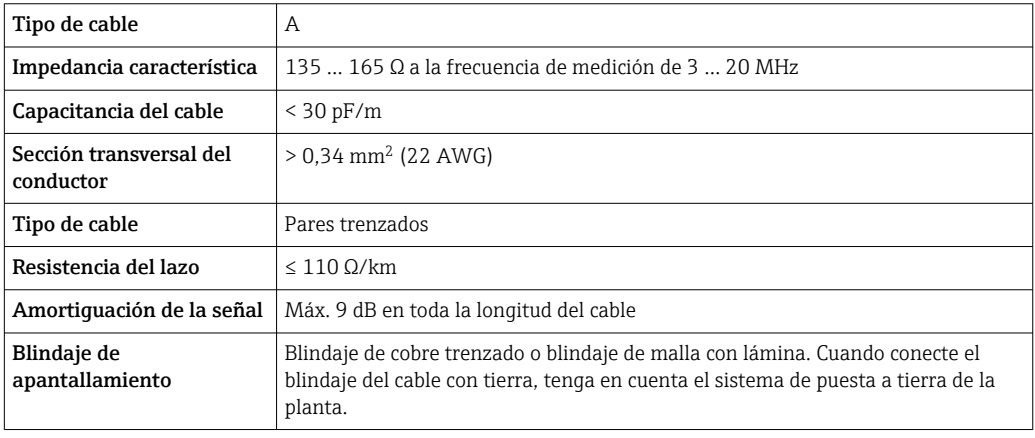

m

Para más información sobre la planificación e instalación de redes PROFIBUS, véase:

- Manual de instrucciones "PROFIBUS DP/PA: guía para la planificación y puesta en marcha" (BA00034S)
- Directiva PNO 2.092 "Guía de usuario e instalación de PROFIBUS PA"
- IEC 61158-2 (MBP)

#### *EtherNet/IP*

La norma ANSI/TIA/EIA-568-Anexo B.2 especifica CAT 5 como categoría mínima para un cable a utilizar para EtherNet/IP. Recomendamos CAT 5e y CAT 6.

Para más información sobre la planificación e instalación de redes EtherNet/IP, consulte por m favor el manual "Planificación de medios e instalación. EtherNet/IP" de la organización ODVA

#### *PROFINET*

La norma IEC 61156-6 especifica CAT 5 como categoría mínima para un cable que utilizar para PROFINET. Recomendamos CAT 5e y CAT 6.

Para saber más acerca de la planificación e instalación de redes PROFINET, véase: "PROFINET  $\boxed{1}$ Cabling and Interconnection Technology" ("Tecnología de cableado e interconexión PROFINET"), directrices para PROFINET

#### *PROFINET con Ethernet APL*

El tipo de cable de referencia para los segmentos APL es el cable de bus de campo tipo A, MAU tipo 1 y 3 (especificado en la norma IEC 61158-2). Este cable cumple los requisitos para aplicaciones de seguridad intrínseca según la norma IEC TS 60079-47 y también puede utilizarse en aplicaciones de seguridad no intrínseca.

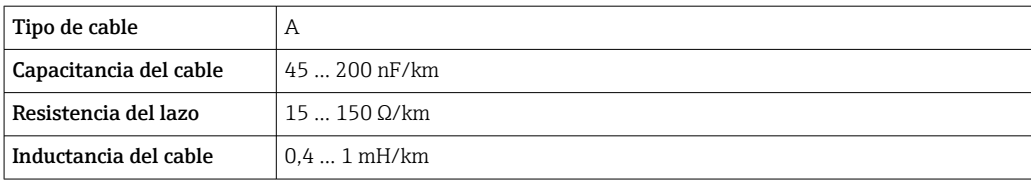

Para más detalles, véase la Guía de ingeniería Ethernet APL (https://www.ethernet-apl.org).

#### *FOUNDATION Fieldbus*

Cable apantallado a 2 hilos trenzados.

Para información adicional sobre la planificación e instalación de redes FOUNDATION Fieldbus,  $\mathbb{E}$ véase:

- Manual de instrucciones para una "Visión general de FOUNDATION Fieldbus" (BA00013S)
- Instrucciones de FOUNDATION Fieldbus
- IEC 61158-2 (MBP)

### *Modbus RS485*

La norma EIA/TIA-485 especifica dos tipos de cable (A y B) para la línea de bus y que pueden utilizarse para cualquier velocidad de transmisión. Se recomienda un cable de tipo A.

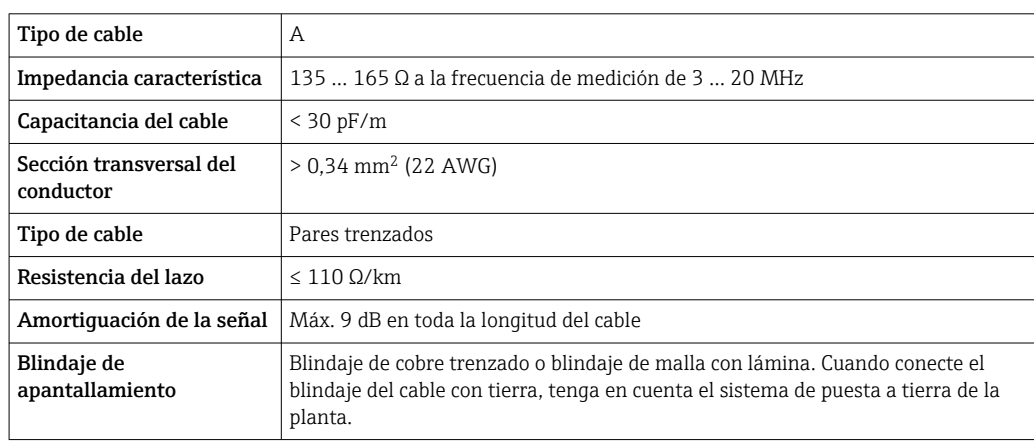

*Salida de corriente de 0/4 a 20 mA*

Un cable de instalación estándar resulta suficiente

*Salida de pulsos /frecuencia /conmutación*

Un cable de instalación estándar resulta suficiente

*Salida de pulsos doble*

Un cable de instalación estándar resulta suficiente

*Salida de relé*

Un cable de instalación estándar es suficiente.

*Entrada de corriente de 0/4 a 20 mA*

Un cable de instalación estándar resulta suficiente

*Entrada de estado*

Un cable de instalación estándar resulta suficiente

## Elección del cable de conexión entre el transmisor y el sensor

Depende del tipo de transmisor y las zonas de instalación

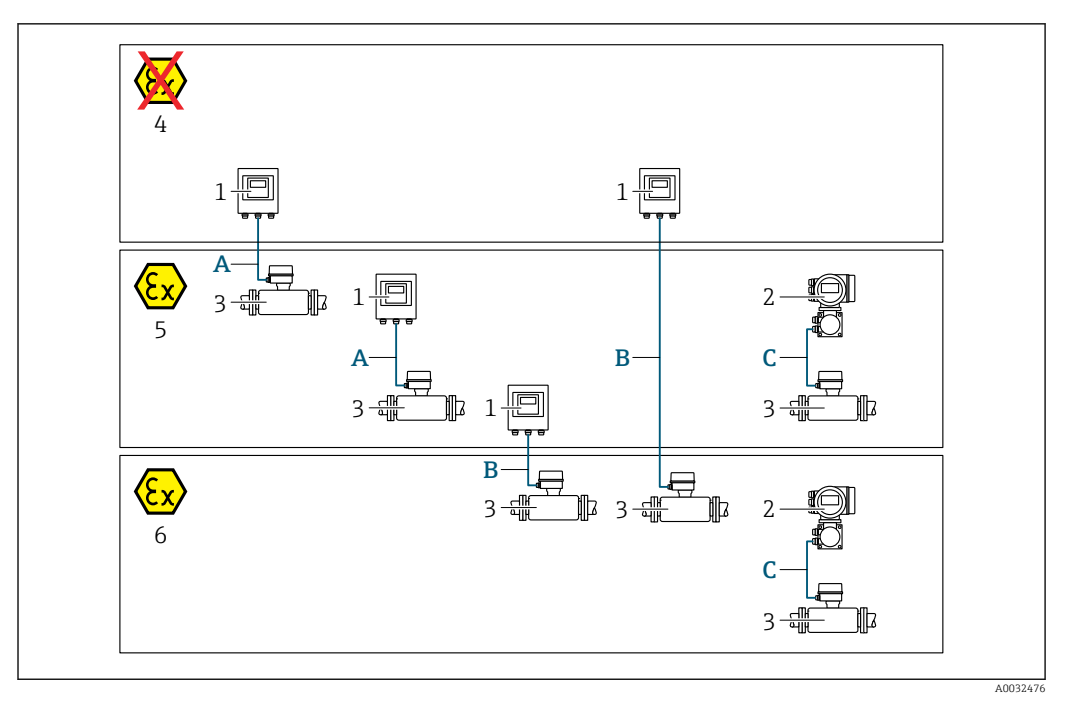

- *1 Transmisor digital Proline 500*
- *2 Transmisor Proline 500*
- *3 Sensor Promass*
- *4 Zona sin peligro de explosión*
- *5 Zona con peligro de explosión; Zona 2; Clase I, División 2*
- *6 Zona con peligro de explosión; Zona 1; Clase I, División 1*
- *A Cable estándar para transmisor digital 500 → 56 Transmisor instalado en la zona sin peligro de explosión o zona con peligro de explosión: Zona 2;*
- *Clase I, División 2 / sensor instalado en la zona con peligro de explosión: Zona 2; Clase I, División 2 B Cable estándar para transmisor digital 500 [→ 57](#page-56-0)*

*Transmisor instalado en la zona con peligro de explosión: Zona 2; Clase I, División 2 / sensor instalado en la zona con peligro de explosión: Zona 1; Clase I, División 1*

 $C$  *Cable de señal a transmisor* 500 → **■ 59** *Transmisor y sensor instalados en la zona con peligro de explosión: Zona 2; Clase I, División 2 o Zona 1; Clase I, División 1*

*A: Cable de conexión entre el sensor y el transmisor: Proline 500 – digital*

## *Cable estándar*

Un cable estándar con las especificaciones siguientes puede utilizarse como el cable de conexión.

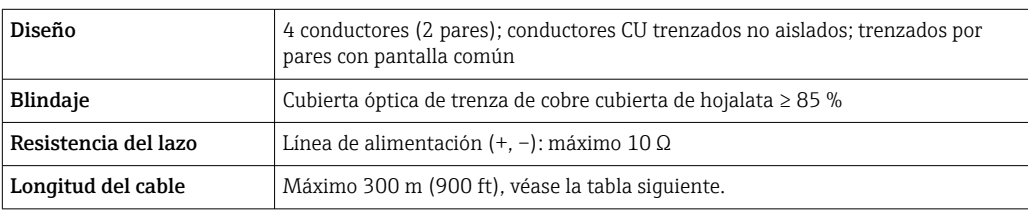

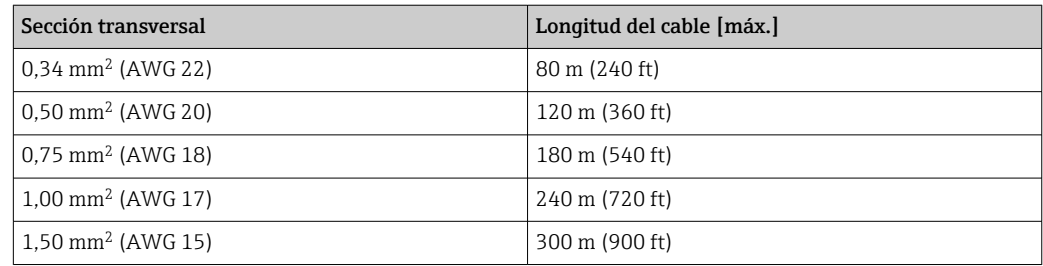

## <span id="page-56-0"></span>*Cable de conexión disponible opcionalmente*

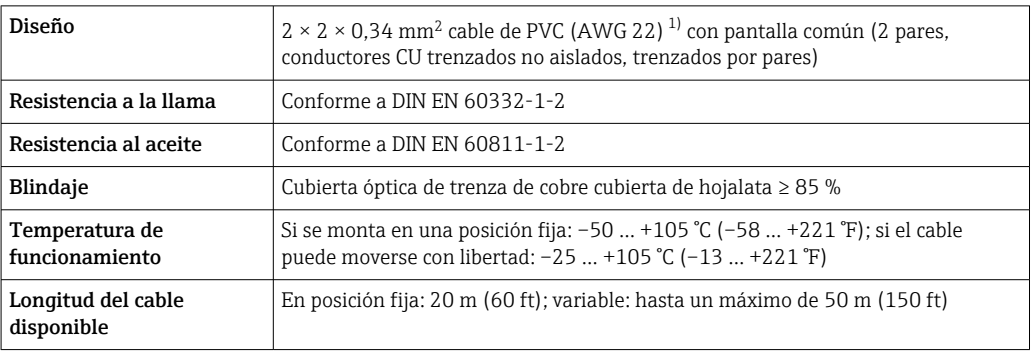

1) La radiación UV puede causar daños en la cubierta exterior del cable. En la medida de lo posible, proteger el cable contra la radiación solar directa.

*B: Cable de conexión entre el sensor y el transmisor: Proline 500 - digital*

## *Cable estándar*

Un cable estándar con las especificaciones siguientes puede utilizarse como el cable de conexión.

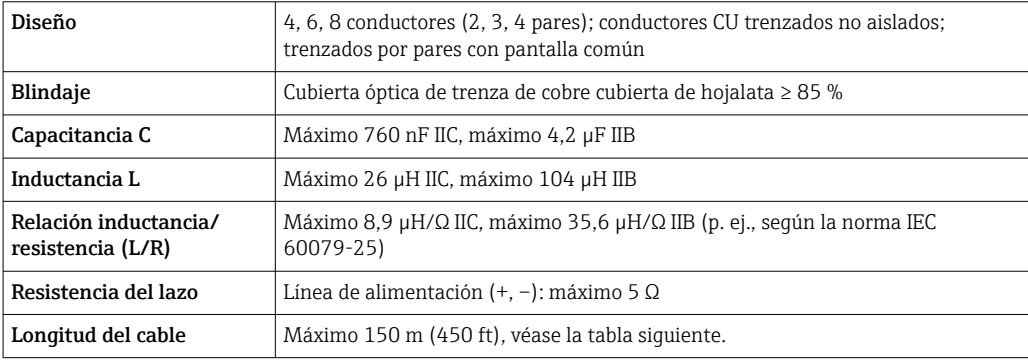

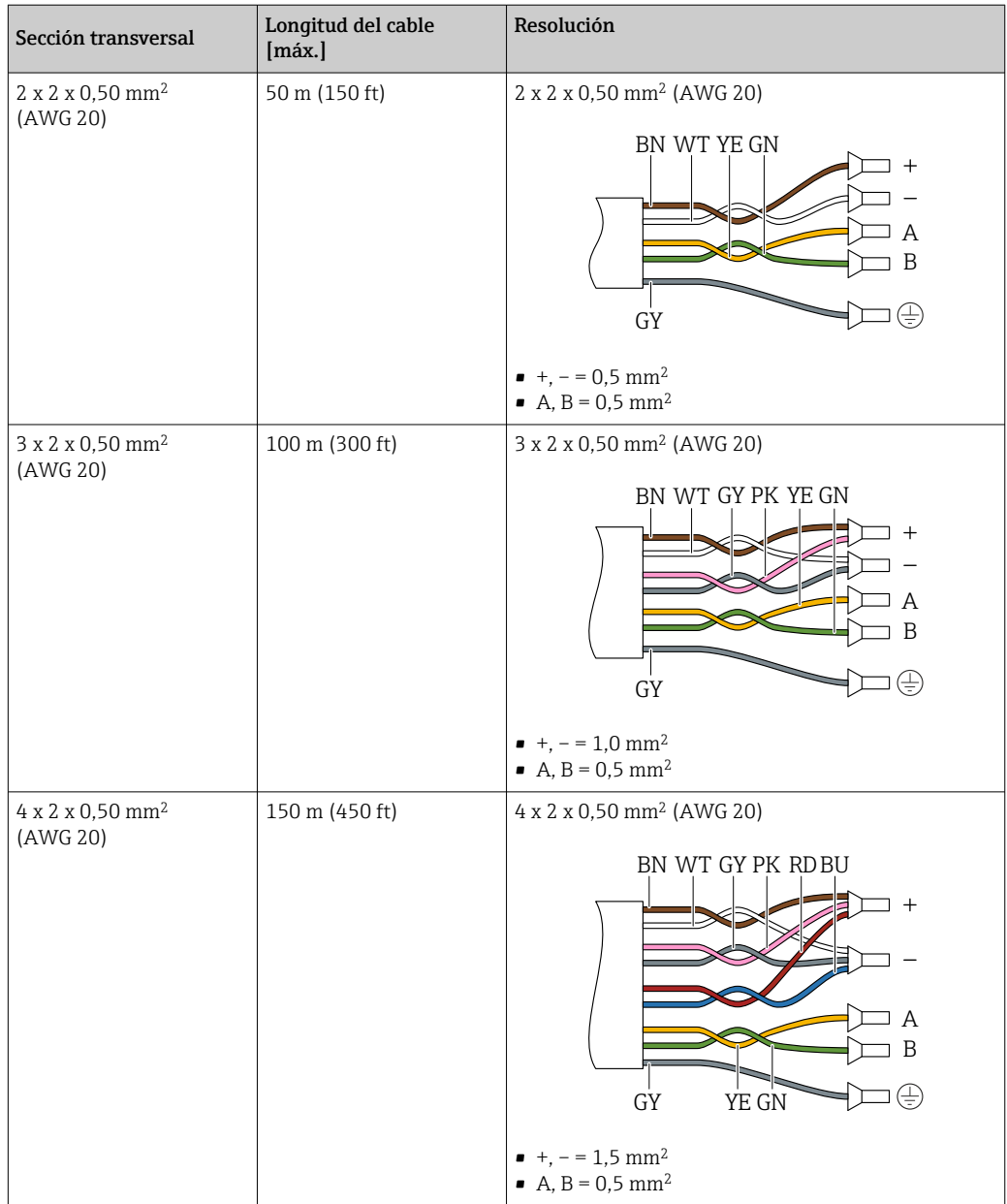

*Cable de conexión disponible opcionalmente*

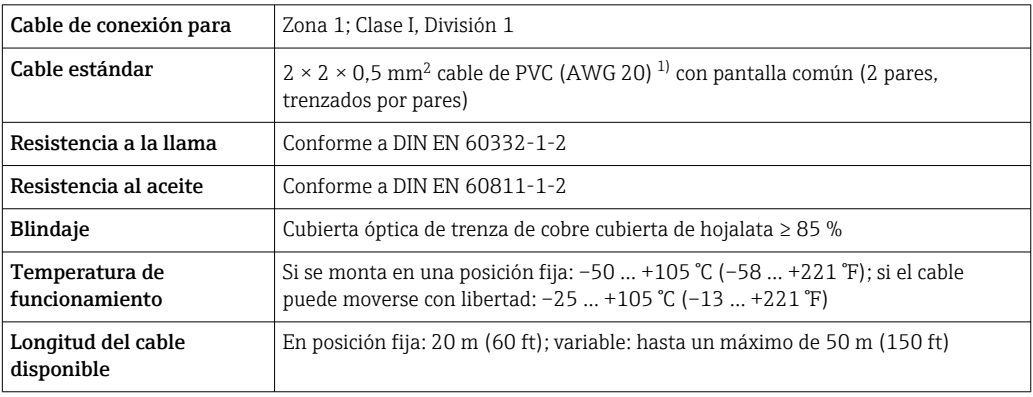

1) La radiación UV puede dañar el recubrimiento externo del cable. En la medida de lo posible, proteger el cable contra la radiación solar directa.

<span id="page-58-0"></span>*C: Conectar el cable entre el sensor y el transmisor: Proline 500*

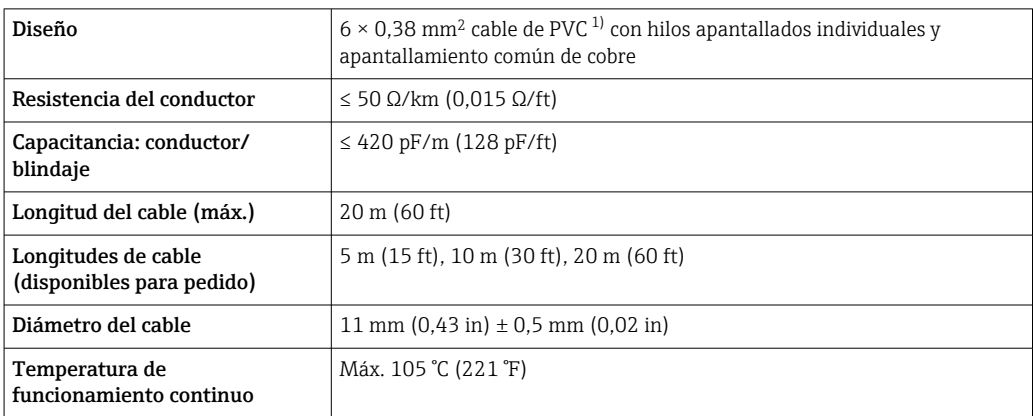

1) La radiación UV puede causar daños en el recubrimiento externo del cable. Proteja el cable de la radiación solar directa si es posible

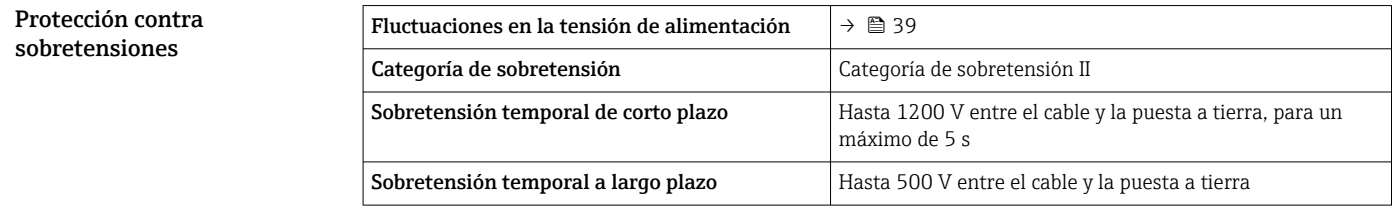

# Características de funcionamiento

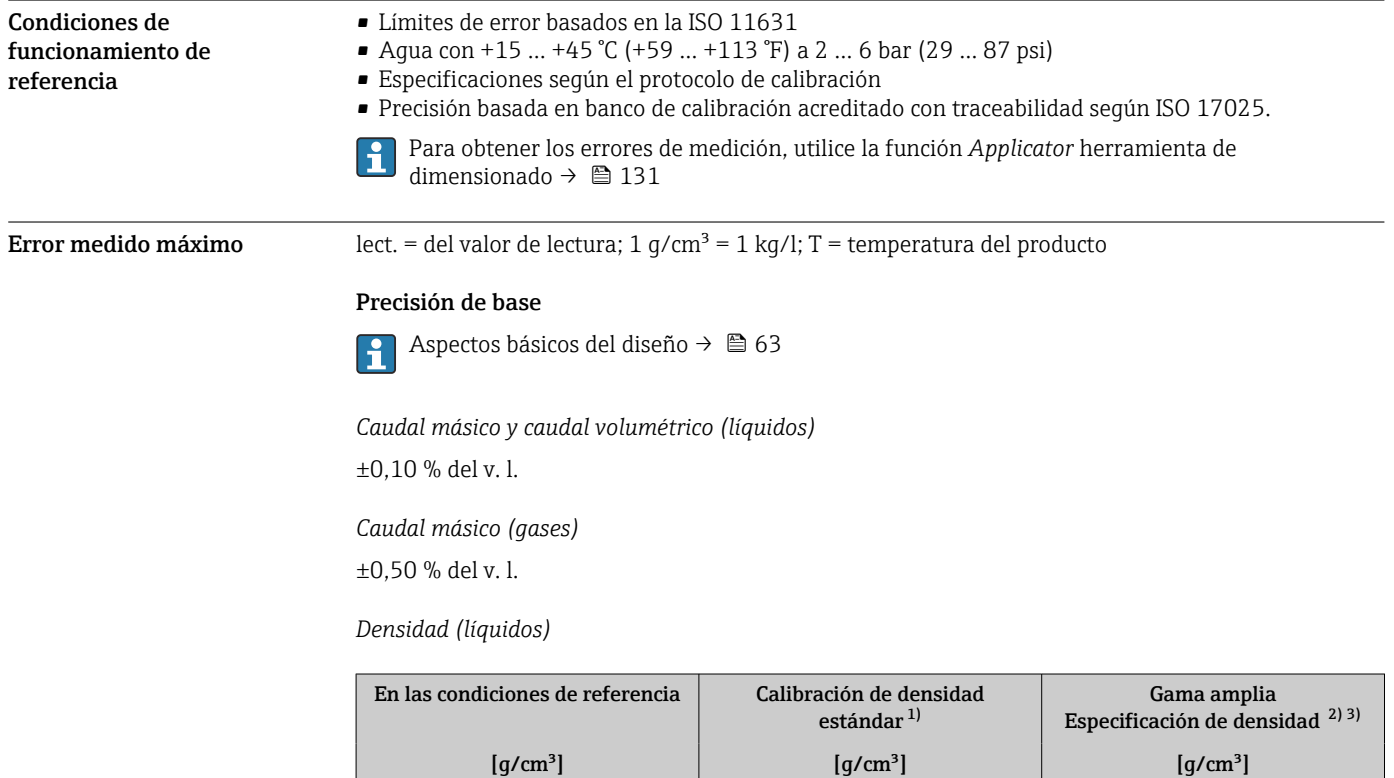

1) Válida para todo el rango de temperaturas y densidades

Rango válido para calibración de densidad especial: 0 ... 2 g/cm<sup>3</sup>, +10 ... +80 °C (+50 ... +176 °F)

±0,0005 ±0,02 ±0,004

3) código de pedido para "Paquete de aplicación", opción EE "Densidad especial"

## *Temperatura*

 $\pm 0.5$  °C  $\pm$  0.005  $\cdot$  T °C ( $\pm 0.9$  °F  $\pm$  0.003  $\cdot$  (T – 32) °F)

## Estabilidad del punto cero

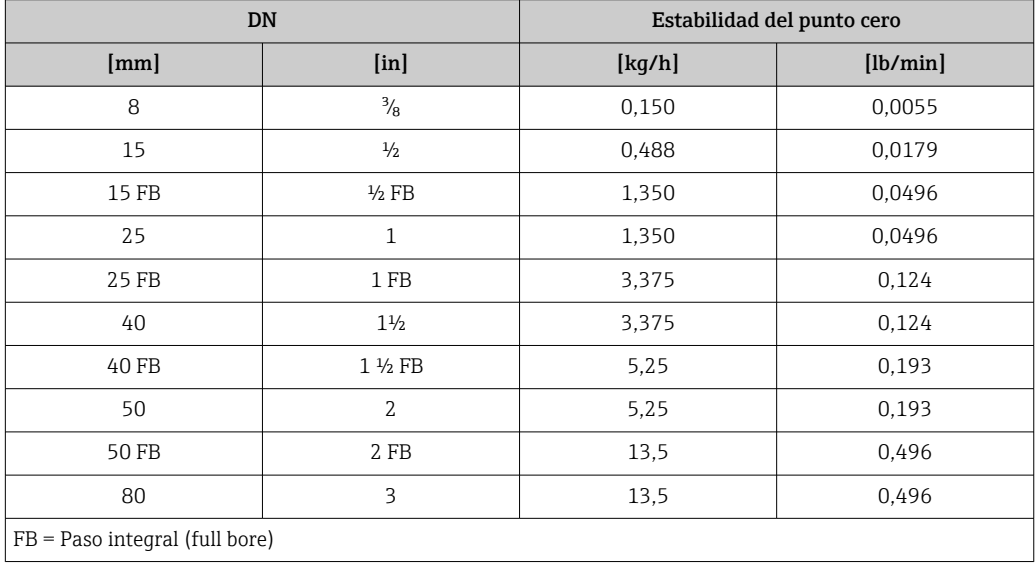

## Valores del caudal

Valores de flujo como parámetros de rangeabilidad según el diámetro nominal.

*Unidades del SI*

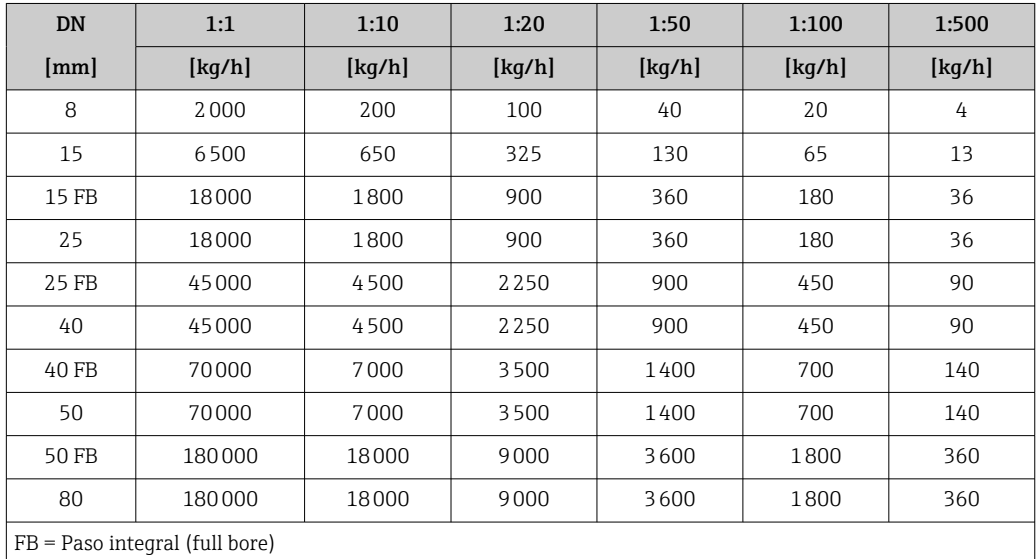

## *Unidades de EE. UU.*

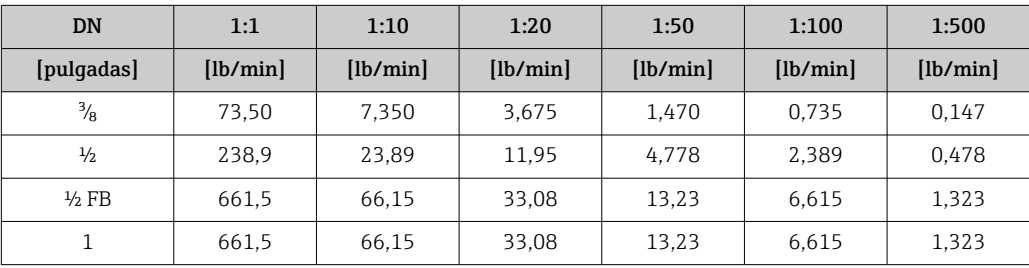

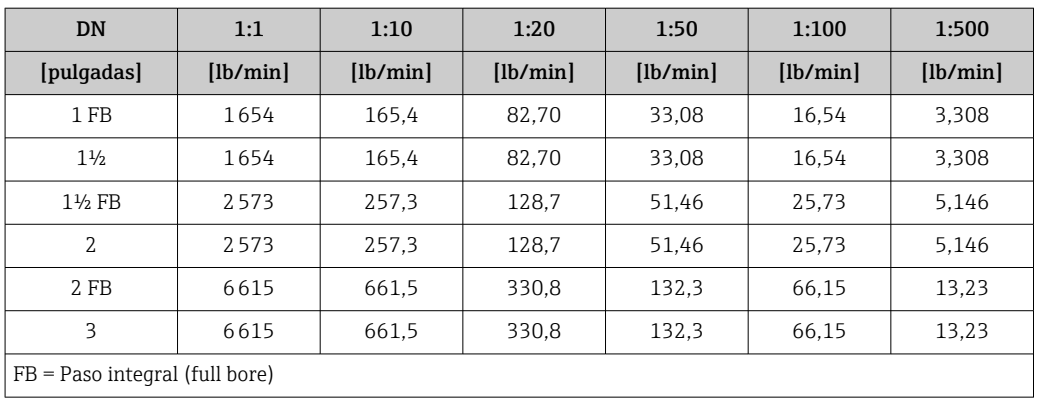

## Precisión de las salidas

Las salidas tienen especificadas las siguientes precisiones de base.

*Salida de corriente*

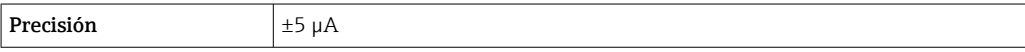

*Salida de pulsos/frecuencia*

lect. = de lectura

 $\overline{\mathsf{I}}$ 

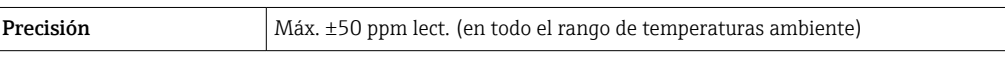

Repetibilidad v.l. = del valor de lectura; 1  $q/cm^3 = 1$  kg/l; T = temperatura del producto

## Repetibilidad base

Aspectos básicos del diseño → **63**  $\vert \cdot \vert$ 

*Caudal másico y caudal volumétrico (líquidos)*

±0,05 % del v. l.

*Caudal másico (gases)*

±0,25 % del v. l.

*Densidad (líquidos)*

 $\pm 0,00025$  g/cm<sup>3</sup>

*Temperatura*  $\pm 0.25$  °C  $\pm$  0.0025  $\cdot$  T °C ( $\pm 0.45$  °F  $\pm$  0.0015  $\cdot$  (T-32) °F)

Tiempo de respuesta El tiempo de respuesta depende de la configuración (amortiguación).

#### Influencia de la temperatura ambiente Salida de corriente

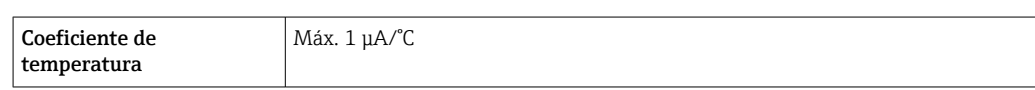

## Salida de impulso/frecuencia

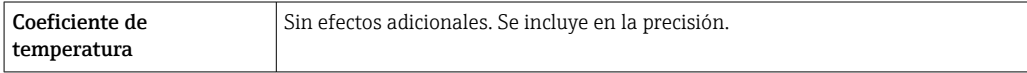

#### Influencia de la temperatura del producto

## Caudal másico y caudal volumétrico

v.f.e. = del valor de fondo de escala

Cuando se produce una diferencia entre la temperatura durante el ajuste de cero y la temperatura de proceso, el error medido adicional de los sensores es típicamente un ±0,0002 %del v. f. e./°C  $(±0,0001$  % del v. f. e./°F).

La influencia se reduce si el ajuste de cero se lleva a cabo a la temperatura de proceso.

#### Densidad

Cuando se produce una diferencia entre la temperatura de calibración de la densidad y la temperatura de proceso, el error medido adicional de los sensores es típicamente  $\pm 0.0001$  g/cm<sup>3</sup>/°C ( $\pm 0.00005$  g/cm<sup>3</sup>/°F). Posibilidad de ajuste en campo de la densidad.

Especificación de densidad de rango amplio (calibración de densidad especial) Si la temperatura del proceso está fuera del rango válido (→  $\triangleq$  59), el error medido es  $\pm 0,0001$  g/cm<sup>3</sup> /°C ( $\pm 0,00005$  g/cm<sup>3</sup> /°F)

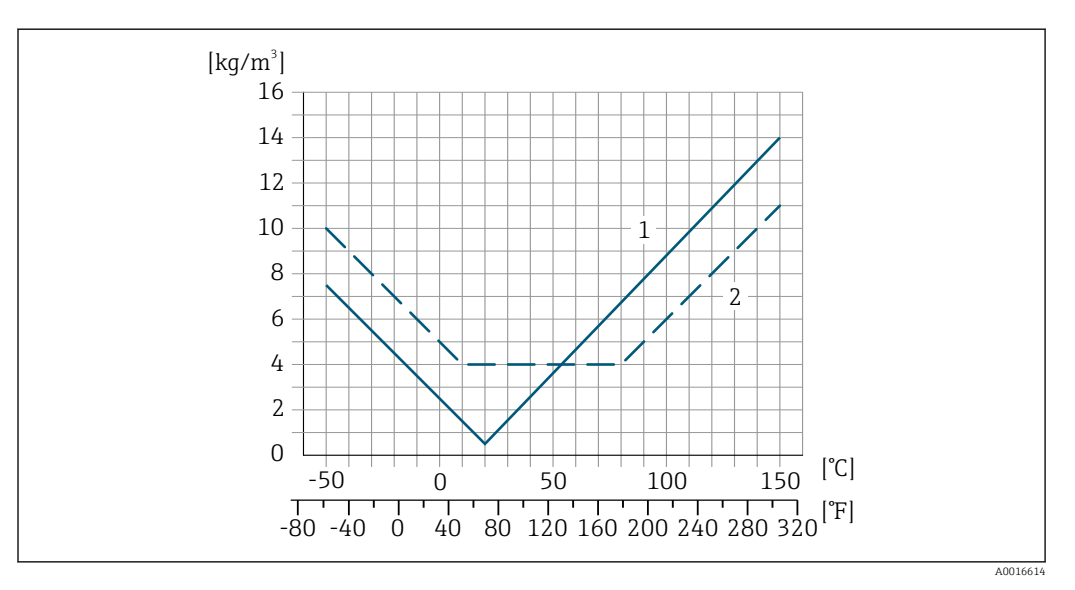

*1 Ajuste en campo de la densidad, p. ej., a +20 °C (+68 °F)*

*2 Calibración de densidad especial*

#### Temperatura

 $\pm 0,005 \cdot T$  °C ( $\pm 0,005 \cdot (T - 32)$  °F)

Influencia de la presión del producto Las tablas siguientes muestran el efecto de una diferencia de presión entre la presión de calibración y la presión de proceso sobre la precisión en el caso del flujo másico y la densidad.

del v. l. = del valor de la lectura

- Es posible compensar el efecto mediante: ÷
	- Lectura del valor medido actual de presión a través de la entrada de corriente o una entrada digital.
		- Especificando un valor fijo para la presión en los parámetros del equipo.
- Manual de instrucciones  $\rightarrow \Box$  133.

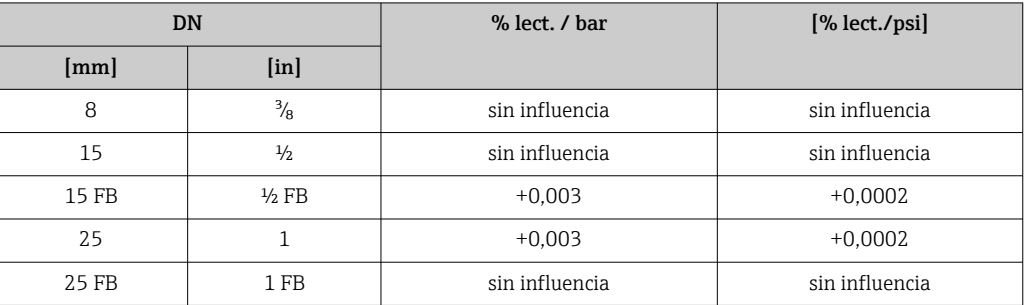

<span id="page-62-0"></span>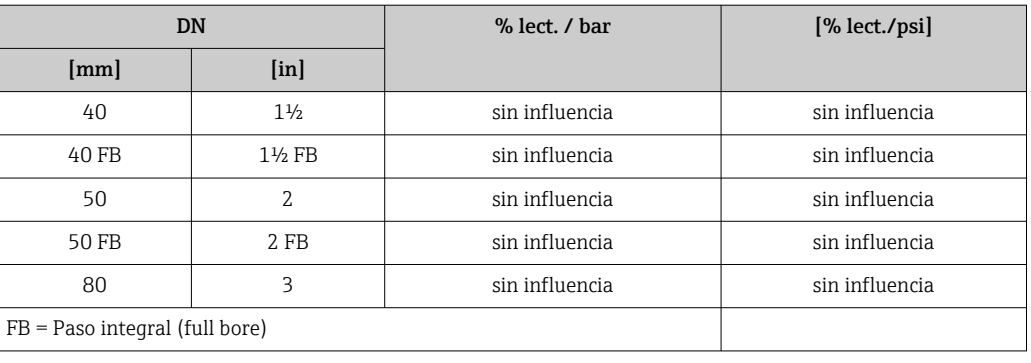

Aspectos básicos del diseño v.l. = valor de la lectura, v.f.e. = del valor de fondo de escala

BaseAccu = precisión de base en % lect., BaseRepeat = repetibilidad de base en % lect.

MeasValue = valor medido; ZeroPoint = estabilidad de punto cero

## *Cálculo del error medido máximo en función del caudal*

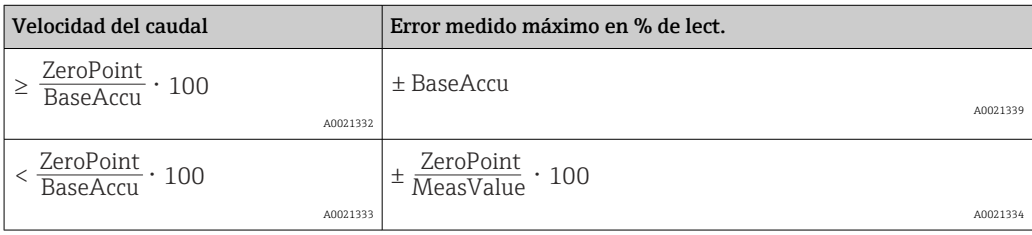

#### *Cálculo de la repetibilidad máxima en función del caudal*

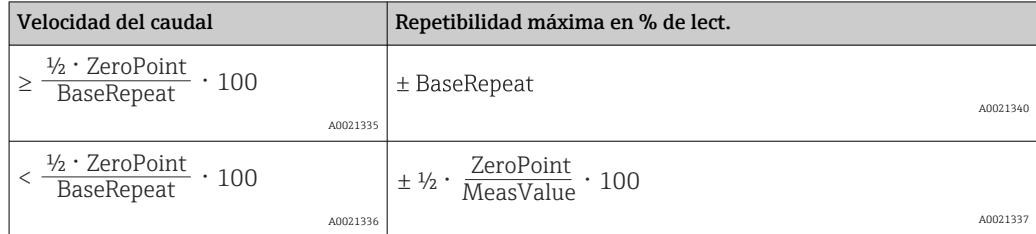

## Ejemplo de error medido máximo

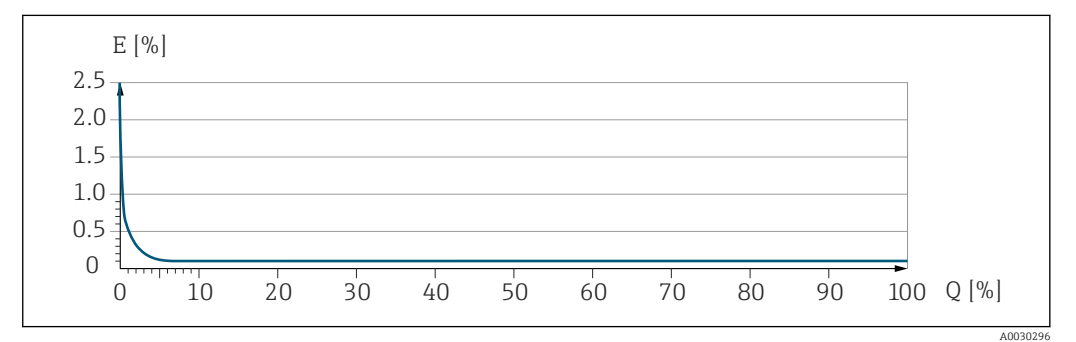

*E Error medido máximo en % de lect. (ejemplo)*

*Q Caudal en % del valor de fondo de escala máximo*

# Instalación

#### Lugar de montaje

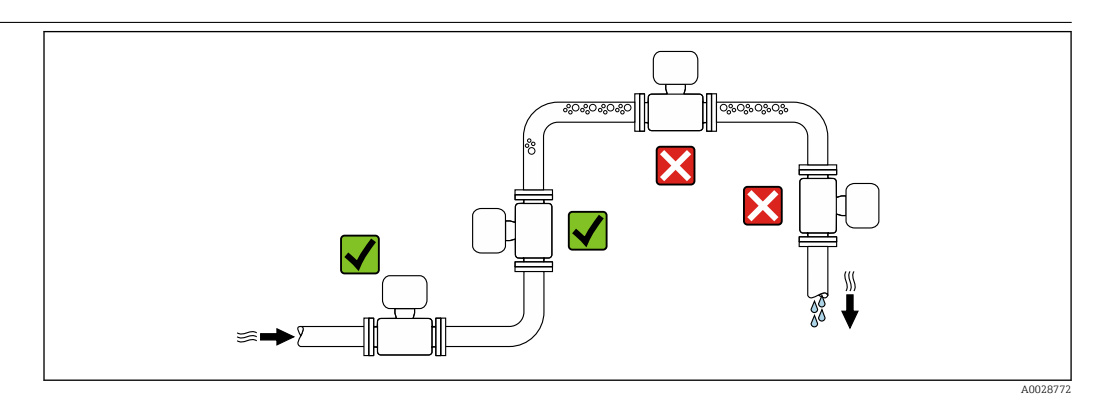

Para evitar que la acumulación de burbujas de gas en la tubería de medición provoque errores de medición, evite los siguientes lugares de montaje en las tuberías:

- El punto más alto de una tubería.
- Directamente aguas arriba de una salida libre de tubería en una tubería bajante.

## Instalación en tuberías descendentes

Sin embargo, la sugerencia de instalación que se muestra seguidamente permite llevar a cabo la instalación en una tubería vertical abierta. Las estrangulaciones de la tubería o el uso de un orificio con una sección transversal menor que el diámetro nominal impiden que el sensor funcione en vacío durante el transcurso de la medición.

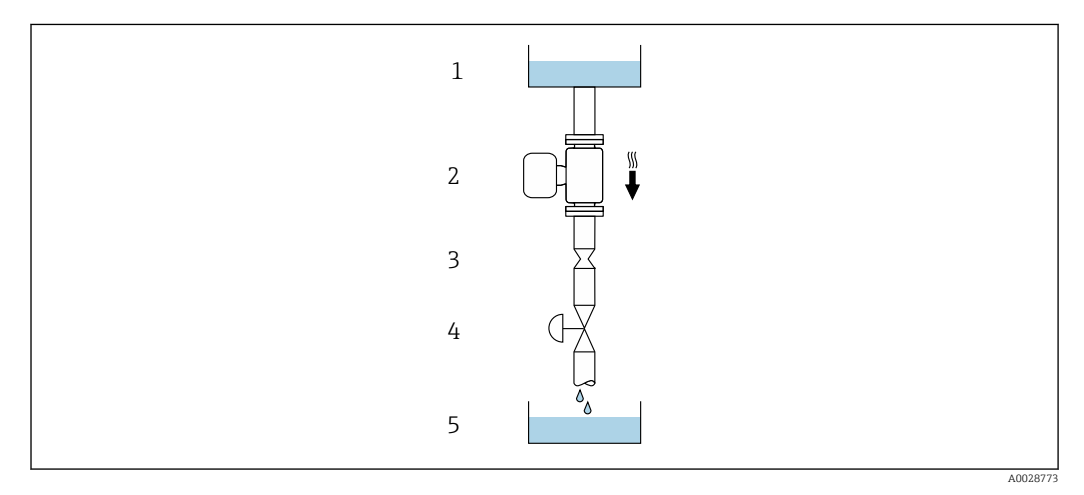

 *22 Instalación en una tubería descendente (p. ej., para aplicaciones por lotes)*

- *1 Depósito de suministro*
- *2 Sensor*
- *3 Placa orificio, estrangulación de la tubería*
- *4 Válvula*
- *5 Depósito de lotes*

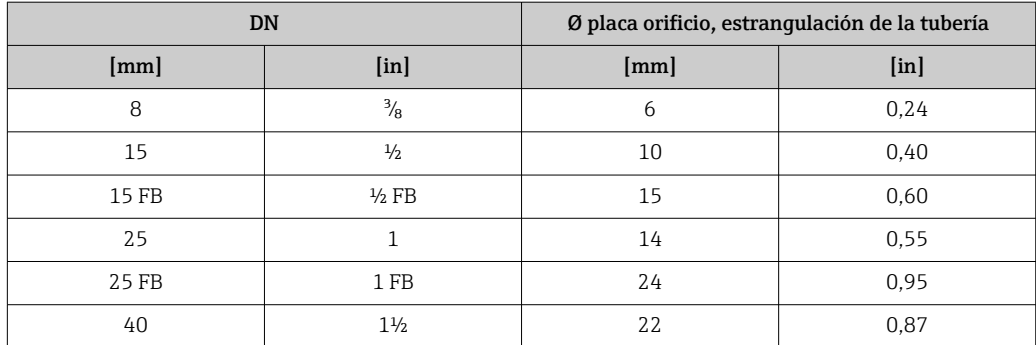

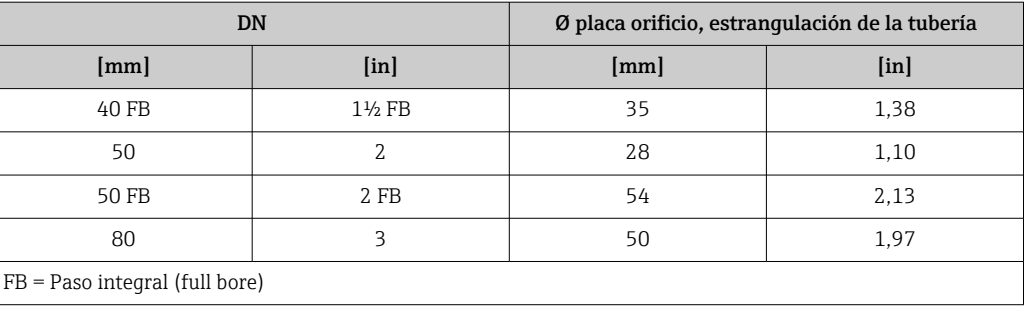

Orientación El sentido de la flecha que figura en la placa de identificación del sensor le ayuda a instalar el sensor conforme al sentido de flujo (sentido de circulación del producto por la tubería).

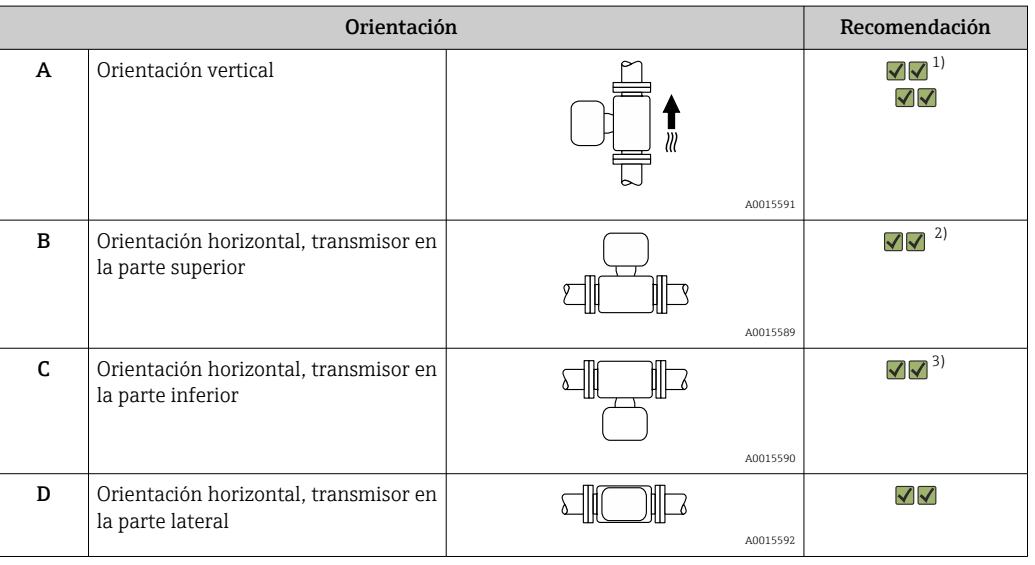

1) Se recomienda esta orientación para garantizar el autovaciado.

2) Las aplicaciones con temperaturas de proceso bajas pueden reducir la temperatura ambiente. A fin de mantener la temperatura ambiente mínima para el transmisor, se recomienda esta orientación.

3) Las aplicaciones con temperaturas de proceso elevadas pueden provocar un aumento de la temperatura ambiente. A fin de mantener la temperatura ambiente máxima para el transmisor, se recomienda esta orientación.

Tramos rectos de entrada y salida

Los accesorios que crean turbulencia, como válvulas, codos o piezas en T, no requieren precauciones especiales mientras no se produzca cavitación  $\rightarrow \Box$  76.

### Montaje de la caja del transmisor

## Proline 500, transmisor digital

## *Montaje en barra*

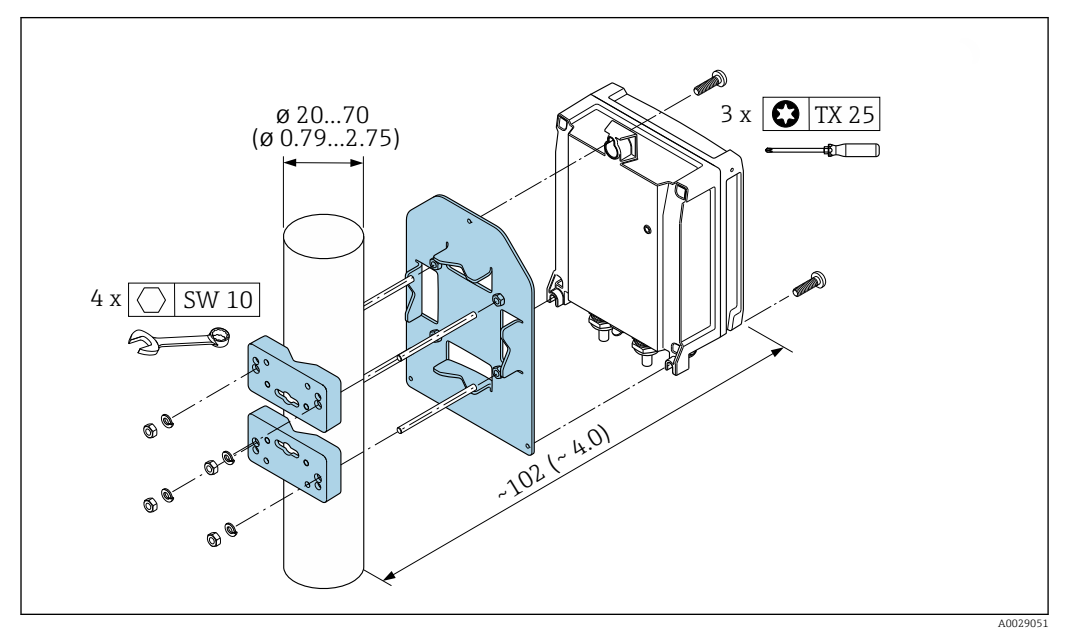

 *23 Unidad física mm (in)*

## *Montaje en pared*

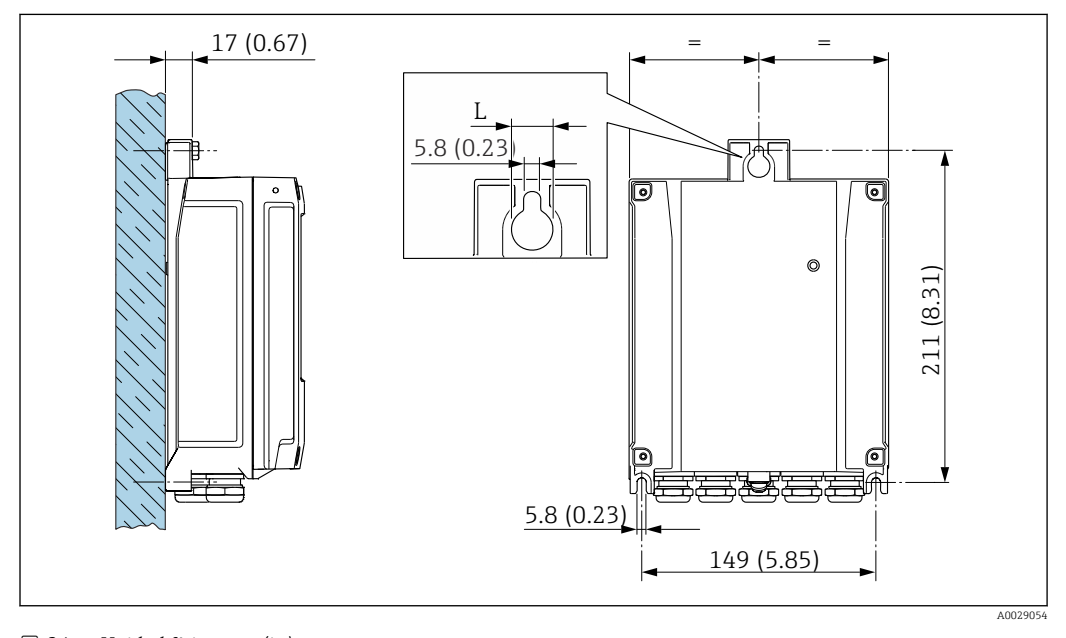

 *24 Unidad física mm (in)*

*L Depende del código de pedido para "Caja del transmisor"*

Código de pedido para "Caja del transmisor"

- Opción **A**, aluminio, recubierto:  $L = 14$  mm (0,55 in)
- $\bullet$  Opción **D**, policarbonato: L = 13 mm (0,51 in)

#### Transmisor Proline 500

*Montaje en barra*

#### **A ADVERTENCIA**

Código de producto para el "Cabezal del transmisor", opción L "Colado, inoxidable: los transmisores de acero colado son muy pesados.

Son inestables cuando no se montan en un poste fijo y seguro.

‣ Monte el transmisor únicamente en un poste fijo y seguro sobre una superficie estable.

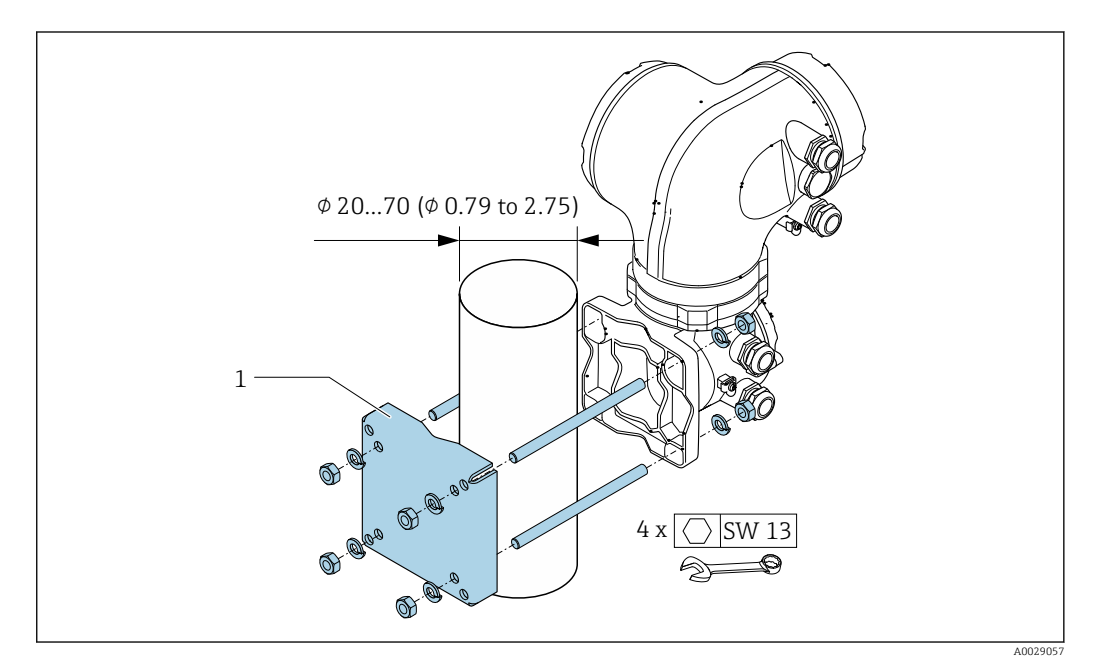

 *25 Unidad física mm (in)*

#### *Montaje en pared*

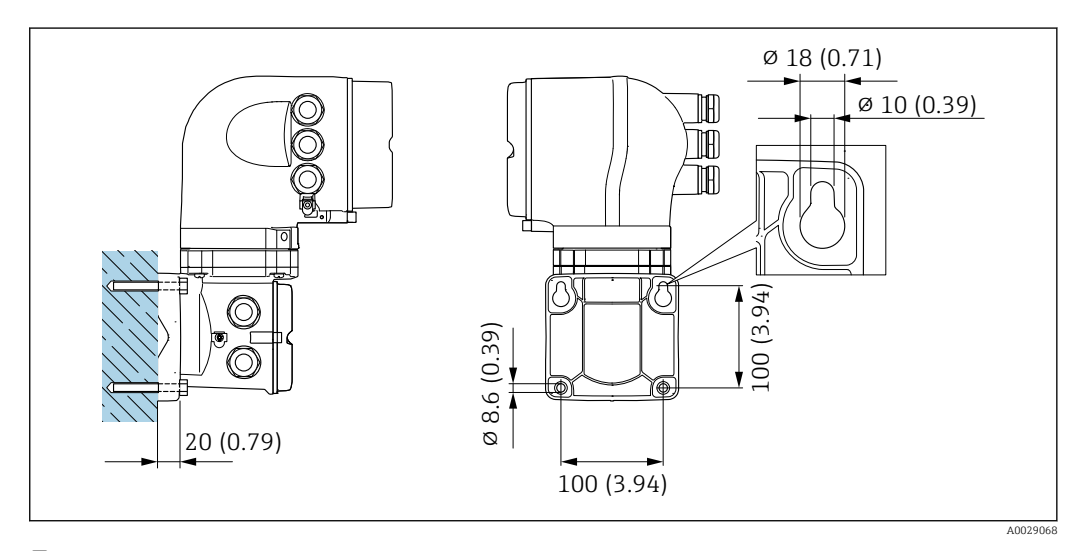

 *26 Unidad física mm (in)*

#### Instrucciones especiales para Drenabilidad

Cuando se instala verticalmente, el tubo de medición puede drenarse por completo y protegerse contra la acumulación de suciedad.

Si el sensor se instala en una línea horizontal, pueden utilizarse prensores excéntricos para asegurar la plena capacidad de drenaje. Si el sistema está inclinado siguiendo una pendiente, se puede utilizar el efecto de la gravedad a favor de la capacidad de drenaje. El sensor debe montarse en la posición correcta para asegurar la plena capacidad de drenaje en una línea horizontal. Existen unas marcas en el sensor que indican la posición de montaje correcta que optimiza la capacidad de drenaje.

el montaje

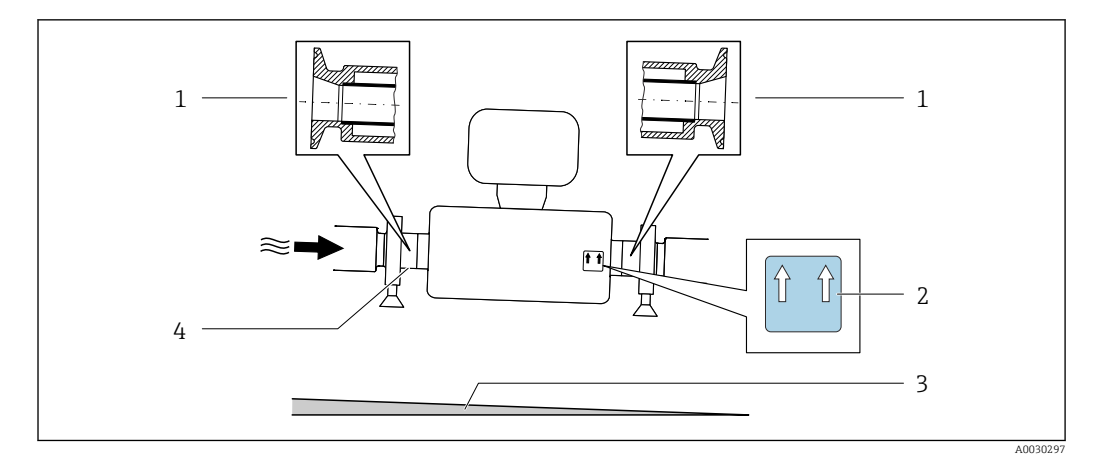

- *1 Conexión clamp excéntrica*
- *2 La etiqueta "This side up" indica el lado que debe quedar arriba*
- *3 Incline el equipo en cuenta las directrices sanitarias. Pendiente: aprox. 2% o 21 mm/m (0.24 in/feet)*
- *4 La línea en la parte inferior indica el punto más bajo de la conexión a proceso excéntrica.*

## Compatibilidad sanitaria

l۰

Si se instala en aplicaciones higiénicas, consulte la información contenida en la sección "Certificados y homologaciones/compatibilidad sanitaria" → ■ 124

#### Fijación con abrazadera de montaje en el caso de conexiones sanitarias

No hace falta dotar el sensor de un soporte adicional para que pueda funcionar. No obstante, si la instalación requiere un soporte adicional, debe tener en cuenta las siguientes dimensiones.

Utilice una abrazadera de montaje que incluya un revestimiento de protección entre la abrazadera y el instrumento de medición.

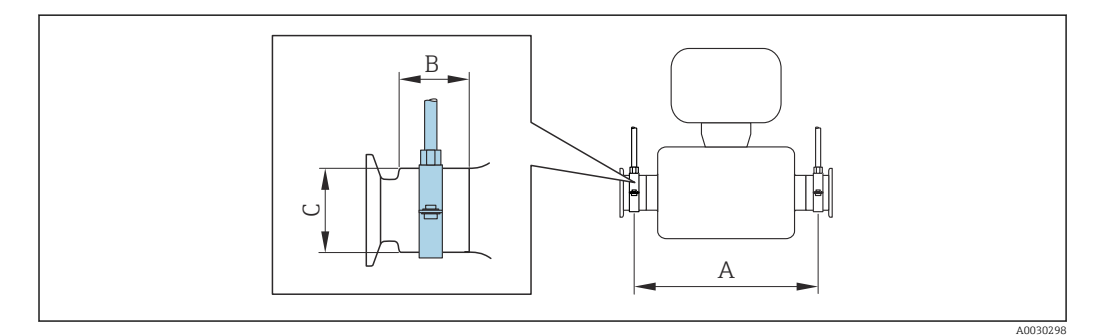

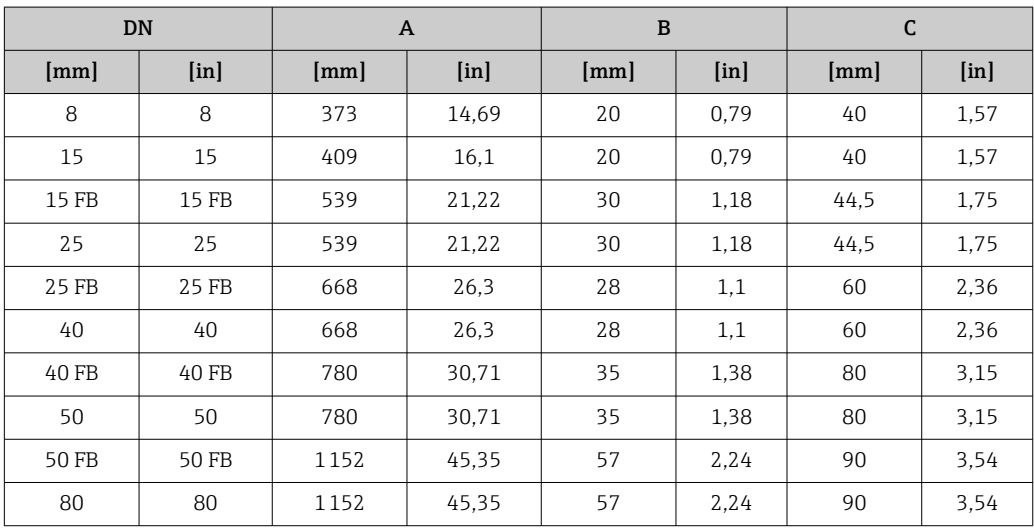

## Tapa de protección ambiental

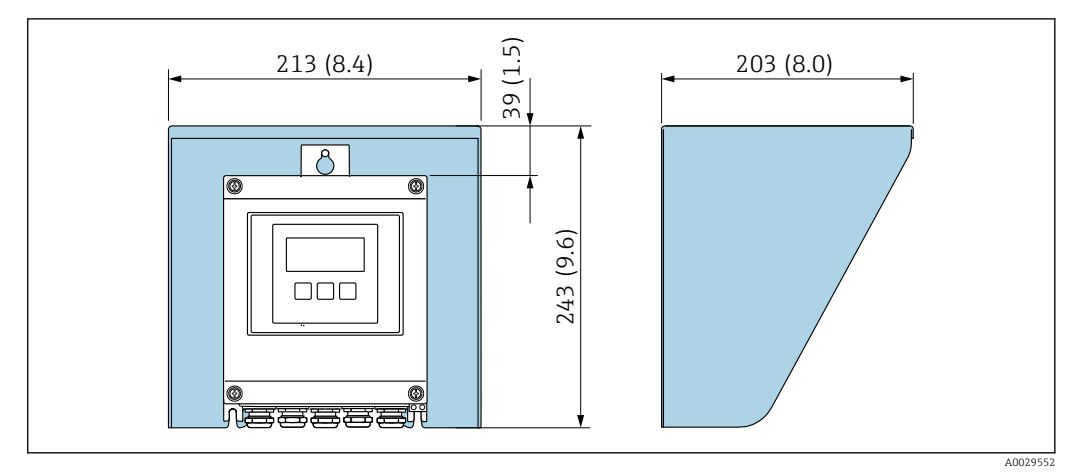

 *27 Tapa de protección ambiental para Proline 500, digital; unidad física mm (in)*

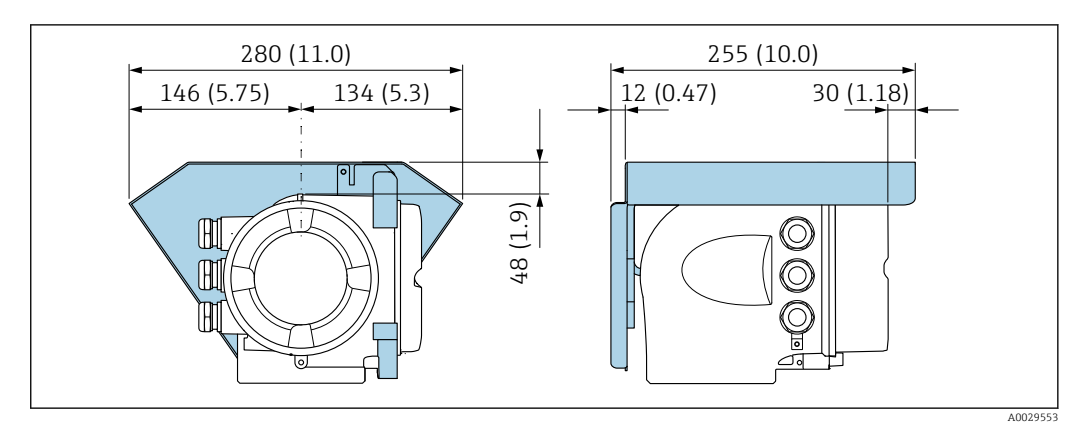

 *28 Tapa de protección ambiental para Proline 500; unidad física mm (in)*

# Entorno

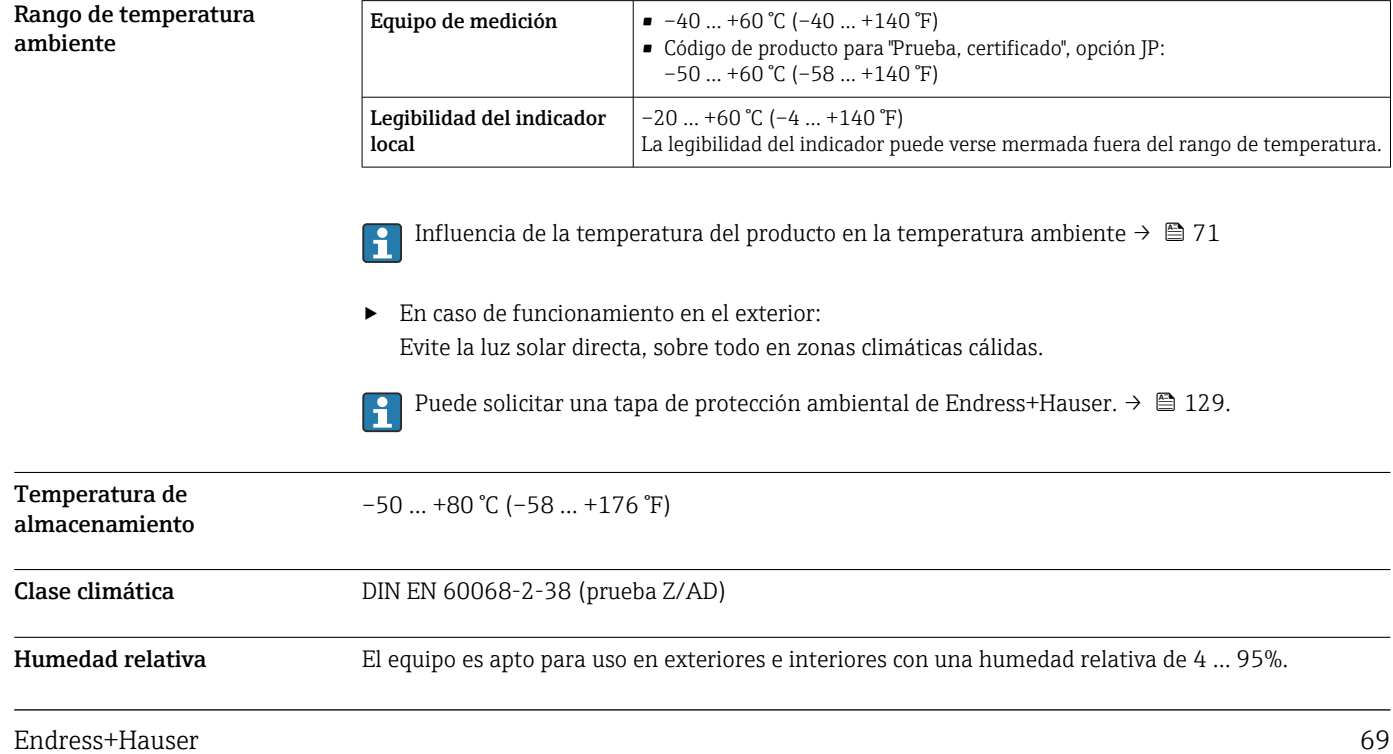

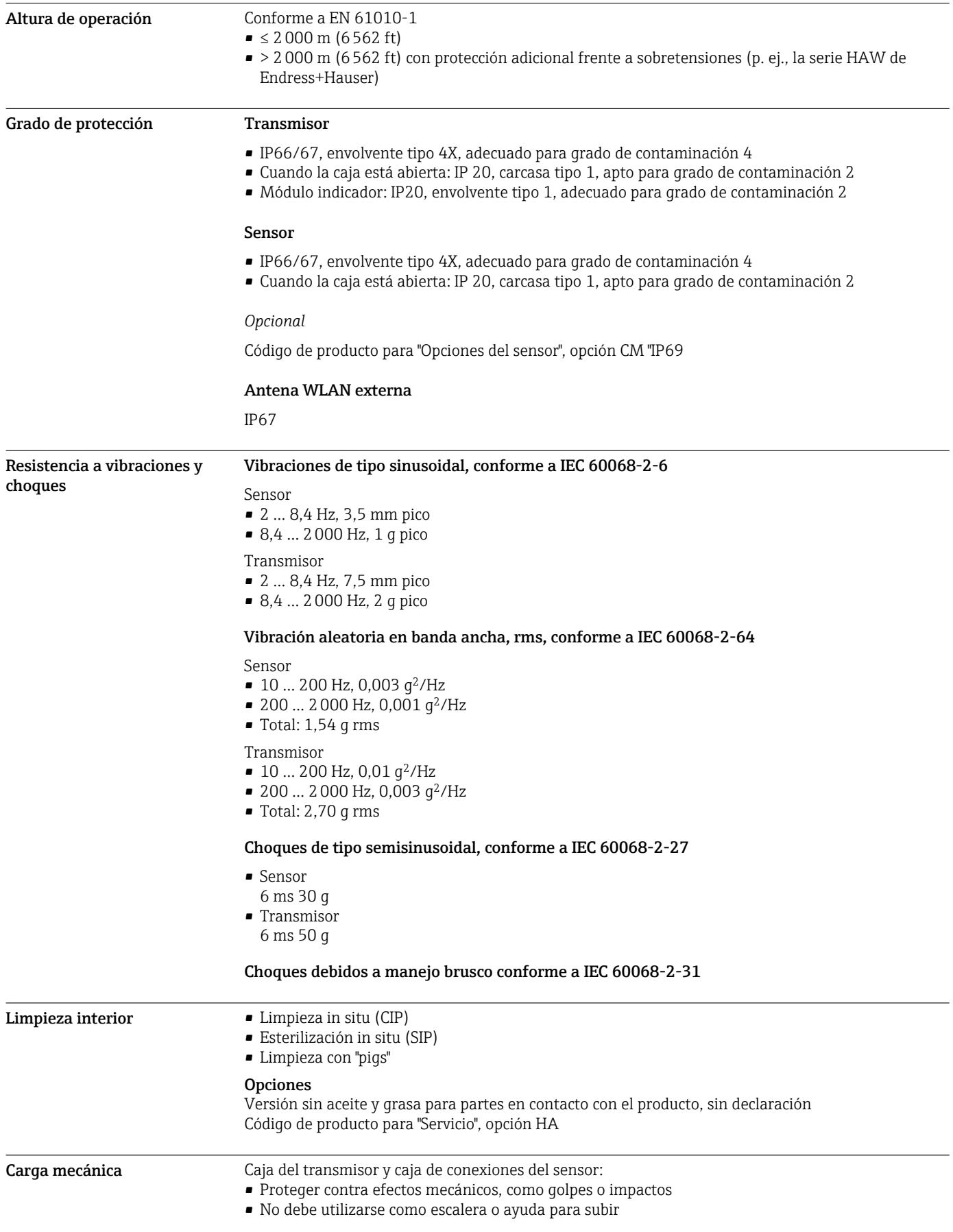

<span id="page-70-0"></span>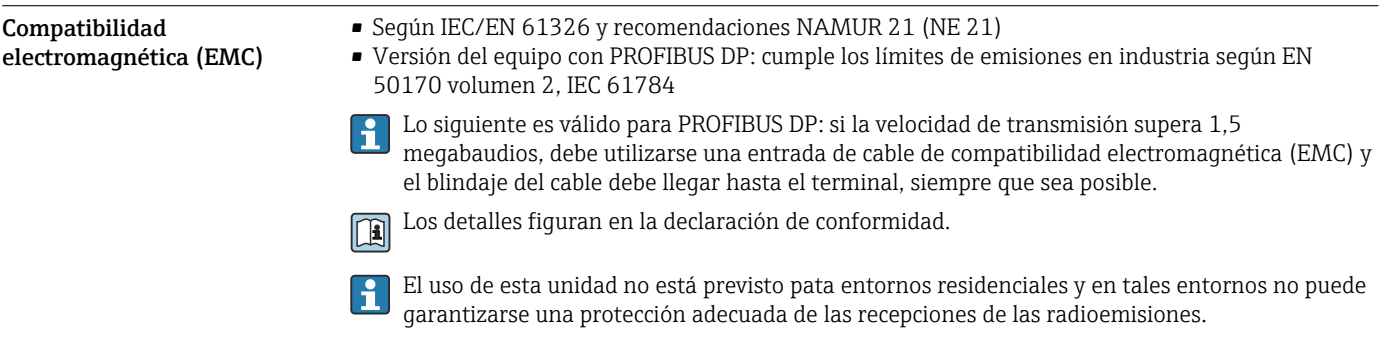

# Proceso

Rango de temperatura del producto

–50 … +150 °C (–58 … +302 °F)

## Influencia de la temperatura del producto en la temperatura ambiente

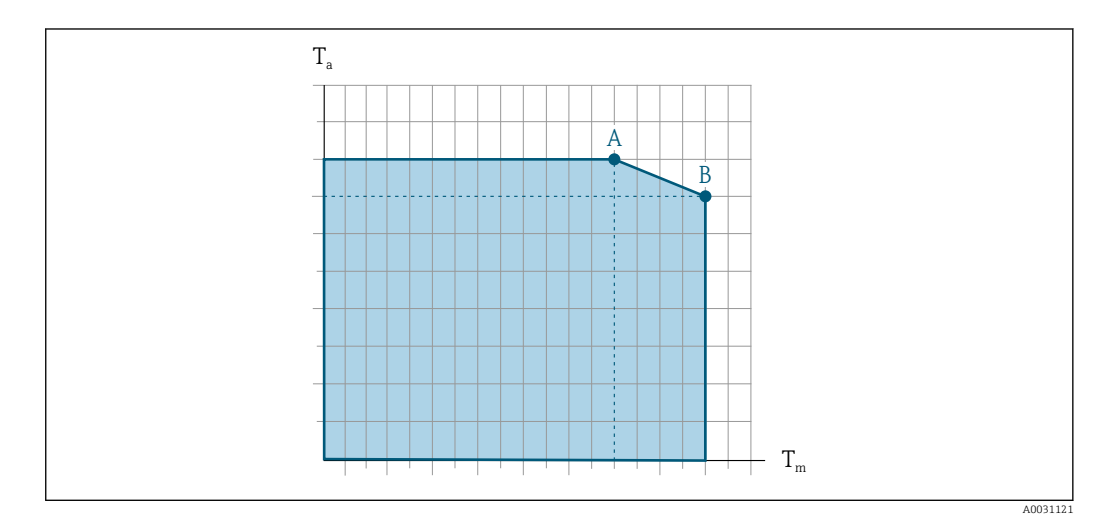

 *29 Representación ejemplar, valores en la tabla siguiente.*

- *T<sup>a</sup> Temperatura ambiente*
- *T<sup>m</sup> Temperatura del producto*
- *A Máxima temperatura admisible del producto Tm a Ta máx = 60 °C (140 °F); las temperaturas de producto superiores Tm requieren una reducción en la temperatura ambiente T<sup>a</sup>*
- *B Temperatura ambiente máxima admisible T<sup>a</sup> para la temperatura máxima del producto especificada Tm del sensor*

Valores para equipos que se usan en áreas de peligro: Documentación Ex separada (XA) para el equipo →  $\triangleq$  133.

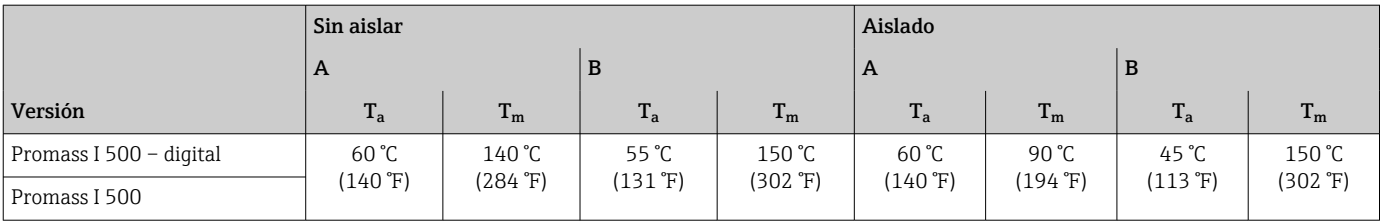

**Densidad** 0 ... 5000 kg/m<sup>3</sup> (0 ... 312 lb/cf)

Relaciones presióntemperatura

Los siguientes diagramas de presión y temperatura son válidos para todas las partes del equipo que soportan presión, y no solo para la conexión a proceso. Los diagramas muestran la presión máxima que tolera el producto dependiendo de la temperatura específica del producto.

Brida según EN 1092-1 (DIN 2501)

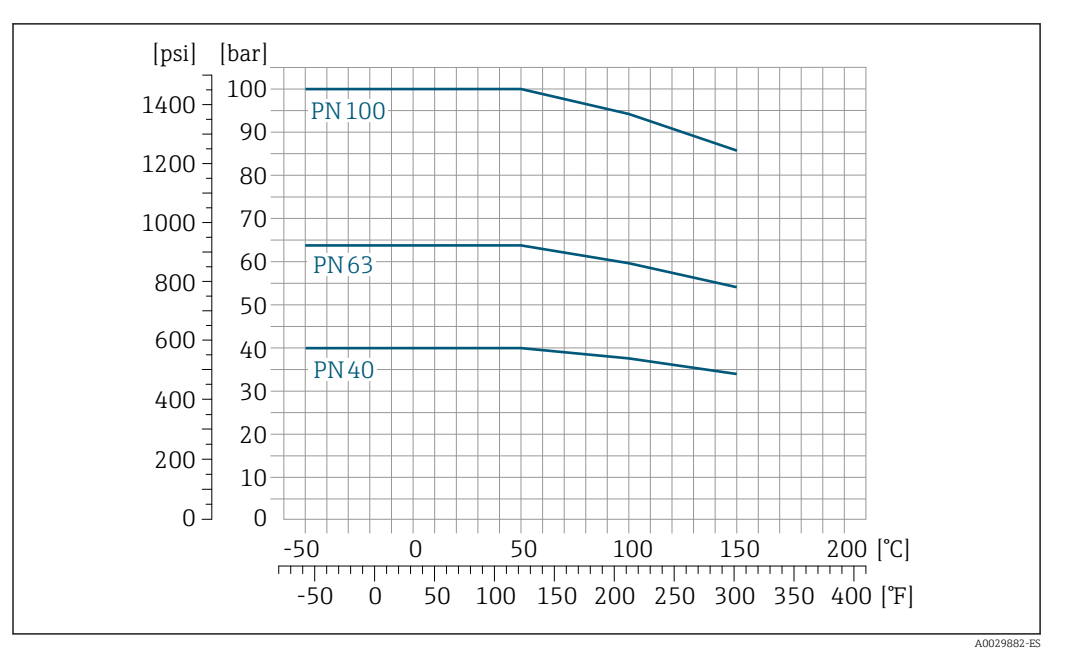

 *30 Con material de la brida 1.4301 (304); partes en contacto con el producto: titanio*

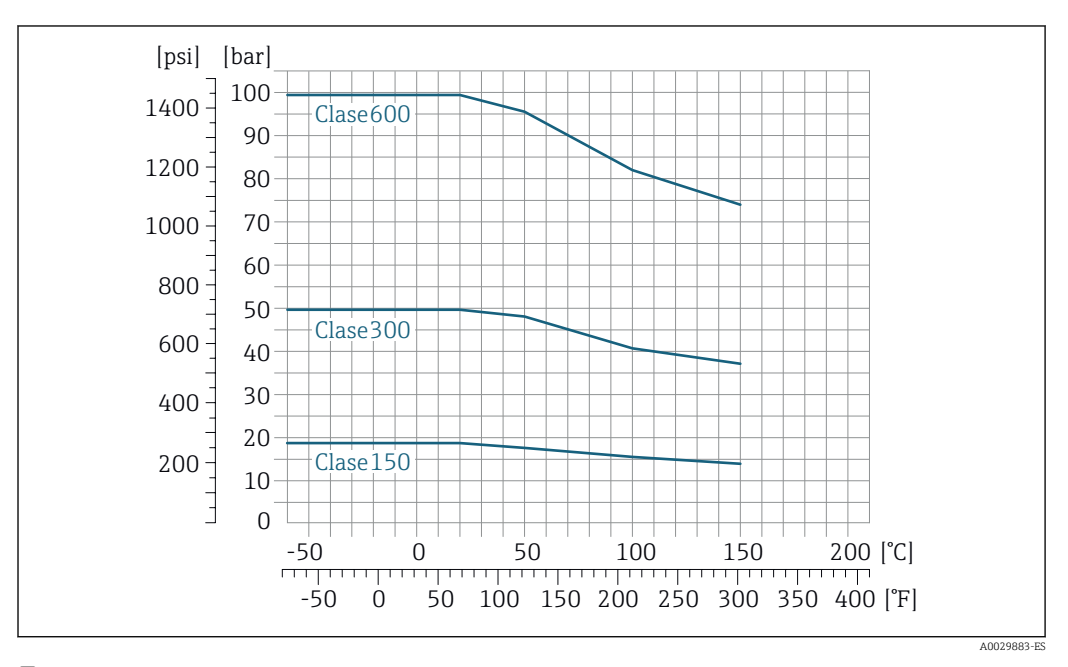

Brida según ASME B16.5

 *31 Con material de la brida 1.4301 (304); partes en contacto con el producto: titanio*
Brida JIS B2220

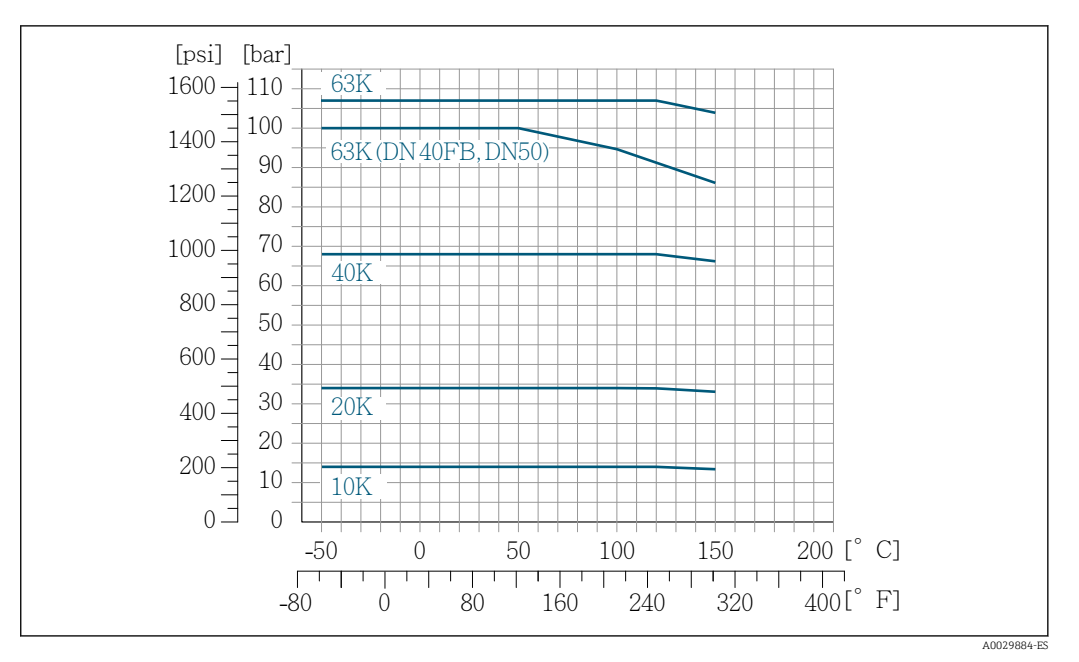

 *32 Con material de la brida 1.4301 (304). Partes en contacto con el producto: titanio.*

# Brida DIN 11864-2 Forma A

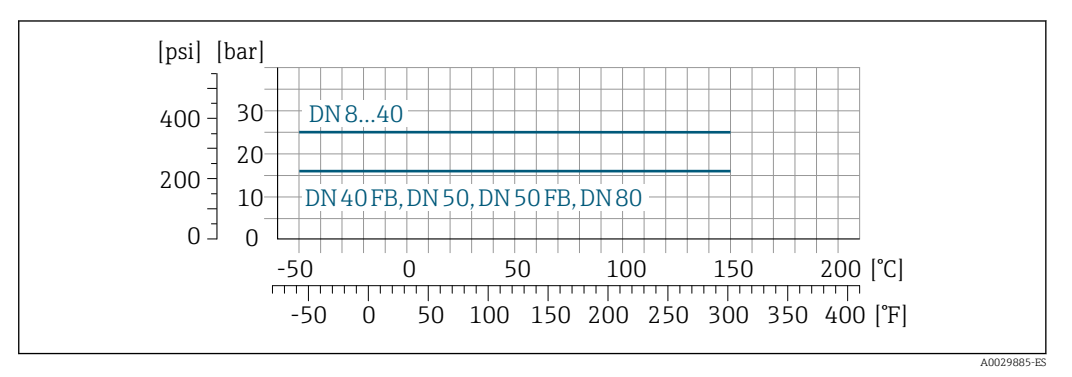

 *33 Con material de la brida titanio de grado 2*

### Rosca DIN 11851

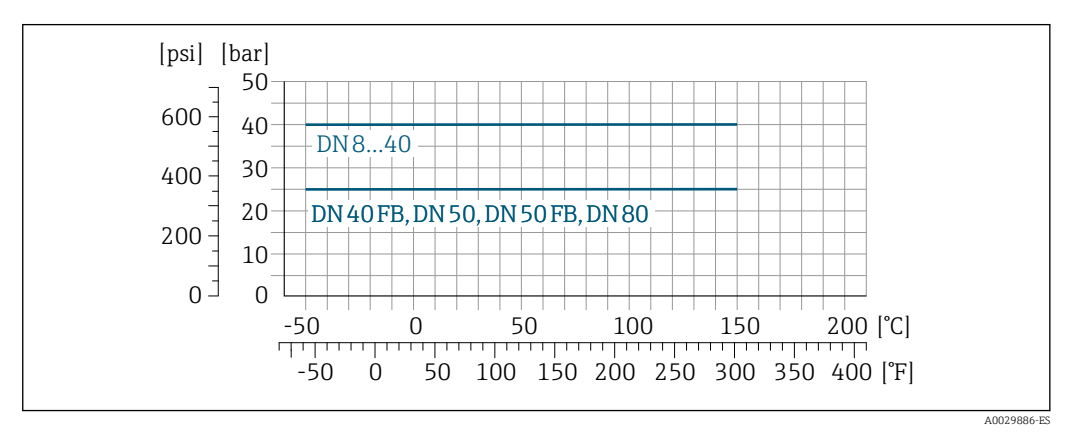

 *34 Con material de conexión titanio de grado 2*

DIN 11851 admite aplicaciones de hasta +140 °C (+284 °F) si se utilizan materiales de sellado adecuados. Tenga esto en cuenta al seleccionar sellos y contrapartes, ya que estos componentes pueden limitar el rango de presión y temperatura.

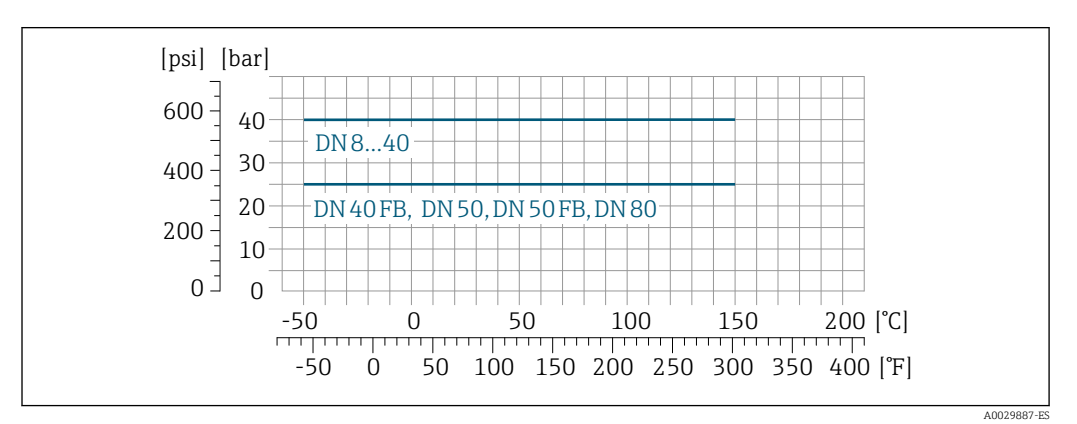

# Rosca DIN 11864-1 Forma A

 *35 Con material de conexión titanio de grado 2*

#### Rosca ISO 2853

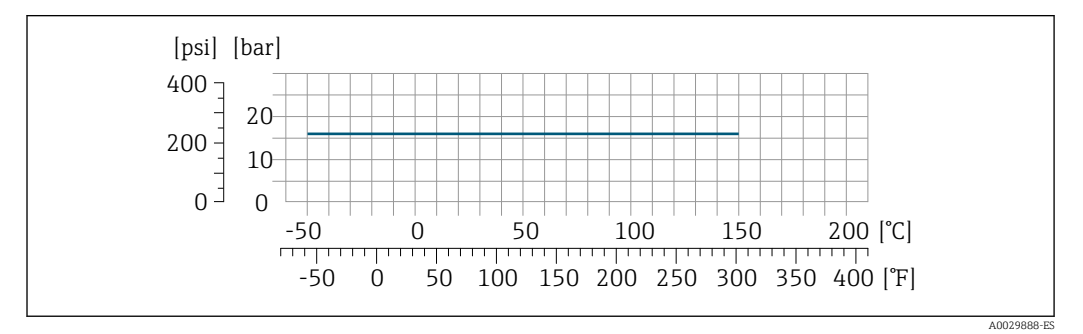

 *36 Con material de conexión titanio de grado 2*

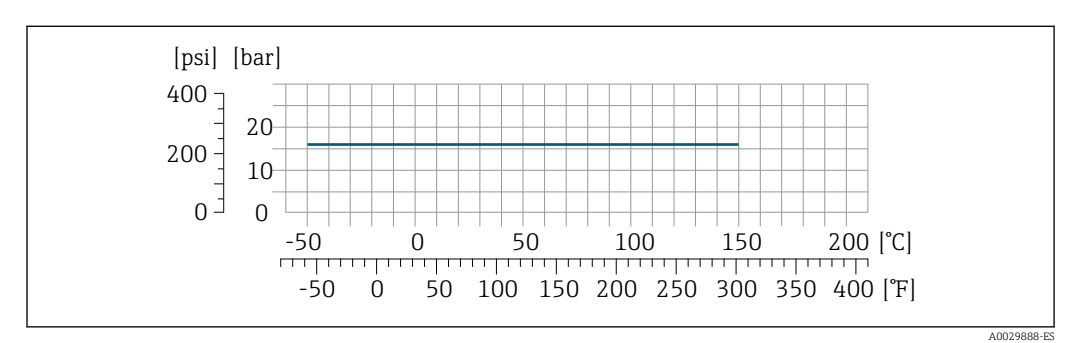

Rosca SMS 1145

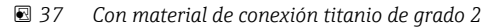

SMS 1145 admite aplicaciones de hasta 16 bar (232 psi) si se utilizan materiales de sellado adecuados. Tenga esto en cuenta al seleccionar sellos y contrapartes, ya que estos componentes pueden limitar el rango de presión y temperatura.

#### Triclamp

Las conexiones de la abrazadera son adecuadas hasta una presión máxima de 16 bar (232 psi). Tenga en cuenta los límites de funcionamiento de la abrazadera y el sello utilizados, ya que pueden estar por encima de 16 bar (232 psi). La abrazadera y el sello no están incluidos en el alcance del suministro.

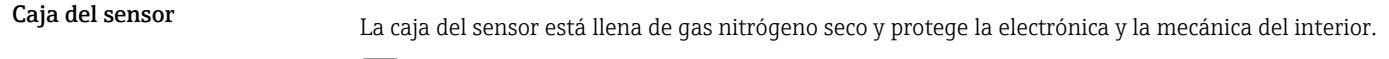

Si falla un tubo de medición (por ejemplo, debido a características del proceso como fluidos corrosivos o abrasivos), el fluido estará inicialmente contenido en la caja del sensor.

Si el sensor se va a purgar con gas (detección de gas), debe estar equipado con conexiones de purga.

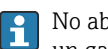

No abra las conexiones de purga excepto si el contenedor se puede llenar inmediatamente con un gas inerte seco. Use solo baja presión para purgar.

Presión máxima: 5 bar (72,5 psi)

#### Presión de ruptura de la caja del sensor

Las presiones de rotura de la caja del sensor siguientes solo son válidas para equipos normales o equipos dotados de conexiones para purga cerradas (sin abrir / como en la entrega).

Si un equipo que dispone de conectores para purga (código de producto para "Opción de sensor", opción CH "Conector para purga") está conectado al sistema de purga, la presión máxima la determina, bien el sistema de purga mismo o bien el equipo, según cuál de estos componentes presente una calificación de presión más baja.

La presión de ruptura de la caja del sensor se refiere a una presión interna típica que se alcanza antes de la falla mecánica de la caja del sensor y que se determinó durante la prueba de tipo. La declaración de prueba de tipo correspondiente se puede pedir con el equipo (código de producto para "Aprobación adicional", opción LN "Presión de ruptura de la caja del sensor, prueba de tipo").

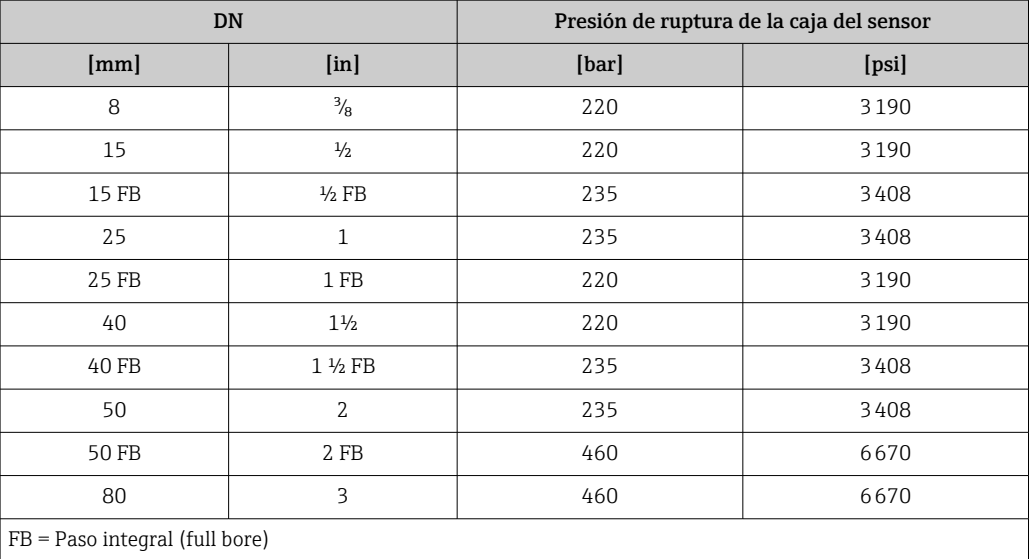

Para obtener información sobre las medidas: véase la sección "Estructura mecánica" →  $\triangleq 78$ 

Límite caudal Seleccione el diametro nominal optimizando entre rango de caudal requerido y pérdida de carga admisible.

> Para una visión general sobre los valores de fondo de escala disponibles, véase la sección "Rango de medición"  $\rightarrow$   $\blacksquare$  13

- El valor mínimo de fondo de escala recomendado es aprox. 1/20 del valor máximo de fondo de escala.
- En la mayoría de las aplicaciones, 20 … 50 % del valor máximo de fondo de escala puede considerarse un valor ideal.
- Debe seleccionar un valor de escala entera bajo para productos abrasivos (como líquidos con sólidos en suspensión): velocidad del caudal < 1 m/s (< 3 ft/s).
- Para mediciones de gas, aplique las reglas siguientes:
	- La velocidad de flujo en los tubos de medición no debe exceder la mitad de la velocidad del sonido (0,5 Mach).
	- El caudal másico máximo depende de la densidad del gas: fórmula  $\rightarrow \equiv 13$

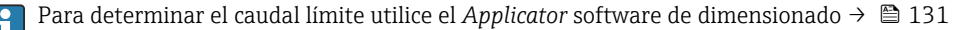

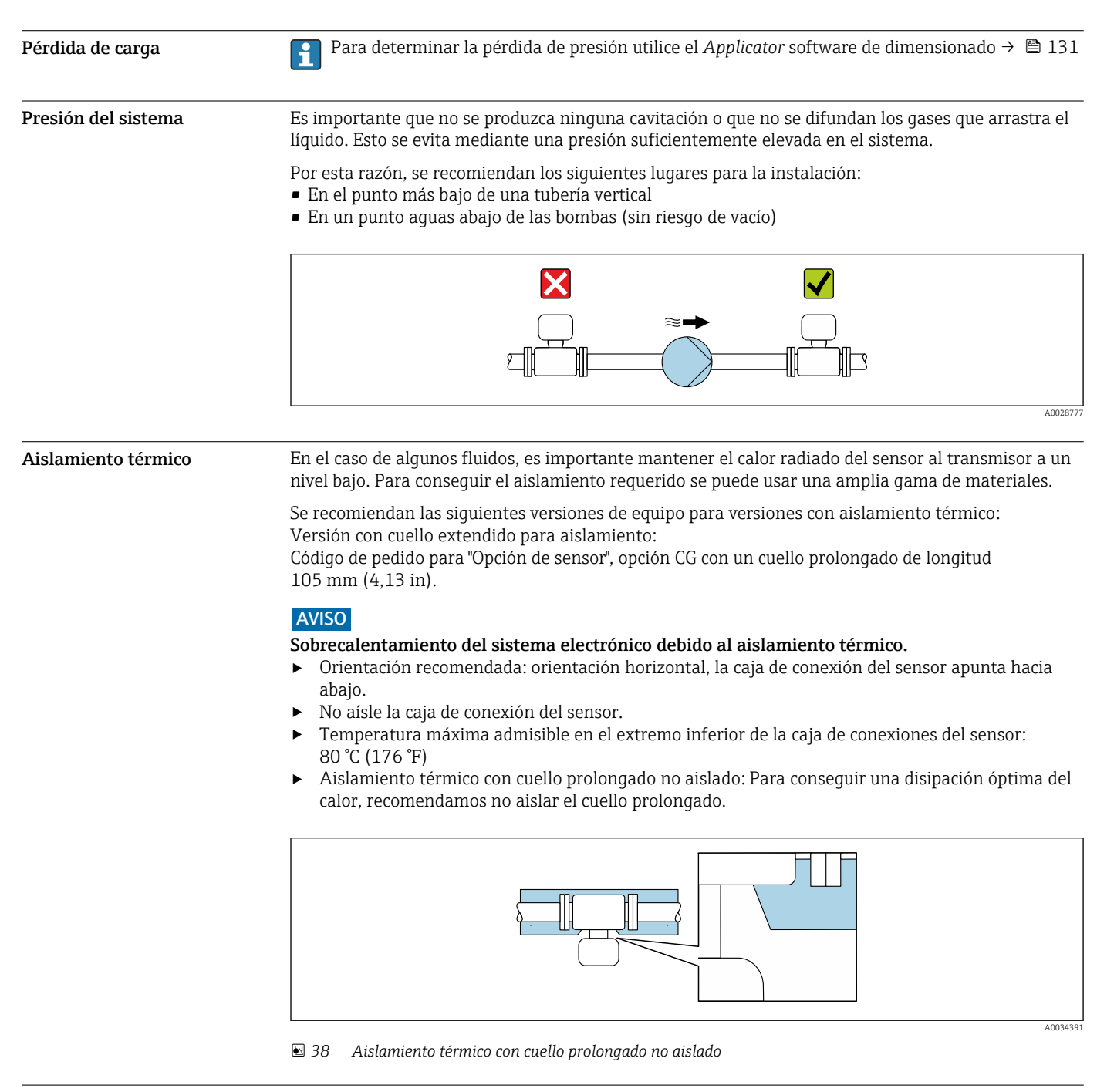

Calentamiento Algunos fluidos requieren medidas adecuadas para evitar una pérdida de calor en el sensor.

#### Opciones de calentamiento

- Calentamiento eléctrico, p. ej., con traceado eléctrico 1)
- Mediante tuberías de agua caliente o vapor
- Mediante camisas calefactoras

Las camisas calentadoras para los sensores se pueden pedir como accesorios a Endress+Hauser → ■ 130.

<sup>1)</sup> En general se recomienda el uso de traceados eléctricos paralelos (flujo bidireccional de la electricidad). Si es preciso usar un cable de calefacción de un solo hilo, se deben tener en cuenta ciertas consideraciones particulares. Se proporciona información adicional en el documento EA01339D "Instrucciones de instalación para sistemas de traceado térmico eléctrico" [→ 134](#page-133-0)

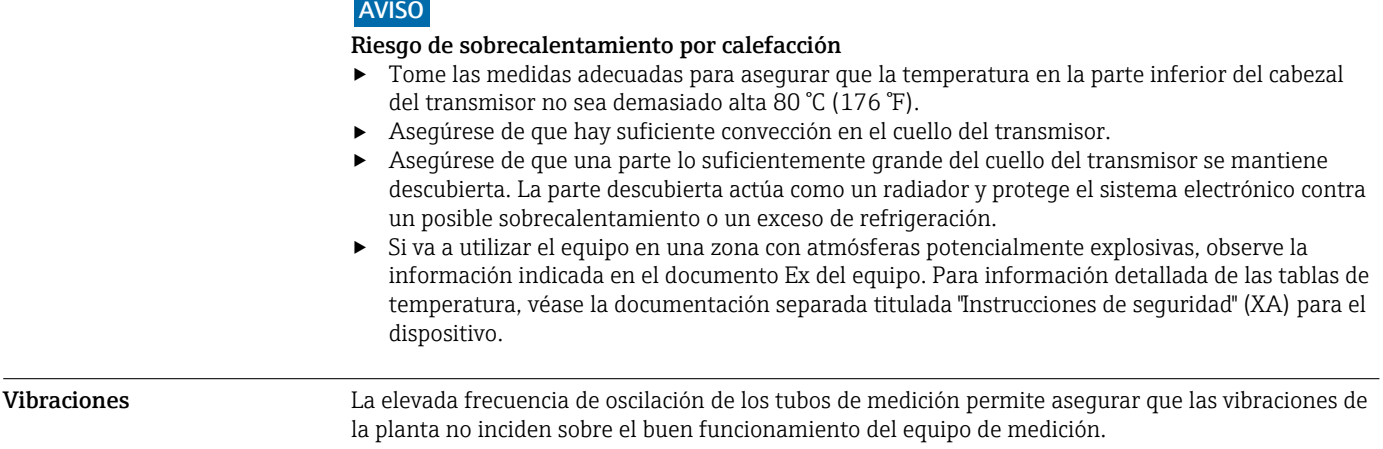

# Estructura mecánica

<span id="page-77-0"></span>Medidas en unidades del SI Cabezal del Proline 500 – transmisor digital

Zona sin peligro de explosiones o zona con peligro de explosiones: Zona 2; Clase I, División 2

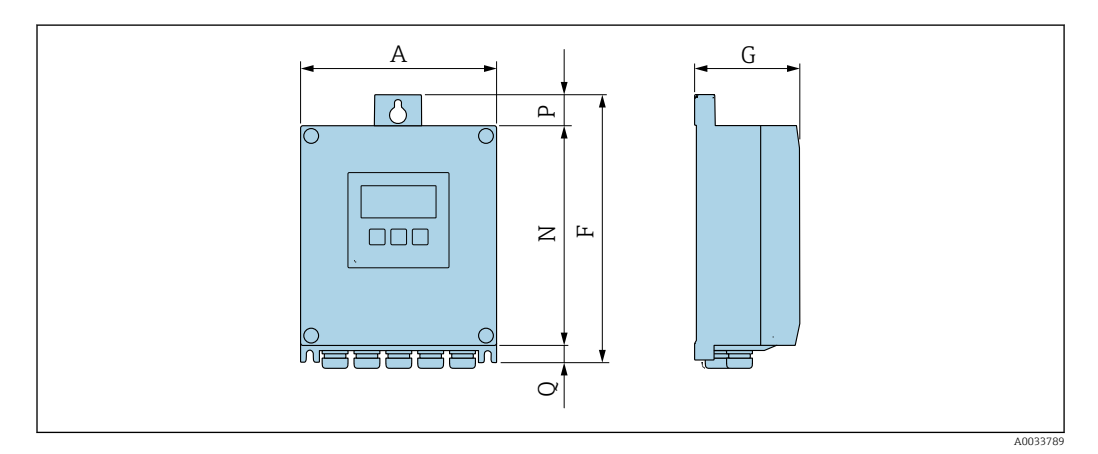

*Código de producto para "Caja del transmisor", opción A "Aluminio, con recubrimiento" y código de producto para "Electrónica ISEM integrado", opción A "Sensor"*

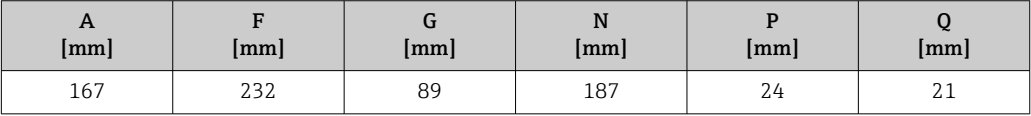

*Código de producto para "Caja del transmisor", opción D "Policarbonato" y código de producto para "Electrónica ISEM integrado", opción A "Sensor"*

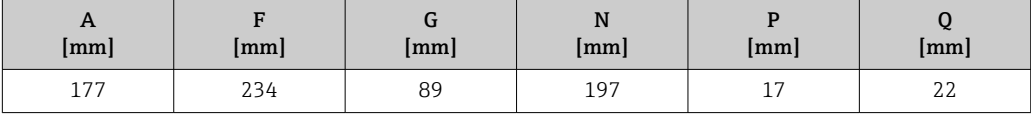

# Caja del transmisor Proline 500

Zona con peligro de explosión: Zona 2; Clase I, División 2 o Zona 1; Clase I, División 1

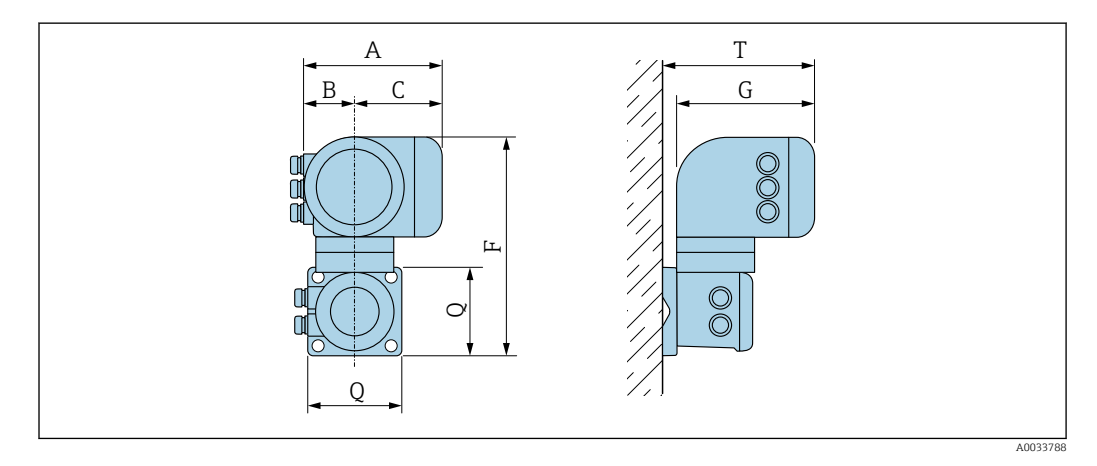

*Código de producto para "Caja del transmisor", opción A "Aluminio, con recubrimiento" y código de producto para "Electrónica ISEM integrado", opción B "Transmisor"*

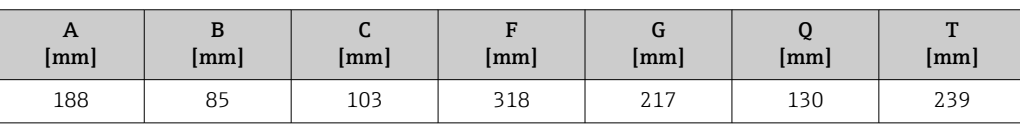

*Código de producto para "Caja del transmisor", opción L "Acero inoxidable, fundido" y código de producto para "Electrónica ISEM integrado", opción B "Transmisor"*

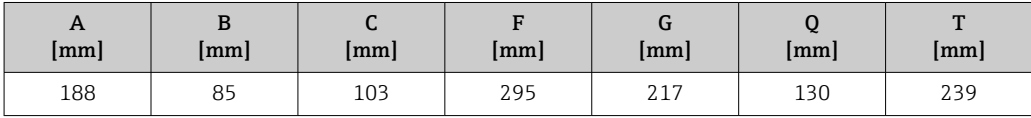

# Caja de conexión del sensor

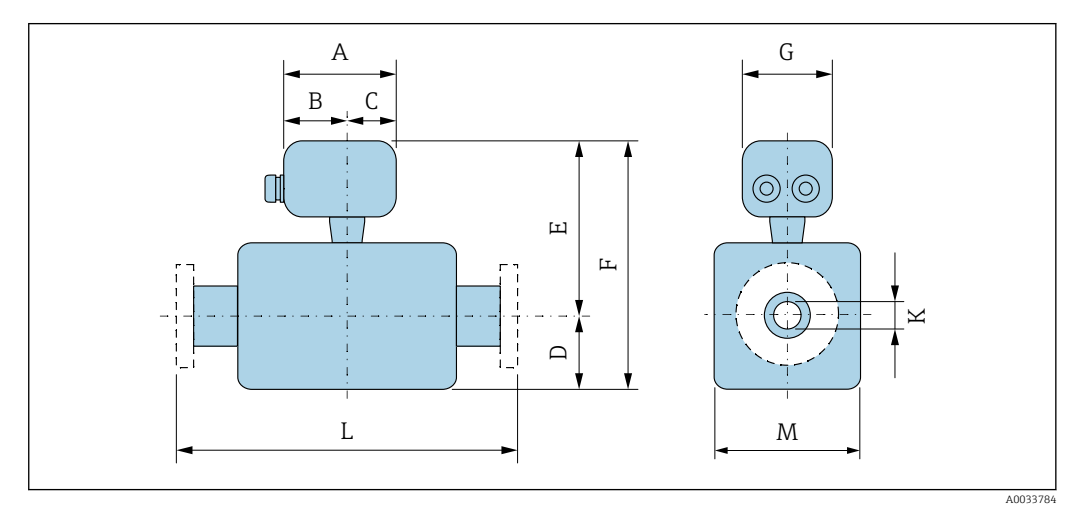

*Código de pedido para "Caja de conexión del sensor", opción A "Aluminio, recubierto"*

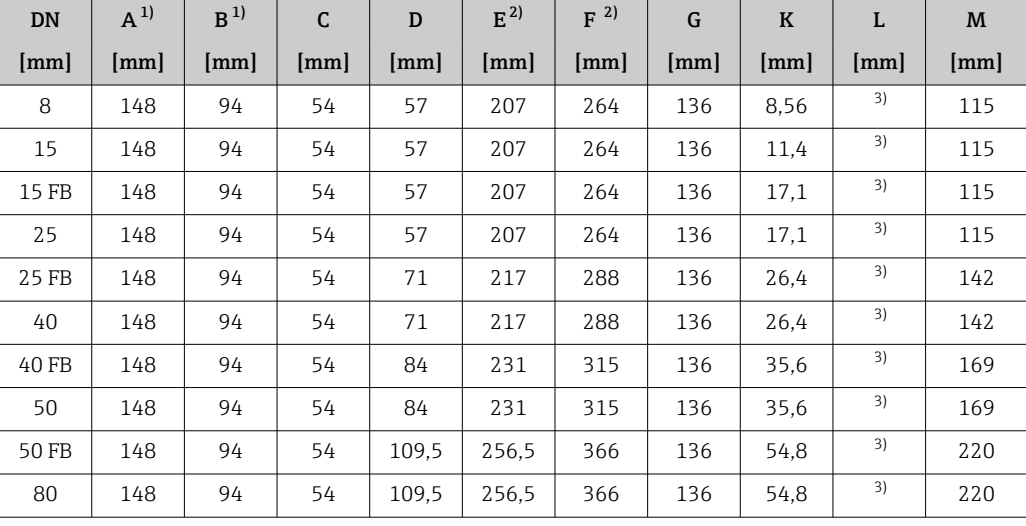

1) Según el prensaestopas para cable que se utilice: valores hasta +30 mm

2) Con código de pedido para "Opción de sensor", opción CG: valores +70 mm

Según la conexión a proceso

*Código de producto para "Caja de conexiones del sensor", opción B: "Acero inoxidable"*

| <b>DN</b> | $A^{1}$ | B    | C    | D    | $E^{2)}$ | $F^{2}$              | G    | $\bf K$ | L    | M    |
|-----------|---------|------|------|------|----------|----------------------|------|---------|------|------|
| [mm]      | [mm]    | [mm] | [mm] | [mm] | [mm]     | $\lceil$ mm $\rceil$ | [mm] | [mm]    | [mm] | [mm] |
| 8         | 137     | 78   | 59   | 57   | 202      | 259                  | 134  | 8.56    | 3)   | 115  |
| 15        | 137     | 78   | 59   | 57   | 202      | 259                  | 134  | 11.4    | 3)   | 115  |
| 15 FB     | 137     | 78   | 59   | 57   | 202      | 259                  | 134  | 17.1    | 3)   | 115  |
| 25        | 137     | 78   | 59   | 57   | 202      | 259                  | 134  | 17.1    | 3)   | 115  |
| 25 FB     | 137     | 78   | 59   | 71   | 212      | 283                  | 134  | 26.4    | 3)   | 142  |

<span id="page-79-0"></span>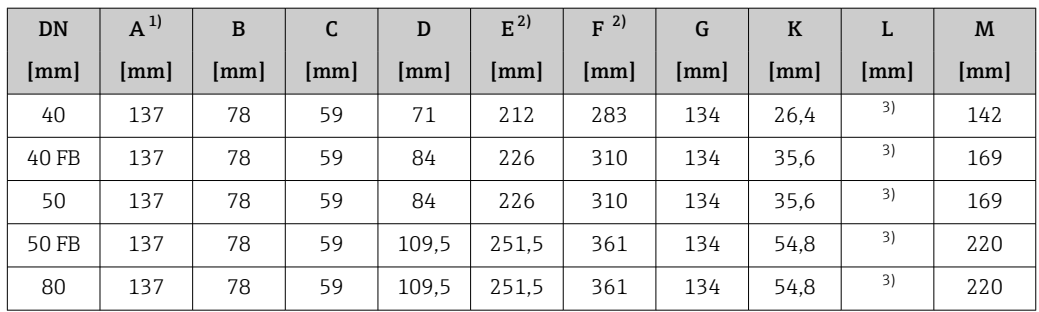

1) Según el prensaestopas usado: valores hasta +30 mm

2) Con código de pedido para "Opción de sensor", opción CG: valores +70 mm

3) Según la conexión a proceso

*Código de producto para "Caja de conexiones del sensor", opción C: "Ultracompacto, sanitario, acero inoxidable"*

| DN    | $A^{1}$ | B                    | $\mathsf{C}$ | D                    | $E^{2}$ | $F^2$ | G    | $\mathbf K$          | L    | M    |
|-------|---------|----------------------|--------------|----------------------|---------|-------|------|----------------------|------|------|
| [mm]  | [mm]    | $\lceil$ mm $\rceil$ | [mm]         | $\lceil$ mm $\rceil$ | [mm]    | [mm]  | [mm] | $\lceil$ mm $\rceil$ | [mm] | [mm] |
| 8     | 124     | 68                   | 56           | 57                   | 202     | 259   | 112  | 8.56                 | 3)   | 115  |
| 15    | 124     | 68                   | 56           | 57                   | 202     | 259   | 112  | 11.4                 | 3)   | 115  |
| 15 FB | 124     | 68                   | 56           | 57                   | 202     | 259   | 112  | 17.1                 | 3)   | 115  |
| 25    | 124     | 68                   | 56           | 57                   | 202     | 259   | 112  | 17.1                 | 3)   | 115  |
| 25 FB | 124     | 68                   | 56           | 71                   | 212     | 283   | 112  | 26.4                 | 3)   | 142  |
| 40    | 124     | 68                   | 56           | 71                   | 212     | 283   | 112  | 26.4                 | 3)   | 142  |
| 40 FB | 124     | 68                   | 56           | 84                   | 226     | 310   | 112  | 35,6                 | 3)   | 169  |
| 50    | 124     | 68                   | 56           | 84                   | 226     | 310   | 112  | 35,6                 | 3)   | 169  |
| 50 FB | 124     | 68                   | 56           | 109.5                | 251,5   | 361   | 112  | 54.8                 | 3)   | 220  |
| 80    | 124     | 68                   | 56           | 109.5                | 251.5   | 361   | 112  | 54,8                 | 3)   | 220  |

1) Según el prensaestopas usado: valores hasta +30 mm

2) Con código de pedido para "Opción de sensor", opción CG: valores +70 mm

Según la conexión a proceso

*Código de pedido para "Caja de conexión del sensor", opción L "Colado, inoxidable"*

| DN    | $A^{1}$              | $\bf{B}$ | C  | D     | $E^{2)}$             | $F^{2}$ | G    | $\mathbf K$          | L  | M    |
|-------|----------------------|----------|----|-------|----------------------|---------|------|----------------------|----|------|
| [mm]  | $\lceil$ mm $\rceil$ | [mm]     | mm | mm    | $\lceil$ mm $\rceil$ | mm      | [mm] | $\lceil$ mm $\rceil$ | mm | [mm] |
| 8     | 145                  | 86       | 59 | 57    | 230                  | 287     | 136  | 8.56                 | 3) | 115  |
| 15    | 145                  | 86       | 59 | 57    | 230                  | 287     | 136  | 11.4                 | 3) | 115  |
| 15 FB | 145                  | 86       | 59 | 57    | 230                  | 287     | 136  | 17.1                 | 3) | 115  |
| 25    | 145                  | 86       | 59 | 57    | 230                  | 287     | 136  | 17.1                 | 3) | 115  |
| 25 FB | 145                  | 86       | 59 | 71    | 240                  | 311     | 136  | 26,4                 | 3) | 142  |
| 40    | 145                  | 86       | 59 | 71    | 240                  | 311     | 136  | 26.4                 | 3) | 142  |
| 40 FB | 145                  | 86       | 59 | 84    | 254                  | 338     | 136  | 35.6                 | 3) | 169  |
| 50    | 145                  | 86       | 59 | 84    | 254                  | 338     | 136  | 35,6                 | 3) | 169  |
| 50 FB | 145                  | 86       | 59 | 109,5 | 279.5                | 389     | 136  | 54.8                 | 3) | 220  |
| 80    | 145                  | 86       | 59 | 109.5 | 279.5                | 389     | 136  | 54,8                 | 3) | 220  |

1) Según el prensaestopas usado: valores hasta +30 mm 2) Con código de pedido para "Opción de sensor", opción CG: valores +70 mm

Según la conexión a proceso

### Conexiones bridadas

*Brida fija EN 1092-1, ASME B16.5, JIS B2220*

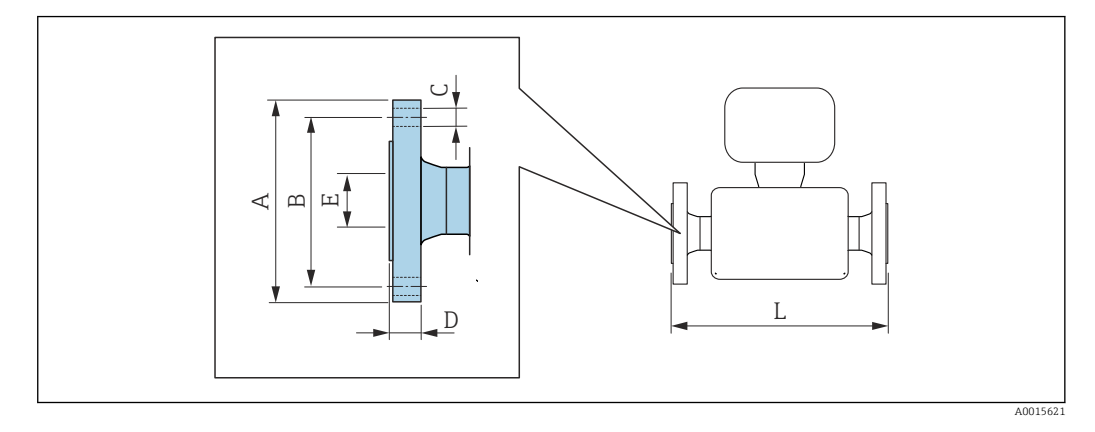

Tolerancia de longitud para la dimensión L en mm:  $+1,5 / -2,0$ 

#### Brida conforme a EN 1092-1 (DIN 2501) forma B1 (DIN 2526 forma C): PN 40 1.4301 (304), partes en contacto con el producto: titanio *Código de producto para "Conexión a proceso", opción* D2W

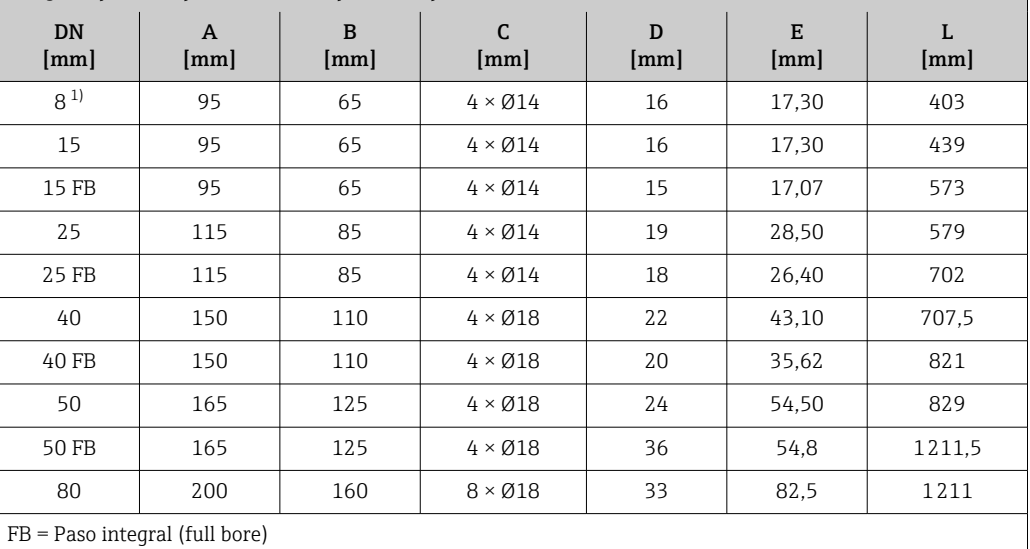

Rugosidad de la superficie: Ra 3,2 … 12,5 µm

1) DN 8 con bridas de DN 15 como estándar

Brida conforme a EN 1092-1 (DIN 2501) forma B2 (DIN 2526 forma E): PN 63 1.4301 (304), partes en contacto con el producto: titanio *Código de producto para "Conexión a proceso", opción* D3W DN [mm] A [mm] B [mm] C [mm] D [mm] E [mm] L [mm] 50 180 135 4 × Ø22 34 54,5 833 50 FB | 180 | 135 | 4 × Ø22 | 45 | 54,8 | 1211,5 80 215 170 8 × Ø22 41 81,7 1211 FB = Paso integral (full bore) Rugosidad de la superficie (brida): Ra 0,8 … 3,2 µm

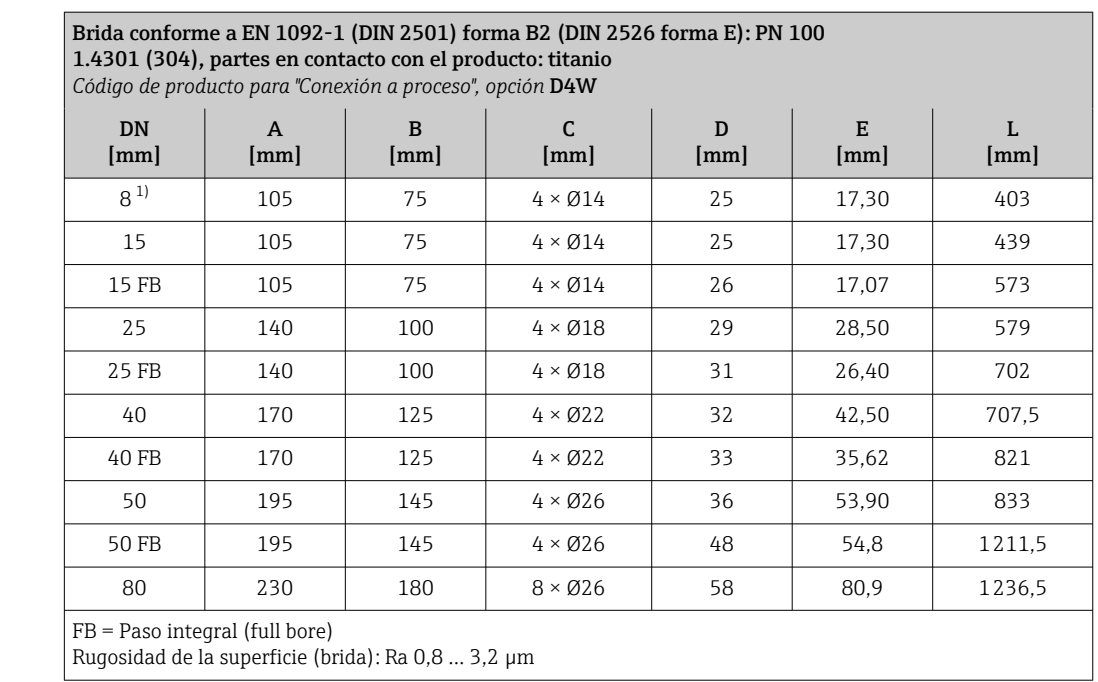

1) DN 8 con bridas de DN 15 como estándar

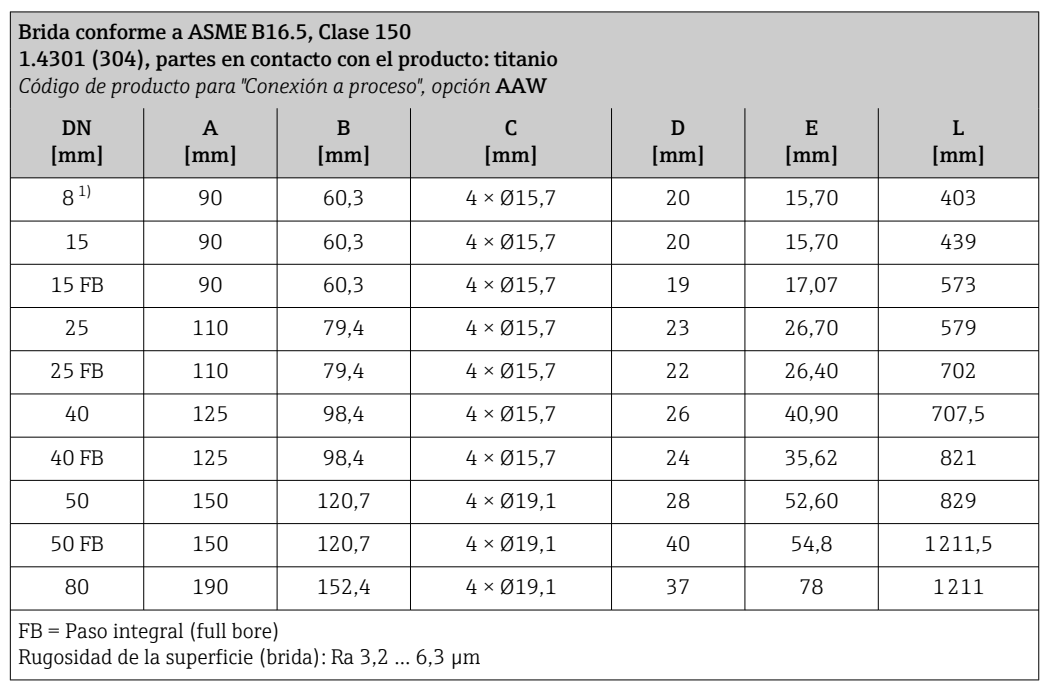

1) DN 8 con bridas de DN 15 como estándar

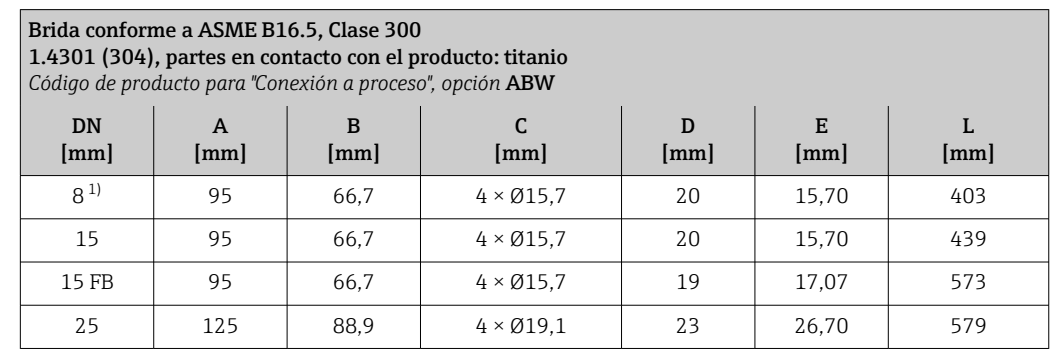

# <span id="page-82-0"></span>Brida conforme a ASME B16.5, Clase 300

1.4301 (304), partes en contacto con el producto: titanio

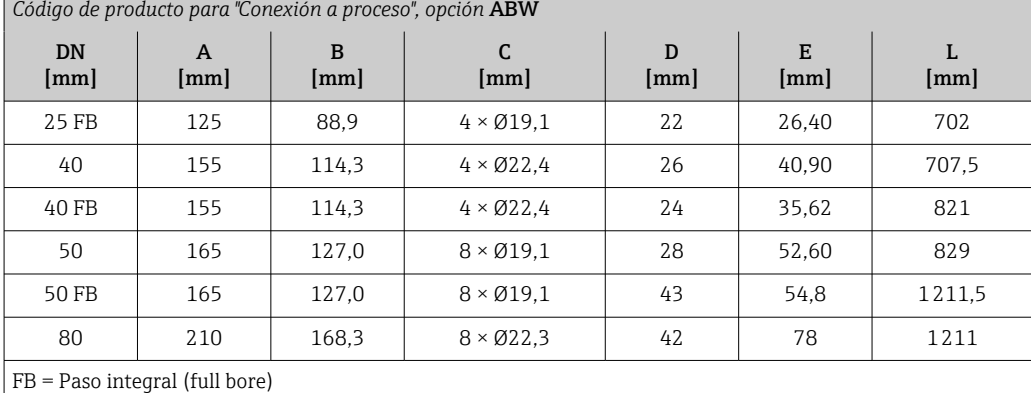

Rugosidad de la superficie (brida): Ra 3,2 … 6,3 µm

1) DN 8 con bridas de DN 15 como estándar

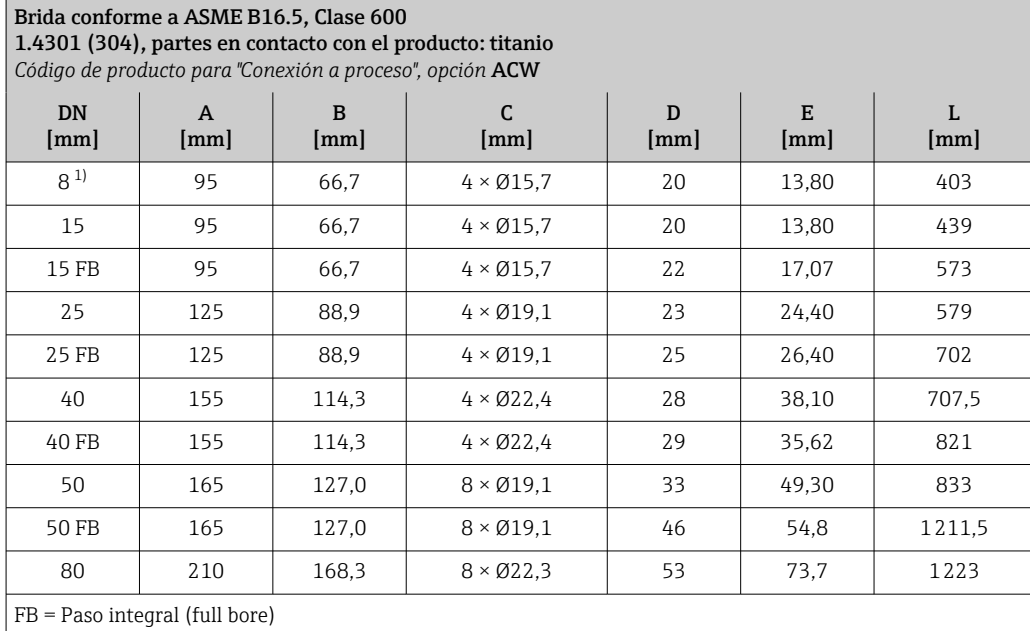

Rugosidad de la superficie (brida): Ra 3,2 … 6,3 µm

1) DN 8 con bridas de DN 15 como estándar

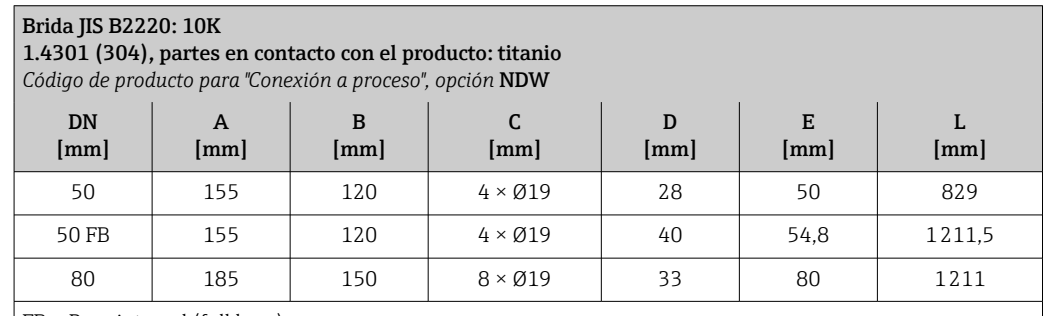

 $FB = P$ aso integral (full bore)

Rugosidad de la superficie (brida): Ra 3,2 … 6,3 µm

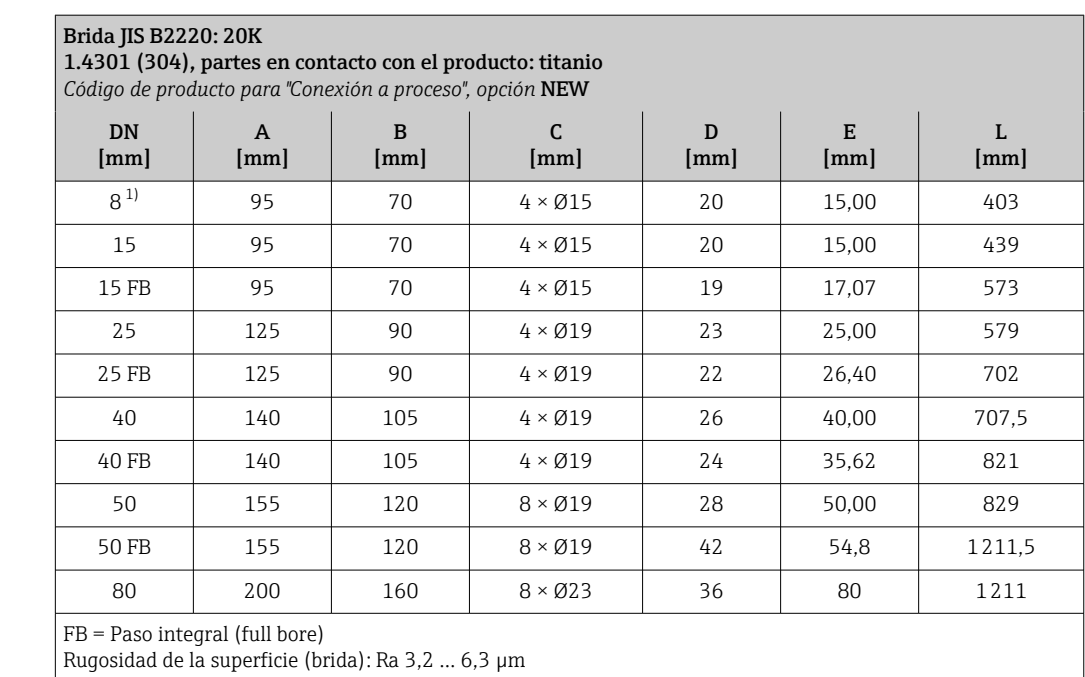

1) DN 8 con bridas de DN 15 como estándar

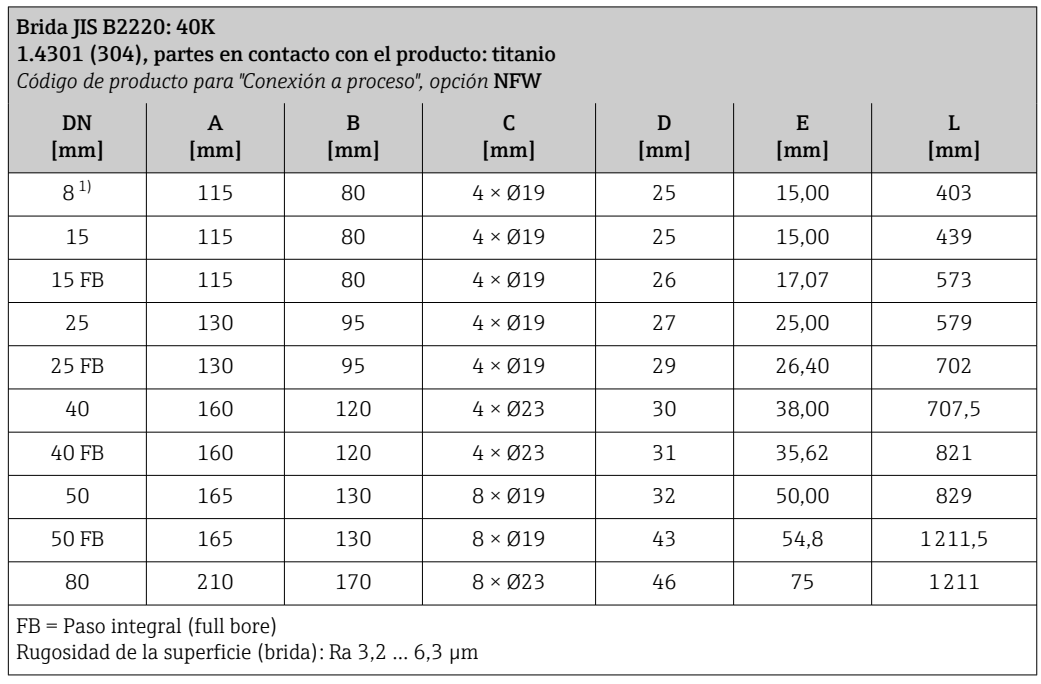

1) DN 8 con bridas de DN 15 como estándar

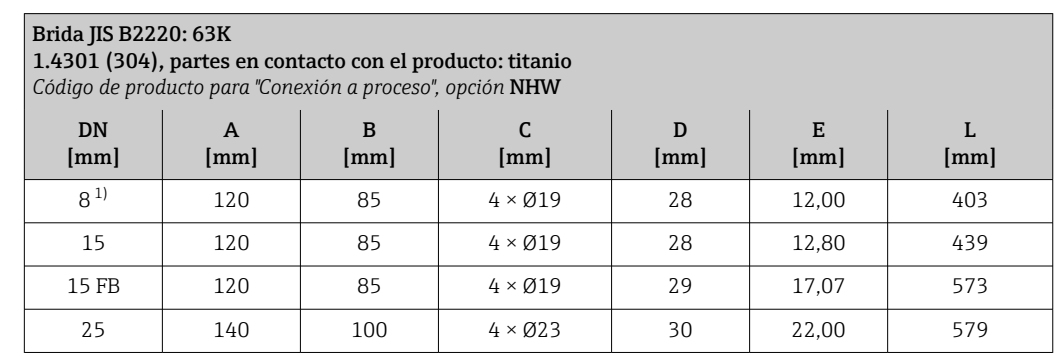

# <span id="page-84-0"></span>Brida JIS B2220: 63K

1.4301 (304), partes en contacto con el producto: titanio

*Código de producto para "Conexión a proceso", opción* NHW

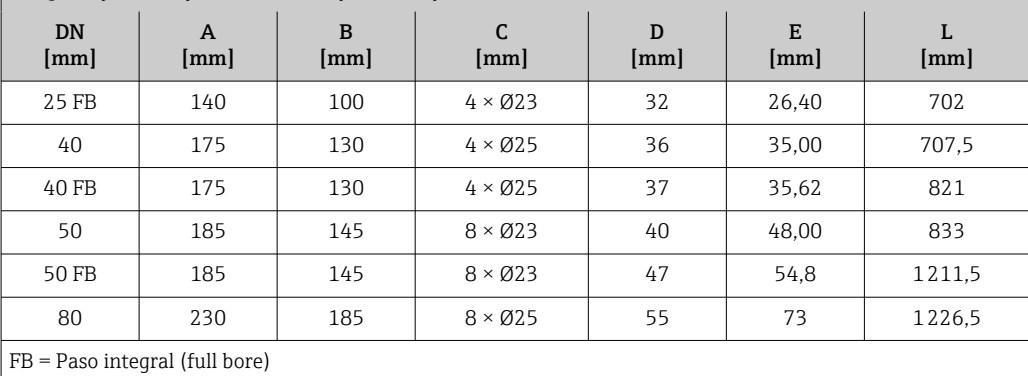

Rugosidad de la superficie (brida): Ra 3,2 … 6,3 µm

1) DN 8 con bridas de DN 15 como estándar

#### *Brida DIN 11864-2*

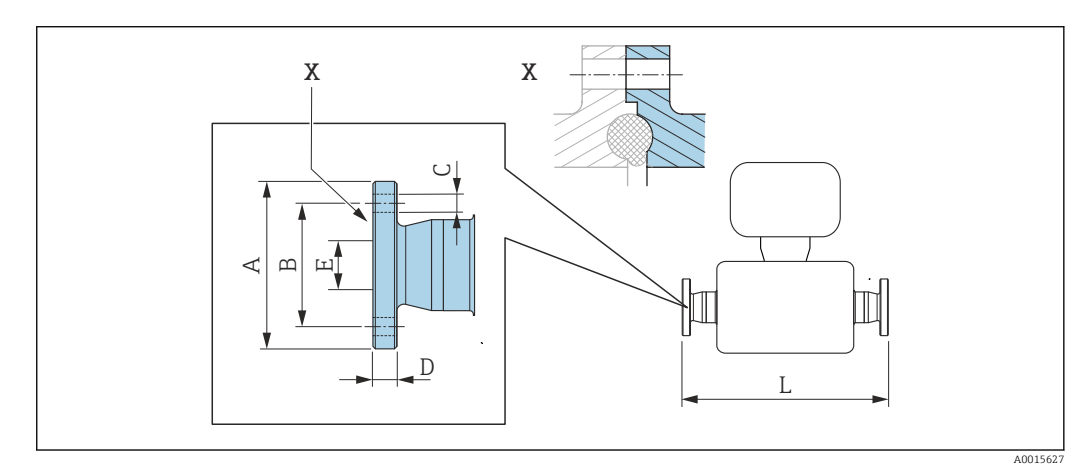

 *39 Detalle X: conexión a proceso asimétrica; la parte representada en gris la proporciona el proveedor.*

Tolerancia de longitud para la dimensión L en mm:  $+1,5 / -2,0$ 

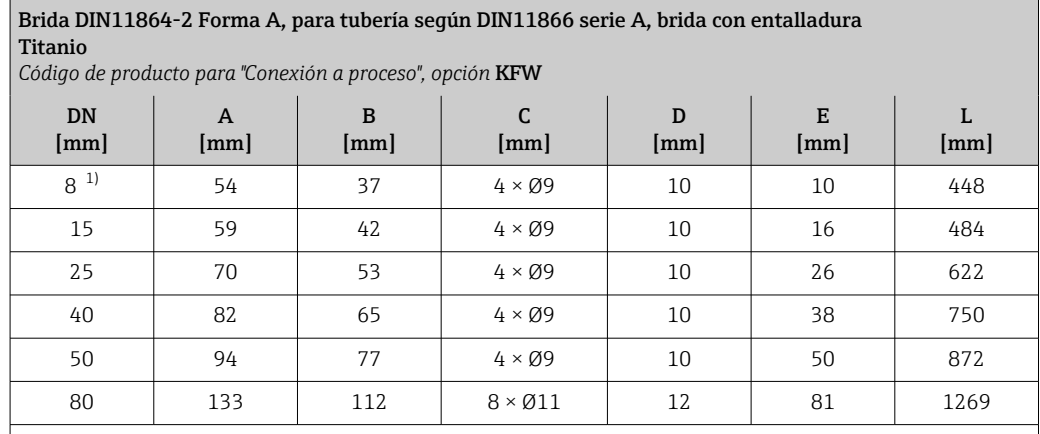

Versión 3A disponible: Código de producto para "Homologación adicional", opción LP junto con Ramáx = 0,76 µm: código de producto para "Material del tubo de medición", opción CB o  $Ra_{\text{max}} = 0.38 \mu \text{m}$ : código de producto para "Material del tubo de medición", opción CD

1) DN 8 con bridas de DN 10

# Conexiones clamp

*Triclamp*

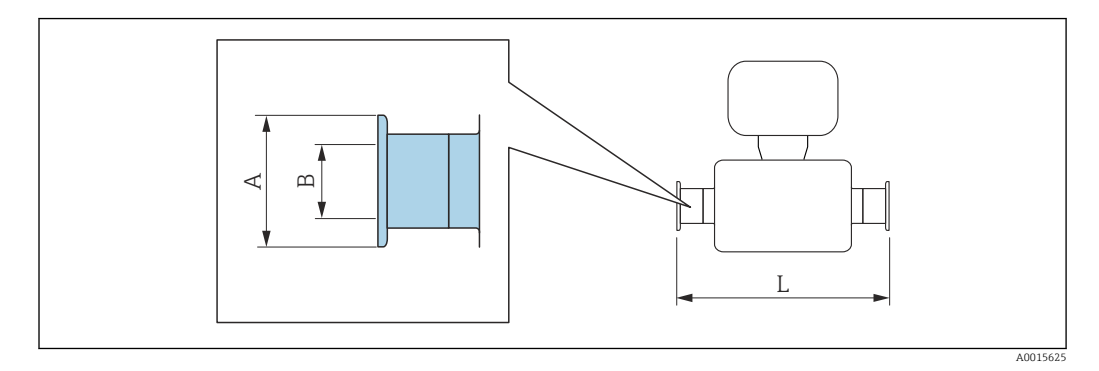

 $\vert \mathbf{1} \vert$ 

Tolerancia de longitud para la dimensión L en mm:  $+1,5 / -2,0$ 

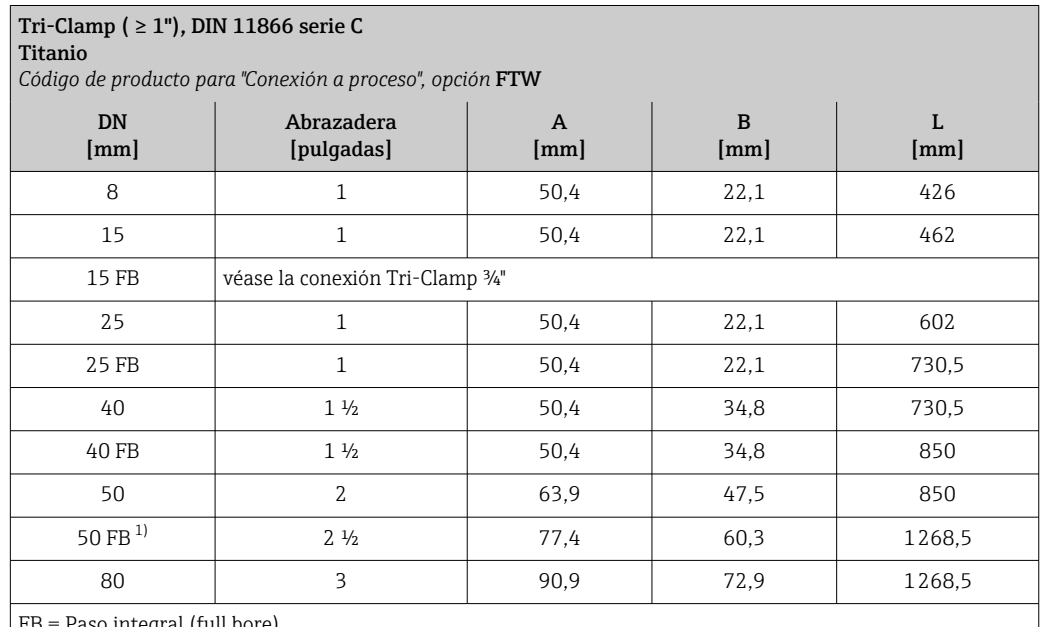

FB = Paso integral (full bore)

Versión 3A disponible: Código de producto para "Homologación adicional", opción LP junto con Ramáx = 0,76 µm: código de producto para "Material del tubo de medición", opción CB o

Ramáx = 0,38 µm: código de producto para "Material del tubo de medición", opción CD

1) Código de producto para "Conexión a proceso", opción FRW

# ¾" Tri-Clamp, DIN 11866 serie C

Titanio

*Código de producto para "Conexión a proceso", opción* FEW

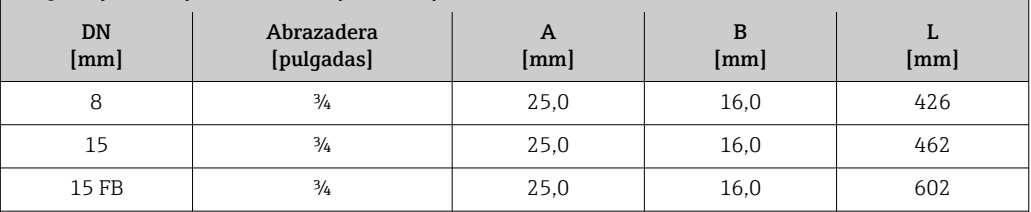

FB = Paso integral (full bore)

Versión 3A disponible: Código de producto para "Homologación adicional", opción LP junto con Ramáx = 0,76 µm: código de producto para "Material del tubo de medición", opción CB o Ramáx = 0,38 µm: código de producto para "Material del tubo de medición", opción CD

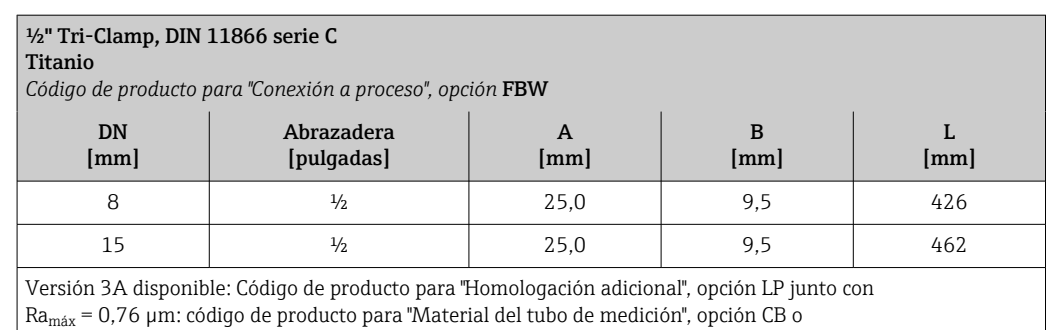

 $Ra_{\text{max}} = 0.38 \mu$ m: código de producto para "Material del tubo de medición", opción CD

# Conexión Tri-Clamp excéntrica, DIN 11866, serie C

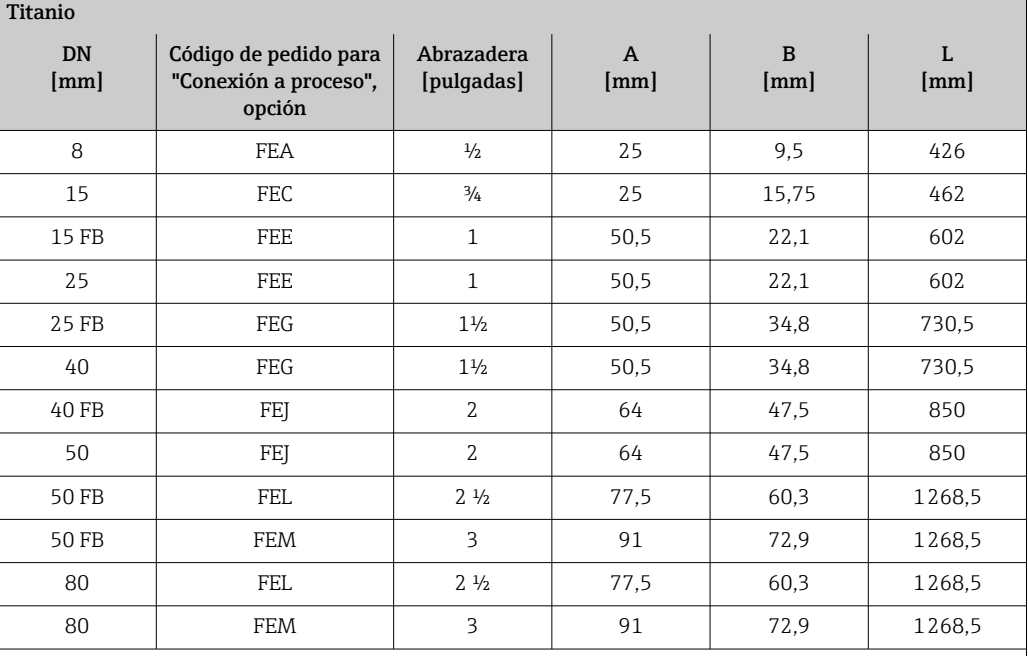

FB = Paso integral (full bore)

Versión 3A disponible: Código de producto para "Homologación adicional", opción LP junto con Ramáx = 0,76 µm: código de producto para "Material del tubo de medición", opción CB o Ramáx = 0,38 µm: código de producto para "Material del tubo de medición", opción CD Información adicional sobre "Abrazaderas excéntricas"

# Acoplamientos

*Rosca DIN 11851*

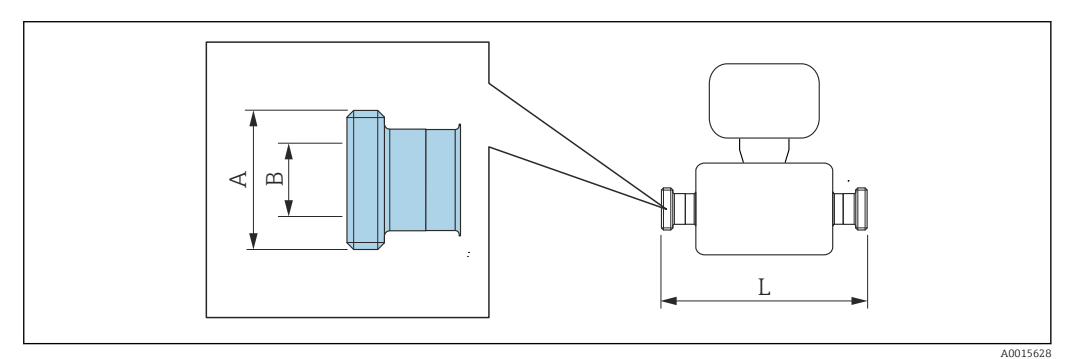

Tolerancia de longitud para la dimensión L en mm: +1,5 / –2,0

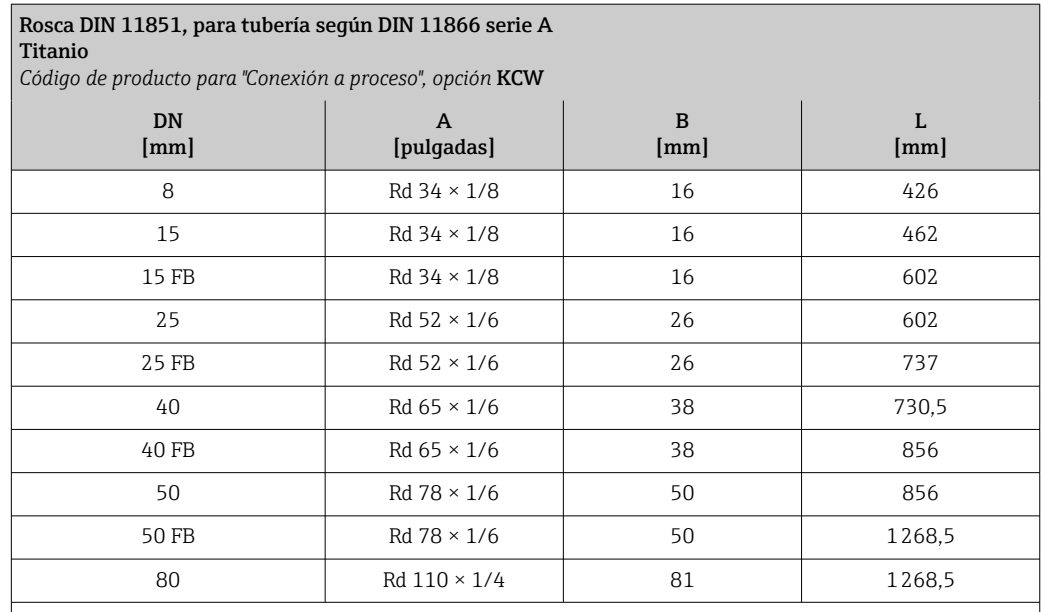

FB = Paso integral (full bore)

Versión 3A disponible: Código de producto para "Homologación adicional", opción LP junto con Ramáx = 0,76 µm: código de producto para "Material del tubo de medición", opción CB

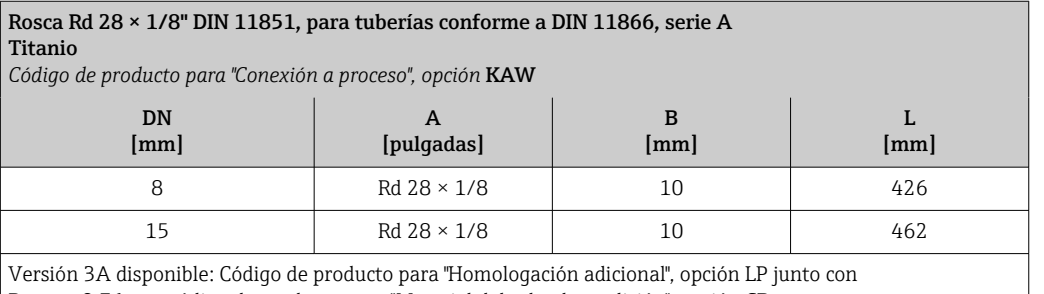

 ${\rm Ra}_{\rm max}$  = 0,76 µm: código de producto para "Material del tubo de medición", opción CB

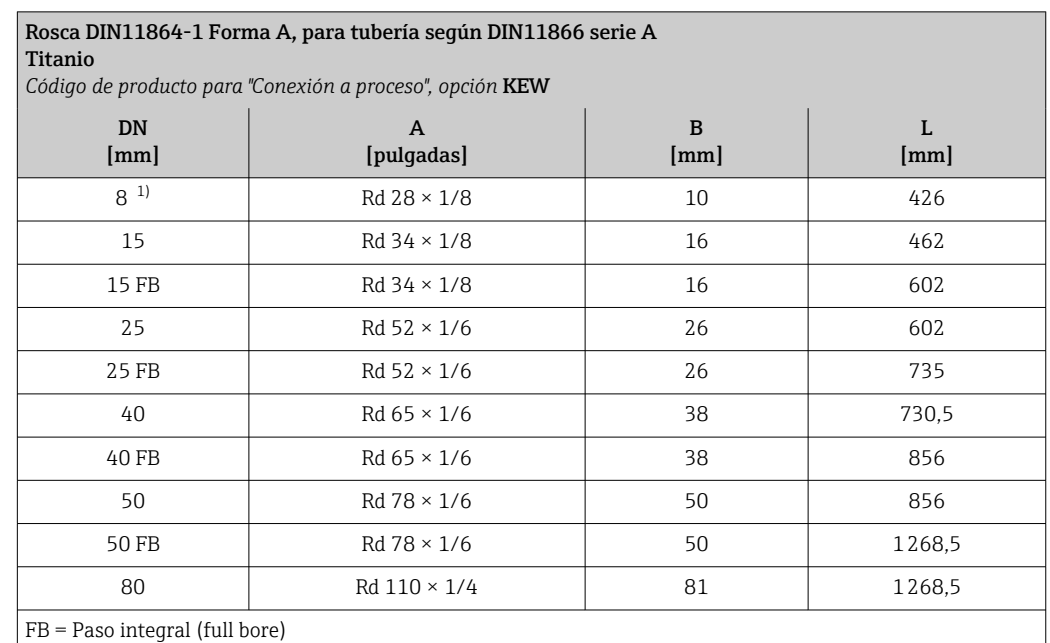

Versión 3A disponible (código de producto para "Homologación adicional", opción LP) junto con Ra<sub>máx.</sub> =  $0.76 \mu$ m, Ra<sub>máx.</sub> = 0,38  $\mu$ m (código de producto para "Material del tubo de medición", opción CB, CD)

1) DN 8 con rosca de DN 10 como estándar

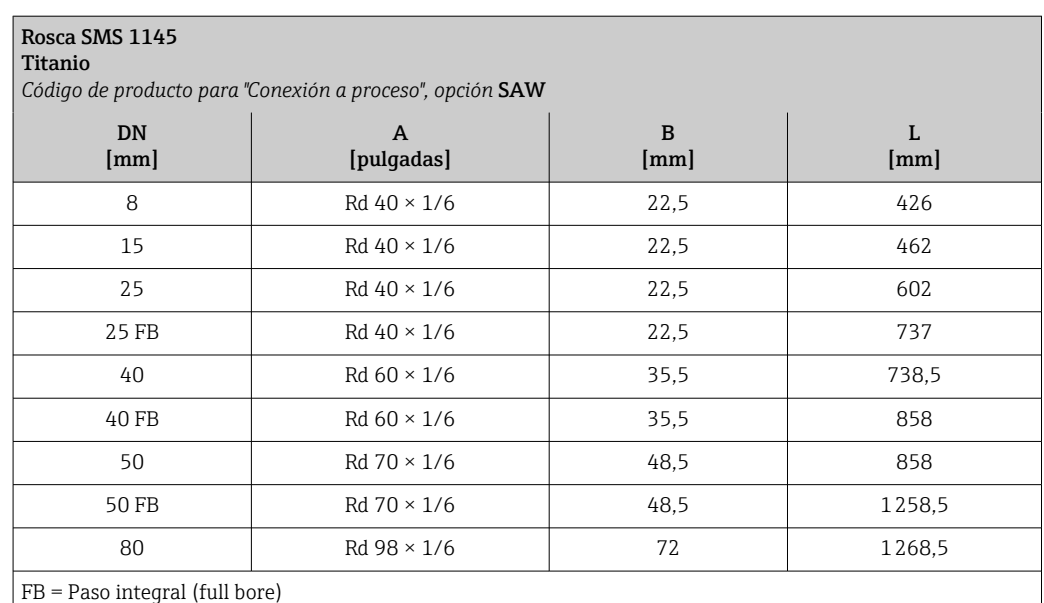

Versión 3A disponible (Ra<sub>máx.</sub> = 0,76 µm) (código de producto para "Homologación adicional", opción LP)

# *Rosca ISO 2853*

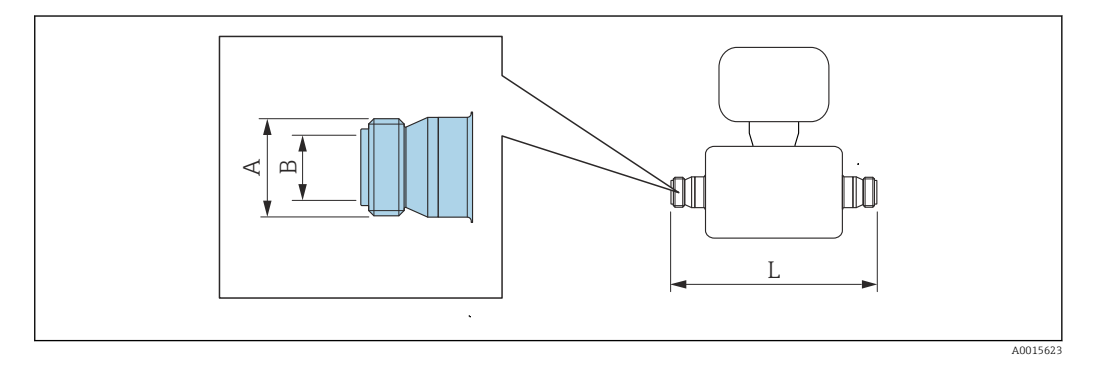

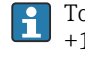

Tolerancia de longitud para la dimensión L en mm: +1,5 / –2,0

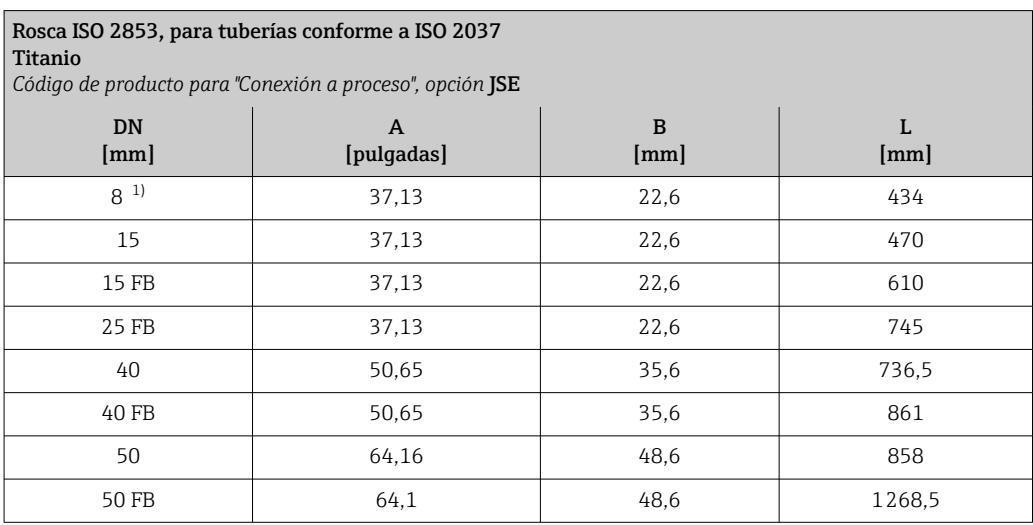

<span id="page-89-0"></span>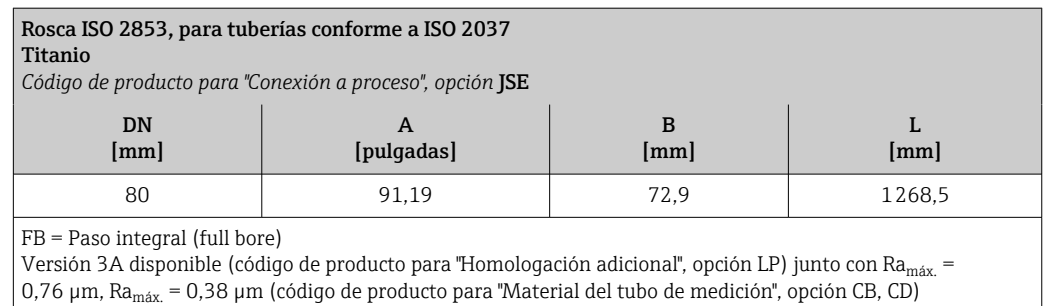

1) DN 8 con rosca de DN 15 como estándar

### Accesorios

*Conexiones para enjuague*

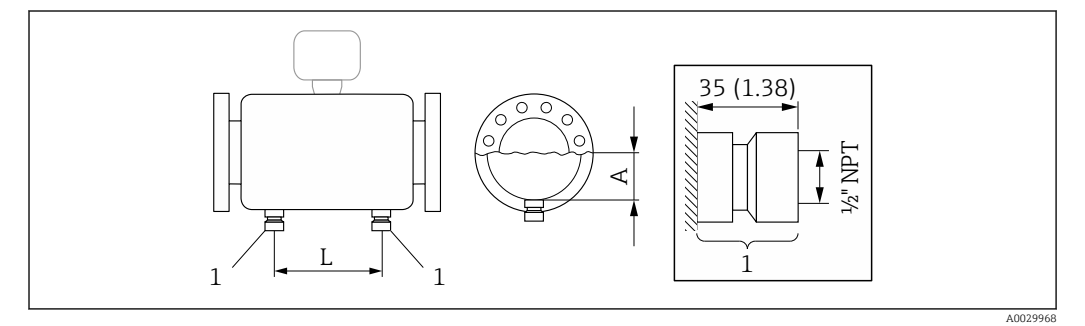

*1 Boquilla de conexión para conexiones de purga: código de producto para "Opciones de sensor", opción CH "Conexión de purga"*

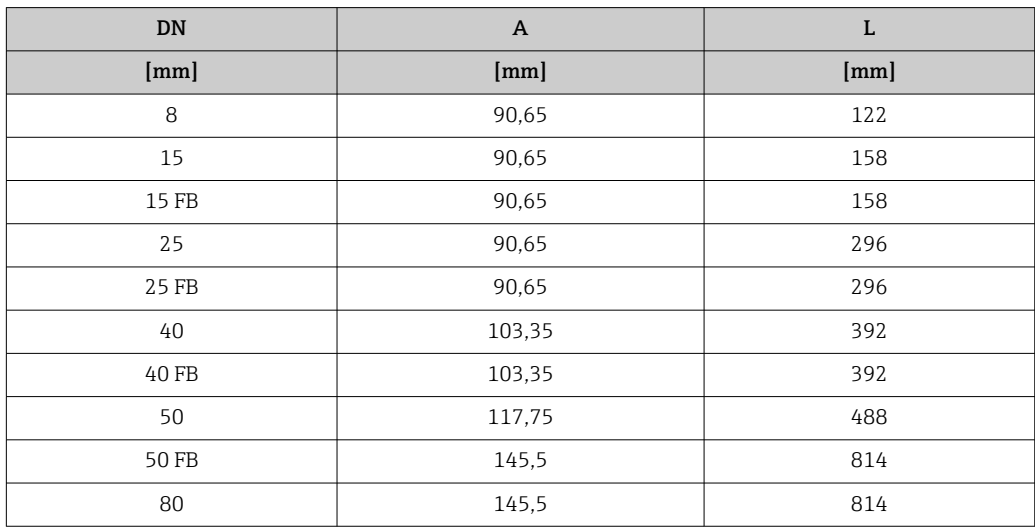

*Tapa de protección ambiental*

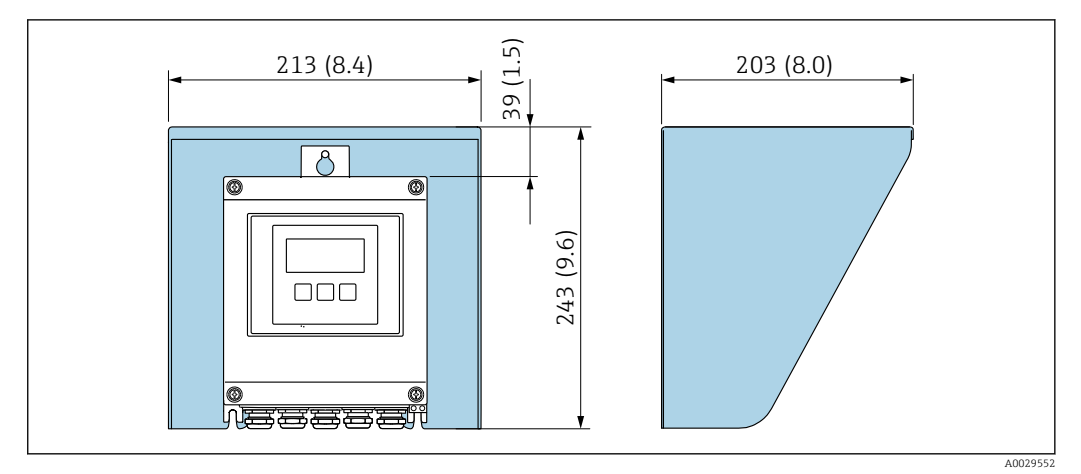

 *40 Tapa de protección ambiental para Proline 500, digital; unidad física mm (in)*

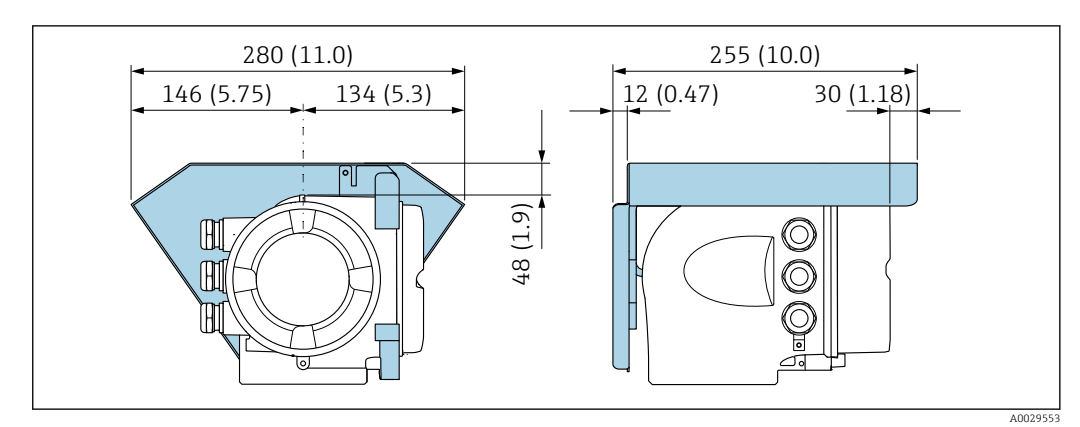

 *41 Tapa de protección ambiental para Proline 500; unidad física mm (in)*

*Antena WLAN externa*

La antena WLAN externa no es apta para usarse en aplicaciones higiénicas.

*Proline 500 digital*

*Antena WLAN externa montada en el equipo*

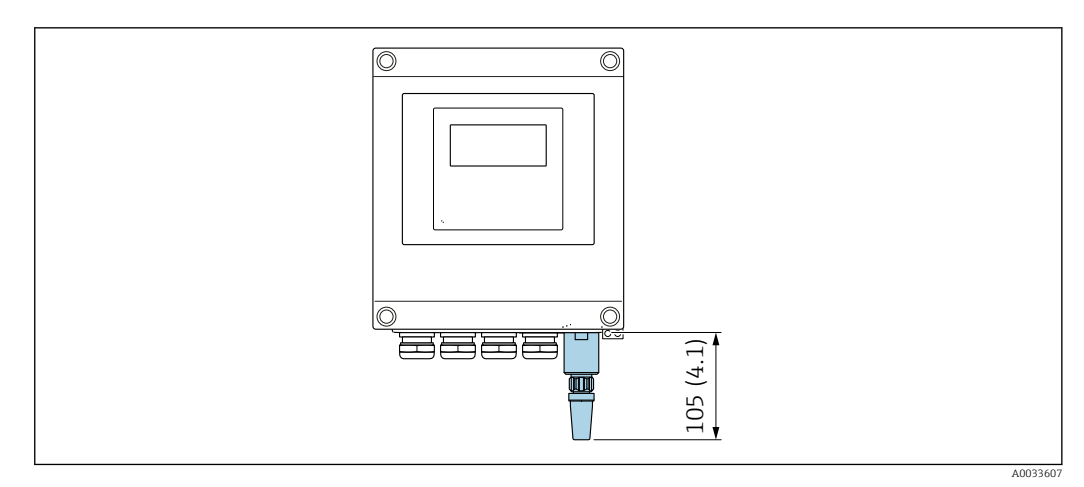

 *42 Unidad física mm (in)*

*Antena WLAN externa con cable montada*

La antena WLAN externa puede montarse por separado del transmisor si las condiciones de transmisión/recepción en el lugar de montaje del transmisor son precarias.

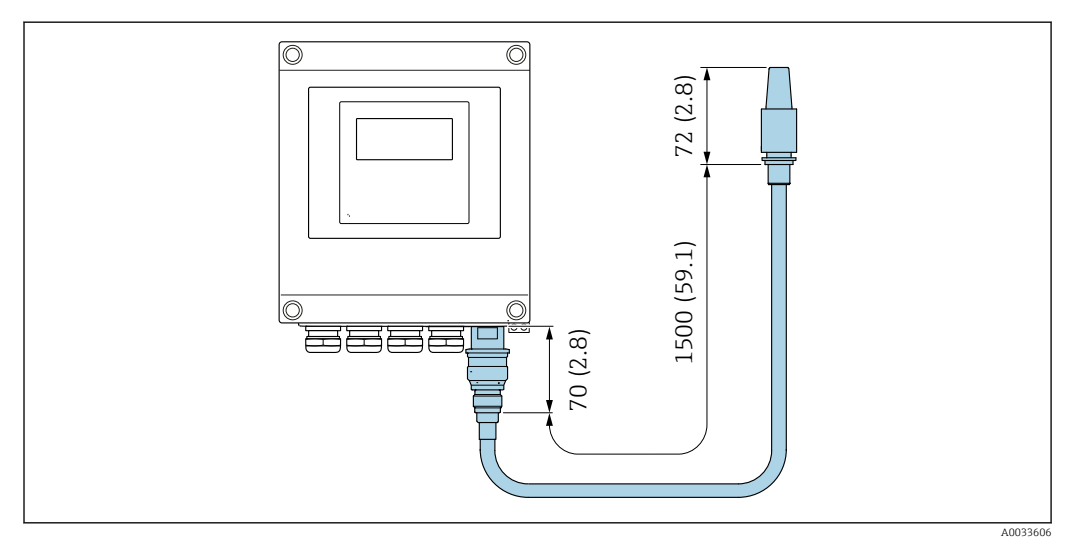

 *43 Unidad física mm (in)*

*Proline 500*

*Antena WLAN externa montada en el equipo*

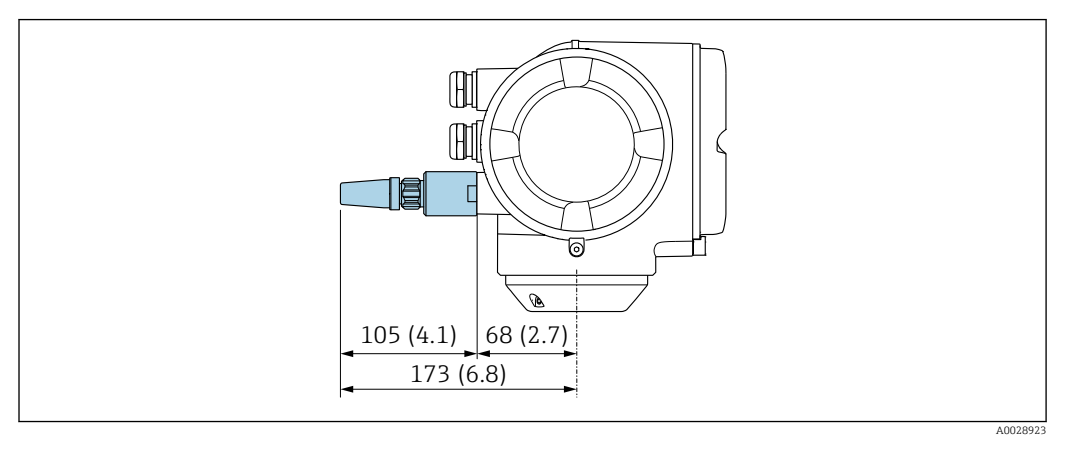

 *44 Unidad física mm (in)*

*Antena WLAN externa con cable montada*

La antena WLAN externa puede montarse por separado del transmisor si las condiciones de transmisión/recepción en el lugar de montaje del transmisor son precarias.

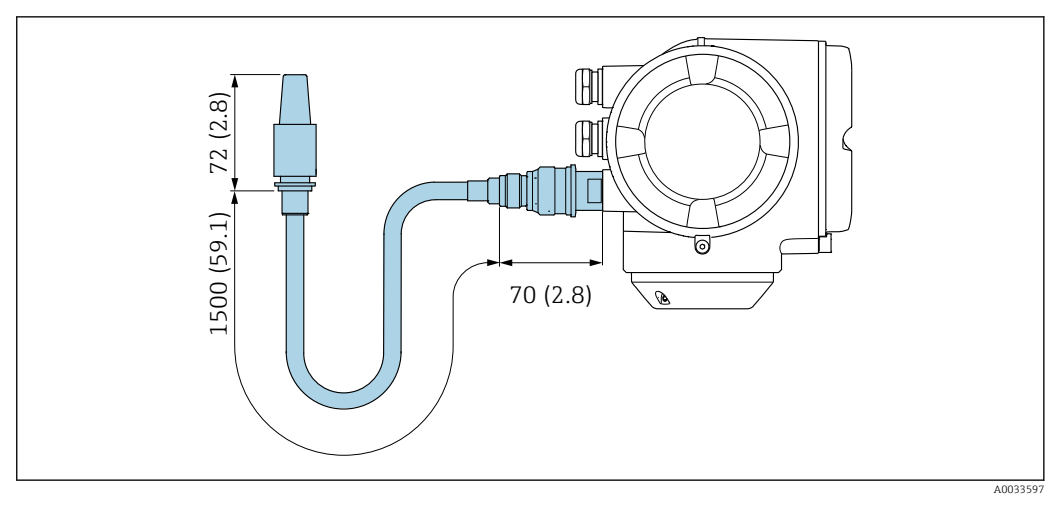

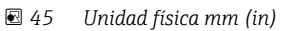

Medidas en unidades de EE. UU.

Cabezal del Proline 500 – transmisor digital

Zona sin peligro de explosiones o zona con peligro de explosiones: Zona 2; Clase I, División 2

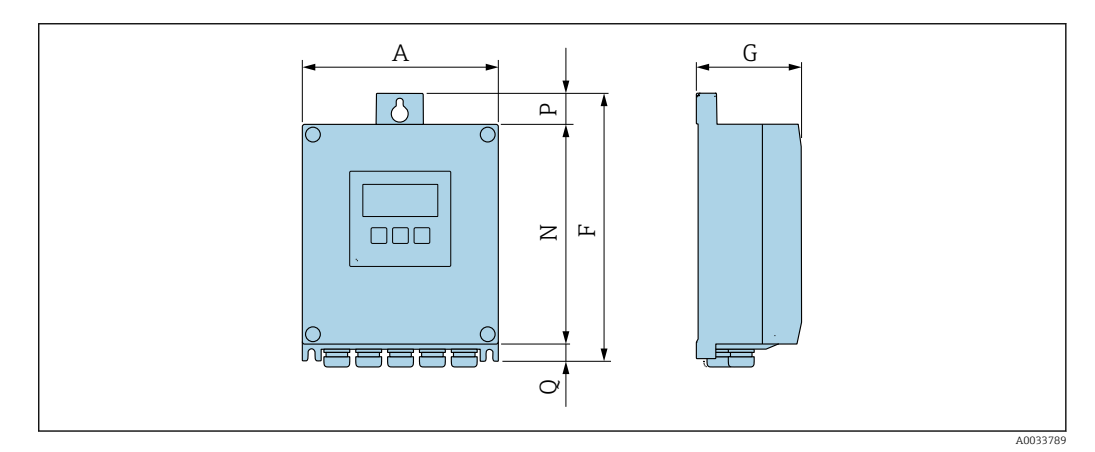

*Código de producto para "Caja del transmisor", opción A "Aluminio, con recubrimiento" y código de producto para "Electrónica ISEM integrado", opción A "Sensor"*

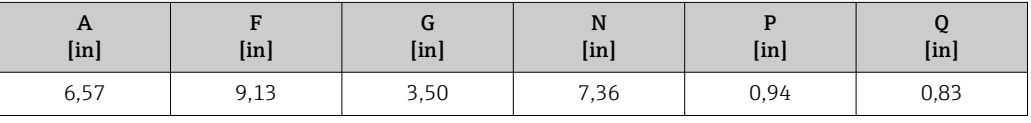

*Código de producto para "Caja del transmisor", opción D "Policarbonato" y código de producto para "Electrónica ISEM integrado", opción A "Sensor"*

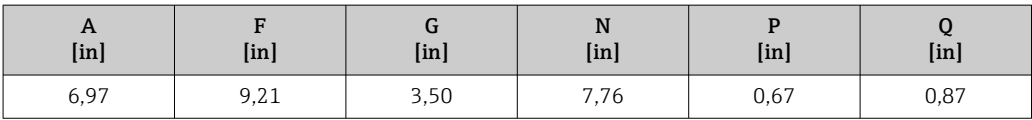

Caja del transmisor Proline 500

Zona con peligro de explosión: Zona 2; Clase I, División 2 o Zona 1; Clase I, División 1

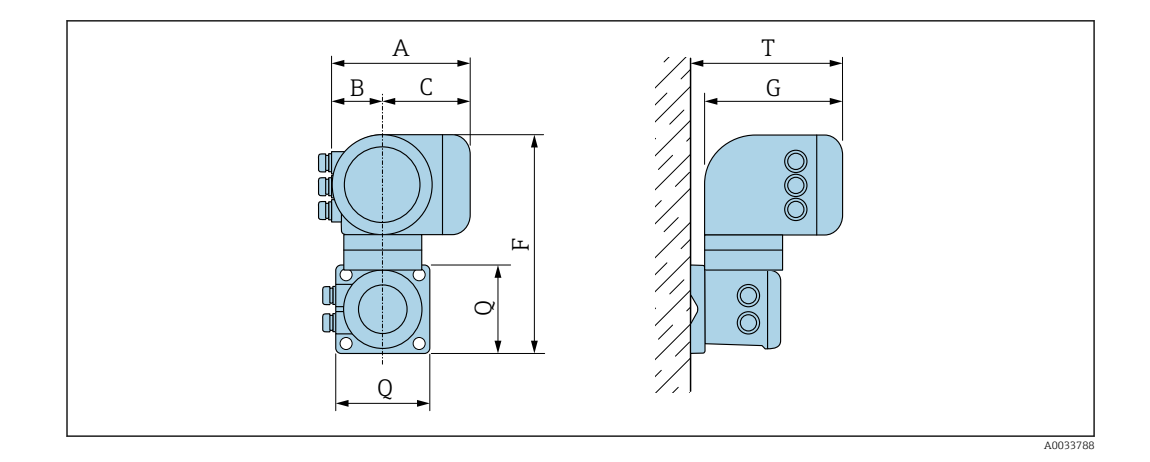

*Código de producto para "Caja del transmisor", opción A "Aluminio, con recubrimiento" y código de producto para "Electrónica ISEM integrado", opción B "Transmisor"*

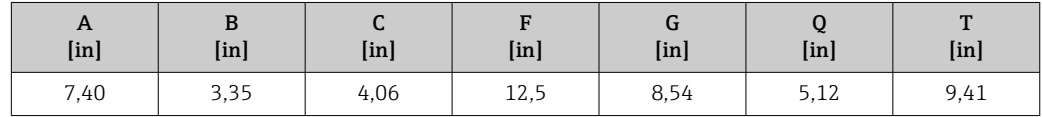

*Código de producto para "Caja del transmisor", opción L "Acero inoxidable, fundido" y código de producto para "Electrónica ISEM integrado", opción B "Transmisor"*

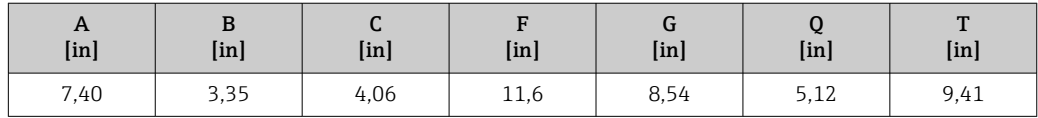

# Caja de conexión del sensor

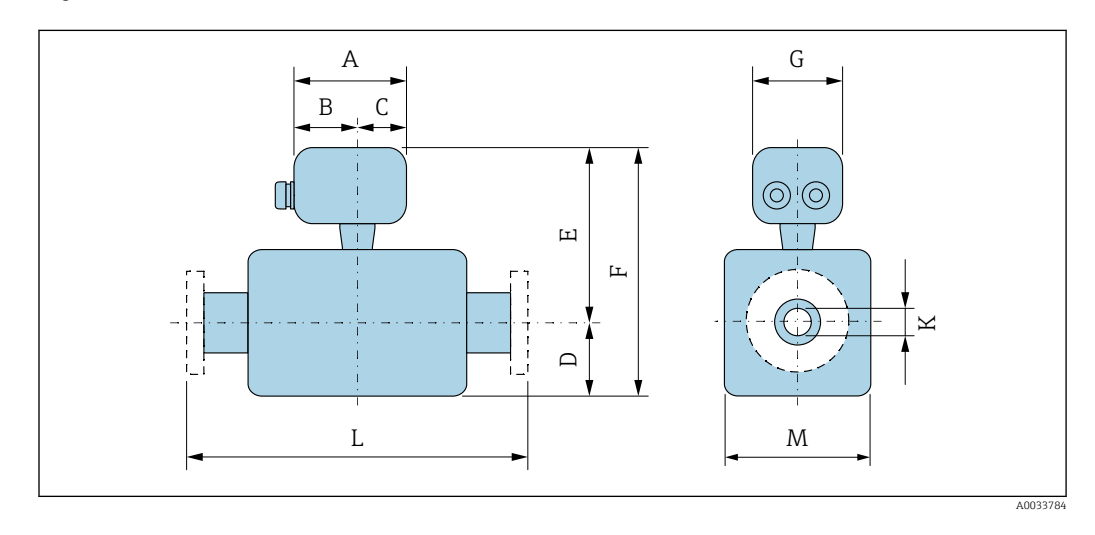

*Código de pedido para "Caja de conexión del sensor", opción A "Aluminio, recubierto"*

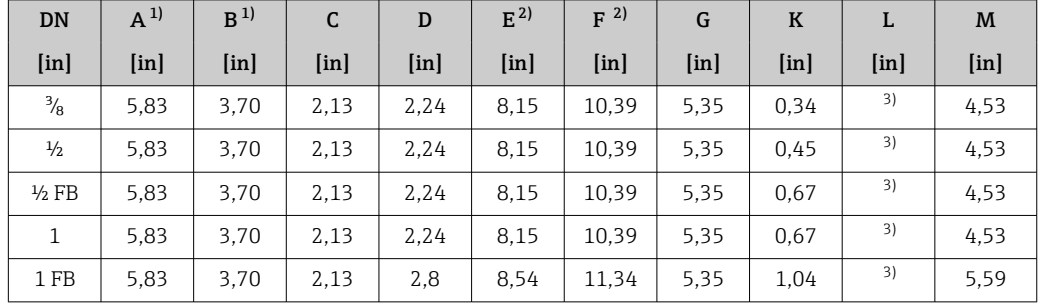

<span id="page-94-0"></span>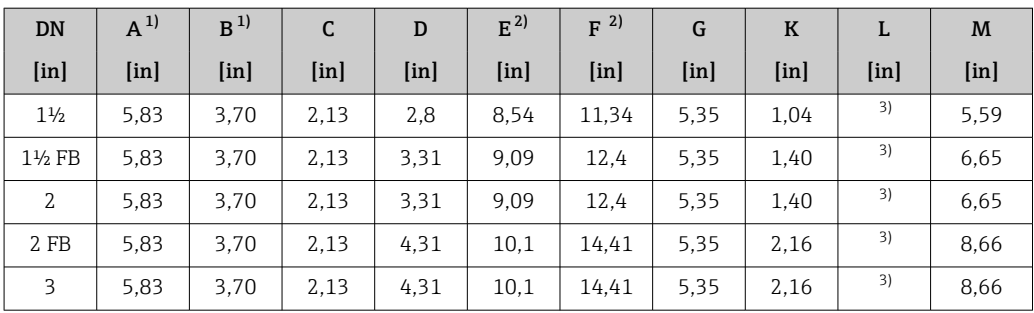

1) Según el prensaestopas usado: valores hasta +1,18 in<br>2) Con código de pedido para "Opción de sensor", opción (

2) Con código de pedido para "Opción de sensor", opción CG: valores +2,76 in

3) Según la conexión a proceso

| <b>DN</b>         | $A^{1}$ | B             | $\mathsf{C}$  | D                        | $E^{2)}$      | $F^2$         | G    | $\mathbf K$ | L             | M             |
|-------------------|---------|---------------|---------------|--------------------------|---------------|---------------|------|-------------|---------------|---------------|
| [in]              | [in]    | [ <i>in</i> ] | [ <i>in</i> ] | $\left[\text{in}\right]$ | [ <i>in</i> ] | [ <i>in</i> ] | [in] | [in]        | [ <i>in</i> ] | [ <i>in</i> ] |
| $\frac{3}{8}$     | 5.39    | 3,07          | 2,32          | 2.24                     | 7.95          | 10.2          | 5,28 | 0.34        | 3)            | 4.53          |
| $\frac{1}{2}$     | 5.39    | 3,07          | 2,32          | 2.24                     | 7.95          | 10.2          | 5.28 | 0.45        | 3)            | 4,53          |
| $1/2$ FB          | 5.39    | 3.07          | 2,32          | 2,24                     | 7.95          | 10.2          | 5,28 | 0.67        | 3)            | 4.53          |
| $\mathbf{1}$      | 5.39    | 3.07          | 2.32          | 2.24                     | 7.95          | 10.2          | 5.28 | 0.67        | 3)            | 4.53          |
| 1FB               | 5.39    | 3,07          | 2.32          | 2,8                      | 8.35          | 11.14         | 5.28 | 1.04        | 3)            | 5.59          |
| $1\frac{1}{2}$    | 5.39    | 3,07          | 2,32          | 2,8                      | 8.35          | 11.14         | 5.28 | 1,04        | 3)            | 5.59          |
| $1\frac{1}{2}$ FB | 5.39    | 3,07          | 2,32          | 3,31                     | 8,9           | 12.2          | 5,28 | 1.40        | 3)            | 6.65          |
| $\overline{2}$    | 5.39    | 3.07          | 2,32          | 3.31                     | 8,9           | 12,2          | 5,28 | 1,40        | 3)            | 6.65          |
| 2 FB              | 5.39    | 3,07          | 2,32          | 4,31                     | 9,9           | 14,21         | 5.28 | 2,16        | 3)            | 8.66          |
| 3                 | 5.39    | 3,07          | 2,32          | 4.31                     | 9,9           | 14,21         | 5,28 | 2,16        | 3)            | 8.66          |

*Código de producto para "Caja de conexiones del sensor", opción B: "Inoxidable, higiénica"*

1) Según el prensaestopas usado: valores hasta +1,18 in<br>2) Con código de pedido para "Opción de sensor", opción (

2) Con código de pedido para "Opción de sensor", opción CG: valores +2,76 in

3) Según la conexión a proceso

*Código de producto para "Caja de conexiones del sensor", opción C: "Ultracompacto, sanitario, acero inoxidable"*

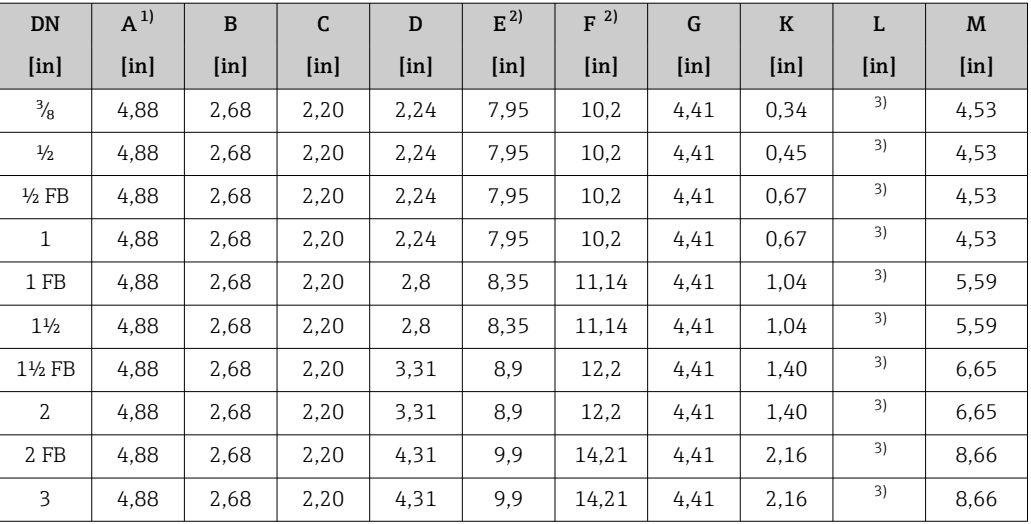

1) Según el prensaestopas usado: valores hasta +1,18 in<br>2) Con código de pedido para "Opción de sensor", opción C

2) Con código de pedido para "Opción de sensor", opción CG: valores +2,76 in

3) Según la conexión a proceso

| DN                       | $A^{1}$       | $\mathbf{B}$  | $\mathsf{C}$  | D                         | $E^{2}$                   | $F^2$         | G             | $\bf K$       | L                 | M    |
|--------------------------|---------------|---------------|---------------|---------------------------|---------------------------|---------------|---------------|---------------|-------------------|------|
| $\left[\text{in}\right]$ | [ <i>in</i> ] | [ <i>in</i> ] | [ <i>in</i> ] | $\lceil \text{in} \rceil$ | $\lceil \text{in} \rceil$ | [ <i>in</i> ] | [ <i>in</i> ] | [ <i>in</i> ] | [ <sub>in</sub> ] | [in] |
| $\frac{3}{8}$            | 5.71          | 3.39          | 2,32          | 2.24                      | 9,06                      | 11,3          | 5,35          | 0,34          | 3)                | 4.53 |
| $\frac{1}{2}$            | 5.71          | 3.39          | 2,32          | 2.24                      | 9.06                      | 11,3          | 5.35          | 0.45          | 3)                | 4,53 |
| $\frac{1}{2}$ FB         | 5.71          | 3.39          | 2,32          | 2.24                      | 9.06                      | 11,3          | 5.35          | 0.67          | 3)                | 4.53 |
| $\mathbf{1}$             | 5.71          | 3.39          | 2,32          | 2.24                      | 9.06                      | 11,3          | 5.35          | 0.67          | 3)                | 4,53 |
| 1FB                      | 5.71          | 3.39          | 2,32          | 2,8                       | 9.45                      | 12.24         | 5.35          | 1.04          | 3)                | 5.59 |
| $1\frac{1}{2}$           | 5.71          | 3.39          | 2,32          | 2,8                       | 9.45                      | 12,24         | 5,35          | 1.04          | 3)                | 5.59 |
| $1\frac{1}{2}$ FB        | 5.71          | 3.39          | 2,32          | 3.31                      | 10                        | 13,31         | 5.35          | 1.40          | 3)                | 6.65 |
| $\mathcal{L}$            | 5.71          | 3.39          | 2,32          | 3.31                      | 10                        | 13,31         | 5.35          | 1.40          | 3)                | 6.65 |
| 2FB                      | 5.71          | 3.39          | 2,32          | 4.31                      | 11                        | 15,31         | 5.35          | 2,16          | 3)                | 8.66 |
| 3                        | 5,71          | 3.39          | 2,32          | 4,31                      | 11                        | 15,31         | 5,35          | 2,16          | 3)                | 8,66 |

*Código de pedido para "Caja de conexión del sensor", opción L "Colado, inoxidable"*

1) Según el prensaestopas usado: valores hasta +1,18 in

2) Con código de pedido para "Opción de sensor", opción CG: valores +2,76 in

3) Según la conexión a proceso

# Conexiones bridadas

*Brida fija ASME B16.5*

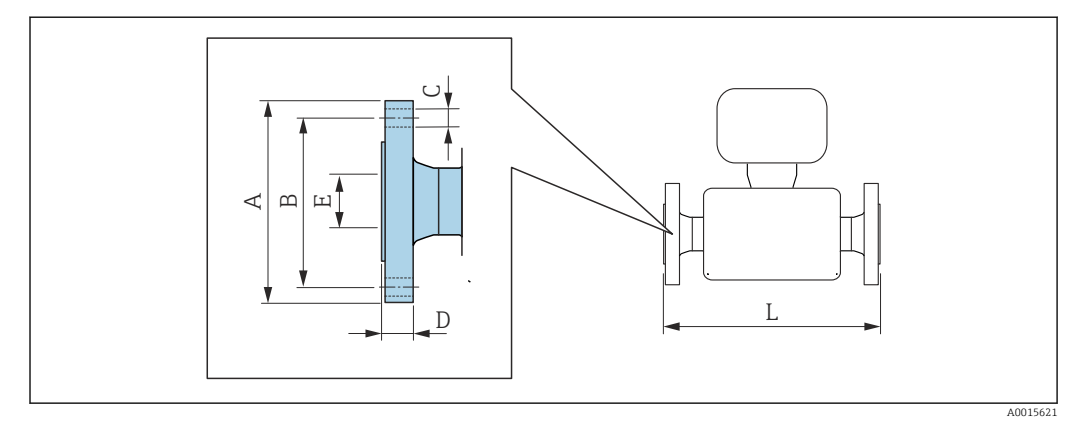

Tolerancia de longitud para la dimensión L en pulgadas:  $\mathbf{h}$ +0,06 / –0,08

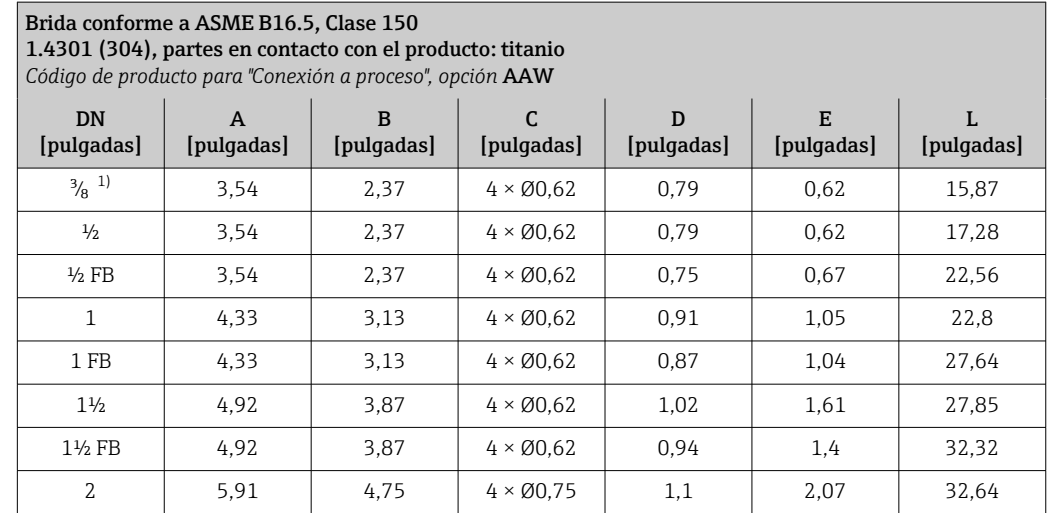

<span id="page-96-0"></span>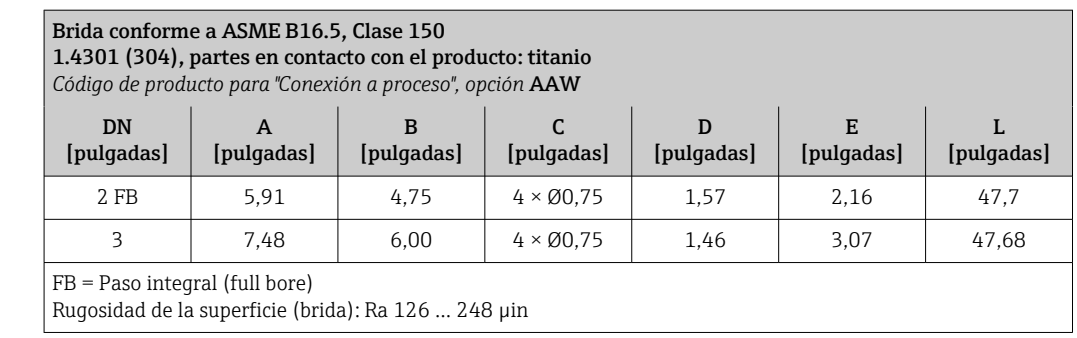

1) DN 3/8" con bridas DN ½" como estándar;

### Brida conforme a ASME B16.5, Clase 300

1.4301 (304), partes en contacto con el producto: titanio *Código de producto para "Conexión a proceso", opción* ABW

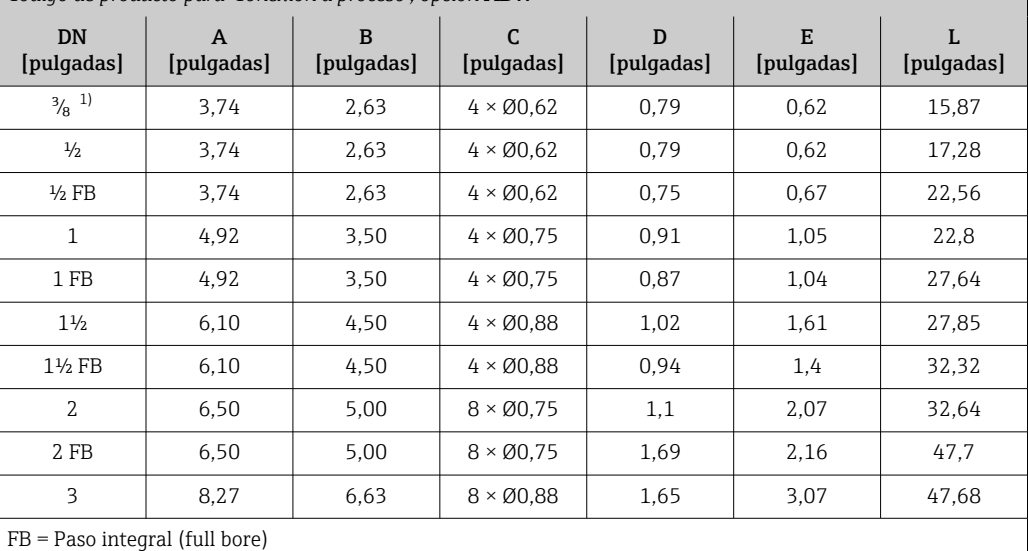

Rugosidad de la superficie (brida): Ra 126 … 248 µin

1) DN 3/8" con bridas DN ½" como estándar;

#### Brida conforme a ASME B16.5, Clase 600

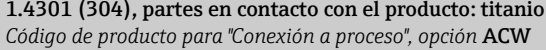

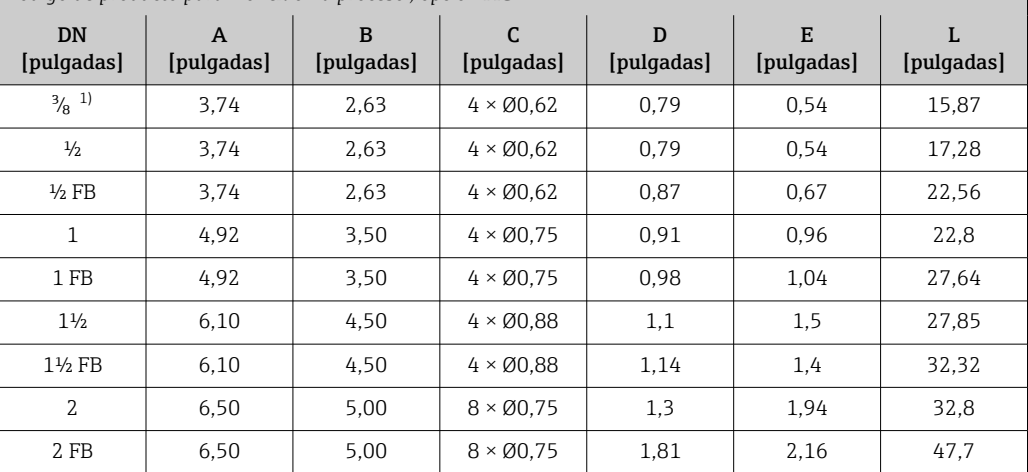

<span id="page-97-0"></span>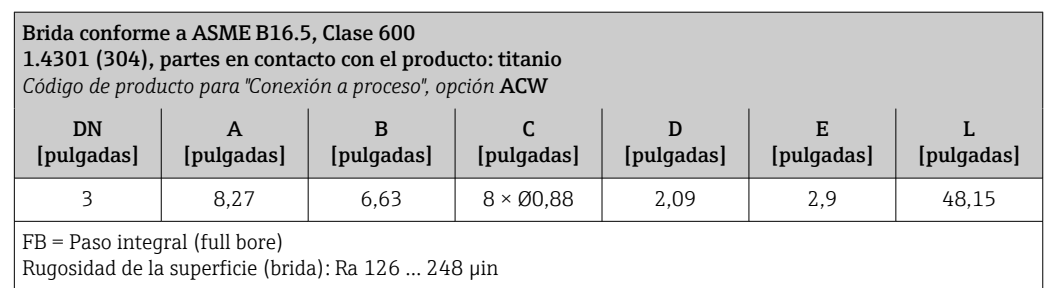

1) DN 3/8" con bridas DN ½" como estándar;

# Conexiones clamp

*Triclamp*

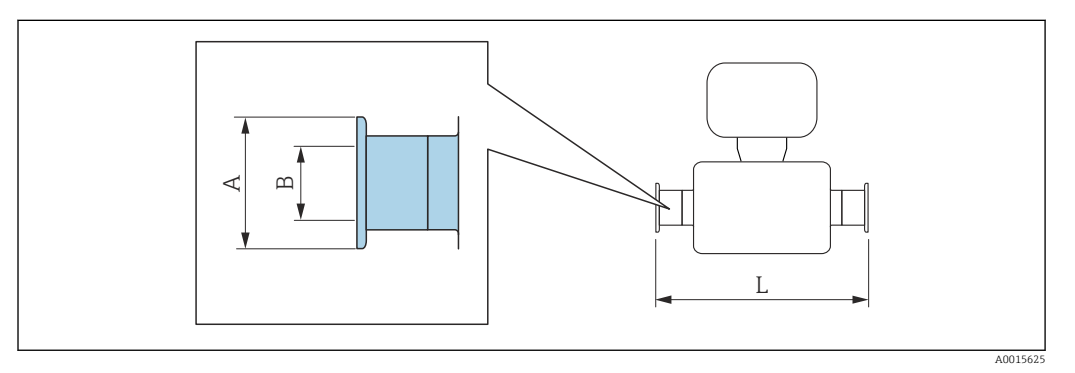

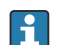

Tolerancia de longitud para la dimensión L en pulgadas: +0,06 / –0,08

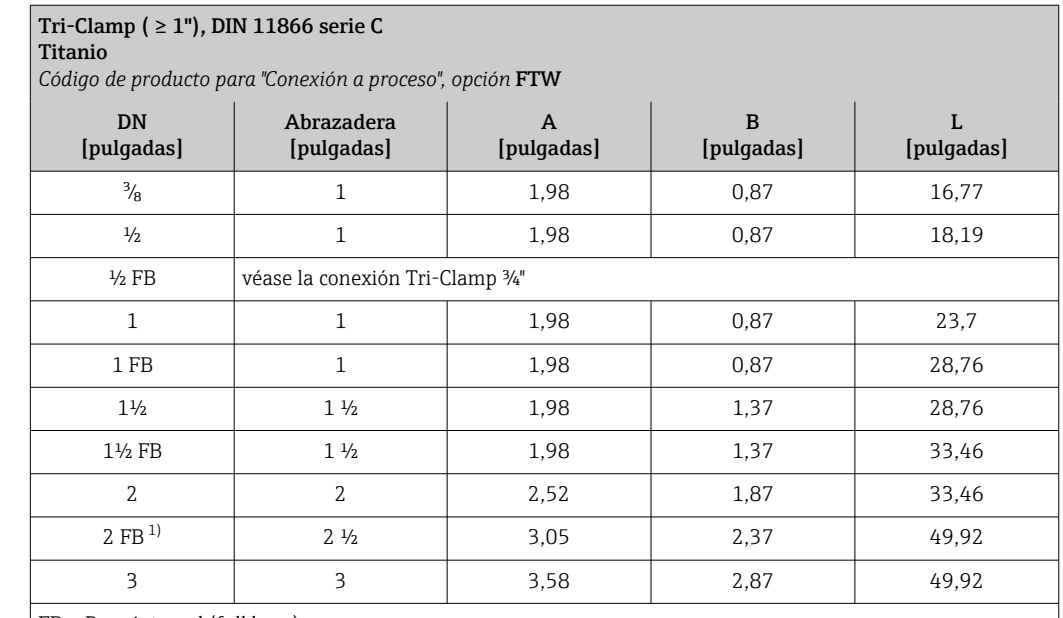

 $FB$  = Paso integral (full bore)

Versión 3A disponible: Código de producto para "Homologación adicional", opción LP junto con Ramáx = 30 µin: código de producto para "Material del tubo de medición", opción CB o Ra<sub>máx</sub> = 15 μin: código de producto para "Material del tubo de medición", opción CD

1) Código de producto para "Conexión a proceso", opción FRW

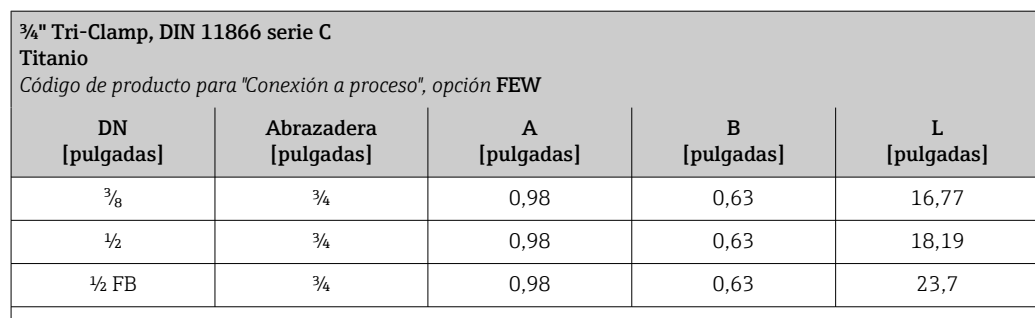

 $FB$  = Paso integral (full bore)

Versión 3A disponible: Código de producto para "Homologación adicional", opción LP junto con Ramáx = 30 µin: código de producto para "Material del tubo de medición", opción CB o

 $Ra_{\text{max}} = 15 \text{ µin: }$ código de producto para "Material del tubo de medición", opción CD

### ½" Tri-Clamp, DIN 11866 serie C

Titanio

*Código de producto para "Conexión a proceso", opción* FBW

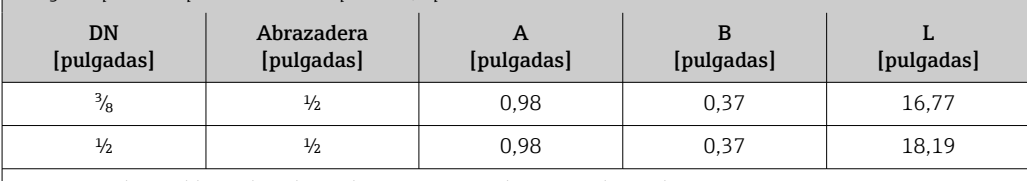

Versión 3A disponible: Código de producto para "Homologación adicional", opción LP junto con Ramáx = 30 µin: código de producto para "Material del tubo de medición", opción CB o

 $Ra<sub>max</sub> = 15 \mu$ in: código de producto para "Material del tubo de medición", opción CD

#### Conexión Tri-Clamp excéntrica, DIN 11866, serie C Titanio

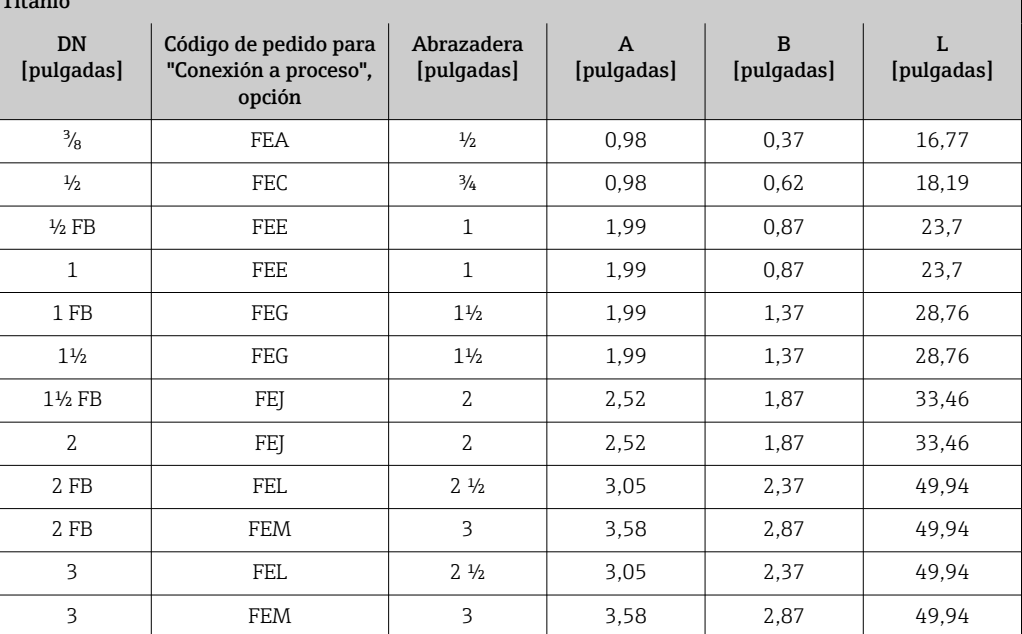

FB = Paso integral (full bore)

Versión 3A disponible: Código de producto para "Homologación adicional", opción LP junto con

Ramáx = 30 µin: código de producto para "Material del tubo de medición", opción CB o  $Ra<sub>max</sub> = 15 \mu$ in: código de producto para "Material del tubo de medición", opción CD

Información adicional sobre "Abrazaderas excéntricas"

# Acoplamientos

*Rosca SMS 1145*

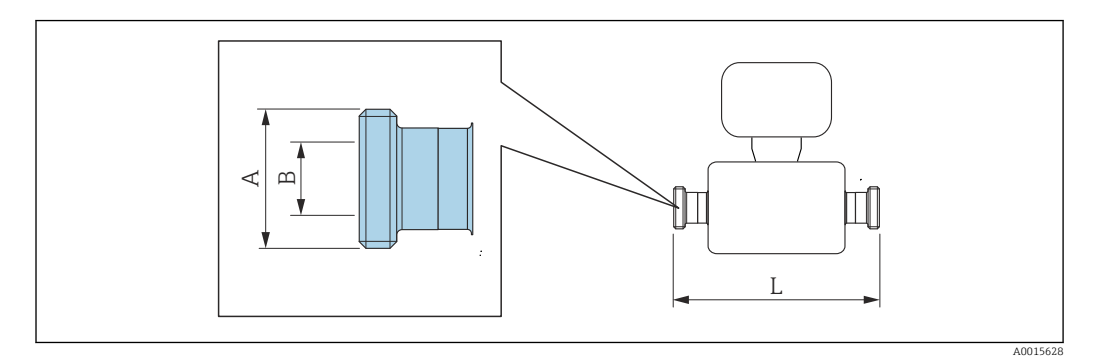

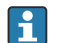

Tolerancia de longitud para la dimensión L en pulgadas: +0,06 / –0,08

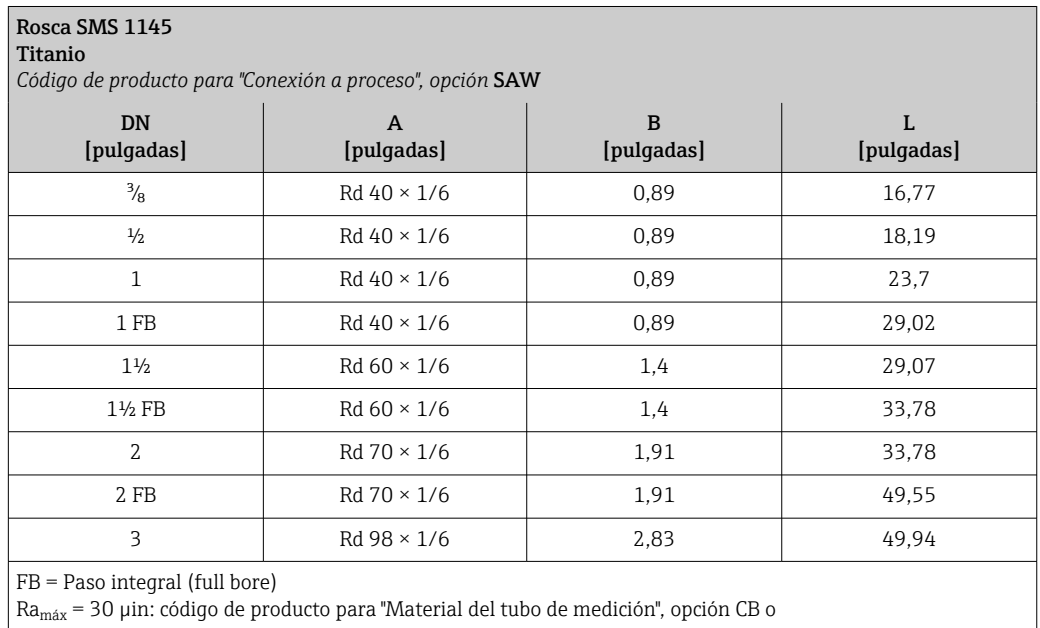

#### Accesorios

*Conexiones para enjuague*

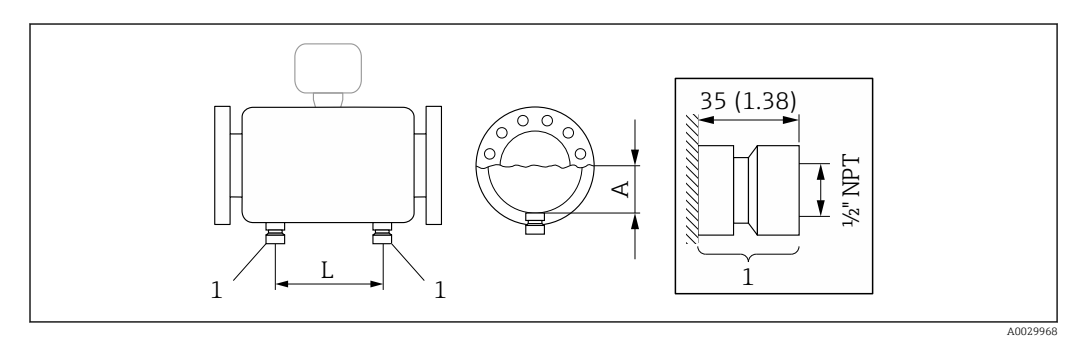

*1 Boquilla de conexión para conexiones de purga: código de producto para "Opciones de sensor", opción CH "Conexión de purga"*

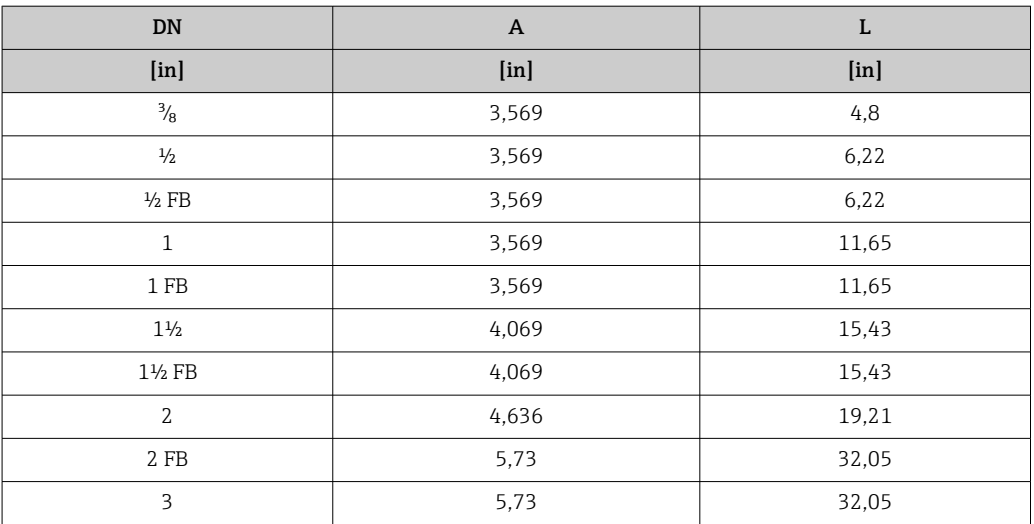

*Tapa de protección ambiental*

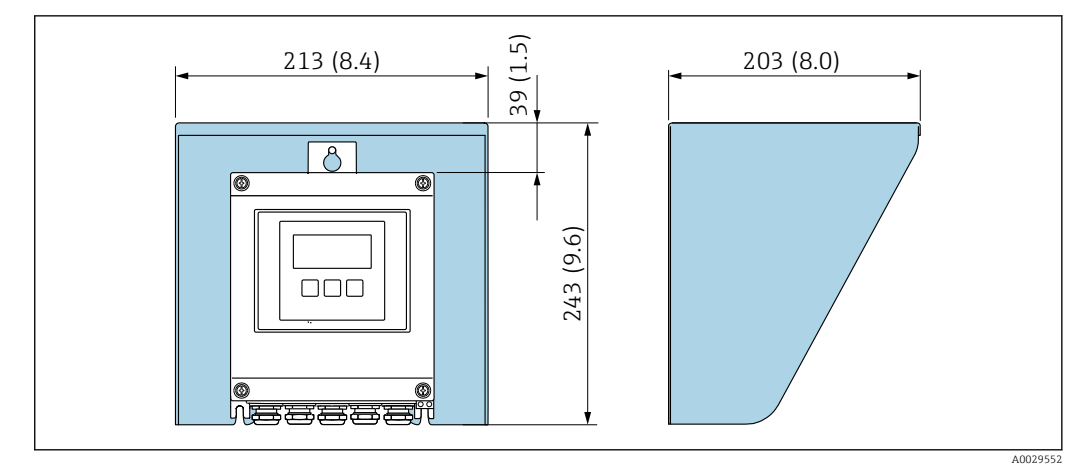

 *46 Tapa de protección ambiental para Proline 500, digital; unidad física mm (in)*

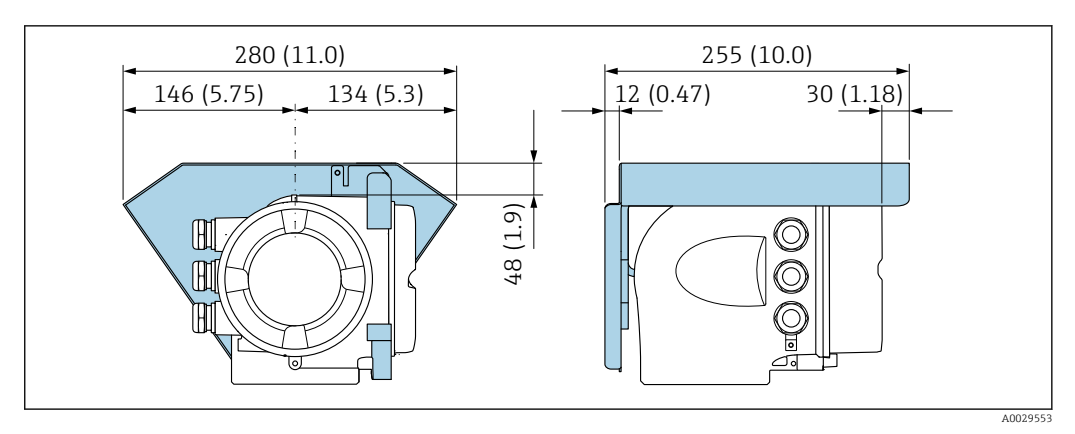

 *47 Tapa de protección ambiental para Proline 500; unidad física mm (in)*

# *Antena WLAN externa*

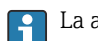

La antena WLAN externa no es apta para usarse en aplicaciones higiénicas.

# *Proline 500 digital*

*Antena WLAN externa montada en el equipo*

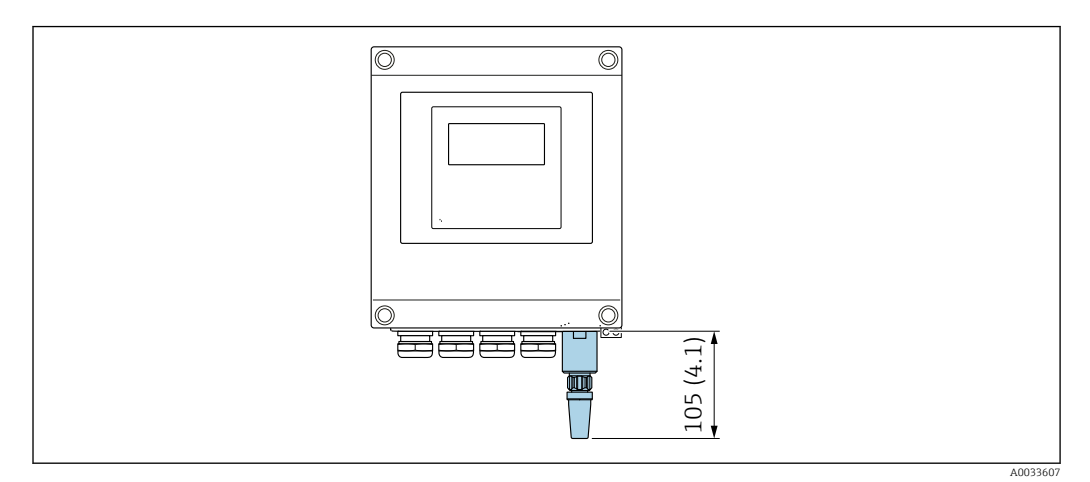

 *48 Unidad física mm (in)*

# *Antena WLAN externa con cable montada*

La antena WLAN externa puede montarse por separado del transmisor si las condiciones de transmisión/recepción en el lugar de montaje del transmisor son precarias.

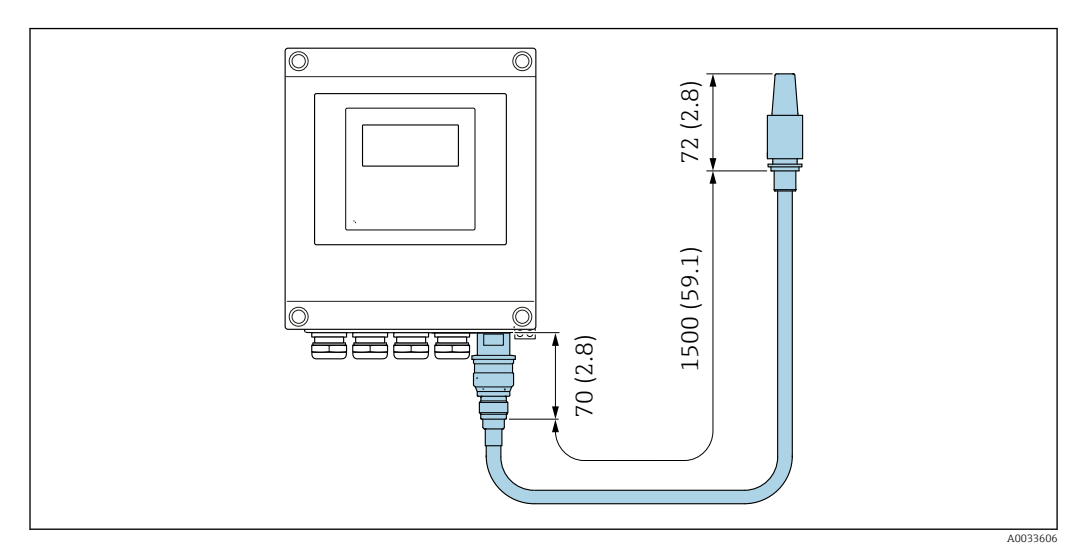

 *49 Unidad física mm (in)*

### *Proline 500*

*Antena WLAN externa montada en el equipo*

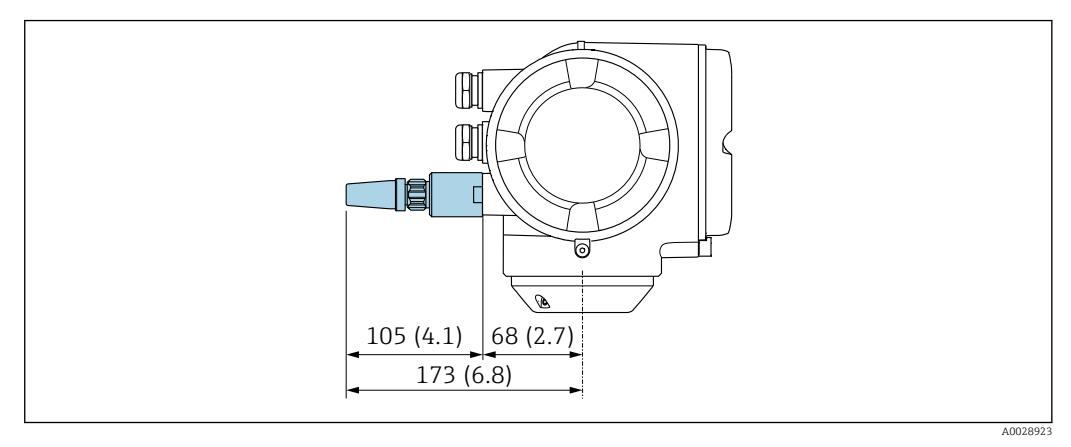

 *50 Unidad física mm (in)*

*Antena WLAN externa con cable montada*

La antena WLAN externa puede montarse por separado del transmisor si las condiciones de transmisión/recepción en el lugar de montaje del transmisor son precarias.

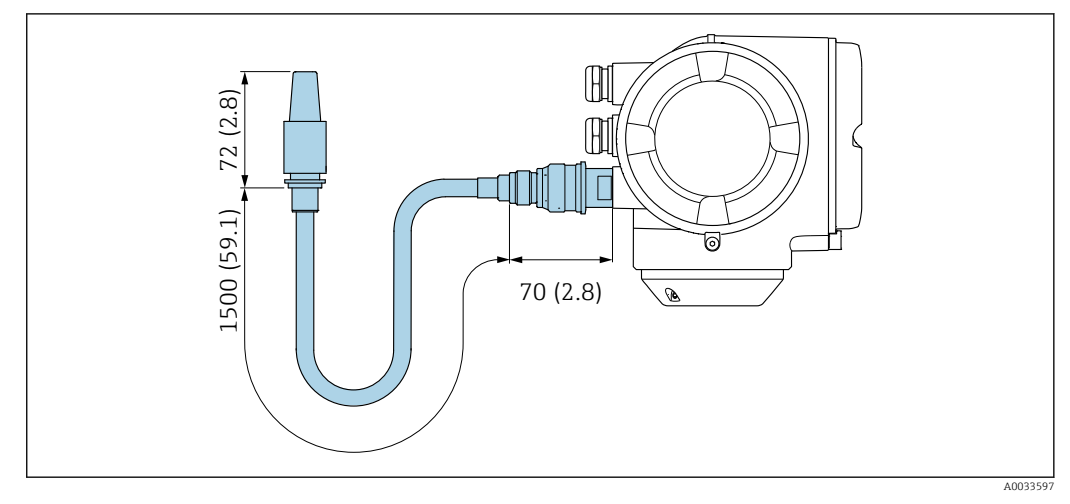

 *51 Unidad física mm (in)*

Peso Todos los valores del peso (el peso excluye el material de embalaje) se refieren a equipos con bridas EN/DIN PN 40.

#### Transmisor

- Proline 500 digital, plástico de policarbonato: 1,4 kg (3,1 lbs)
- Proline 500 digital aluminio:  $2,4$  kg (5,3 lbs)
- Proline 500 aluminio: 6,5 kg  $(14,3$  lbs)
- Proline 500 caja moldeado, inoxidable: 15,6 kg (34,4 lbs)

#### Sensor

- Versión del sensor con caja de conexiones moldeada, inoxidable: +3,7 kg (+8,2 lbs)
- Versión del sensor con caja de conexiones de aluminio:

#### Peso en unidades del SI

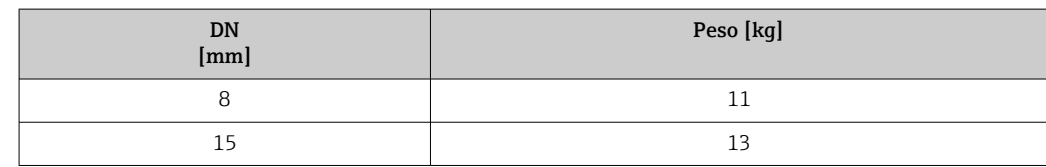

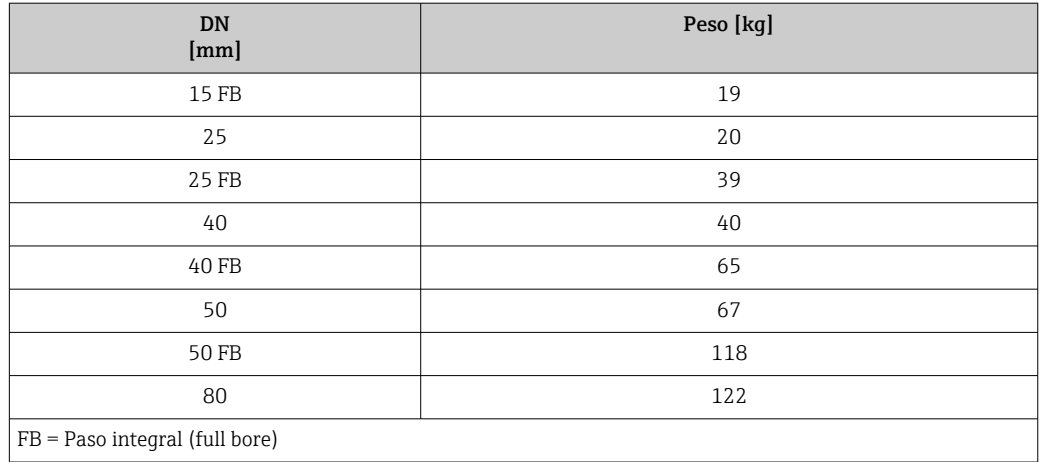

#### Peso en unidades de EE. UU.

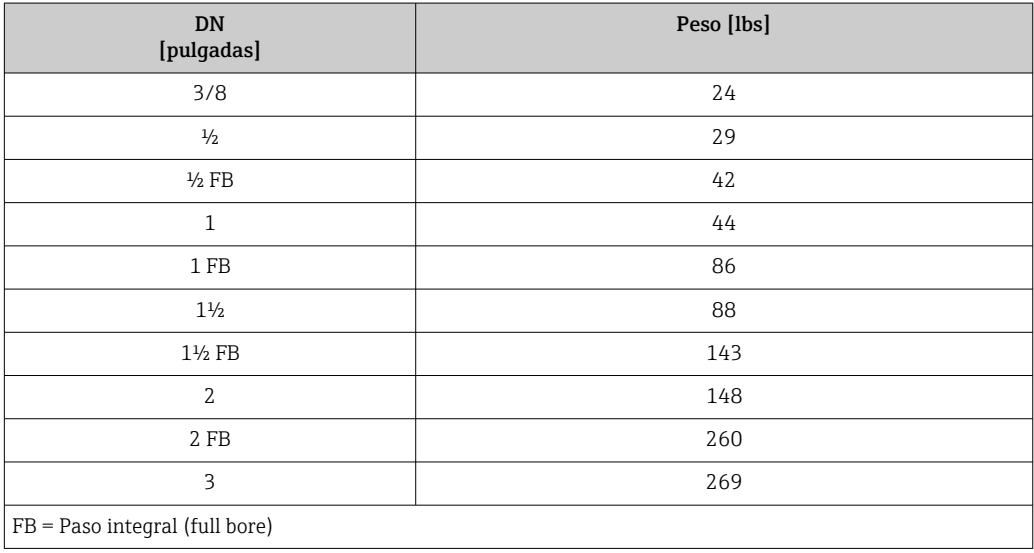

#### Materiales Caja del transmisor

*Cabezal del Proline 500 – transmisor digital*

Código de producto para "Caja del transmisor":

- Opción A "Aluminio, recubierta": aluminio, AlSi10Mg, recubierta
- Opción D "Policarbonato": plástico de policarbonato

# *Caja del transmisor Proline 500*

- Código de producto para "Caja del transmisor":
- Opción A "Aluminio, recubierta": aluminio, AlSi10Mg, recubierta
- Opción L "Colado, inoxidable": colado, acero inoxidable, 1.4409 (CF3M) semejante a 316L

# *Material de la ventana*

Código de producto para "Caja del transmisor":

- Opción A "Aluminio, recubierta": vidrio
- Opción D "Policarbonato": plástico de policarbonato
- Opción: L "Moldeada, inoxidable": vidrio

# *Componentes de sujeción para montaje en barra de soporte*

- Tornillos, pernos de rosca, tuercas: inoxidable A2 (acero cromo-níquel)
- Placas metálicas: acero inoxidable, 1.4301 (304)

# Caja de conexiones del sensor

Código de producto para "Caja de conexión del sensor":

- Opción A "Aluminio, recubierta": aluminio, AlSi10Mg, recubierta
- Opción B "Inoxidable":
	- Acero inoxidable 1.4301 (304)
	- Opcional: código de producto para "Característica del sensor", opción CC "Versión higiénica, para resistencia máxima a la corrosión: acero inoxidable 1.4404 (316L)
- Opción C "Ultracompacto, inoxidable":
	- Acero inoxidable 1.4301 (304)
	- Opcional: código de producto para "Característica del sensor", opción CC "Versión higiénica, para resistencia máxima a la corrosión: acero inoxidable 1.4404 (316L)
- Opción: L "Moldeada, inoxidable": 1.4409 (CF3M) similar a 316L

# Entradas de cable/prensaestopas

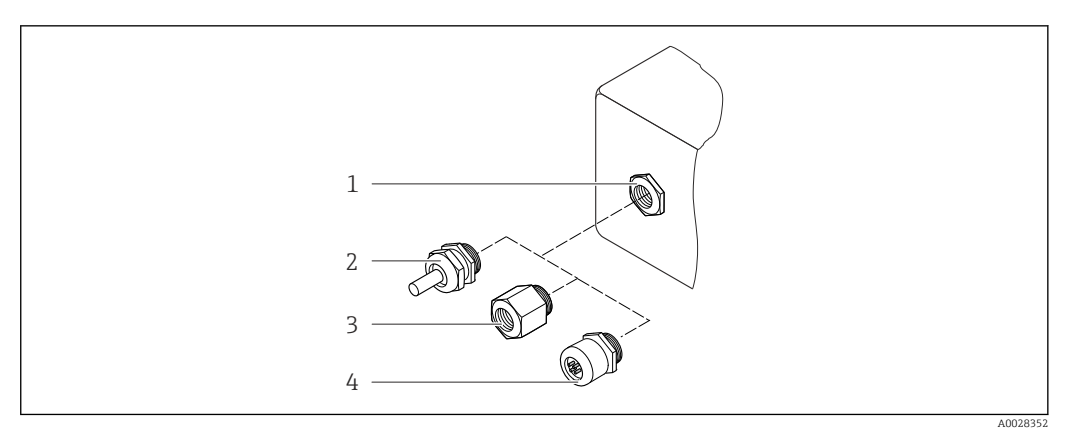

# *52 Entradas de cable/prensaestopas posibles*

- *1 Rosca M20 × 1,5*
- *2 Prensaestopas M20 × 1,5*
- *3 Adaptador para entrada de cable con rosca interior G ½" o NPT ½"*
- *4 Conector del equipo*

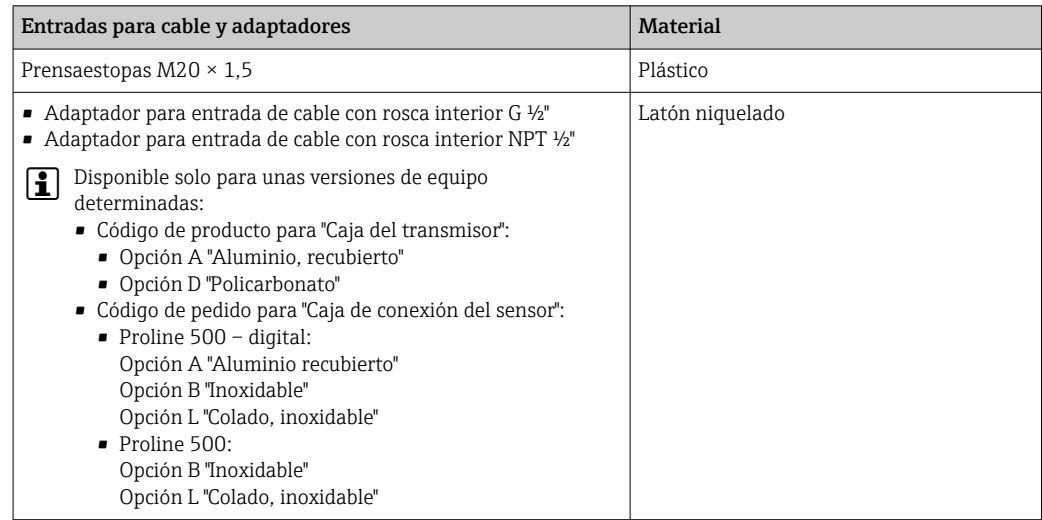

<span id="page-105-0"></span>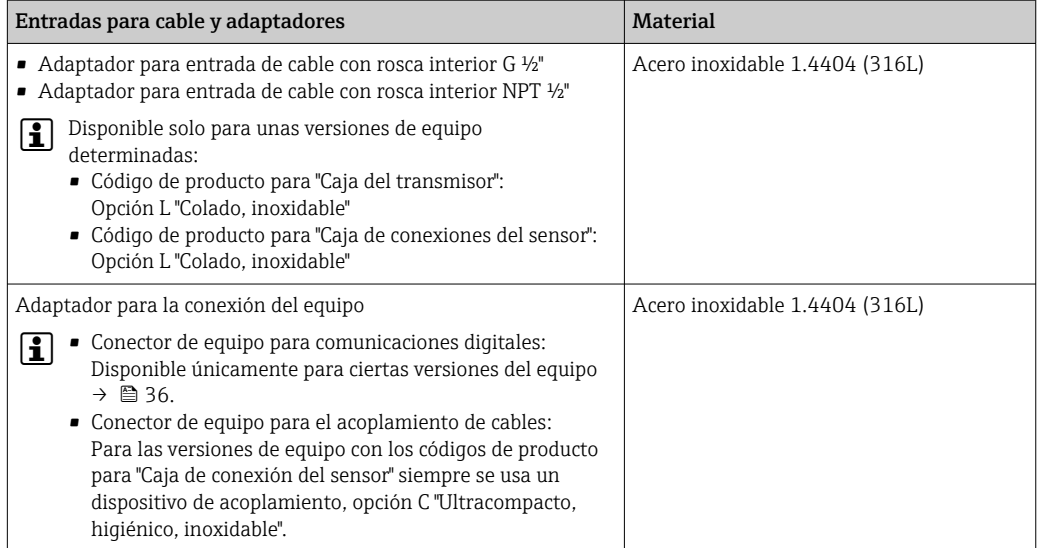

#### Conector del equipo

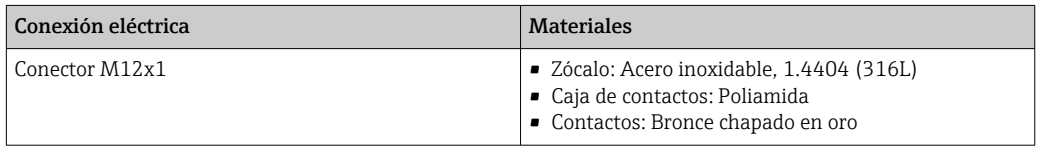

# Cable de conexión

La radiación UV puede causar daños en el recubrimiento externo del cable. Proteja el cable H contra la exposición a los rayos solares lo máximo posible.

*Cable de conexión para al sensor – Transmisor digital Proline 500*

Cable de PVC con blindaje de cobre

*Cable de conexión para al sensor – Transmisor digital Proline 500*

Cable de PVC con blindaje de cobre

#### Caja del sensor

- Superficie exterior resistente a ácidos y bases
- Acero inoxidable 1.4301 (304)

# Tubos de medición

Titanio de grado 9

#### Conexiones a proceso

- Bridas según EN 1092-1 (DIN 2501) / según ASME B16.5 / según JIS:
	- Acero inoxidable 1.4301 (304)
- Partes en contacto con el producto: Titanio de grado 2
- Todas las otras conexiones a proceso: Titanio de grado 2

Conexiones de proceso disponible[s→ 107](#page-106-0)  $\mathbf{r}$ 

### Juntas

Conexiones soldadas a proceso sin juntas internas

<span id="page-106-0"></span>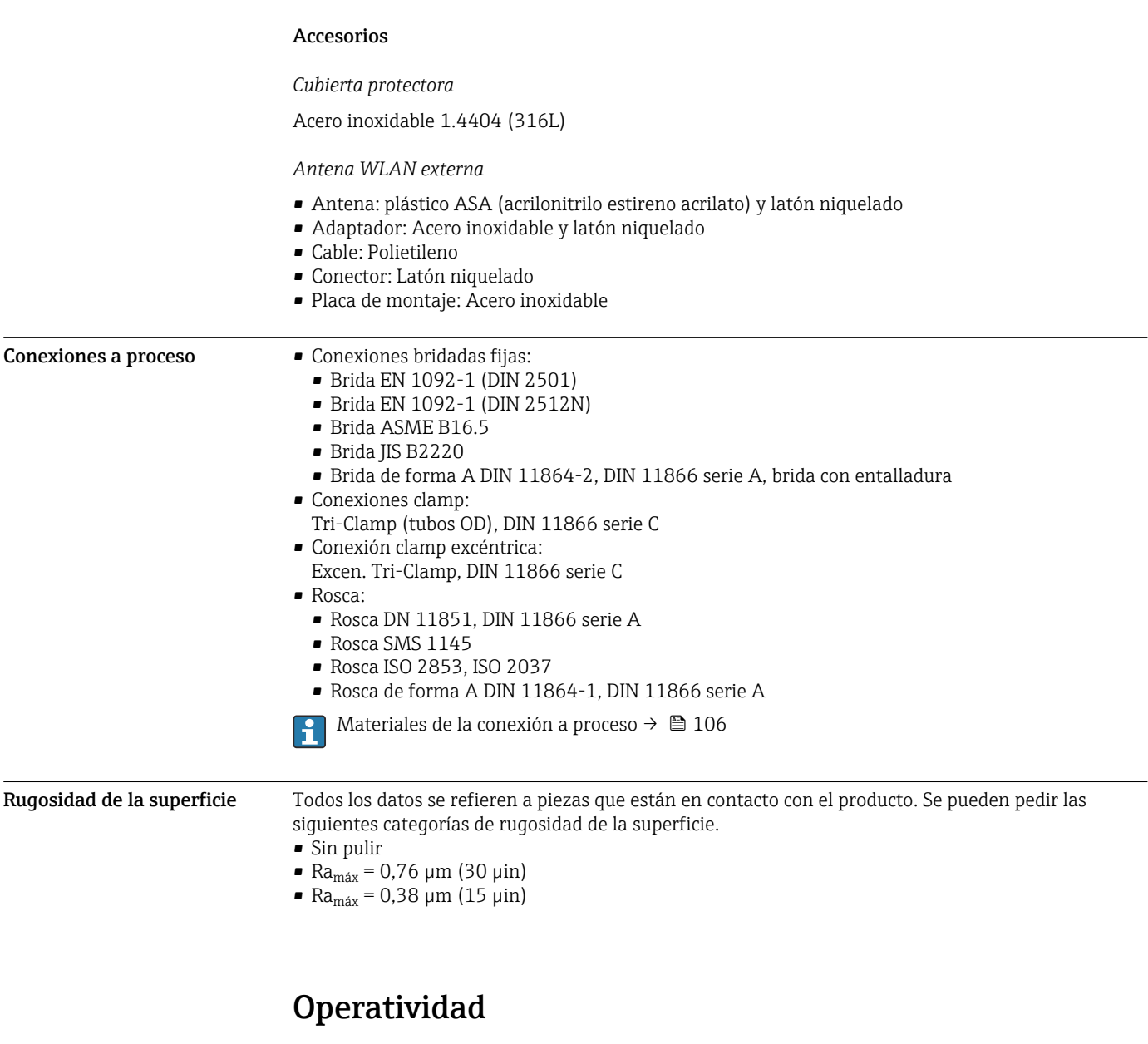

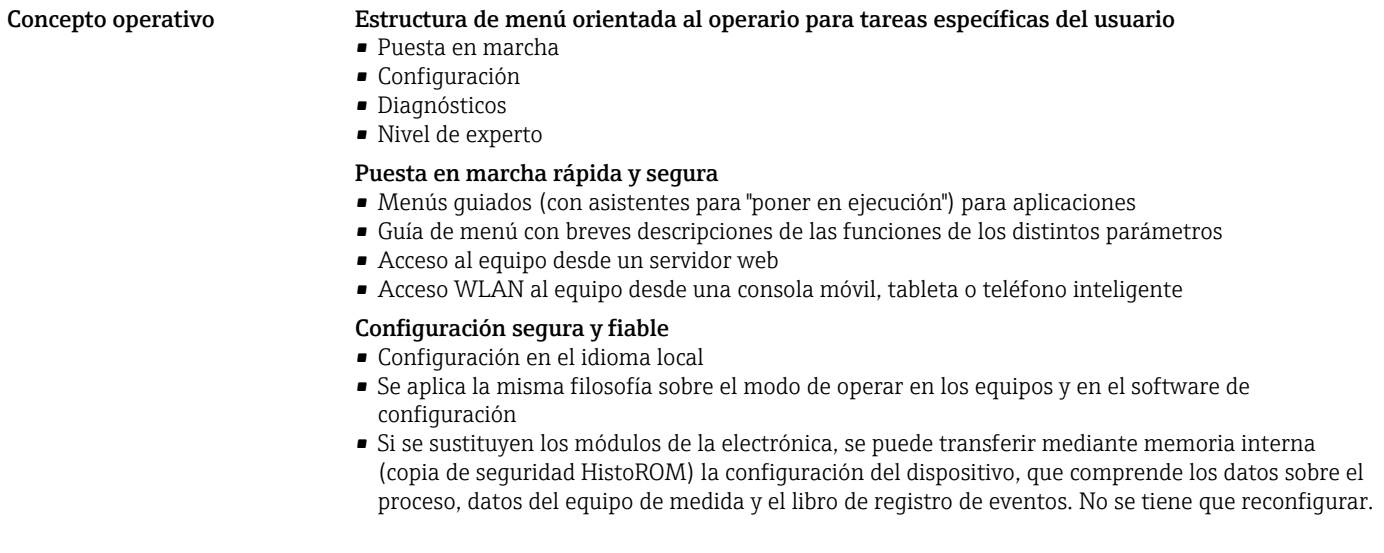

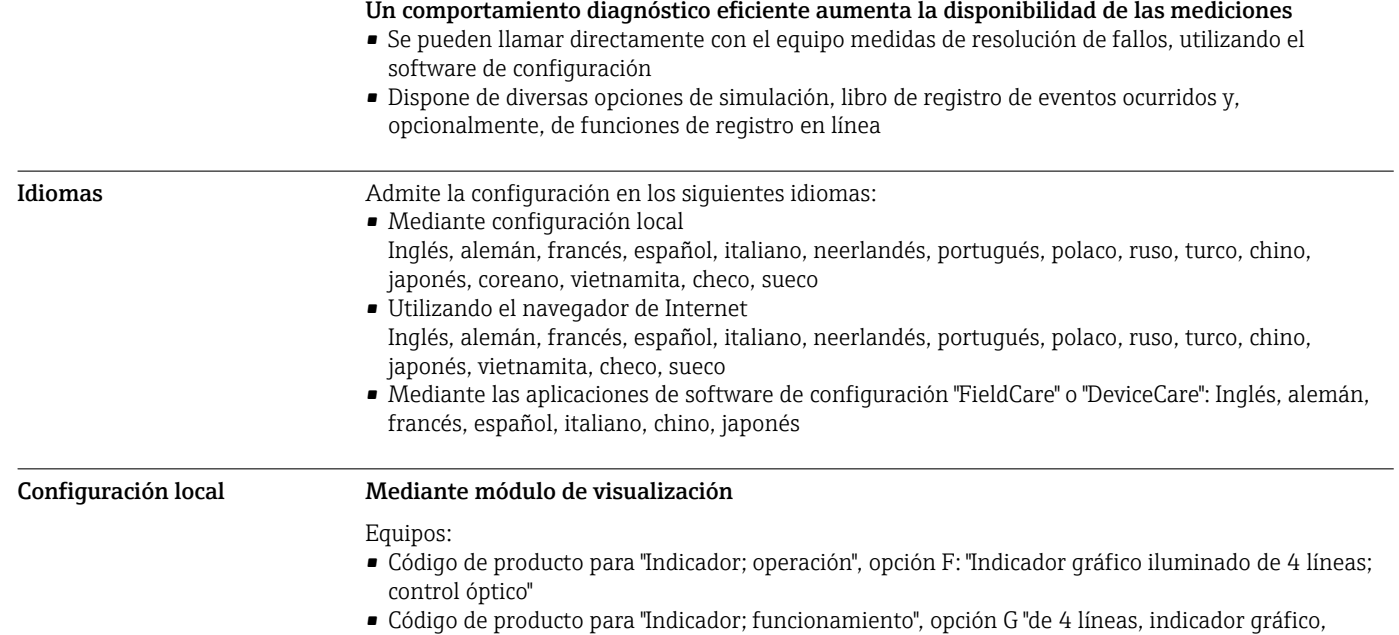

iluminado; control óptico + WLAN" Información sobre la interfaz WLAN →  $\triangleq$  115  $\overline{\mathbf{f}}$ 

 $1 \hspace{2.5cm} 2$ 露霉霉霉糖

 *53 Operación con pantalla táctil*

- *1 Proline 500 digital*
- *2 Proline 500*

#### *Elementos de indicación*

- Indicador gráfico de 4 líneas, iluminado
- Fondo con iluminación en blanco que pasa a rojo en caso de producirse un error del equipo
- El formato en el que se visualizan las variables medidas y las de estado puede configurarse por separado para cada tipo de variable
- **•** Temperaturas ambientes admisibles para el indicador:  $-20$  ...  $+60$  °C ( $-4$  ...  $+140$  °F) La legibilidad de la pantalla del indicador puede verse mermada a temperaturas fuera de rango.

#### *Elementos de configuración*

- Operaciones de configuración externas mediante control óptico (3 teclas ópticas) sin necesidad de abrir la caja:  $\boxplus$ ,  $\boxminus$ ,  $\boxminus$
- Se puede acceder también a los elementos de configuración cuando el equipo está en zonas con peligro de explosión

#### Configuración a distancia Mediante protocolo HART

Esta interfaz de comunicación está disponible para versiones de equipo con una salida HART.

A0028232
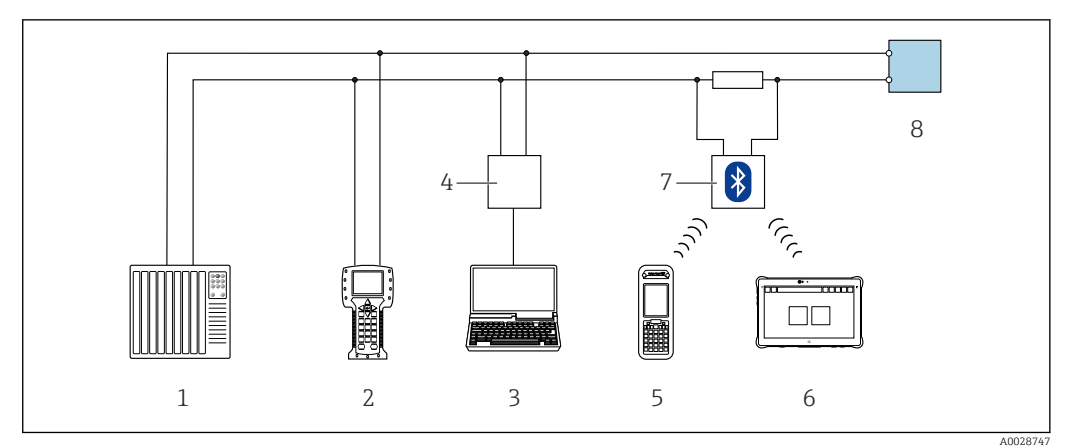

 *54 Opciones para la configuración a distancia mediante el protocolo HART (activo)*

- *1 Sistema de control (p. ej., PLC)*
- *2 Field Communicator 475*
- *3 Ordenador con navegador de Internet (p. ej., Internet Explorer) para acceder al servidor web integrado en el equipo o ordenador con software de configuración (p. ej. FieldCare, DeviceCare, AMS Device Manager, SIMATIC PDM) con unidad COM DTM "Comunicación CDI TCP/IP"*
- *4 Commubox FXA195 (USB)*
- *5 Field Xpert SFX350 o SFX370*
- *6 Field Xpert SMT70*
- *7 Módem Bluetooth VIATOR con cable de conexión*
- *8 Transmisor*

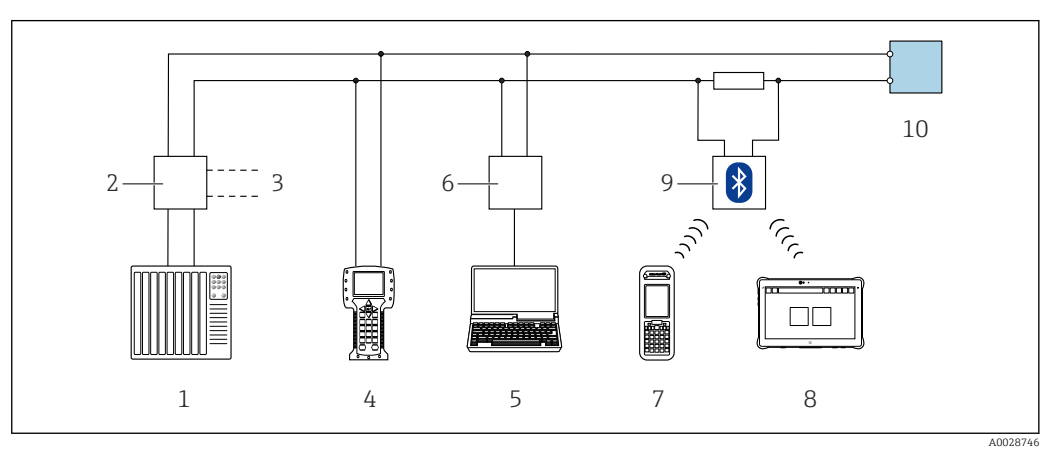

 *55 Opciones para la configuración a distancia mediante el protocolo HART (pasivo)*

- *1 Sistema de control (p. ej., PLC)*
- *2 Fuente de alimentación del transmisor, p. ej. RN221N (con resistencia para comunicaciones)*
- *3 Conexión para FXA195 Commubox y consola de campo 475*
- *4 Field Communicator 475*
- *5 Ordenador con navegador de Internet (p. ej., Internet Explorer) para acceder al servidor web integrado en el equipo o ordenador con software de configuración (p. ej. FieldCare, DeviceCare, AMS Device Manager, SIMATIC PDM) con unidad COM DTM "Comunicación CDI TCP/IP"*
- *6 Commubox FXA195 (USB)*
- *7 Field Xpert SFX350 o SFX370*
- *8 Field Xpert SMT70*
- *9 Módem Bluetooth VIATOR con cable de conexión*
- *10 Transmisor*

#### Mediante red FOUNDATION Fieldbus

Esta interfaz de comunicación está disponible para versiones de equipo con FOUNDATION Fieldbus.

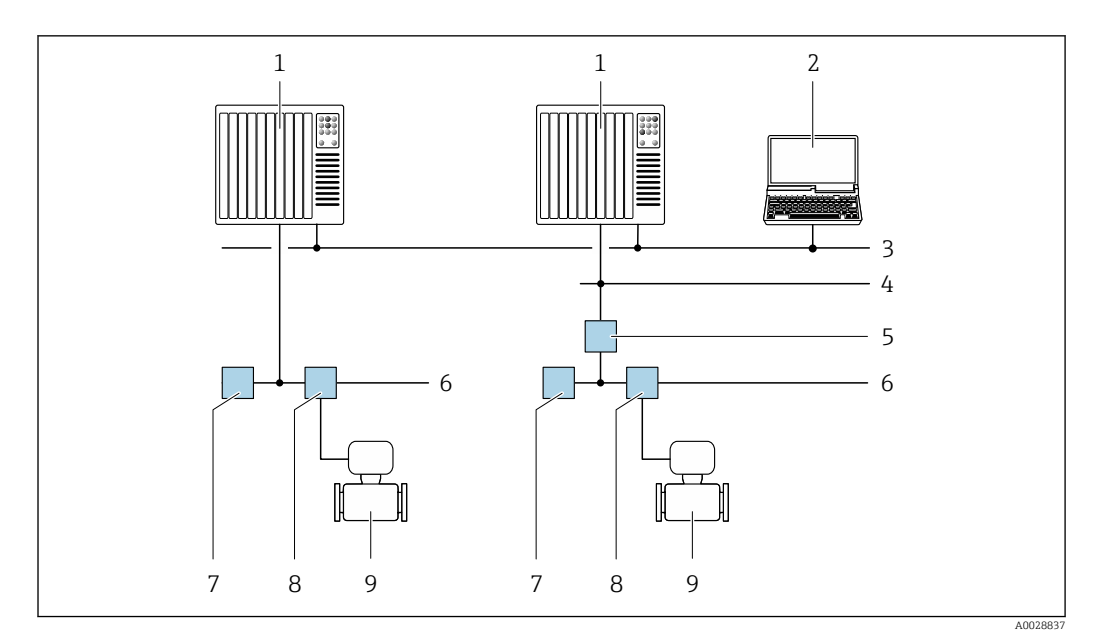

 *56 Opciones para la configuración a distancia mediante red FOUNDATION Fieldbus*

- 
- *Sistema de automatización Ordenador con tarjeta de red FOUNDATION Fieldbus*
- *Red industrial*
- *Red Ethernet de alta velocidad FF-HSE*
- *Acoplador de segmentos FF-HSE/FF-H1*
- *Red FOUNDATION Fieldbus FF-H1*
- *Red de alimentación FF-H1*
- *Caja de conexiones en T*
- *Equipo de medición*

### Mediante red PROFIBUS DP

Esta interfaz de comunicación está disponible para versiones de equipo con PROFIBUS DP.

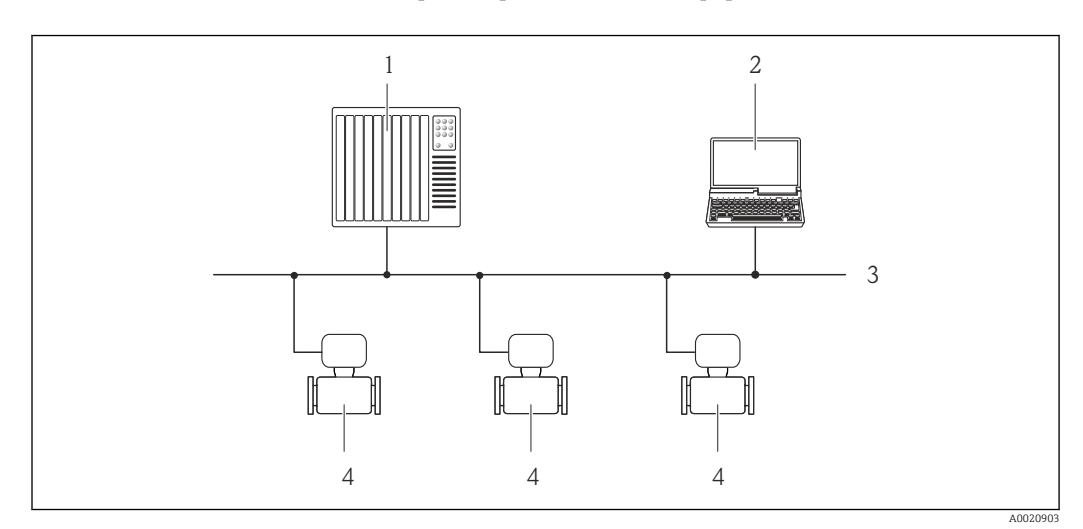

 *57 Opciones para la configuración a distancia mediante red PROFIBUS DP*

- *Sistema de automatización*
- *Ordenador con tarjeta para red PROFIBUS*
- *Red PROFIBUS DP*
- *Instrumento de medición*

#### Mediante red PROFIBUS PA

Esta interfaz de comunicación está disponible para versiones de equipo con PROFIBUS PA.

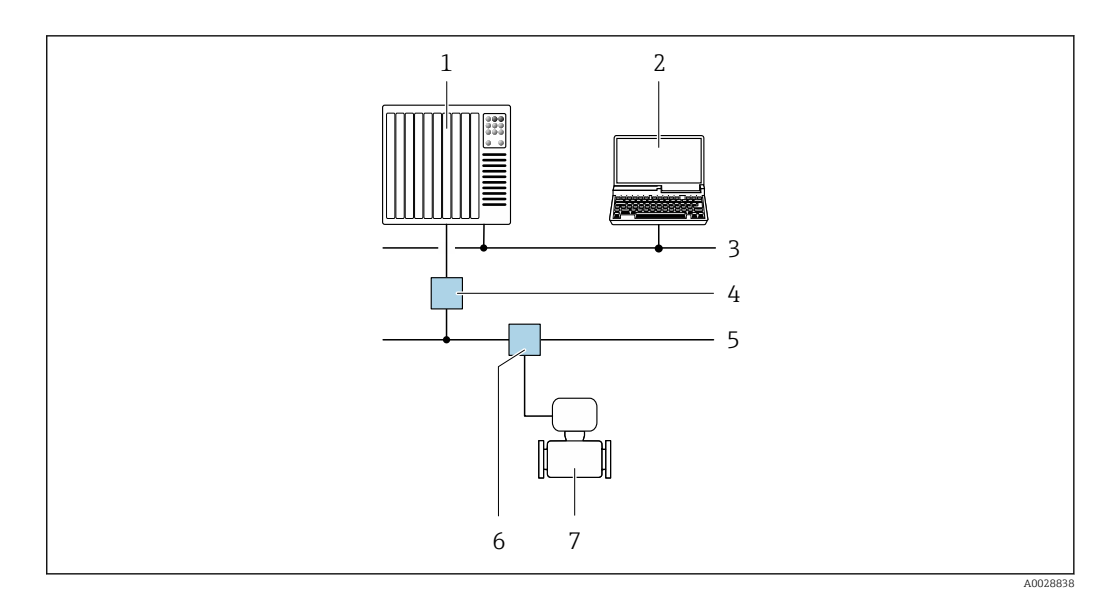

 *58 Opciones para la configuración a distancia mediante red PROFIBUS PA*

- *1 Sistema de automatización*
- *2 Ordenador con tarjeta de red PROFIBUS*
- *3 Red PROFIBUS DP*
- *4 Acoplador de segmentos PROFIBUS DP/PA*
- *5 Red PROFIBUS PA*
- *6 Caja de conexiones en T*
- *7 Equipo de medición*

### Mediante el protocolo Modbus RS485

Esta interfaz de comunicación está disponible para versiones de equipo con salida Modbus-RS485.

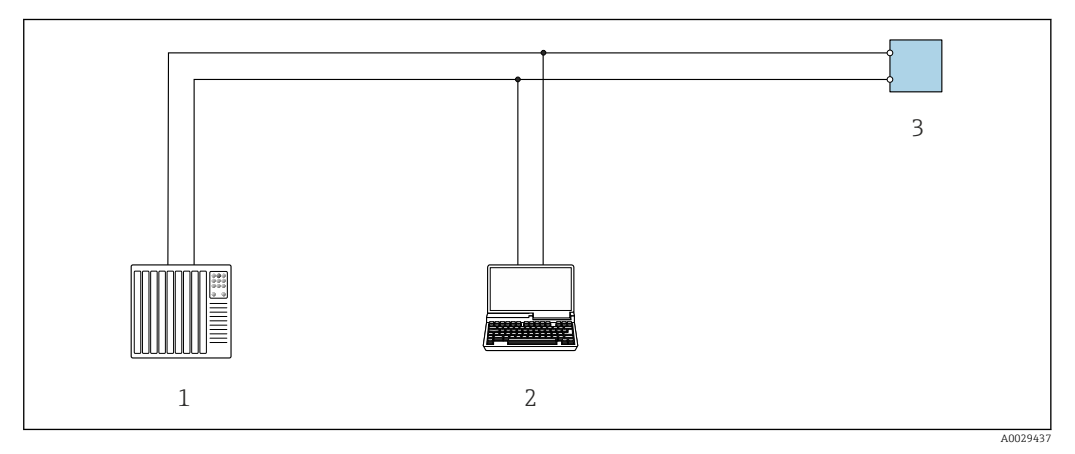

 *59 Opciones para la configuración a distancia mediante el protocolo Modbus-RS485 (activo)*

- *1 Sistema de control (p. ej., PLC)*
- *2 Ordenador dotado con navegador de Internet (p. ej.: Microsoft Internet Explorer) para acceder al servidor web de equipos integrados o dotado con un software de configuración (p. ej.: FieldCare o DeviceCare) con comunicación DTM "Comunicación TCP/IP desde una interfaz CDI" o Modbus DTM*
- *3 Transmisor*

#### Mediante red EtherNet/IP

Esta interfaz de comunicación está disponible para versiones de equipo con EtherNet/IP.

#### *Topología en estrella*

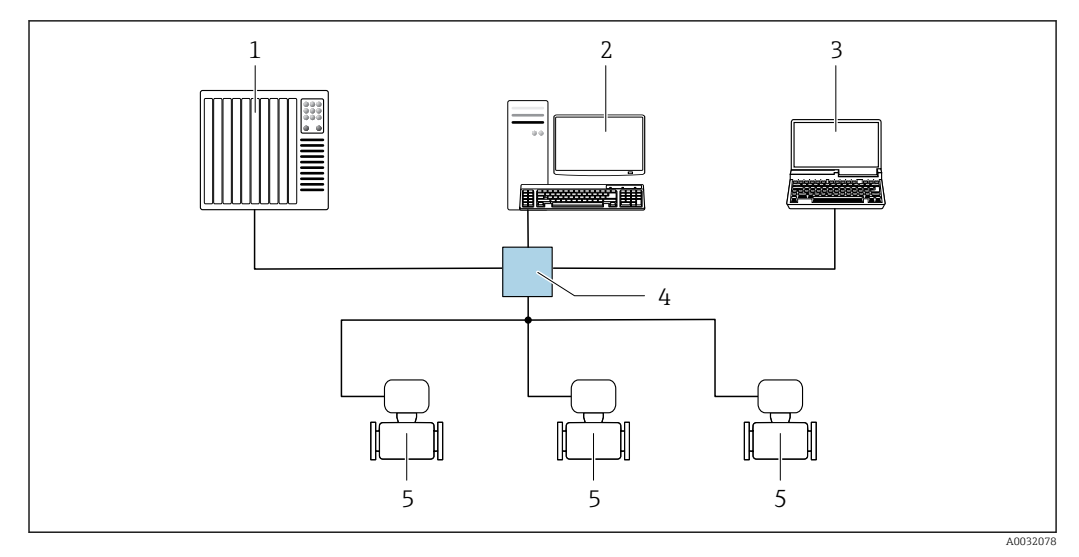

 *60 Opciones para la configuración a distancia mediante red EtherNet/IP: topología en estrella*

- *1 Sistema de automatización, p. ej., "RSLogix" (Rockwell Automation)*
- *2 Estación de trabajo para operaciones con el equipo de medición: con perfil Add-On personalizado para "RSLogix 5000" (Rockwell Automation) o con Hoja de características electrónicas (EDS)*
- *3 Ordenador con navegador de internet (p. ej., Internet Explorer) para acceder al servidor web integrado o con un software de configuración (p. ej. FieldCare, DeviceCare) con COM DTM "CDI Communication TCP/IP"*
- *4 Conmutador estándar de Ethernet, p. ej. Scalance X204 (Siemens)*
- *5 Equipo de medición*

#### *Topología en anillo*

El equipo se integra mediante la conexión a terminal para la transmisión de señales (salida 1) y la interfaz de servicio (CDI-RJ45).

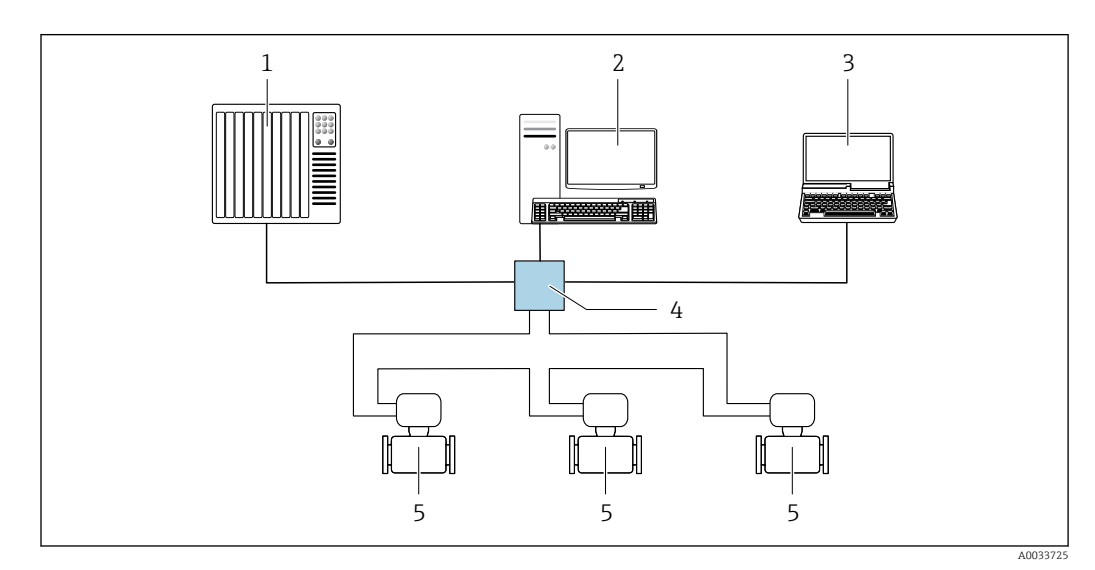

 *61 Opciones para la configuración a distancia mediante red EtherNet/IP: topología en anillo*

- *1 Sistema de automatización, p. ej., "RSLogix" (Rockwell Automation)*
- *2 Estación de trabajo para operaciones con el equipo de medición: con perfil Add-On personalizado para "RSLogix 5000" (Rockwell Automation) o con Hoja de características electrónicas (EDS)*
- *3 Ordenador con navegador de internet (p. ej., Internet Explorer) para acceder al servidor web integrado o con un software de configuración (p. ej. FieldCare, DeviceCare) con COM DTM "CDI Communication TCP/IP"*
- *4 Conmutador estándar de Ethernet, p. ej. Scalance X204 (Siemens)*
- *5 Equipo de medición*

#### Mediante red PROFINET

Esta interfaz de comunicación está disponible para versiones de equipo con PROFINET.

*Topología en estrella*

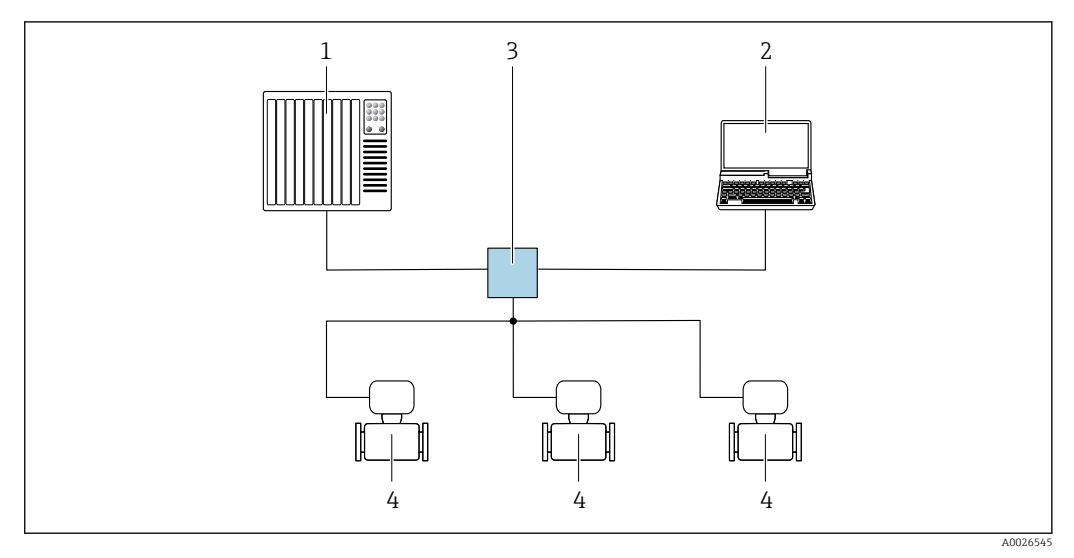

 *62 Opciones para la configuración a distancia mediante red PROFINET: topología en estrella*

- *1 Sistema de automatización, p. ej. Simatic S7 (Siemens)*
- *2 Ordenador con navegador de internet (p. ej., Internet Explorer) para acceder al servidor web integrado en él o con un software de configuración (p. ej. FieldCare, DeviceCare, SIMATIC PDM) con COM DTM "CDI Communication TCP/IP"*
- *3 Conmutador estándar de Ethernet, p. ej. Scalance X204 (Siemens)*
- *4 Equipo de medición*

#### *Topología en anillo*

El equipo se integra mediante la conexión a terminal para la transmisión de señales (salida 1) y la interfaz de servicio (CDI-RJ45).

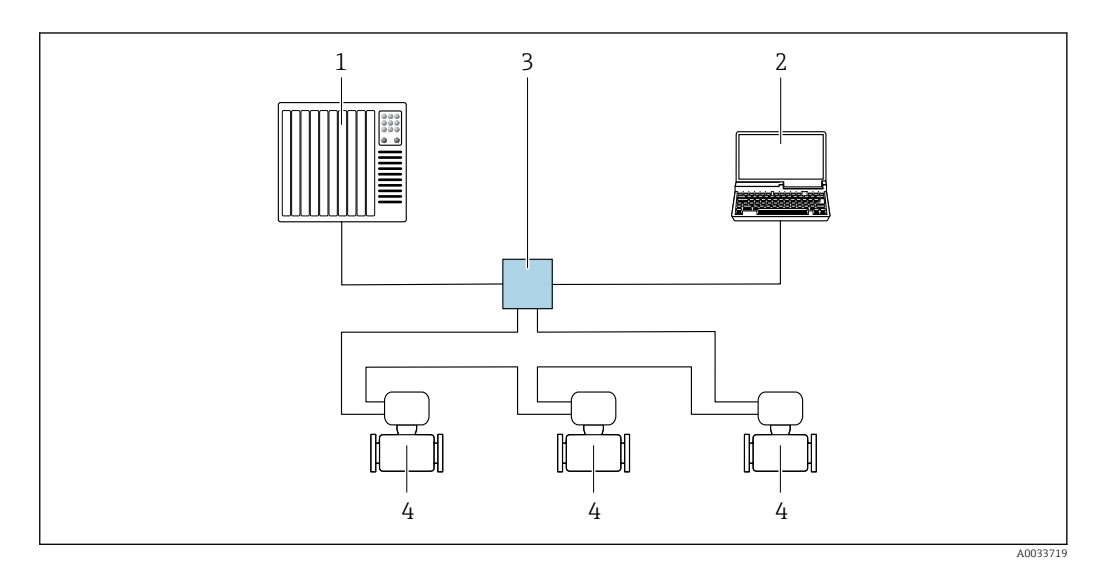

 *63 Opciones para la configuración a distancia mediante red PROFINET: topología en anillo*

- *1 Sistema de automatización, p. ej. Simatic S7 (Siemens)*
- *2 Ordenador con navegador de internet (p. ej., Internet Explorer) para acceder al servidor web integrado en él o con un software de configuración (p. ej. FieldCare, DeviceCare, SIMATIC PDM) con COM DTM "CDI Communication TCP/IP"*
- *3 Conmutador estándar de Ethernet, p. ej. Scalance X204 (Siemens)*
- *4 Equipo de medición*

### Mediante red APL

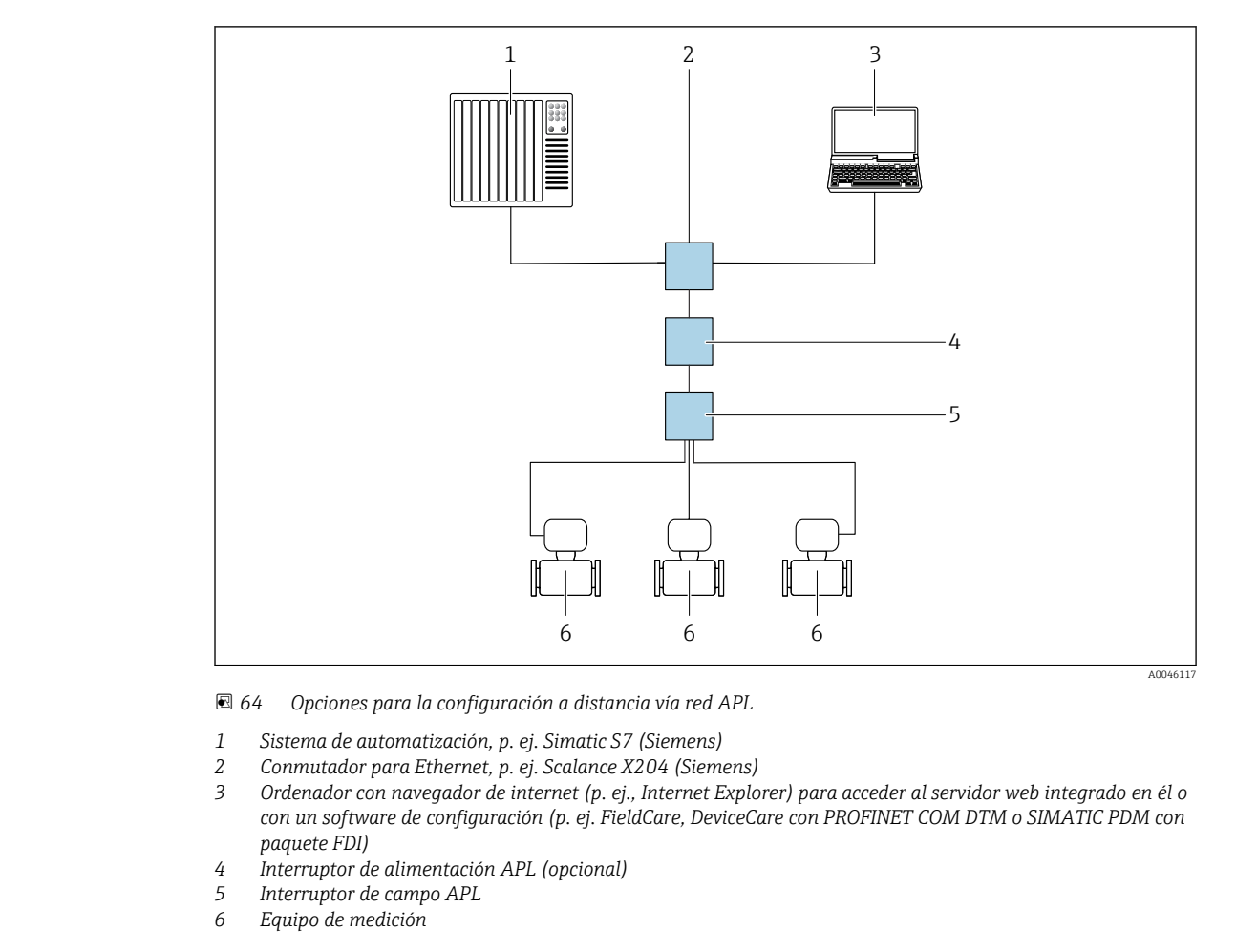

### Interfaz de servicio Mediante interfaz de servicio (CDI-RJ45)

Se puede establecer una conexión punto a punto mediante la configuración del equipo en planta. La conexión se establece directamente desde la interfaz de servicio (CDI-RJ45) con la caja del equipo abierta.

También hay disponible opcionalmente un adaptador para RJ45 al conector M12:  $|\mathbf{f}|$ Código de producto para "Accesorios", opción NB: "Adaptador RJ45 M12 (interfaz de servicio)"

El adaptador conecta la interfaz de servicio (CDI-RJ45) a un conector M12 montado en la entrada de cable. La conexión a la interfaz de servicio puede establecerse mediante un conector M12 sin necesidad de abrir el equipo.

### <span id="page-114-0"></span>*Proline 500, transmisor digital*

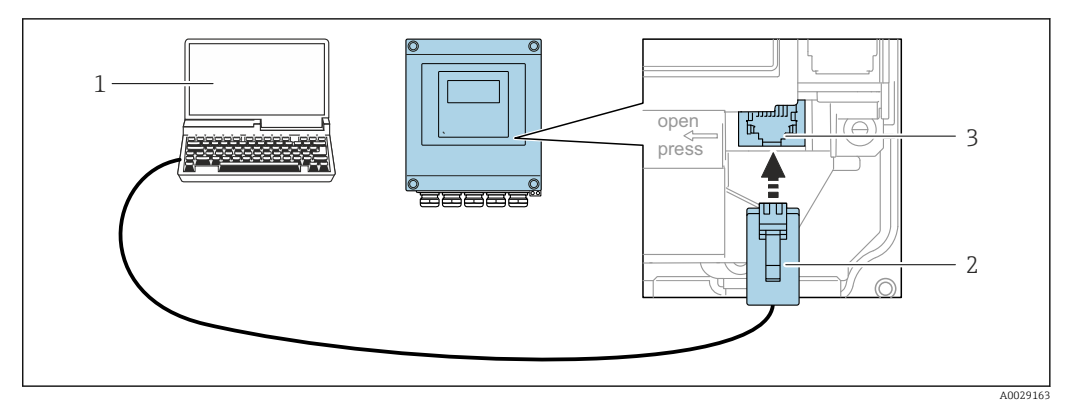

 *65 Conexión mediante la interfaz de servicio (CDI-RJ45)*

- *1 Ordenador dotado con navegador de internet (p. ej.: Microsoft Internet Explorer, Microsoft Edge), para acceder al servidor web integrado, o dotado con el software de configuración "FieldCare", "DeviceCare" con COM DTM "CDI Communication TCP/IP" o Modbus DTM*
- *2 Cable de conexión estándar para Ethernet con conector RJ45*
- *3 Interfaz de servicio (CDI-RJ45) del equipo de medición con acceso al servidor web integrado*

#### *Transmisor Proline 500*

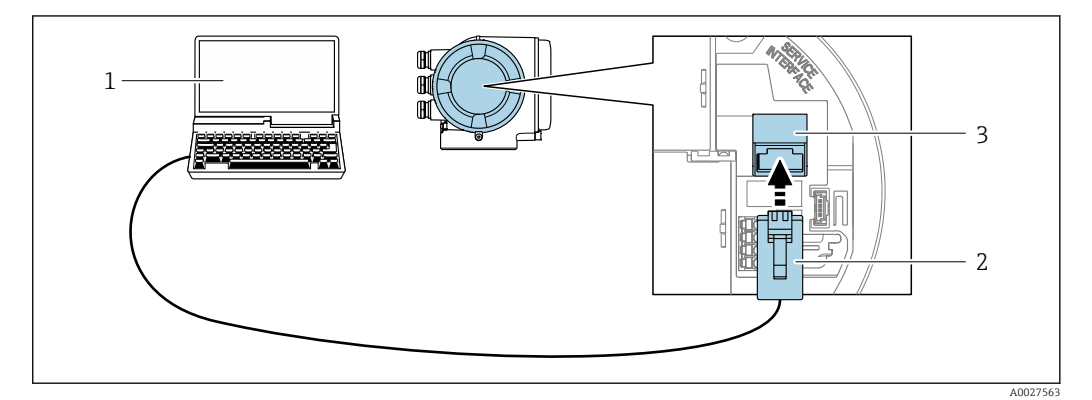

 *66 Conexión mediante la interfaz de servicio (CDI-RJ45)*

- *1 Ordenador dotado con navegador de internet (p. ej.: Microsoft Internet Explorer, Microsoft Edge), para acceder al servidor web integrado, o dotado con el software de configuración "FieldCare", "DeviceCare" con COM DTM "CDI Communication TCP/IP" o Modbus DTM*
- *2 Cable de conexión estándar para Ethernet con conector RJ45*
- *3 Interfaz de servicio (CDI-RJ45) del equipo de medición con acceso al servidor web integrado*

#### Mediante interfaz WLAN

La interfaz WLAN opcional está disponible en las versiones de equipo siguientes:

Código de producto para "Indicador; funcionamiento", opción G "de 4 líneas, iluminado; control óptico + WLAN"

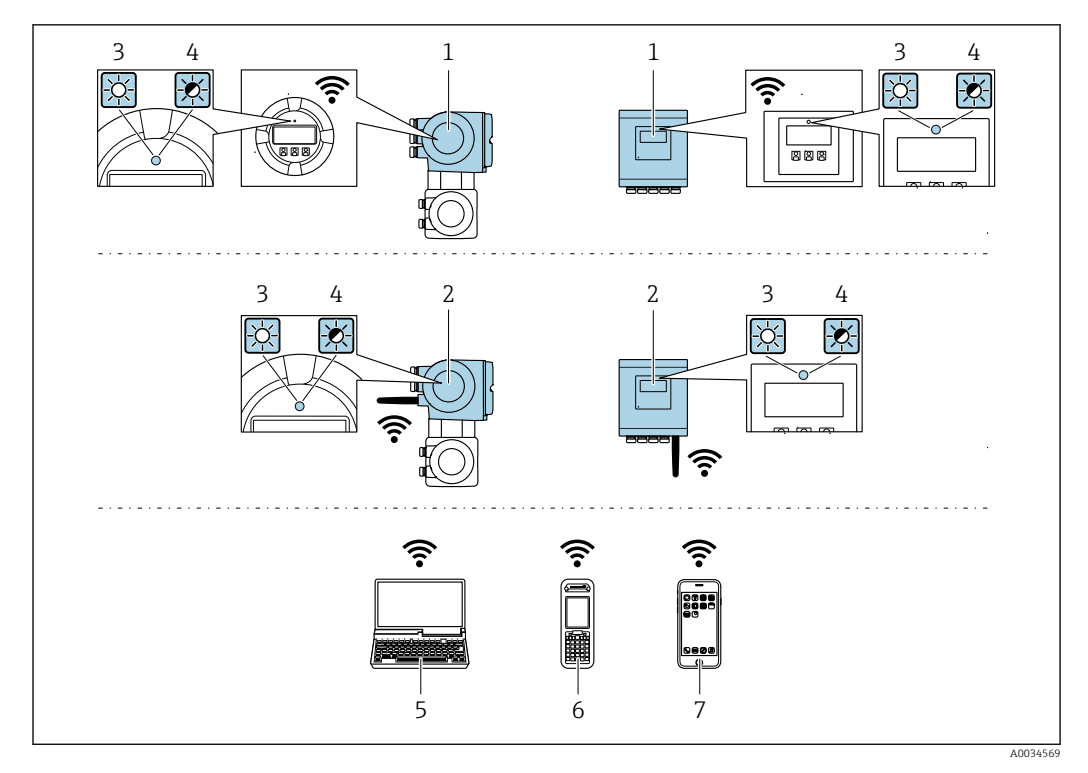

- *1 Transmisor con antena WLAN integrada*
- *2 Transmisor con antena WLAN externa*
- *3 LED encendido permanentemente; el equipo de medición tiene activada la recepción WLAN*
- *4 LED parpadeante; conexión establecida entre la unidad de configuración y el equipo de medición*
- *5 Ordenador dotado con interfaz WLAN y navegador de Internet (p. ej.: Microsoft Internet Explorer o Microsoft Edge) para acceder al servidor web de equipos integrados o con un software de configuración (p. ej.: FieldCare o DeviceCare)*
- *6 Consola portátil con interfaz WLAN y navegador de Internet (p. ej.: Microsoft Internet Explorer o Microsoft Edge) para acceder al servidor web de equipos integrados o con un software de configuración (p. ej.: FieldCare o DeviceCare)*
- *7 Teléfono inteligente o tableta (p. ej. Field Xpert SMT70)*

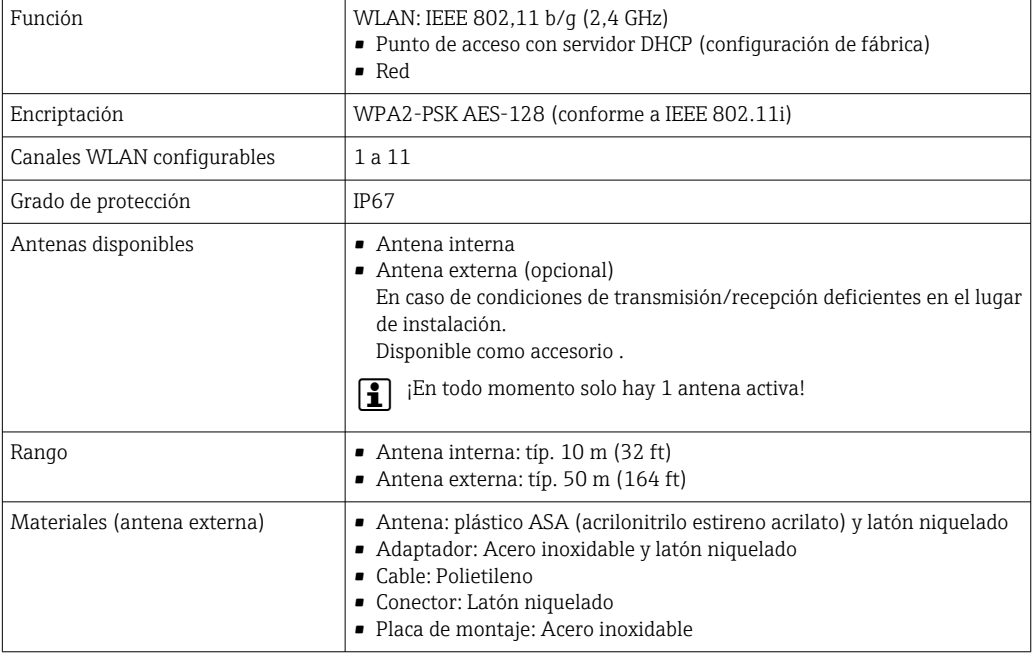

Integración en red La integración de red solo está disponible para el protocolo de comunicación HART.

El paquete de aplicación de software opcional OPC-UA-Server permite integrar el equipo en una red Ethernet desde la interfaz de servicio (CDI-RJ45 y WLAN) y comunicarse con clientes OPC-UA. Si el equipo se usa de este modo, es necesario considerar los aspectos de la seguridad informática.

No es posible conectar los transmisores dotados con una homologación Ex de protección contra explosiones mediante la interfaz de servicio (CDI-RJ45). Código de producto para "Transmisor + sensor con certificado", opciones (Ex de): BA, BB, C1, C2, GA, GB, MA, MB, NA, NB

El equipo está incorporado directamente a la red mediante la interfaz de servicio (CDI-RJ45) para proporcionar acceso permanente a los datos del equipo y la posibilidad de configuración de equipo desde el servidor web. De este modo, puede acceder al equipo en cualquier momento desde la estación de control. El sistema de automatización procesa por separado los valores medidos en las entradas y salidas.

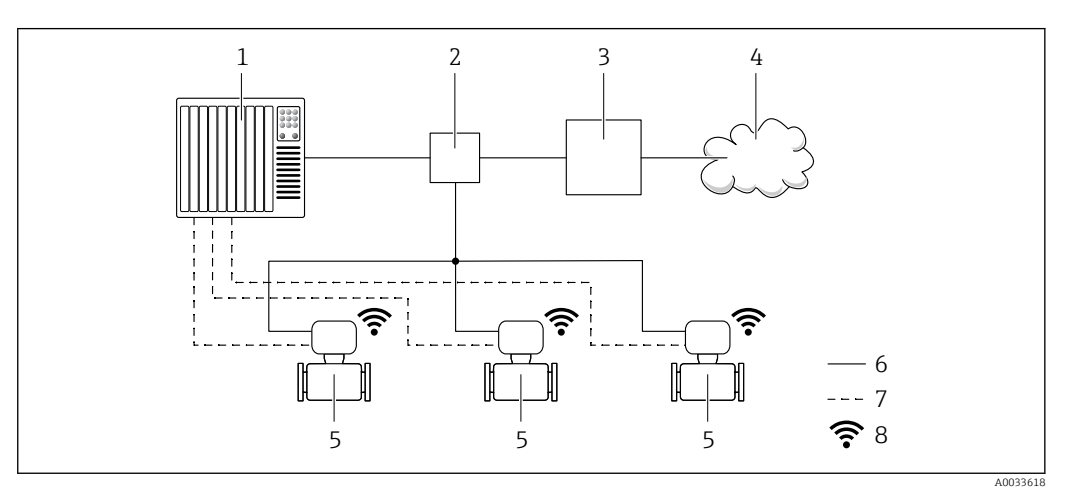

- *1 Sistema de automatización, p. ej. Simatic S7 (Siemens)*
- *2 Conmutador para Ethernet*
- *3 Pasarela (gateway) Edge*
- *4 Nube*
- *5 Equipo de medición*
- *6 Red Ethernet*
- *7 Valores medidos en las entradas y salidas*
- *8 Interfaz WLAN opcional*

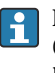

La interfaz WLAN opcional está disponible en las versiones de equipo siguientes: Código de producto para "Indicador; operación", opción G: "indicador gráfico retroiluminado de 4 líneas; control óptico + WLAN"

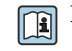

Documentación especial para el paquete de aplicaciones de software "OPC-UA-Server"  $\rightarrow$   $\blacksquare$  134.

Aplicaciones de software de configuración admitidas Diversas aplicaciones de software de configuración proporcionan acceso remoto a los equipos de medición. Según la aplicación de software de configuración que se utilice es posible acceder con diferentes unidades operativas y diversidad de interfaces.

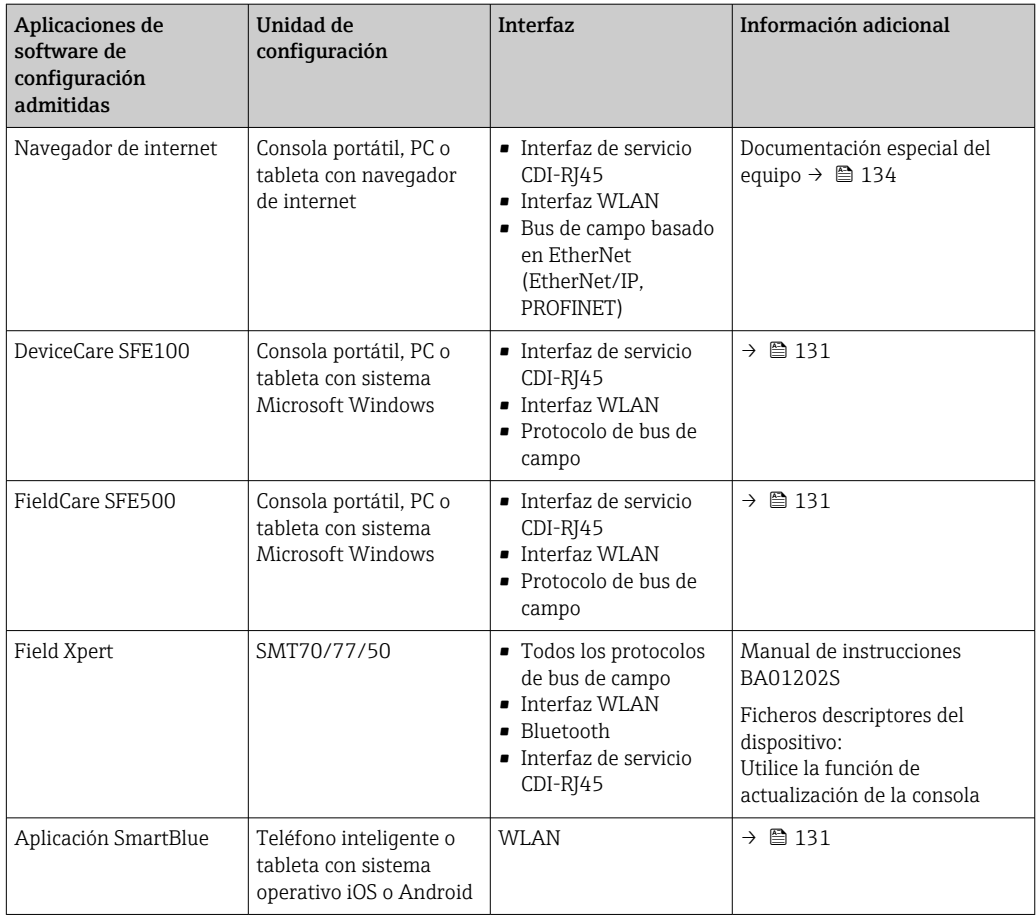

Para el manejo de los equipos pueden utilizarse otras aplicaciones de software de configuración H basadas en tecnología FDT con un driver de equipo como DTM/iDTM o DD/EDD. Cada fabricante particular distribuye estas aplicaciones de software de configuración específicas. Las aplicaciones de software de configuración admiten, entre otras, las funciones de integración siguientes:

- FactoryTalk AssetCentre (FTAC) de Rockwell Automation → www.rockwellautomation.com
- Process Device Manager (PDM) de Siemens → www.siemens.com
- Asset Management Solutions (AMS) de Emerson → www.emersonprocess.com
- FieldCommunicator 375/475 de Emerson → www.emersonprocess.com
- Field Device Manager (FDM) de Honeywell → www.process.honeywell.com
- FieldMate de Yokogawa → www.yokogawa.com
- PACTWare → www.pactware.com

Están disponibles los ficheros de descripción del equipo relacionados: www.endress.com → Downloads

#### Servidor web

Gracias al servidor web integrado, se pueden configurar y hacer operaciones con el equipo mediante un navegador de internet y la interfaz de servicio (CDI-RJ45) o mediante la interfaz WLAN. La estructura del menú de configuración es la misma que la del indicador local. Además de los valores medidos, también se muestra la información sobre el estado del equipo, que permite a los usuarios monitorizar el estado del equipo. Además, se pueden gestionar los datos del equipo y configurar los parámetros de la red de comunicaciones.

Para la conexión WLAN se requiere un equipo que disponga de interfaz WLAN (se puede solicitar como opción): código de producto para "Indicador; operación", opción G "4 hilos, iluminado; control óptico + WLAN". El equipo actúa como Punto de acceso y habilita la comunicación por ordenador o terminal de mano portátil.

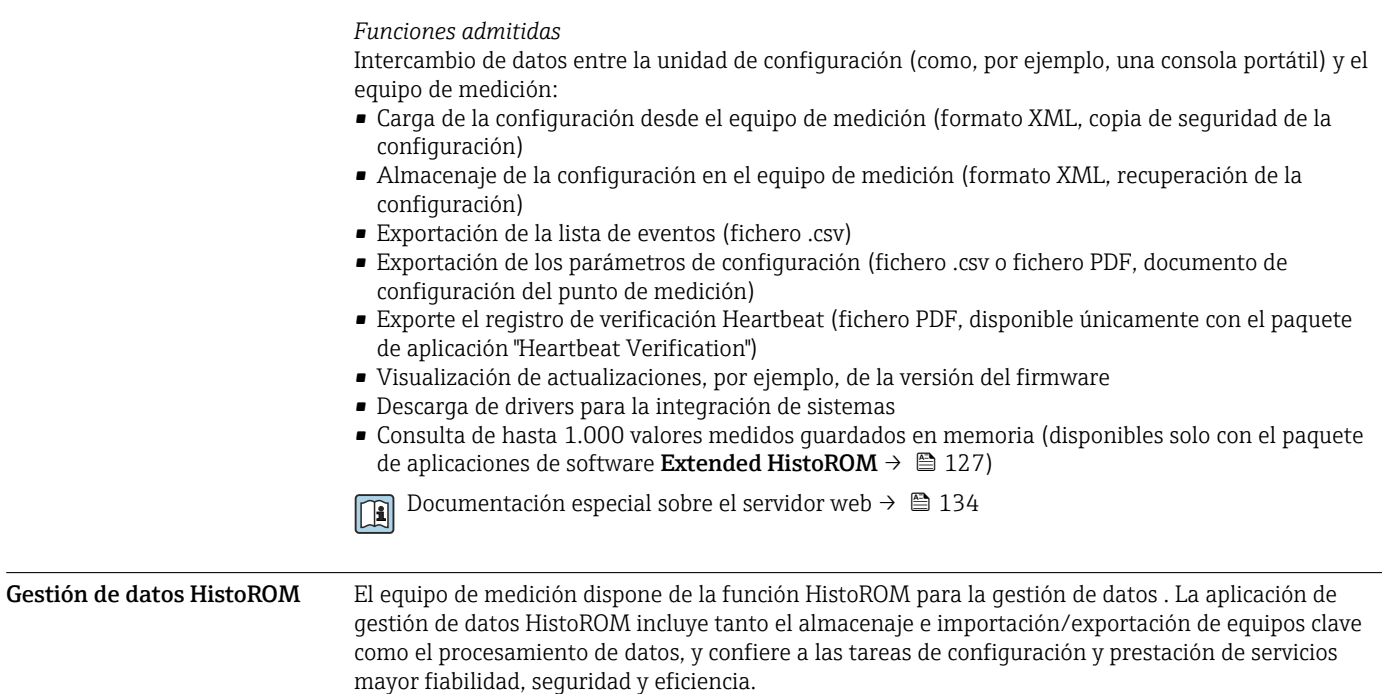

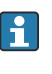

En el momento de la entrega del equipo, los ajustes de fábrica de los datos de configuración están almacenados como una copia de seguridad en la memoria del equipo. Esta memoria puede sobrescribirse con un registro de datos actualizado, por ejemplo, tras la puesta en marcha.

#### Información adicional sobre el concepto de almacenamiento de datos

*Existen diferentes tipos de unidades de almacenamiento de datos en las que se almacenan los datos del equipo y este los utiliza:*

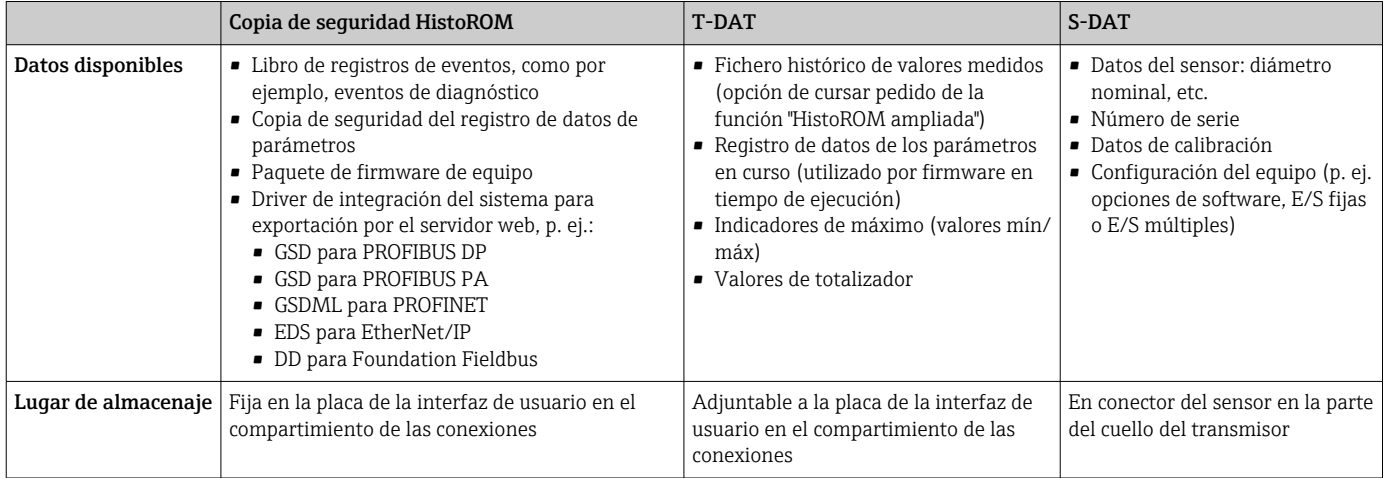

### Copia de seguridad de los datos

#### Automático

- Los datos más importantes del equipo (sensor y transmisor) se guardan automáticamente en los módulos DAT
- Si se reemplaza el transmisor o el dispositivo de medición: una vez que se ha cambiado el T-DAT que contiene los datos del equipo anterior, el nuevo dispositivo de medición está listo para funcionar de nuevo inmediatamente sin errores
- Si se reemplaza el sensor: una vez que se ha cambiado el sensor, los datos del nuevo sensor se transfieren del S-DAT en el dispositivo de medición y el dispositivo de medición está listo para funcionar de nuevo inmediatamente sin errores
- Al sustituir módulos de la electrónica (p. ej., el módulo E/S de la electrónica): Una vez remplazado el módulo de la electrónica, el software del módulo se contrasta con respecto al firmware del equipo. La versión del software del módulo se ajusta a una posterior o anterior donde sea necesario. La disponibilidad del módulo de la electrónica es inmediata y no surgen problemas de compatibilidad.

#### Manual

Registro adicional de datos de parámetros de configuración (registro completo de los parámetros de configuración) en la copia de seguridad HistoROM integrada en el equipo para:

- Función de copia de seguridad de datos Copia de seguridad y recuperación posterior de una configuración de equipo desde la copia de seguridad HistoROM de la memoria del equipo
- Función de comparación de datos
- Comparación de la configuración de equipo que está en curso con la configuración de equipo que hay guardada en la copia de seguridad HistoROM de la memoria del equipo

### Transmisión de datos

### Manual

- Transferencia de la configuración de un equipo a otro equipo mediante la función de exportación de la aplicación de software de configuración específica, p. ej., con FieldCare o DeviceCare o el servidor web: para duplicar la configuración o guardarla en un fichero (p. ej., con el fin de hacer una copia de seguridad)
- Transmisión de los drivers para la integración de sistemas desde el servidor web, por ejemplo:
	- GSD para PROFIBUS DP
	- GSD para PROFIBUS PA
	- GSDML para PROFINET
	- EDS para EtherNet/IP
	- DD para Foundation Fieldbus

#### Lista eventos

#### Automático

- Indicación cronológica en la lista de eventos de hasta 20 mensajes de eventos
- Si la opción de (cursar pedido del) paquete de aplicaciones de software Extended HistoROM está activada: en la lista de eventos se muestran hasta 100 mensajes de eventos junto con una marca temporal, una descripción del evento en textos sencillos y medidas paliativas
- Exportar la lista de eventos y visualizarla en el indicador desde diversas interfaces y aplicaciones de software de configuración , p. ej.: "DeviceCare", "FieldCare" o un servidor web

#### Registro de datos

#### Manual

Si la opción de (cursar pedido del) paquete de aplicaciones de software Extended HistoROM está activada:

- Registro de hasta 1000 valores medidos por los canales 1 a 4
- Intervalo de registro configurable por el usuario
- Registro de hasta 250 valores medidos por cada uno de los 4 canales de memoria
- Exportar el fichero con el histórico de los valores medidos desde diversas interfaces y aplicaciones de software de configuración, p. ej.: FieldCare o DeviceCare o un servidor web

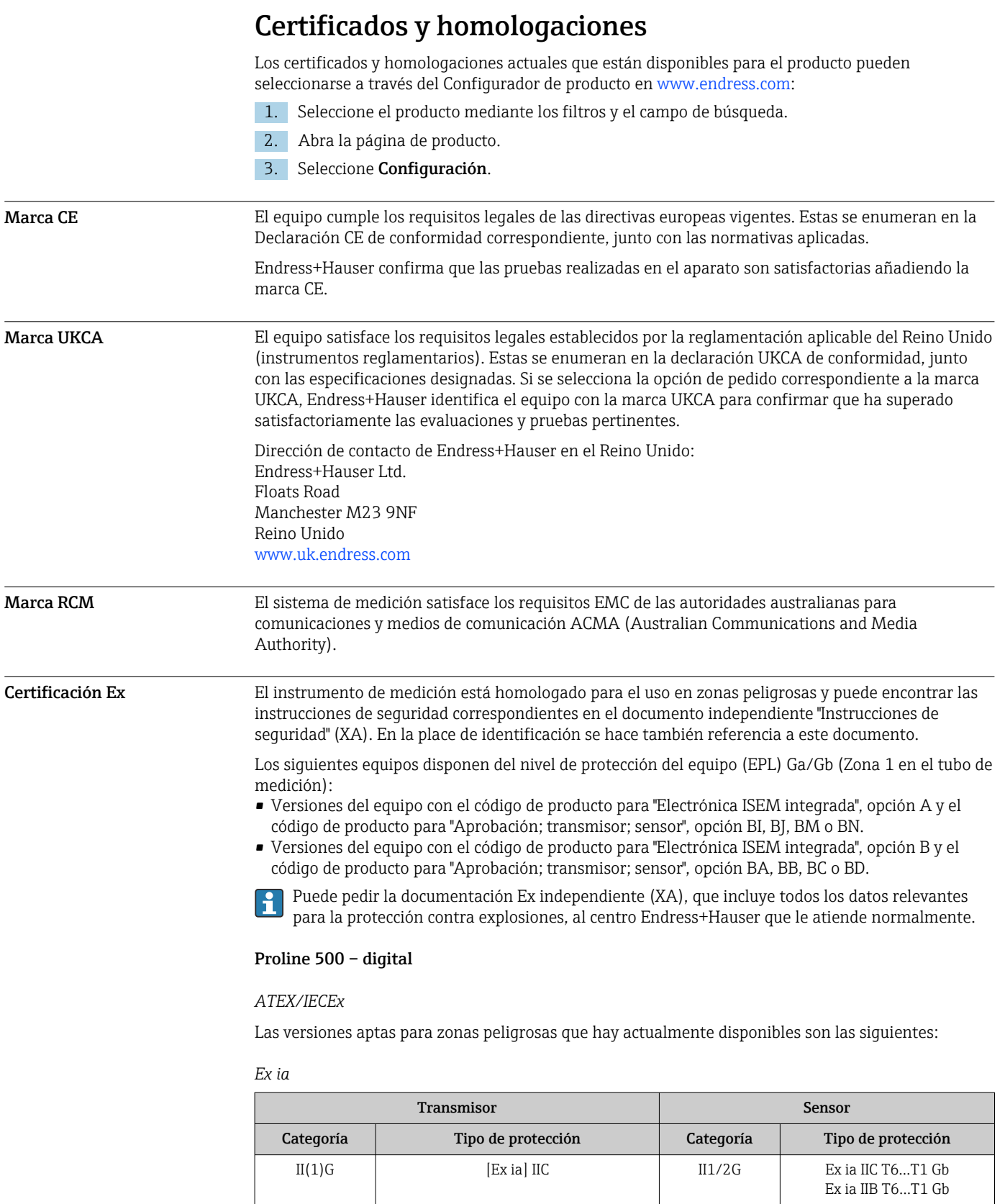

 $II(1)G$  [Ex ia] IIC II2G Ex ia IIC T6...T1 Gb

II3(1)G  $Ex$  ec [ia Ga] IIC T5...T4 Gc II1/2G Ex ia IIC T6...T1 Gb

II3(1)G  $\qquad \qquad$  Ex ec [ia Ga] IIC T5...T4 Gc  $\qquad \qquad$  II2G  $\qquad \qquad$  Ex ia IIC T6...T1 Gb

Ex ia IIB T6…T1 Gb

Ex ia IIB T6…T1 Gb

Ex ia IIB T6…T1 Gb

*Ex tb*

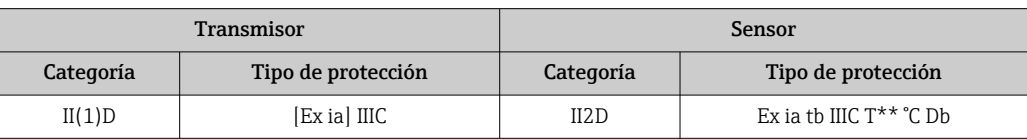

### *No Ex / Ex ec*

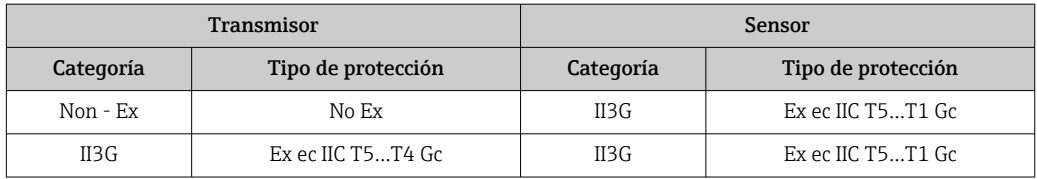

### *<sup>C</sup>CSAEUA*

Las versiones aptas para zonas peligrosas que hay actualmente disponibles son las siguientes:

### *IS (Ex nA, Ex i)*

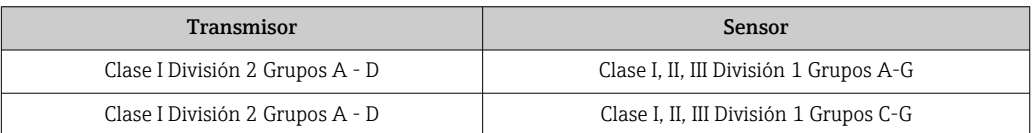

### *NI (Ex nA)*

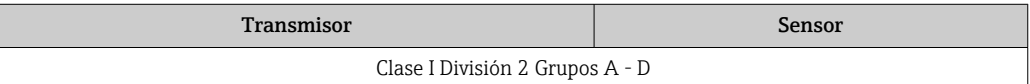

### *Ex nA / Ex i*

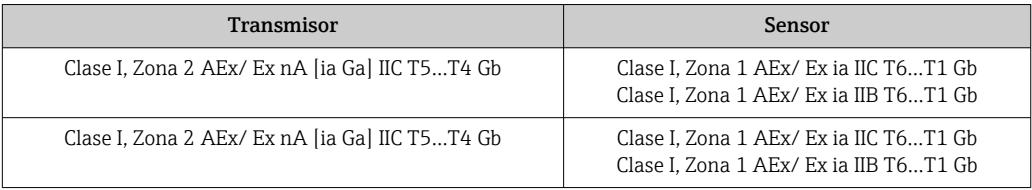

### *Ex nA*

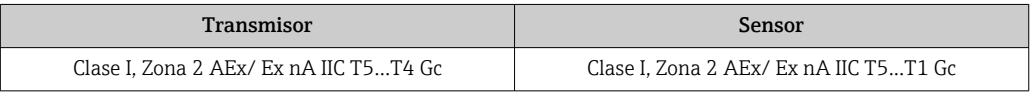

### *Ex tb*

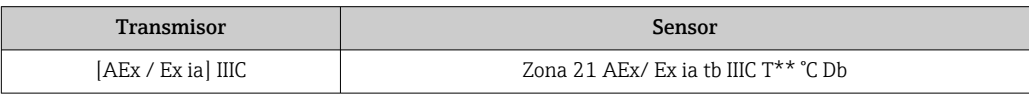

### Proline 500

### *ATEX/IECEx*

Las versiones aptas para zonas peligrosas que hay actualmente disponibles son las siguientes:

#### *Ex db eb*

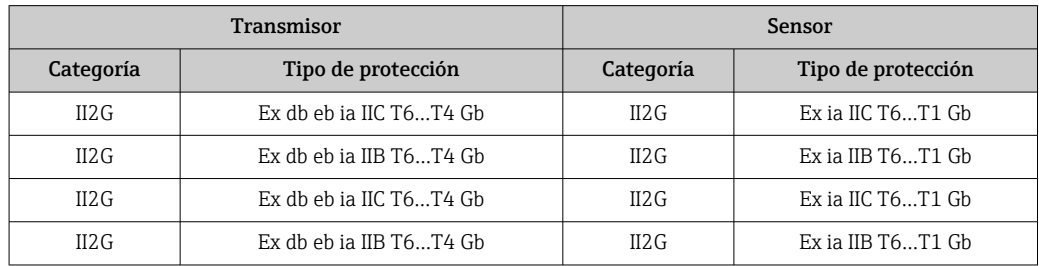

### *Ex db*

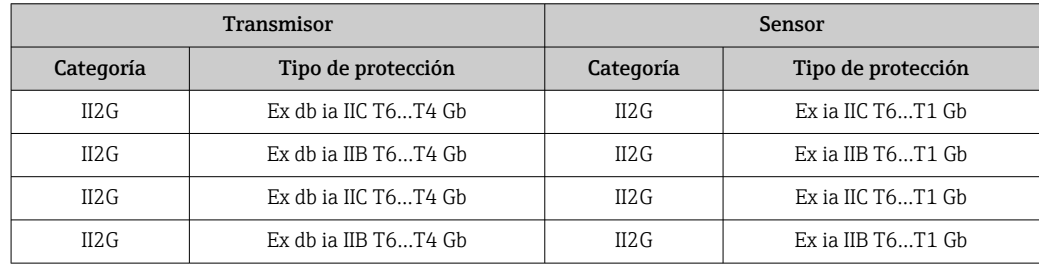

### *Ex tb*

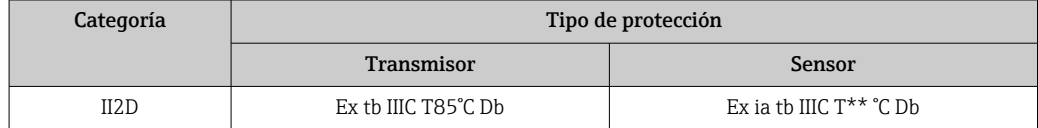

### *Ex ec*

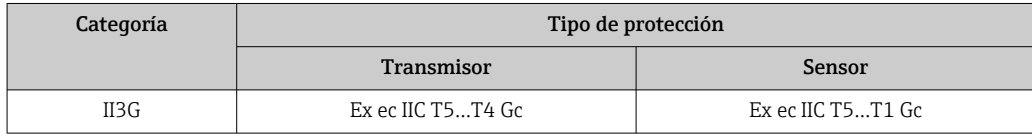

## *<sup>C</sup>CSAEUA*

Las versiones aptas para zonas peligrosas que hay actualmente disponibles son las siguientes:

### *IS (Ex i) y XP (Ex d)*

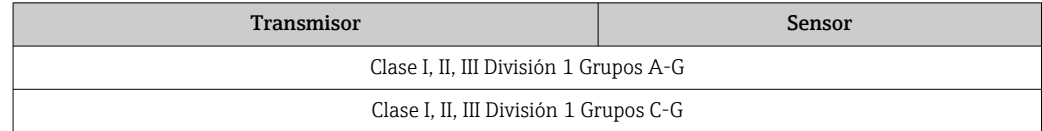

### *NI (Ex nA)*

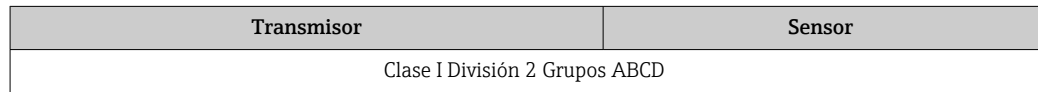

#### *Ex de*

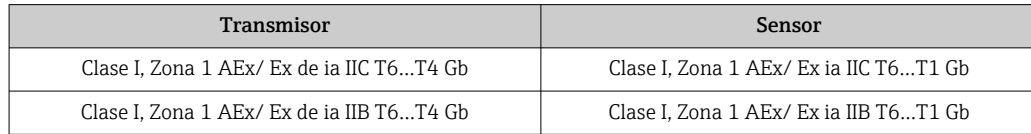

h

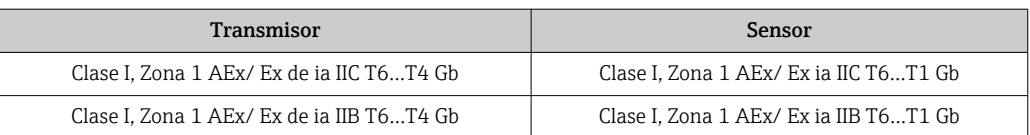

### *Ex d*

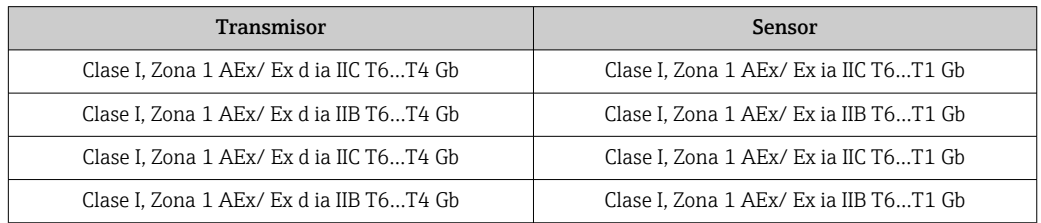

### *Ex nA*

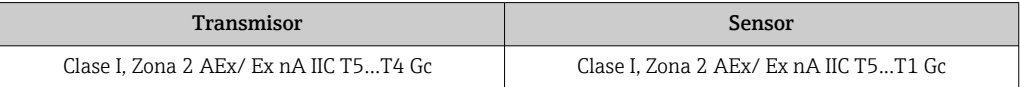

### *Ex tb*

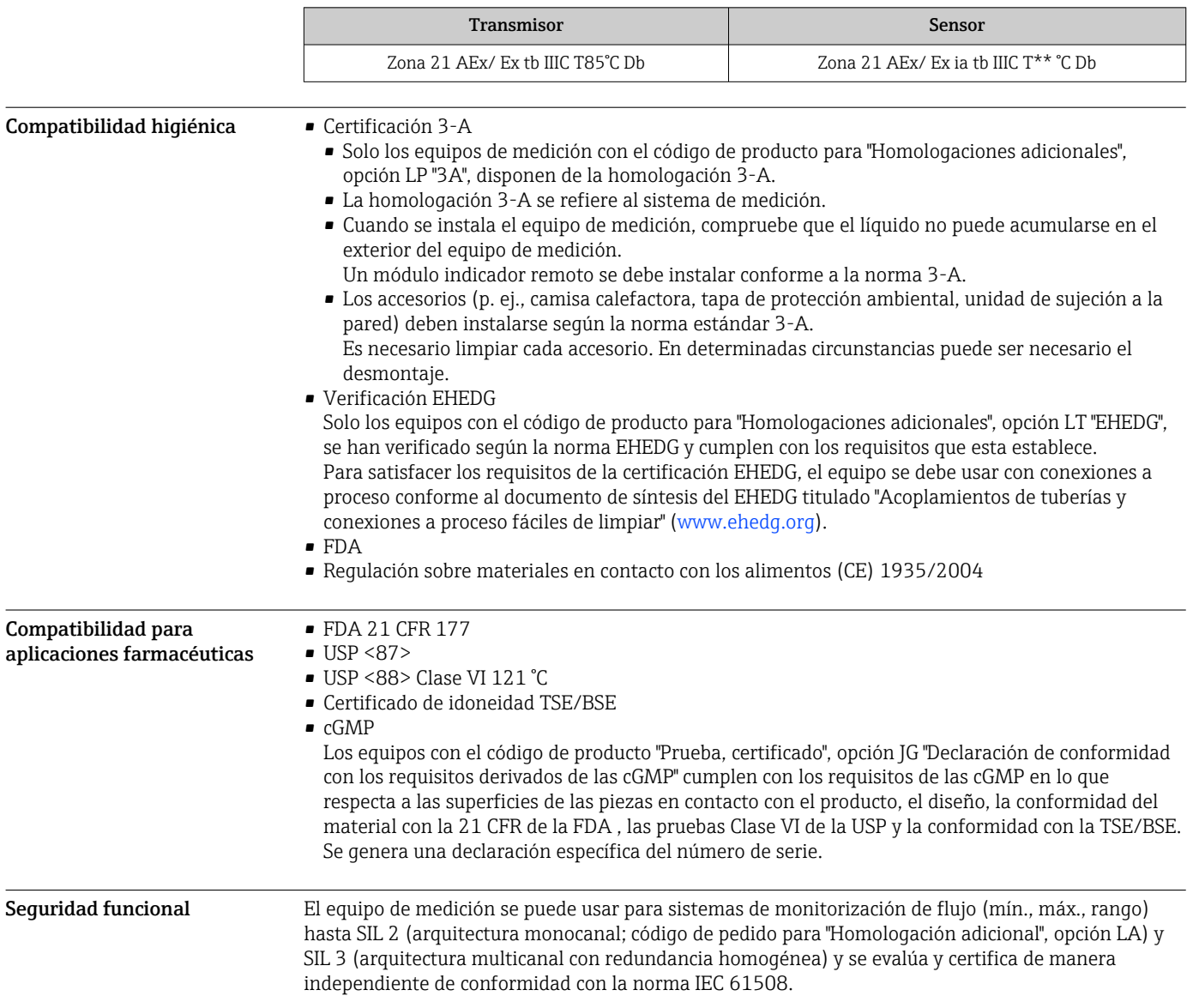

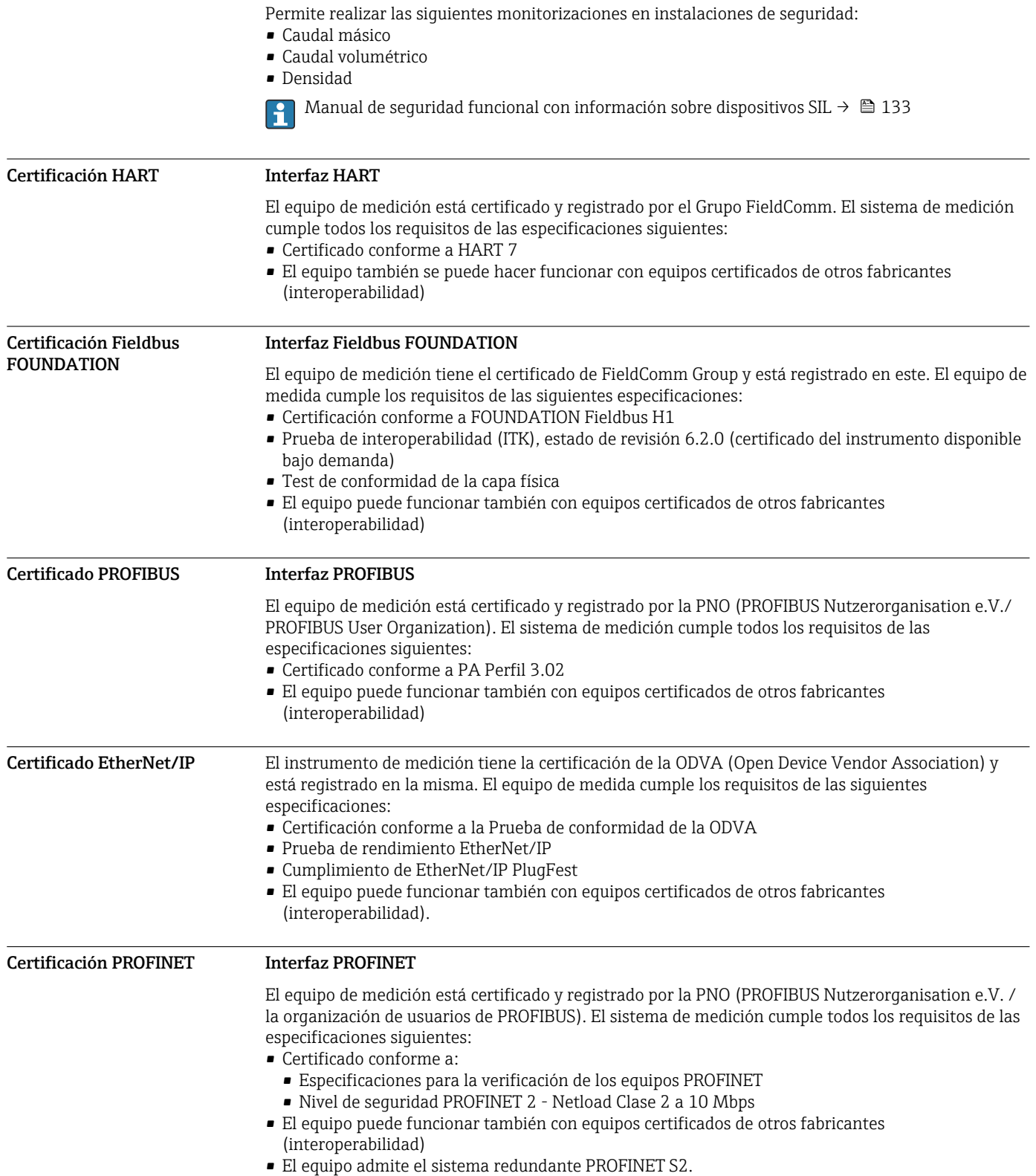

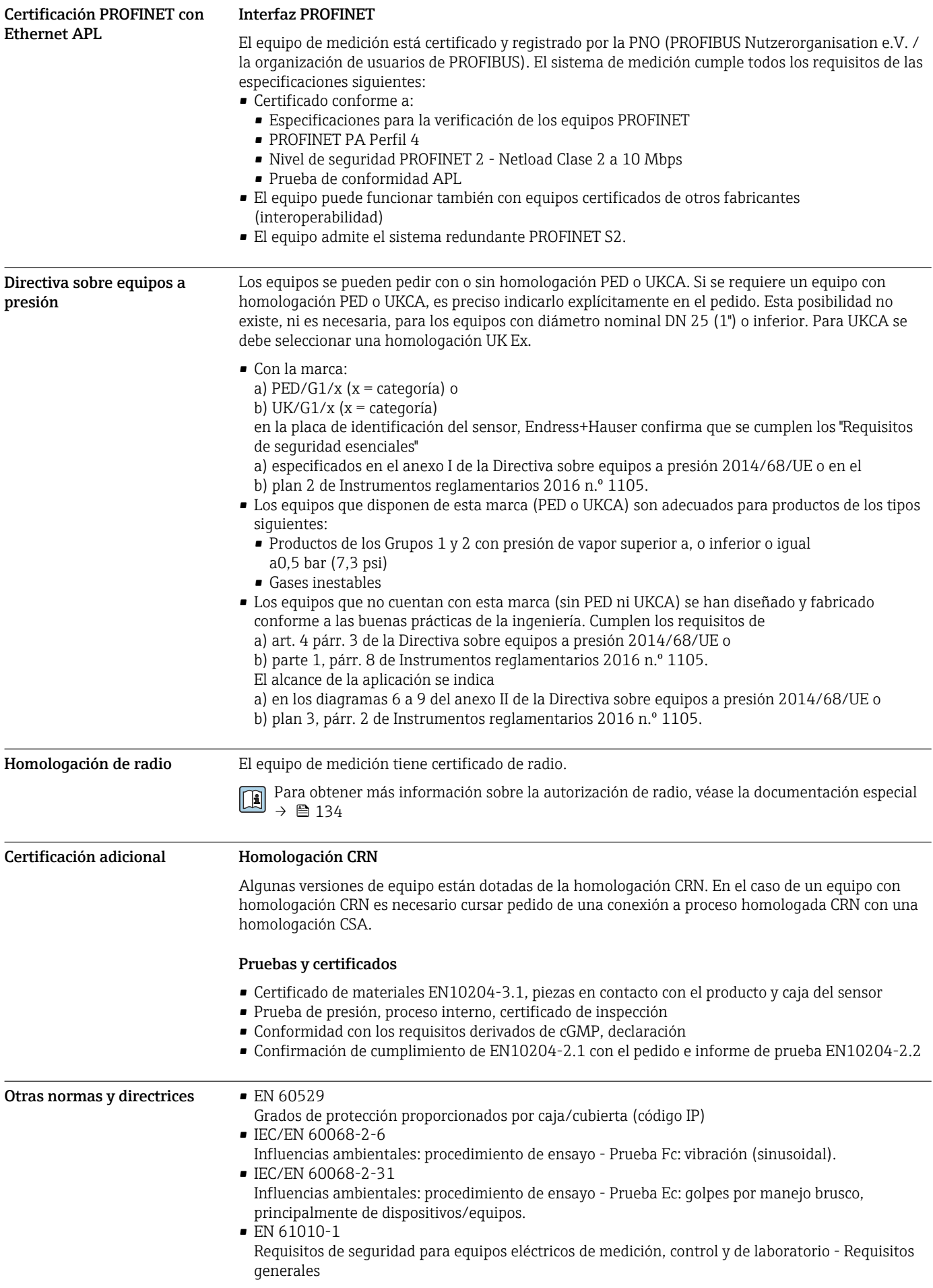

- <span id="page-126-0"></span>• IEC/EN 61326-2-3
- Emisiones conformes a requisitos de clase A. Compatibilidad electromagnética (requisitos EMC). • NAMUR NE 21
- Compatibilidad electromagnética (EMC) de equipos para procesos industriales y de control en laboratorio
- NAMUR NE 32
- Conservación de datos en instrumentos de campo y control, dotados con microprocesadores, en caso de producirse un fallo de alimentación
- NAMUR NE 43
- Estandarización del nivel de la señal para información sobre avería de transmisores digitales con salida de señal analógica.
- NAMUR NE 53
- Software de equipos de campo y dispositivos de tratamiento de señales con electrónica digital • NAMUR NE 80
- Aplicación de la "Directiva sobre equipos a presión" a equipos de control de procesos • NAMUR NE 105
- Especificaciones sobre la integración de equipos en buses de campo en herramientas de ingeniería para equipos de campo
- NAMUR NE 107
	- Automonitorización y diagnóstico de equipos de campo
- NAMUR NE 131
- Requisitos que deben cumplir equipos de campo para aplicaciones estándar
- NAMUR NE 132 Caudalímetro másico por efecto Coriolis

# Información para cursar pedidos

Su centro de ventas más próximo tiene disponible información detallada para cursar pedidos en www.addresses.endress.com o en la configuración del producto, en www.endress.com:

- 1. Seleccione el producto mediante los filtros y el campo de búsqueda.
- 2. Abra la página de producto.
- 3. Seleccione Configuración.

### Configurador de producto: Herramienta de configuración individual de los productos

- Datos de configuración actualizados
- Según el equipo: Entrada directa de información específica del punto de medición, como el rango de medición o el idioma de trabajo
- Comprobación automática de criterios de exclusión
- Creación automática del código de pedido y su desglose en formato de salida PDF o Excel
- Posibilidad de cursar un pedido directamente en la tienda en línea de Endress+Hauser

# Paquetes de aplicaciones

Hay diversos paquetes de aplicación disponibles con los que se amplía la capacidad funcional del equipo. Estos paquetes pueden requerirse para satisfacer determinados aspectos de seguridad o requisitos específicos de la aplicación.

Se puede realizar un pedido de paquetes de software con el instrumento o más tarde a Endress+Hauser. La información detallada sobre el código de producto en cuestión está disponible en su centro local Endress+Hauser o en la página de productos del sitio web de Endress+Hauser: [www.endress.com.](http://www.endress.com)

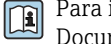

Para información detallada sobre los paquetes de aplicaciones: Documentación especial para el equipo  $\rightarrow$  ■ 133

Funcionalidad de diagnóstico Código de producto para "Paquete de aplicación", opción EA "HistoROM ampliado"

Comprende funciones de ampliación que gobiernan el registro de eventos y la activación de la memoria de valores medidos.

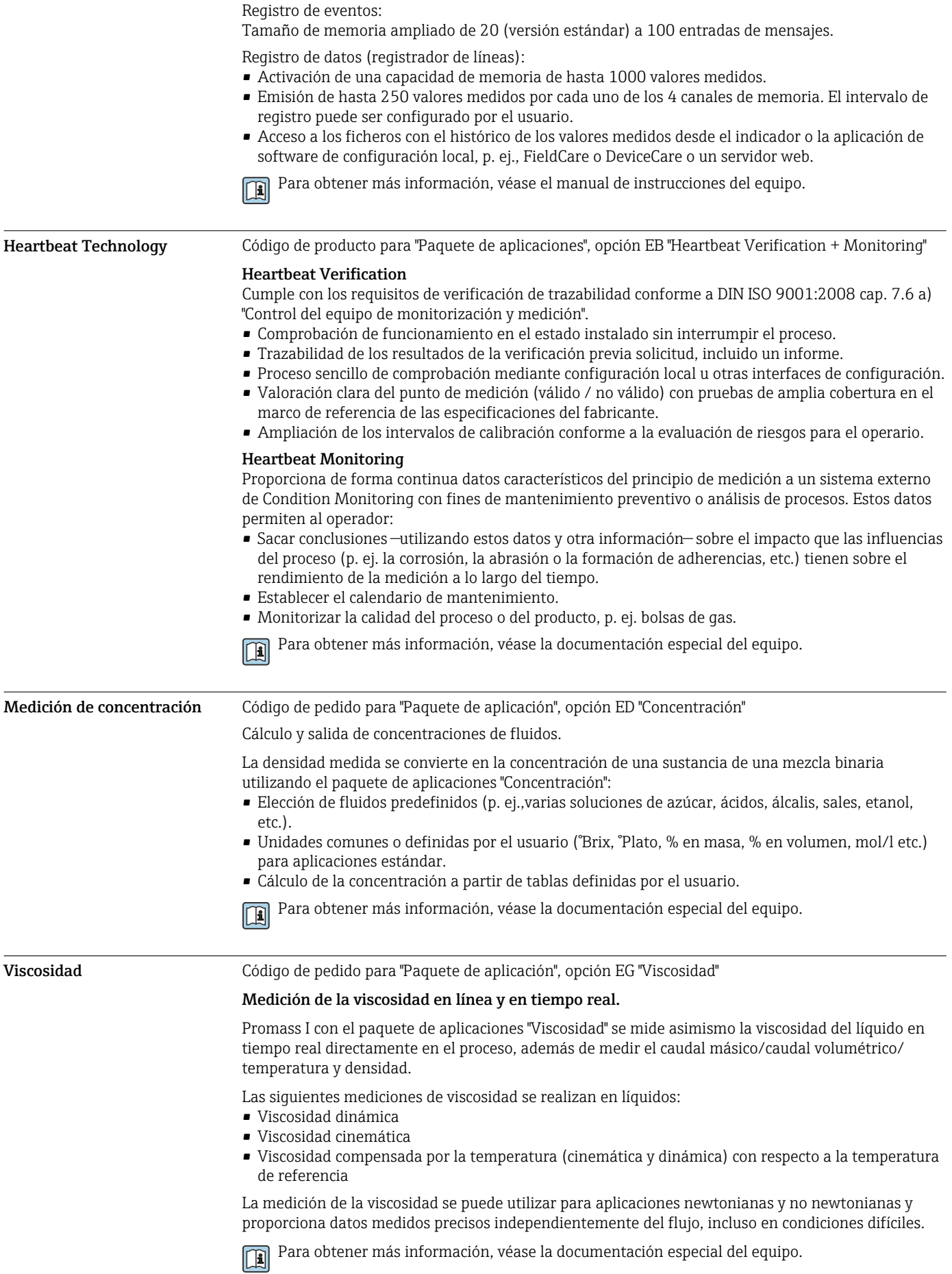

<span id="page-128-0"></span>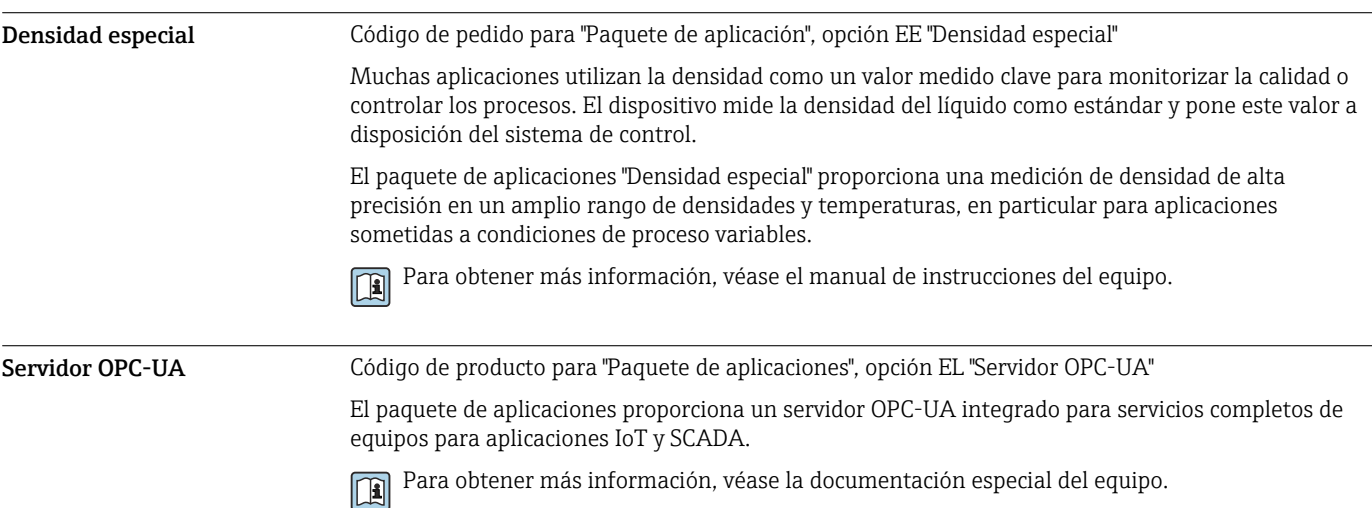

# Accesorios

Hay varios accesorios disponibles para el equipo que pueden pedirse junto con el equipo o posteriormente a Endress + Hauser. Puede obtener información detallada sobre los códigos de pedido correspondientes tanto del centro de ventas de Endress+Hauser de su zona como de la página de productos de Endress+Hauser en Internet: [www.endress.com](https://www.endress.com).

Accesorios específicos del Para el transmisor

equipo

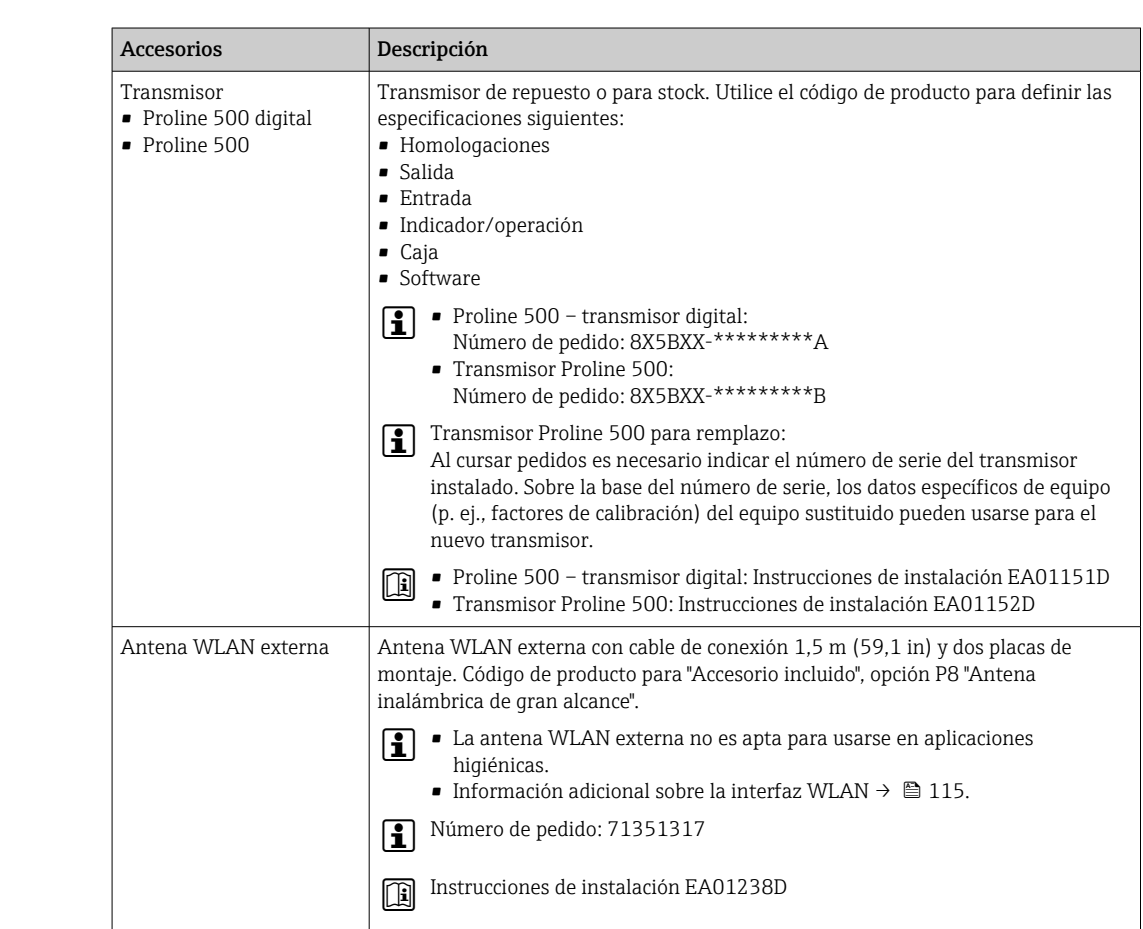

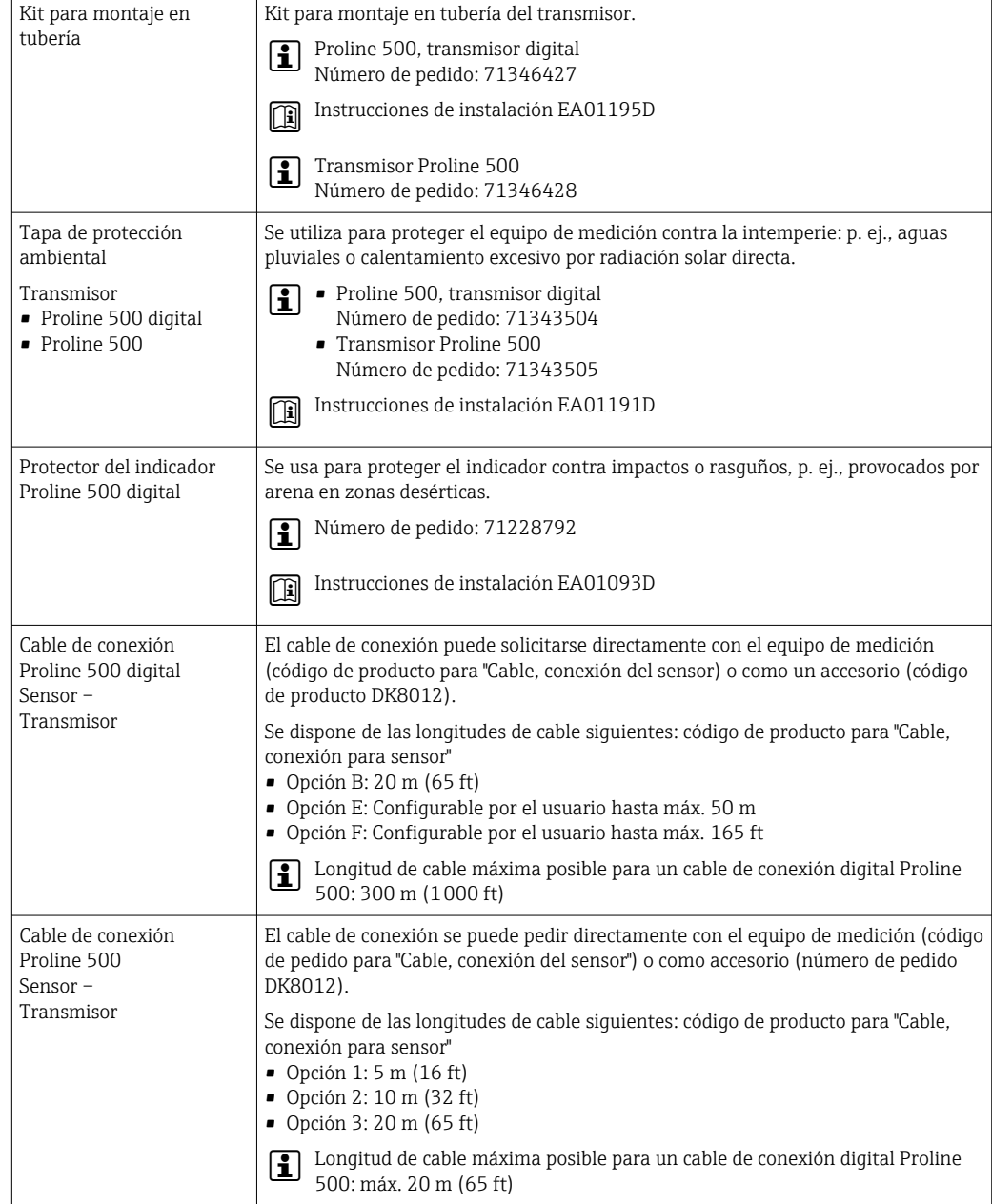

### Para el sensor

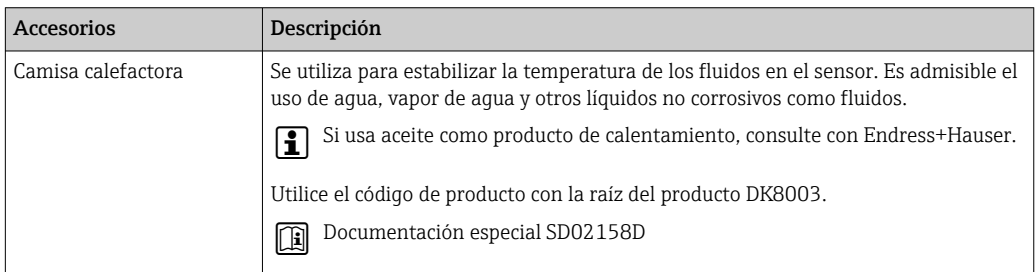

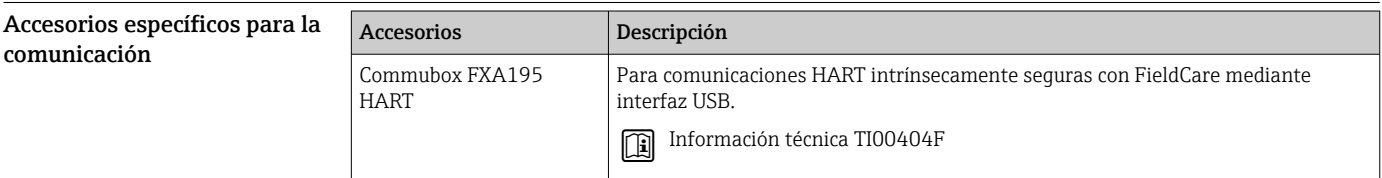

<span id="page-130-0"></span>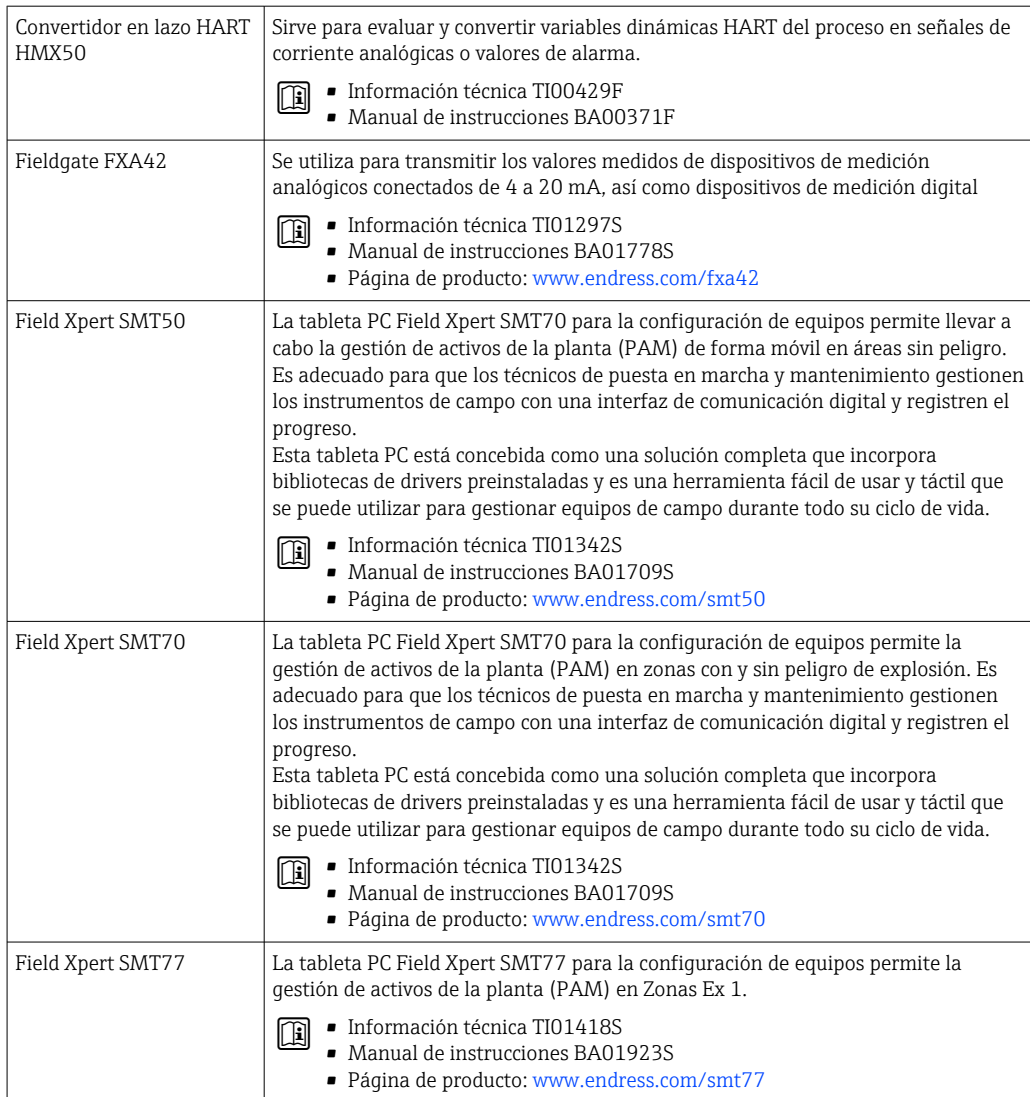

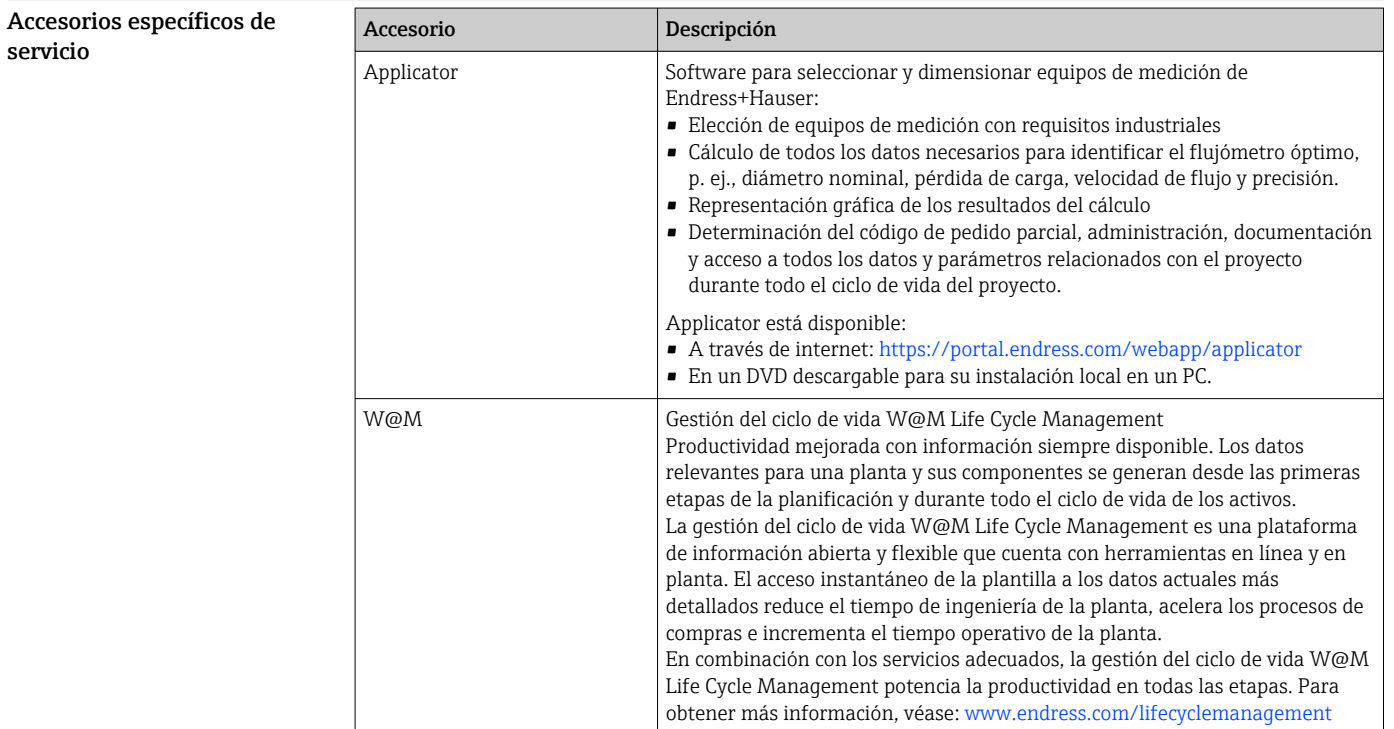

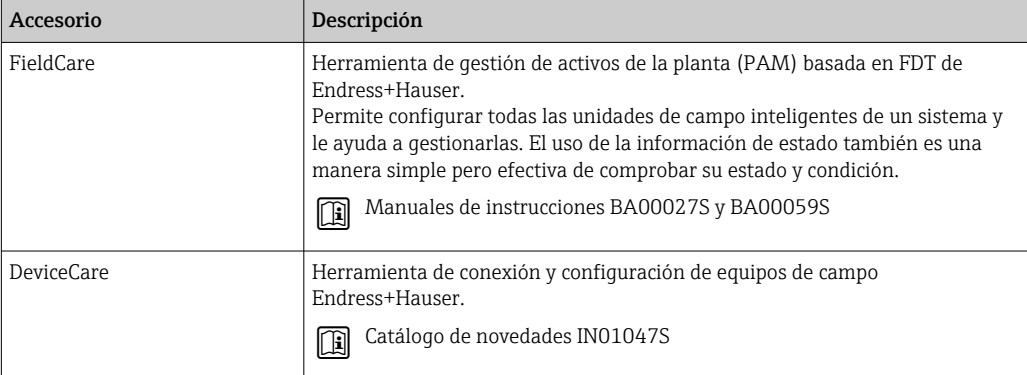

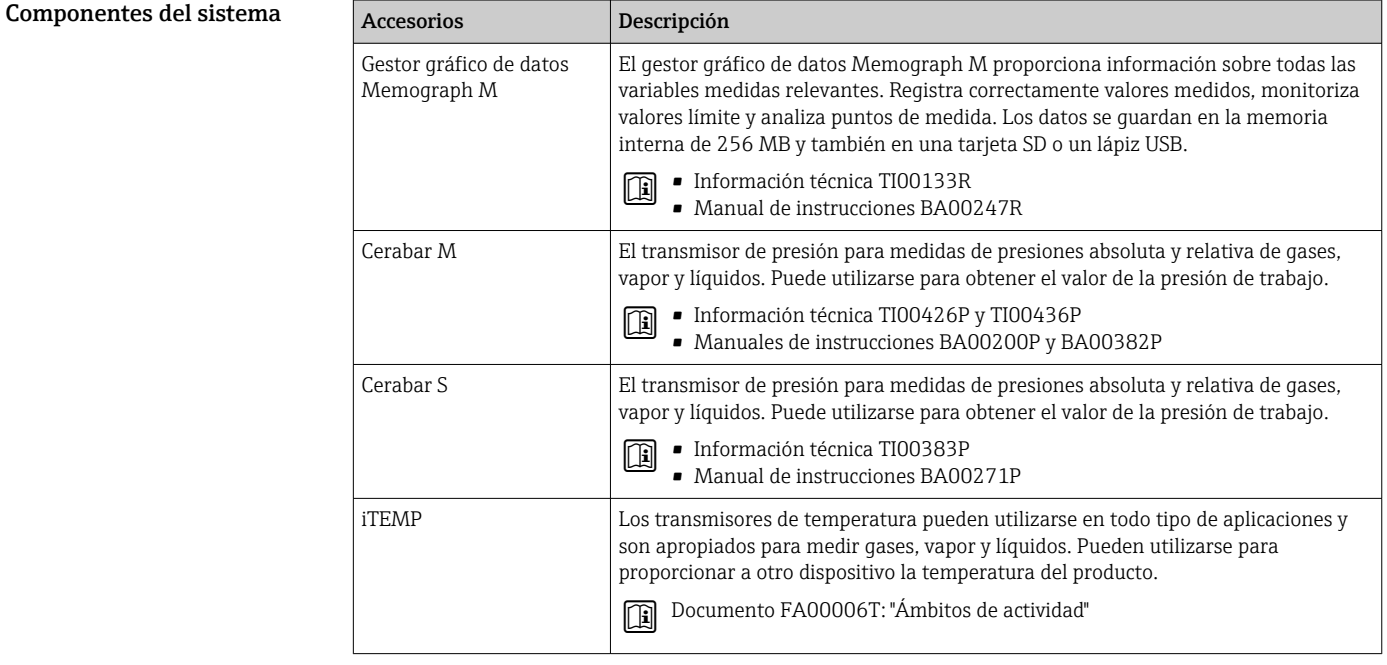

# Documentación

- Para obtener una visión general sobre el alcance de la documentación técnica asociada, véase:  $|1 \cdot |$ • *Device Viewer* ([www.endress.com/deviceviewer](https://www.endress.com/deviceviewer)): Introduzca el número de serie que figura en
	- la placa de identificación.
	- *Endress+Hauser Operations App*: Introduzca el número de serie que figura en la placa de identificación o escanee el código matricial de la placa de identificación.

### Documentación estándar Manual de instrucciones abreviado

*Manual de instrucciones abreviado para el sensor*

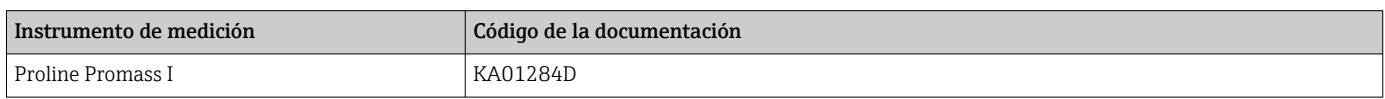

### <span id="page-132-0"></span>*Manual de instrucciones abreviado del transmisor*

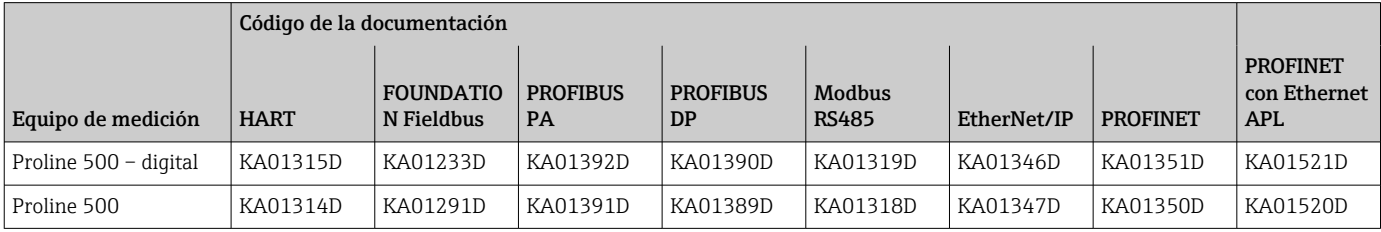

### Manual de instrucciones

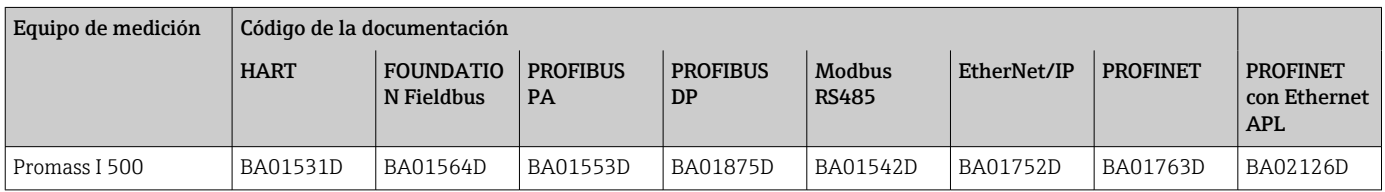

### Descripción de los parámetros del equipo

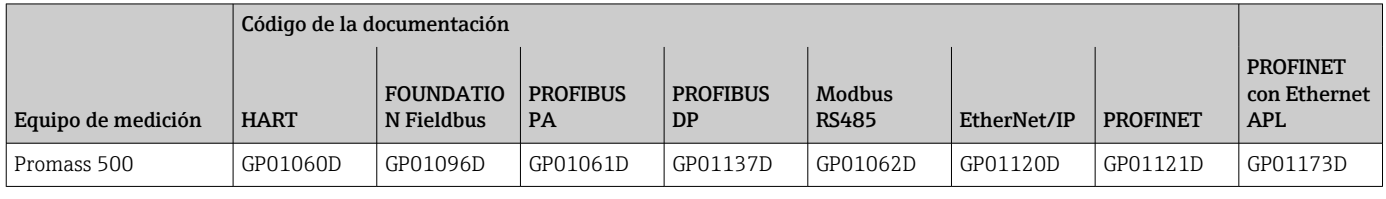

### Documentación

Instrucciones de seguridad

suplementaria dependiente del equipo Instrucciones de seguridad para equipos eléctricos para zonas con peligro de explosión.

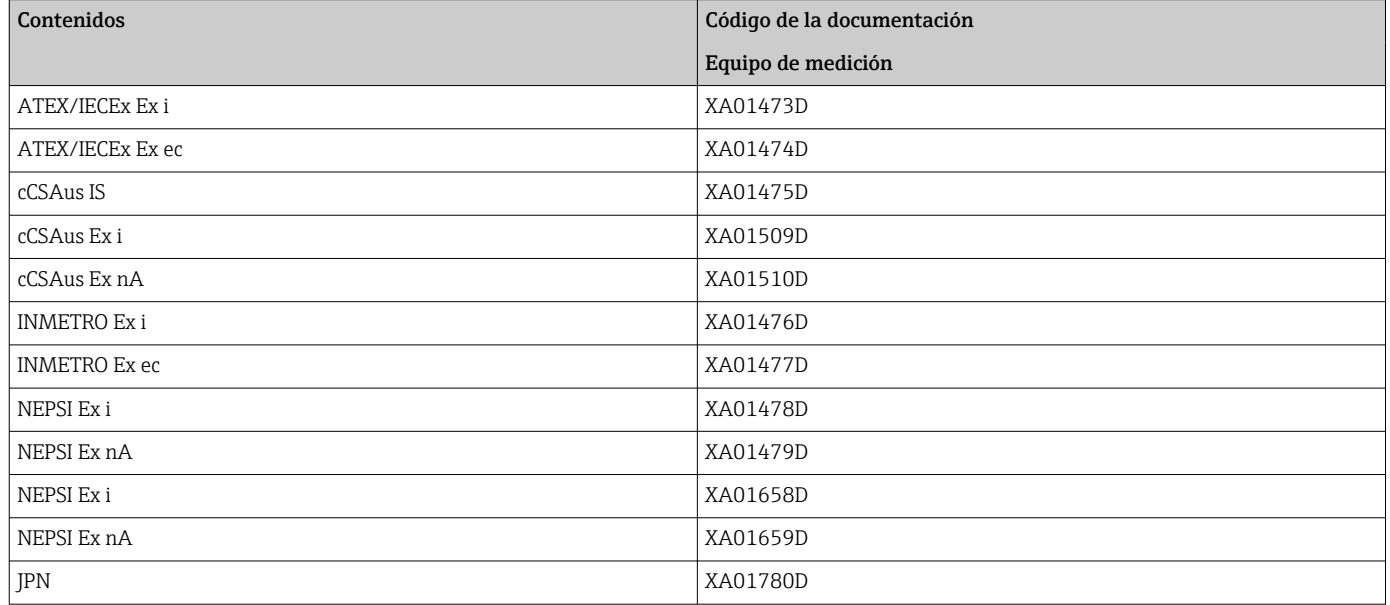

### Manual de seguridad funcional

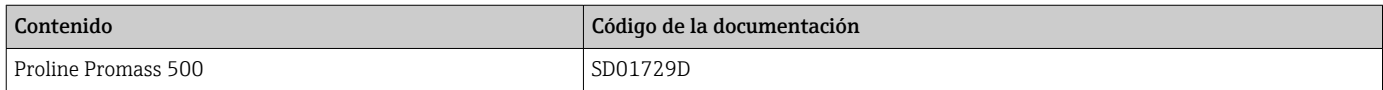

### Documentación especial

<span id="page-133-0"></span>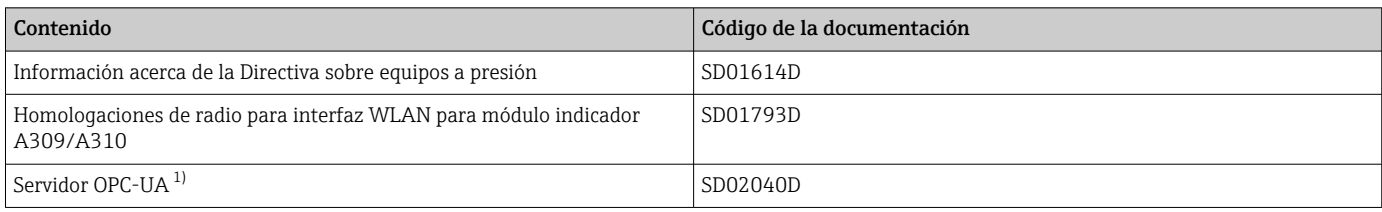

1) Esta documentación especial se encuentra disponible únicamente para versiones del equipo con una salida HART.

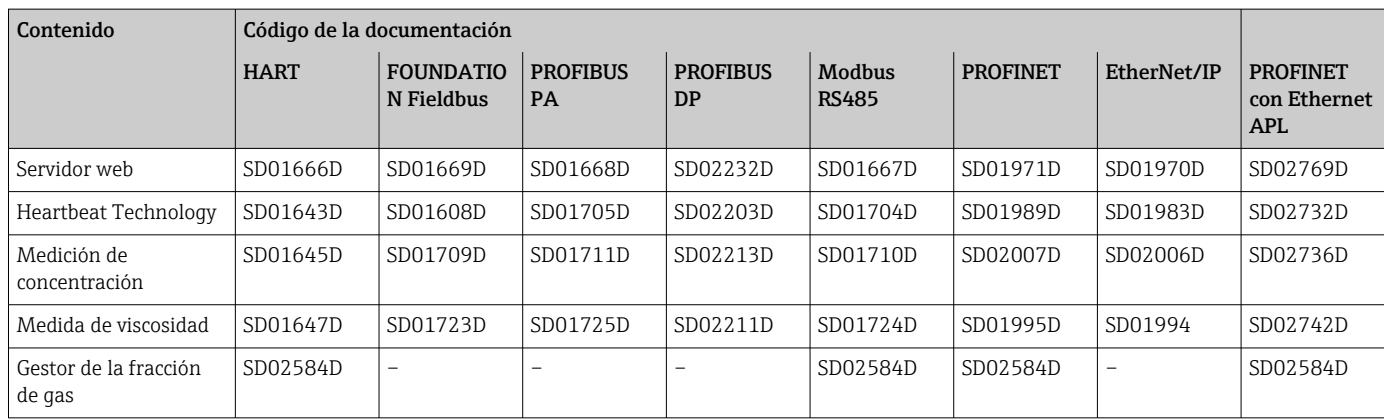

### Instrucciones para la instalación

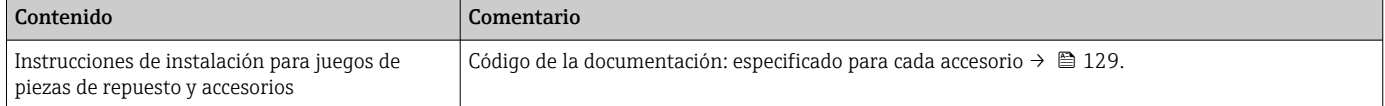

# Marcas registradas

#### HART®

Marca registrada del Grupo FieldComm, Austin, Texas, EUA

#### PROFIBUS®

Marca comercial registrada de PROFIBUS Nutzerorganisation e.V. (PROFIBUS User Organization), Karlsruhe, Alemania

### FOUNDATION™ Fieldbus

Marca por registrar del Grupo FieldComm, Austin, Texas, EUA

### Modbus®

Marca registrada de SCHNEIDER AUTOMATION, INC.

### EtherNet/IP™

Marca de ODVA, Inc.

#### Ethernet-APL™

Marca comercial registrada de PROFIBUS Nutzerorganisation e.V. (PROFIBUS User Organization), Karlsruhe, Alemania

#### PROFINET®

Marca comercial registrada de PROFIBUS Nutzerorganisation e.V. (PROFIBUS User Organization), Karlsruhe, Alemania

#### TRI-CLAMP®

Marca registrada de Ladish & Co., Inc., Kenosha, EUA

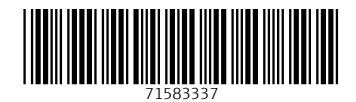

www.addresses.endress.com

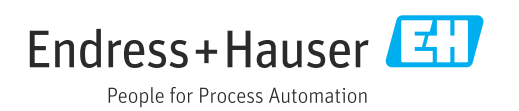